# Innehåll

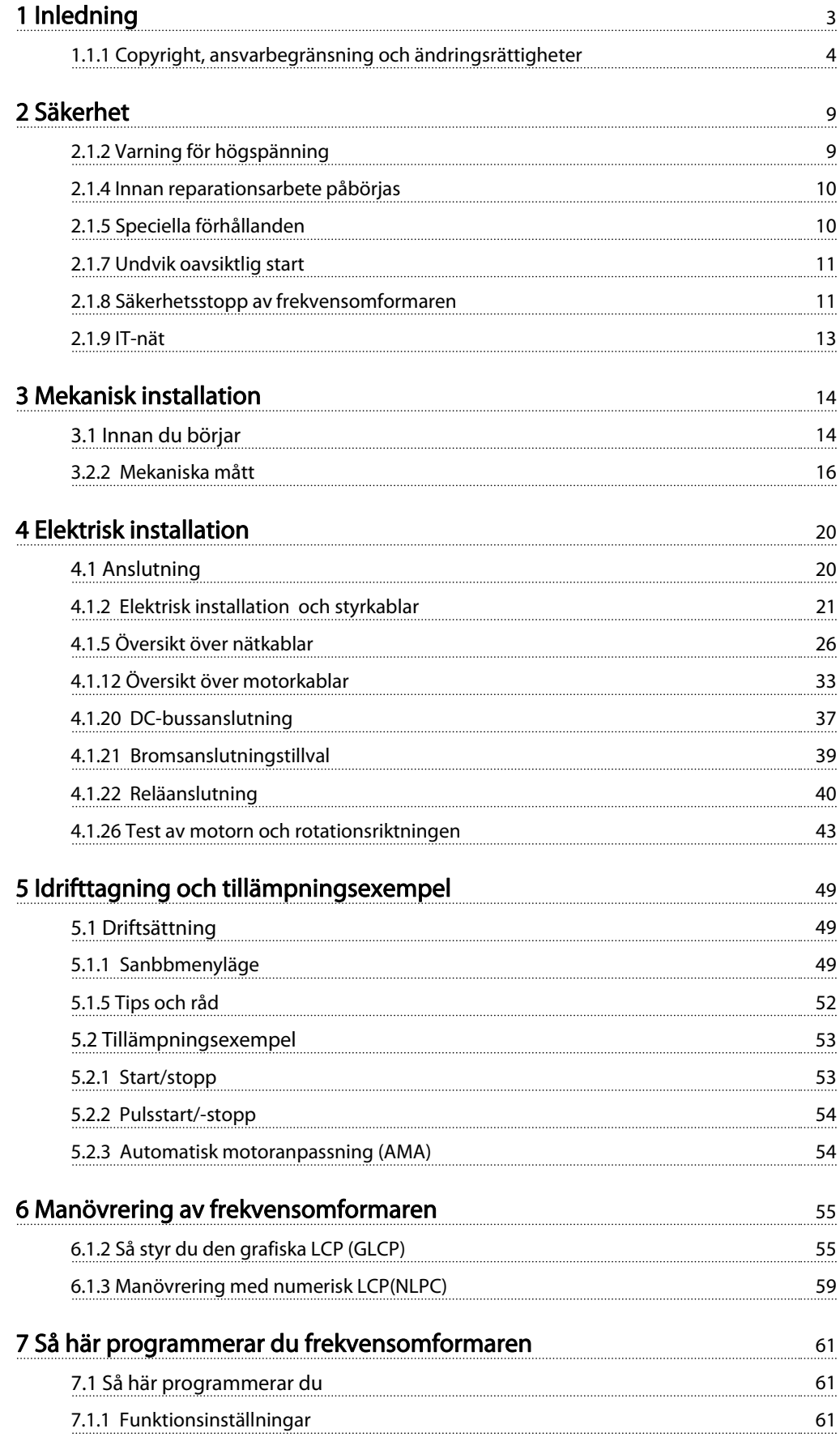

# Innehåll **Innehåll** Handbok för VLT<sup>®</sup> HVAC-frekvensomformare

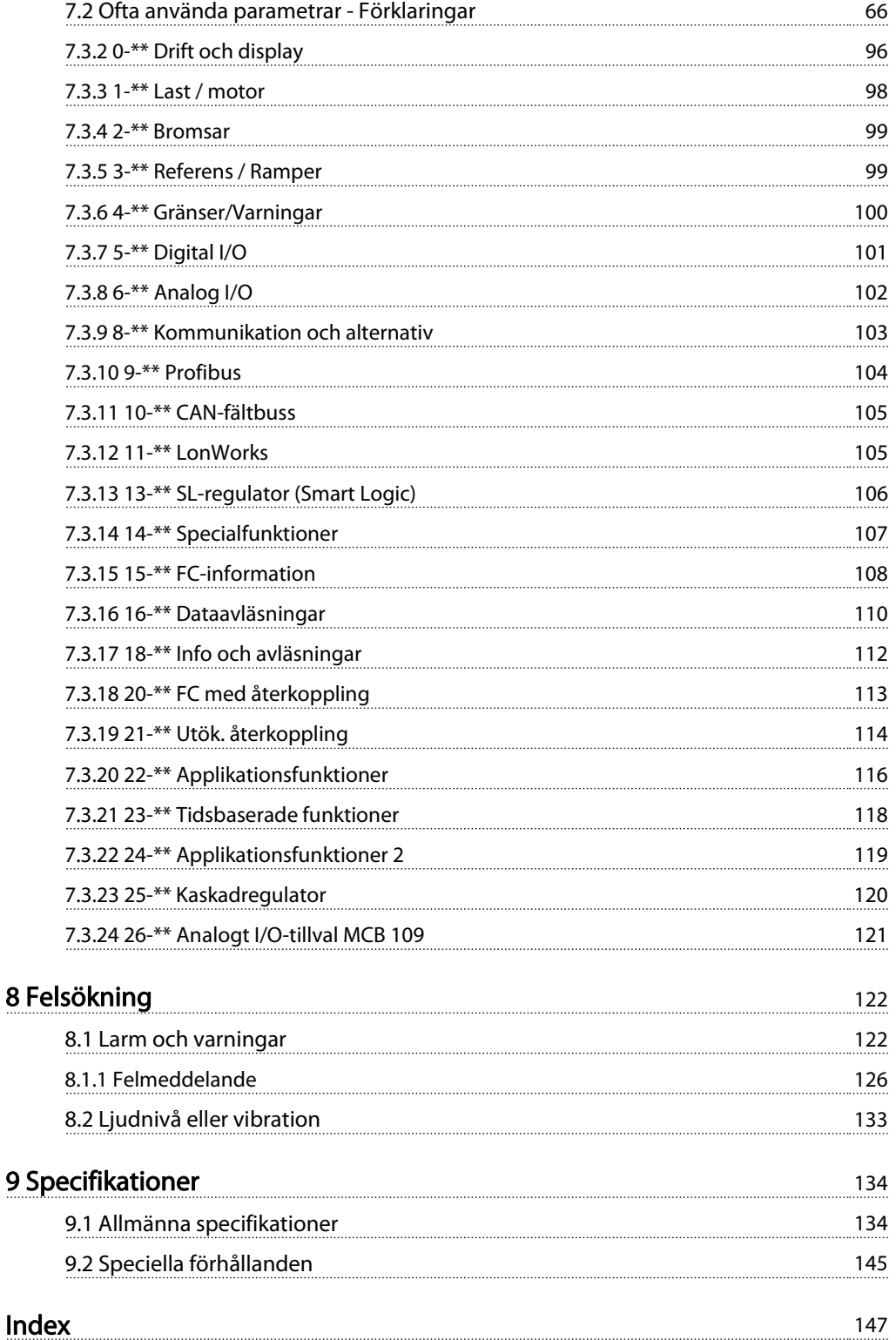

Danfoss

1 1

# 1 Inledning

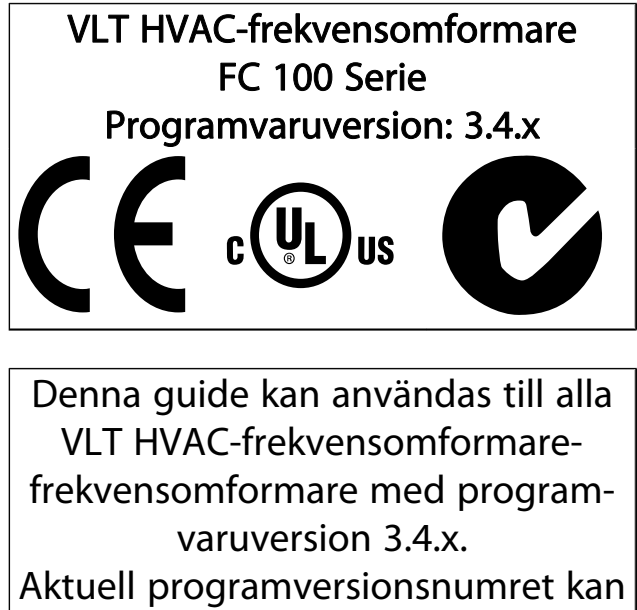

läsas i

par. 15-43 Programversion

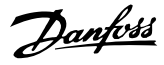

# 1 1

# 1.1.1 Copyright, ansvarbegränsning och ändringsrättigheter

Denna publikation innehåller information som tillhör Danfoss. Genom att acceptera och använda denna handbok medger användaren att informationen endast får användas för utrustning från Danfoss eller utrustning från andra leverantörer, under förutsättning att sådan utrustning är avsedd för kommunikation med Danfoss-utrustning över en seriell kommunikationslänk. Denna publikation skyddas av upphovsrättslagar i Danmark och de flesta andra.

Danfoss garanterar inte att en programvara som utvecklats i enlighet med riktlinjerna i denna handbok kommer att fungera ordentligt i alla maskin- och programvarumiljöer.

Även om Danfoss har testat och granskat dokumentationen i denna handbok, ger Danfoss inga garantier, vare sig explicit eller implicit, med avseende på denna dokumentation, inklusive kvalitet, prestanda eller lämplighet i ett visst syfte.

Under inga omständigheter ska Danfoss hållas ansvarigt för direkt, indirekt, speciell eller oavsiktlig skada som härför sig från användning, eller bristande förmåga att använda informationen i denna handbok, även om Danfoss blivit rådfrågade om möjligheten till att sådana skador skulle kunna uppstå. Danfoss kan dessutom inte hållas anvarigt för kostnader, inklusive men inte begränsat till, som uppstått som ett resultat av utebliven vinst eller intäkt, utrustningsskador eller -förluster, förlust av datorprogram, förlust av data, kostnader för att ersätta dessa, eller skadeståndskrav från tredje part.

Danfoss förbehåller sig rätten att revidera denna publikation när som helst och att göra ändringar i innehållet utan tidigare meddelande eller förpliktelse att meddela tidigare eller nuvarande ägare om sådana revideringar eller ändringar.

# 1.1.2 Tillgänglig dokumentation för VLT HVAC-frekvensomformare

- Handboken MG.11.Ax.yy innehåller nödvändig information för att få igång frekvensomformaren.
- Driftinstruktioner VLT HVAC-frekvensomformare High Power, MG.11.Fx.yy
- Design Guide MG.11.Bx.yy innehåller all teknisk information om frekvensomformaren, kunddesign och tillämpningar.
- Programmeringshandboken MG.11.Cx.yy innehåller information om programmering och fullständiga parameterbeskrivningar.
- Monteringsinstruktioner, Analog I/O-tillval MCB 109, MI.38.Bx.yy
- Tillämpningsnotering, Temperaturnedstämplingshandbok, MN.11.Ax.yy
- Det PC-baserade konfigurationsverktyget MCT 10, MG.10.Ax.yy hjälper användaren att konfigurera frekvensomformaren från en Windows™ -miljö.
- Danfoss VLT® Energy Box-programvara på www.danfoss.com/BusinessAreas/DrivesSolutions. Välj sedan PC Software Download (Hämta programvara)
- VLT HVAC-frekvensomformare Frekvensomformartillämpningar, MG.11.Tx.yy
- Handbok VLT HVAC-frekvensomformare Profibus, MG.33.Cx.yy
- Driftinstruktioner VLT HVAC-frekvensomformare Device Net, MG.33.Dx.yy
- Handbok VLT HVAC-frekvensomformare BACnet, MG.11.Dx.yy
- Driftinstruktioner VLT HVAC-frekvensomformare LonWorks, MG.11.Ex.yy
- Handbok VLT HVAC-frekvensomformare Metasys, MG.11.Gx.yy
- Handbok VLT HVAC-frekvensomformare FLN, MG.11.Zx.yy
- Utgångfilter Design Guide MG.90.Nx.yy
- Bromsmotstånd Design Guide, MG.90.Ox.yy
- $x =$  Revisionsnummer

yy = Språkkod

Danfoss tekniska dokumentation finns också tillgänglig hos din lokala Danfoss återförsäljare eller online på: www.danfoss.com/BusinessAreas/DrivesSolutions/Documentations/Technical+Documentation.htm

# Inledning Handbok för VLT<sup>®</sup> HVAC-frekvensomformare

# Danfoss

# 1.1.3 Förkortningar och standarder

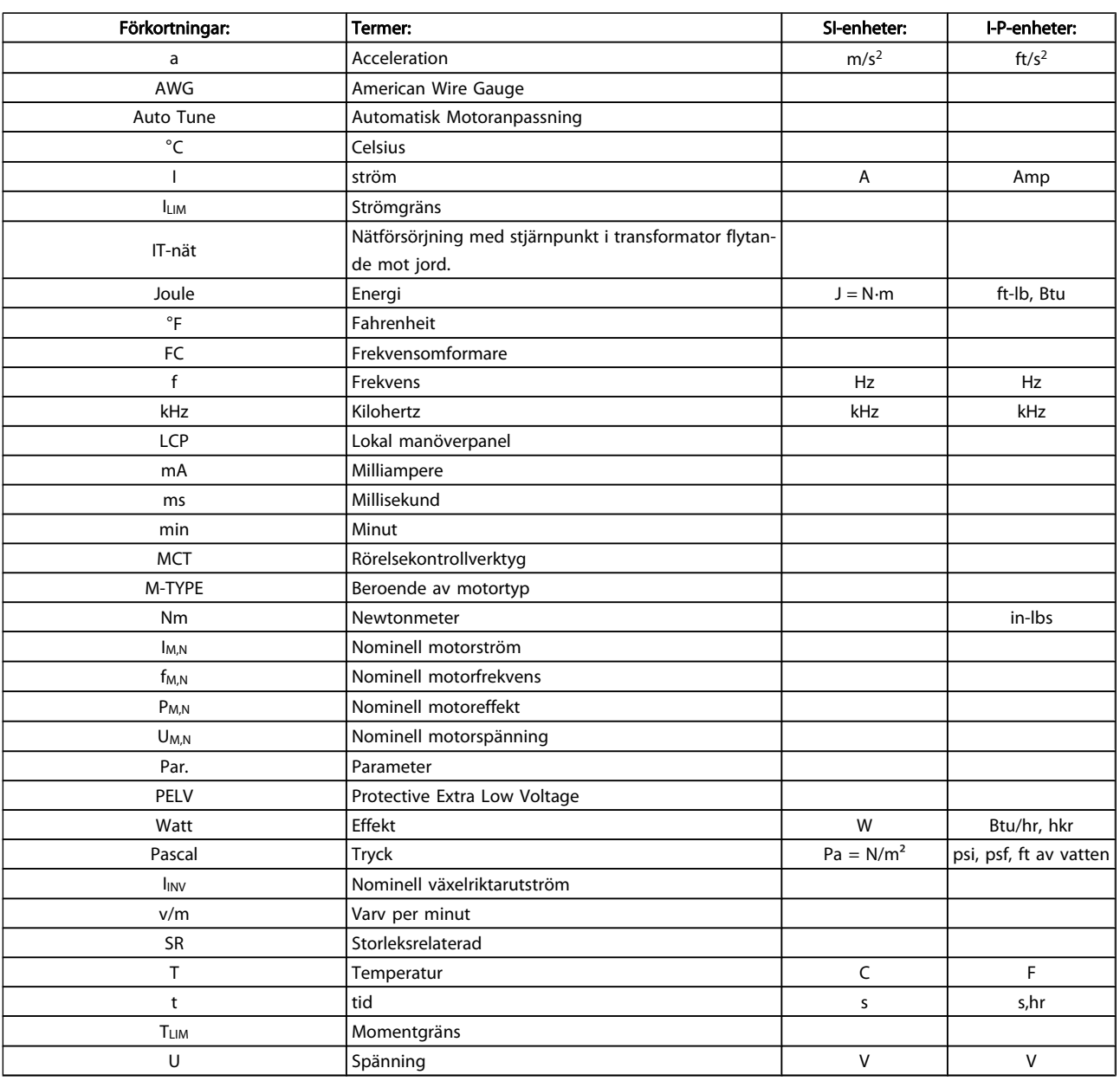

Tabell 1.1: Tabell över förkortningar och standarder

1

Danfoss

# 1.1.4 Frekvensomformaridentifiering

Nedan visas ett exempel på en identifieringsmärkning. Den här märkningen sitter på frekvensomformaren och visar enhetens typ samt monterade tillval. Nedan finns information om hur du läser av typkoden (T/C).

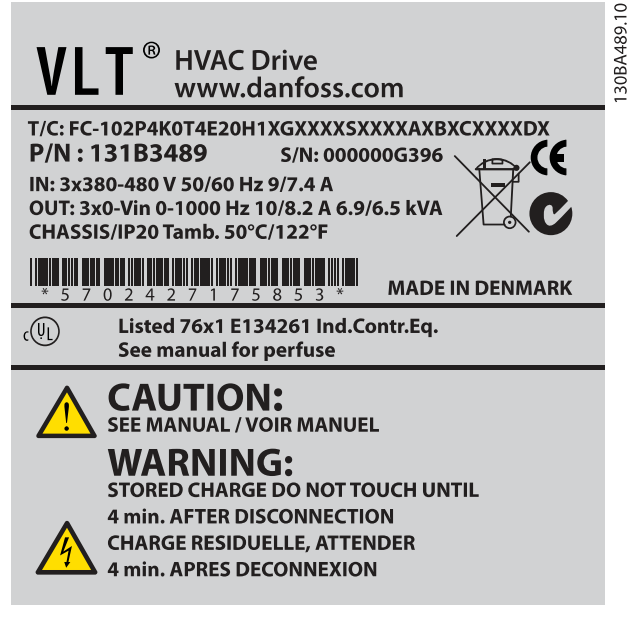

Bild 1.1: I det här exemplet visas en identifieringsmärkning, .

# OBS!

Ta reda på T/C (typkod) nummer, och serienummer innan du kontaktar Danfoss.

# 1.1.5 Typkod Låg- och mellaneffekt

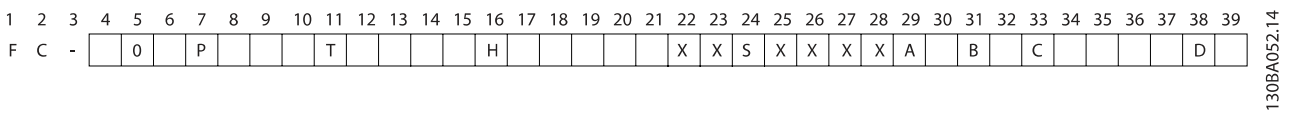

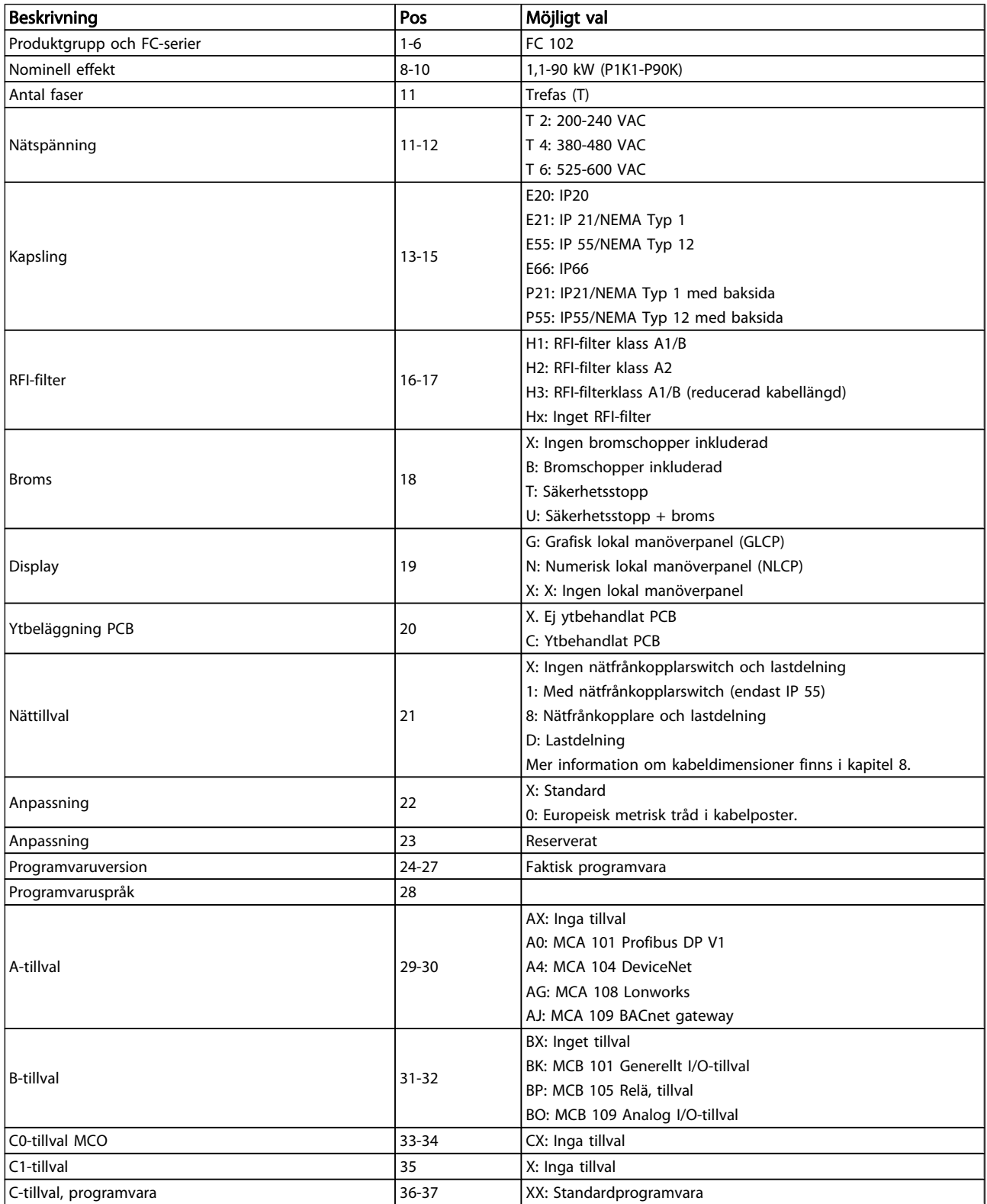

Danfoss

# Danfoss

# Inledning Handbok för VLT<sup>®</sup> HVAC-frekvensomformare

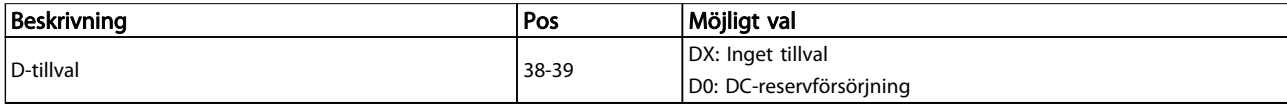

#### Tabell 1.2: Typkodsbeskrivning.

Funktionerna finns ytterligare beskrivna i VLT HVAC-frekvensomformare Design Guide, MG.11.BX.YY.

# 2 Säkerhet

# 2.1.1 Symboler

Symboler som används i denna handbok:

### **OBS!** Indikerar viktig information.

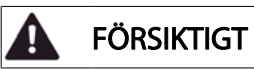

Indikerar en allmän varning.

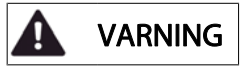

Indikerar en högspänningsvarning.

✮ Anger fabriksinställning

# 2.1.2 Varning för högspänning

# VARNING

Spänningen i frekvensomformaren och tillvalskortet MCO 101 är livsfarlig när frekvensomformaren är ansluten till nätspänningen. Felaktig installation av motorn eller frekvensomformaren kan orsaka materialskador, allvarliga personskador eller dödsfall. Följ därför anvisningarna i denna handbok samt lokala och nationella regler och säkerhetsföreskrifter.

# 2.1.3 Säkerhetsmeddelande

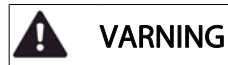

Frekvensomformaren är under livsfarlig spänning när den är ansluten till nätet. Felaktig installation av motorn, frekvensomformaren eller fältbuss kan orsaka materialskador, allvarliga personskador eller dödsfall. Följ därför anvisningarna i den här handboken samt övriga nationella och lokala säkerhetsföreskrifter.

## Säkerhetsföreskrifter

- 1. Nätanslutningen till frekvensomformaren ska vara frånkopplad vid allt reparationsarbete. Kontrollera att nätförsörjningen är bruten och att den föreskrivna tiden har gått innan du kopplar ur motor- och nätkontakterna.
- 2. Knappen [STOP/RESET] på frekvensomformarens LCP bryter inte förbindelsen med nätet och får därför inte användas som säkerhetsbrytare.
- 3. Se till att apparaten är korrekt ansluten till jord och att användaren är skyddad från strömförande delar. Motorn bör vara försedd med överbelastningsskydd i enlighet med gällande nationella och lokala bestämmelser.
- 4. Läckström till jord är högre än 3,5 mA.
- 5. Ställ in motorskydd i par. 1-90 [Termiskt motorskydd](#page-71-0). Om denna funktion önskas ska [par. 1-90](#page-71-0) Termiskt [motorskydd](#page-71-0) ställas in på datavärde ETR tripp] (standardvärde) eller datavärdet [ETR varning]. Observera: Funktionen initieras vid 1,16 x motorns nominella ström och nominella motorfrekvens. För den nordamerikanska marknaden: ETR-funktionerna överbelastningskydd för klass 20 för motorn i enlighet med NEC.
- 6. Koppla inte ur någon kontakt till motorn eller nätspänningen när frekvensomformaren är ansluten till nätspänningen. Kontrollera att nätförsörjningen är bruten och att den föreskrivna tiden har gått innan du kopplar ur motor- och nätkontakterna.
- 7. Lägg märke till att frekvensomformaren har fler spänningsingångar än L1, L2 och L3 när lastdelning (koppling av likströmsmellankrets) eller extern 24 V DC -försörjning har installerats. Kontrollera att alla spänningsingångar är frånkopplade och att den erforderliga tiden gått ut innan reparationsarbetet påbörjas.

Danfoss

2 2

Installation på höga höjder FÖRSIKTIGT

380-500 V, kapsling A, B och C: Vid höjder över 2 km, kontaktaDanfoss om PELV.

380-500 V, kapsling D, E och F: Vid höjder över 3 km, kontakta Danfoss regarding PELV.

525-690 V: Vid höjder över 2 km, kontakta Danfoss om PELV.

# VARNING

Varning för oavsiktlig start

- 1. Motorn kan stoppas med digitala kommandon, busskommandon, referenser eller lokalt stopp när frekvensomformarens nätförsörjning är påslagen. Om personsäkerheten kräver att oavsiktlig start inte får förekomma är dessa stoppfunktioner inte tillräckliga.
- 2. Under parameterprogrammering kan motorstart inträffa. Stoppa därför alltid enheten med stoppknappen [STOP/RESET]. Därefter kan data ändras.
- 3. En stoppad motor kan starta om det uppstår något fel i frekvensomformarens elektronik, eller om en tillfällig överbelastning, fel på nätet eller på motoranslutningen upphör.

# VARNING

## Det kan vara förenat med livsfara eller allvarlig att beröra strömförande delar även efter att nätströmmen är bruten.

Var samtidigt uppmärksam på att koppla från andra spänningsförsörjningar, t.ex. extern 24 V DC, lastdelning (sammankoppling av DC-mellankretsarna) samt motoranslutning vid kinetisk backup. Ytterligare säkerhetsriktlinjer finns i handboken.

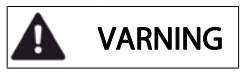

Mellankretskapacitorerna på frekvensomformaren är spänningsförande även efter att strömmen har kopplats från. Undvik risken för elektrisk stöt genom att koppla från frekvensomformaren från nätet innan underhåll utförs. Vänta minst så länge som anges nedan innan service utförs på frekvensomformaren:

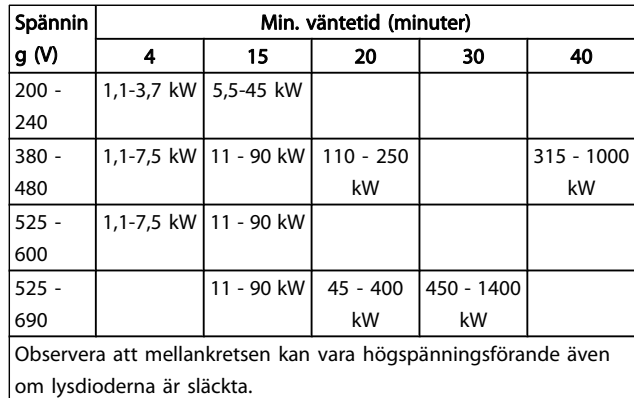

# 2.1.4 Innan reparationsarbete påbörjas

- 1. Koppla bort frekvensomformaren från nätet
- 2. Koppla från likströmsbussplintar 88 och 89
- 3. Vänta den tid som anges i avsnittet Allmän varning ovan
- 4. Avlägsna motorkabeln

# 2.1.5 Speciella förhållanden

## Elektrisk klassificering:

Klassificeringen på frekvensomformarens typskylt baseras på trefas nätströmförsörjning inom specifika spännings-, strömoch temperaturintervall som förväntas att finnas i de flesta tillämpningar.

Frekvensomformaren kan även användas i andra tillämpningar som påverkar den elektriska klassificeringen av omformaren. Specialförhållanden som kan påverka den elektriska klassificeringen kan vara:

- Enfastillämpningar
- Högtemperaturtillämpningar som kräver nedstämpling av de elektriska värdena.
- Marina tillämpningar med svårare omgivningsförhållanden.

Andra tillämpningar kan också påverka den elektriska klassificeringen.

Mer information om elektrisk klassificering finns i relevanta avsnitt i denna handbok och i VLT HVAC-frekvensomformare Design Guide, MG.11.BX.YY.

#### Installationskrav:

Den elektriska säkerheten i frekvensomformaren kräver speciella installationsöverväganden vad beträffar:

- Säkringar och brytare för överströms och kortslutningsskydd.
- Val av strömkablar (nät, motor, broms,lastdelning och relä)
- Nätkonfiguration (IT,TN, jordat ben etc.)
- Säkerhet för lågspänningsportar (PELV-förhållanden).

Mer information om installationskrav finns i VLT HVACfrekvensomformare Design Guide

# 2.1.6 Installation på höga höjder (PELV)

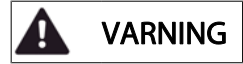

Livsfarlig spänning!

Vid höjdskillnader över 2 km kontakta Danfoss om PELV.

Undvik oavsiktlig start

När frekvensomformaren är nätansluten, kan motorn startas/stoppas med digitala kommandon, busskommandon, referenser eller via LCP.

- Koppla ur frekvensomformaren från nätanslutningen när hänsyn till personsäkerhet gör det nödvändigt att undvika oavsiktlig start.
- Undvik oavsiktlig start genom att alltid aktivera [OFF]-knappen innan du ändrar parametrar.
- Om plint 37 inte är frånkopplad kan ett elektroniskt fel, temporär överbelastning, ett nätförsörjningsfel eller förlorad motoranslutning leda till att en stoppad motor startar.

Om dessa rekommendationer inte följs kan det orsaka dödsfall eller livshotande skador.

# 2.1.7 Undvik oavsiktlig start

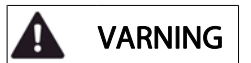

När frekvensomformaren är nätansluten, kan motorn startas/stoppas med digitala kommandon, busskommandon, referenser eller via den lokala manöverpanelen.

- Koppla ur frekvensomformaren från nätanslutningen när hänsyn till personsäkerhet gör det nödvändigt att undvika oavsiktlig start.
- Undvik oavsiktlig start genom att alltid aktivera [OFF]-knappen innan du ändrar parametrar.
- Om plint 37 inte är frånkopplad kan ett elektroniskt fel, temporär överbelastning, ett nätförsörjningsfel eller förlorad motoranslutning leda till att en stoppad motor startar.

# 2.1.8 Säkerhetsstopp av frekvensomformaren

Frekvensomformare med Säkerhetsstopp på 37, kan utföra säkerhetsfunktionen Säkert vridmoment från (enligt förslaget CD IEC 61800-5-2) eller Stoppkategori 0 (enligt EN 60204-1).

Den är konstruerad och godkänd enligt kraven för Säkerhetskategori 3 i EN 954-1. Denna funktion kallas Säkerhetsstopp. Innan säkerhetsstoppet installeras och används i en installation ska en noggrann riskanalys genomföras för installationen, för att avgöra om funktionaliteten och säkerhetskategorin för säkerhetsstoppet är lämpliga och tillräckliga. För installation och användning av funktionen Säkerhetsstopp i enlighet med kraven i Säkerhetskategori 3 i EN 954-1 måste informationen och instruktionerna i VLT HVAC-frekvensomformare Design Guide följas! Informationen och instruktionerna i handboken räcker inte för korrekt och säker användning av funktionen Säkerhetsstopp!

Säkerhet **Handbok för VLT<sup>®</sup> HVAC-frekvensomformare** 30BA491.10 **BGIA** Berufsgenossenschaftliches Prüf- und Zertifizierungsstelle Institut für Arbeitsschutz im BG-PRÜFZERT Hauptverband der gewerblichen Berufsgenossenschaften Translation Type Test Certificate In any case, the German 05 06004 original shall prevail. No. of certificate Danfoss Drives A/S, Ulnaes 1 Name and address of the Dk-6300 Graasten, Dänemark holder of the certificate: (customer) Danfoss Drives A/S, Ulnaes 1 Name and address of the Dk-6300 Graasten, Dänemark manufacturer: Ref. of Test and Certification Body: Ref. of customer: Date of Issue: Apf/Köh VE-Nr. 2003 23220 13.04.2005 Frequency converter with integrated safety functions Product designation: Type: **VLT®Automation Drive FC 302** Intended purpose: Implementation of safety function "Safe Stop" Testing based on: EN 954-1, 1997-03 DKE AK 226.03, 1998-06 EN ISO 13849-2; 2003-12 EN 61800-3, 2001-02, EN 61800-5-1, 2003-09, Test certificate: No.: 2003 23220 from 13.04.2005 Remarks: The presented types of the frequency converter FC 302 meet the requirements laid down in the test bases. With correct wiring a category 3 according to DIN EN 954-1 is reached for the safety function

The type tested complies with the provisions laid down in the directive 98/37/EC (machinery).

Further conditions are laid down in the Rules of Procedure for Testing and Certification of April 2004.

ad of ¢ertificatj⁄on body rer, nat

Certification officer

Lelal R. Apfe

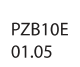

Postal adress: 53754 Sankt Augustin Office: Alte Heerstraße 111 53757 Sankt Augustin Phone: 0 22 41/2 31-02 Fax: 0 22 41/2 31-22 34

<u> Janfoss</u>

Bild 2.1: Detta certifikat täcker också FC 102 också FC 202.

2 2

Danfoss

2.1.9 IT-nät

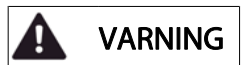

#### IT-nät

Anslut inte frekvensomformare med RFI-filter till elnät med en spänning mellan fas och jord på mer än 440 V för 400 V-frekvensomformare och 760 V och 690 Vfrekvensomformare.

För 400 V IT-nät och deltajord (jordat ben), kan nätspänningen överstiga 440 V mellan fas och jord. För 690 V IT-nät och deltajord (jordat ben), kan nätspänningen överstiga 760 V mellan fas och jord. Om dessa rekommendationer inte följs kan det orsaka dödsfall eller livshotande skador.

Par. 14-50 RFI-filter kan användas för att koppla från de interna RFI-kapacitanserna från RFI-filtret till jord.

# 2.1.10 Instruktion för avfallshantering

Utrustning som innehåller elektriska komponenter får inte hanteras på samma sätt som hushållsavfall. Det måste samlas ihop separat med elektriskt och elektroniskt avfall i enlighet med lokalt gällande lagstiftning.

Danfoss

# 3 Mekanisk installation

# 3.1 Innan du börjar

# 3.1.1 Checklista

Kontrollera att frekvensomformaren är oskadad och fullständig när den packas upp. Använd följande tabell för att identifiera emballaget.

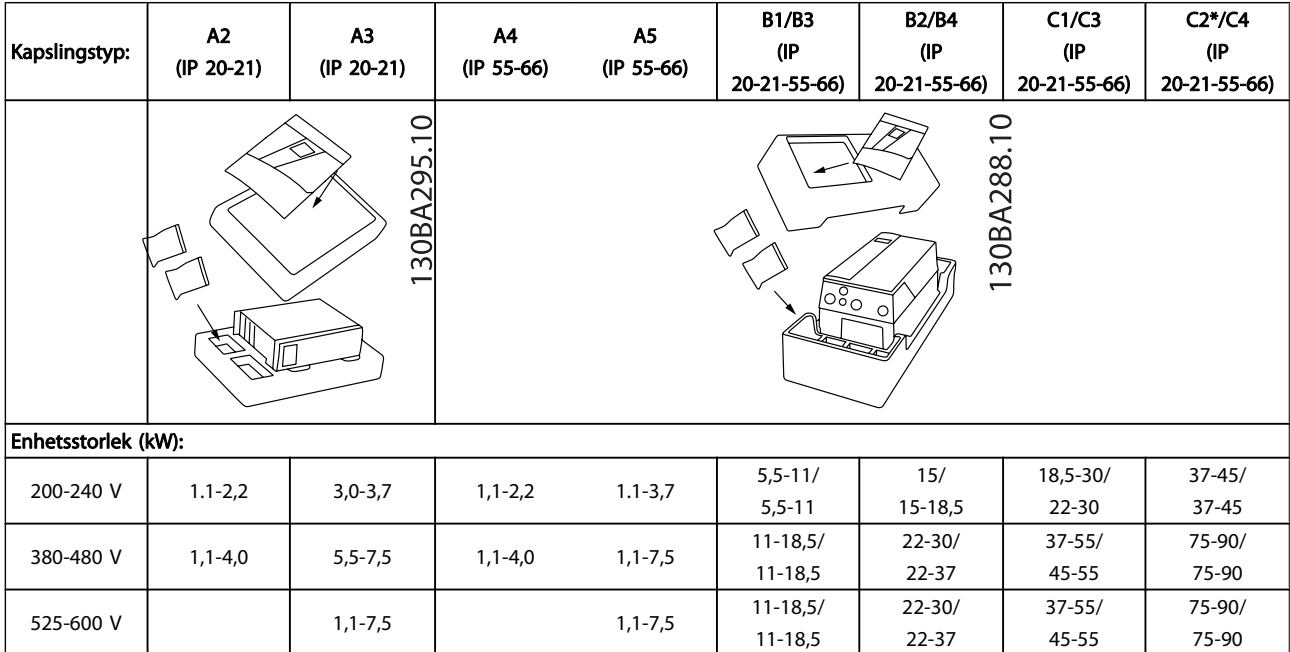

#### Tabell 3.1: Uppackningstabell

Du rekommenderas att ha en uppsättning skruvmejslar (phillips- eller krysspårskruvmejsel samt torx), sidavbitare, borr och kniv tillgängligt vid uppackning och montering av VLT-frekvensomformaren. Emballaget för de här kapslingarna innehåller: tillbehörspåsar, dokumentation och själva enheten (se bild). Beroende på vilka tillval som har monterats kan det finnas en eller två påsar samt en eller flera broschyrer.

# 3.2.1 Mekaniska framsidor

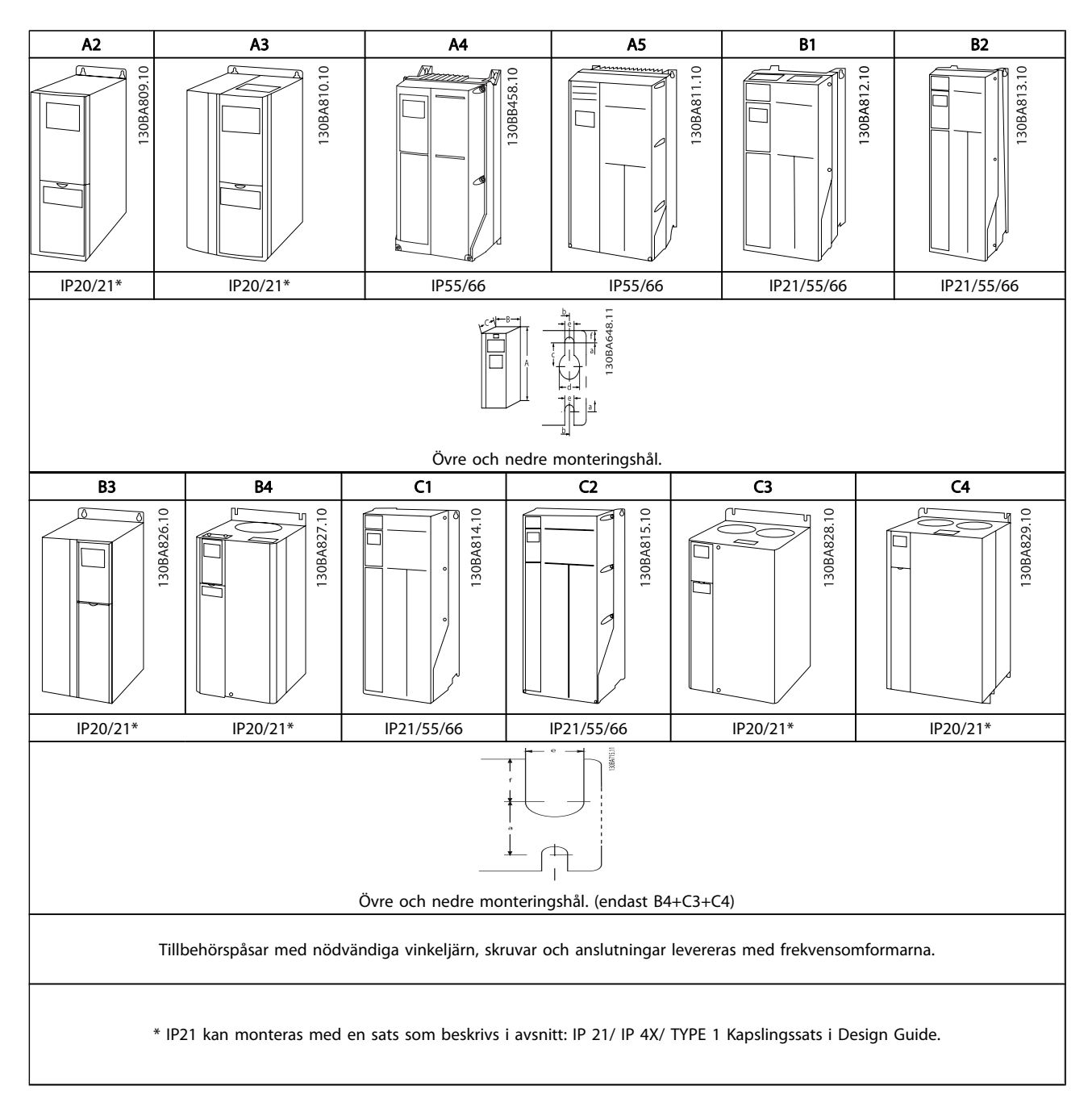

3 3

Danfoss

# 3.2.2 Mekaniska mått

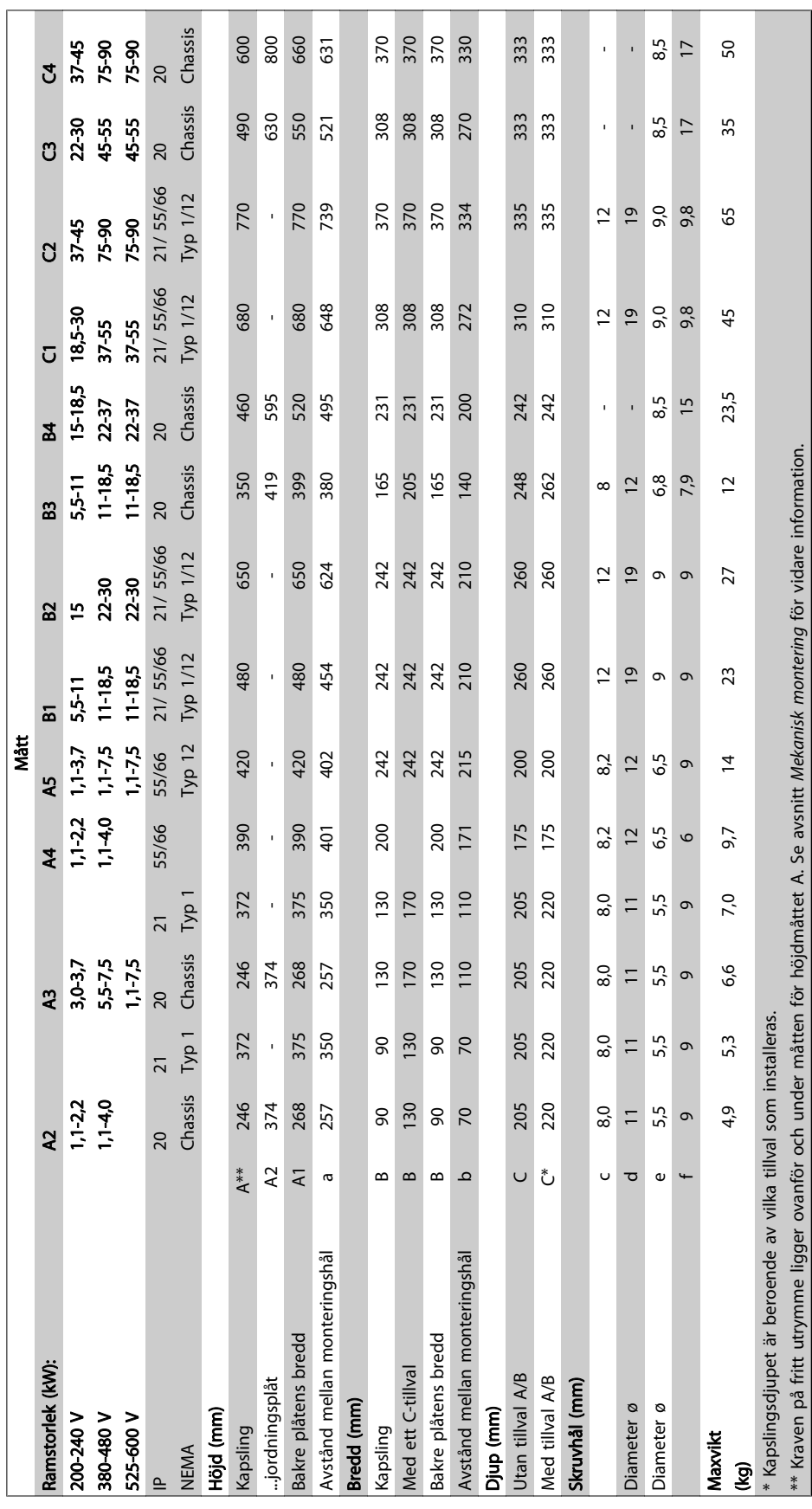

# Mekanisk installation Handbok för VLT<sup>®</sup> HVAC-frekvensomformare

# 3.2.3 Tillbehörspåsar

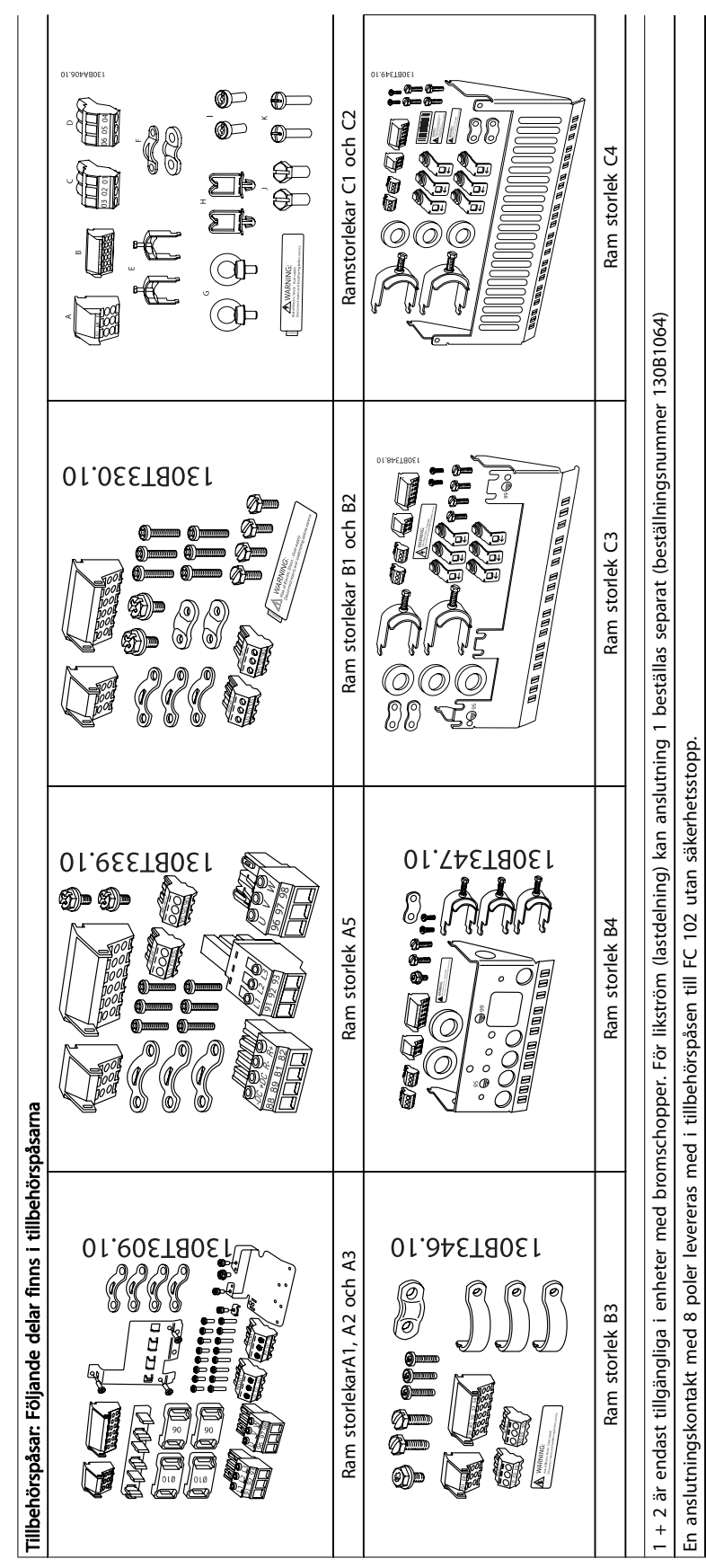

 $\ddot{\phantom{a}}$ 

Danfoss

Danfoss

# 3.2.4 Mekanisk montering

Alla IP20 -kapslingar, både storlekar och IP21/ IP55-kapslingar storlekar utom A2 och A3 tillåter installation sida vid sida.

3 3

Om IP 21 Kapslings-sats (130B1122 eller 130B1123) används för kapslingar på A2 eller A3,det måste finnas ett mellanrum mellan frekvensomformarna på minst 50 mm.

För optimala kylningsförhållanden krävs ett fritt luftutrymme över och under frekvensomformaren. Se tabellen nedan.

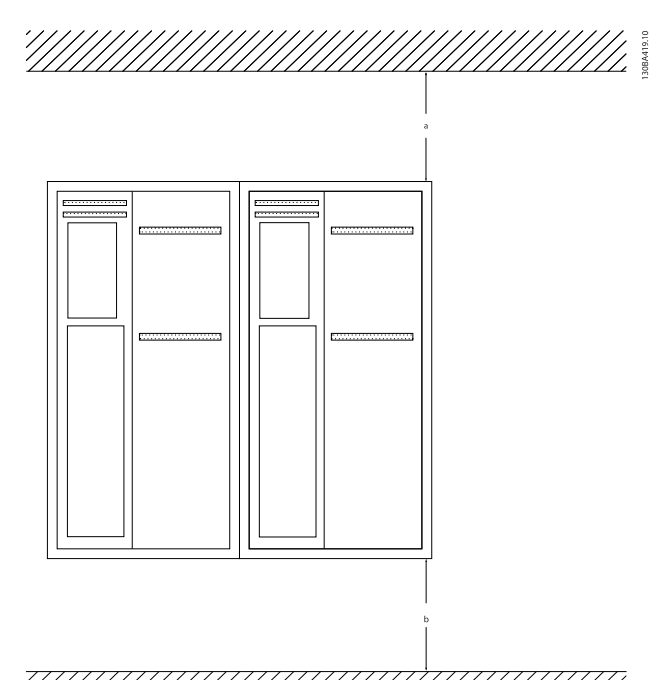

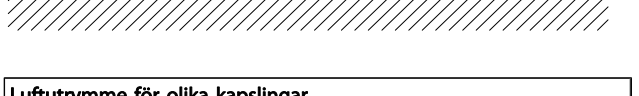

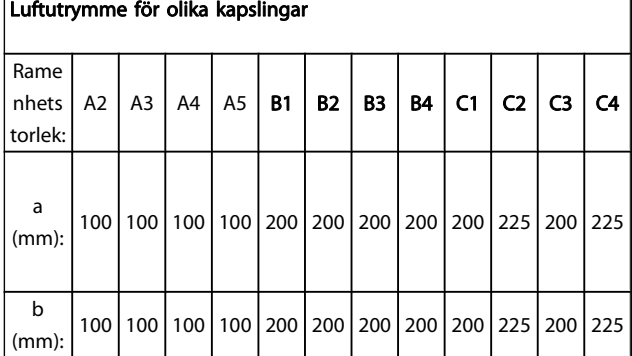

- 1. Borra hål i enlighet med angivna mått.
- 2. Du måste tillhandahålla lämpliga skruvar för det underlag som du vill montera frekvensomformaren på. Dra åt alla fyra skruvarna igen.

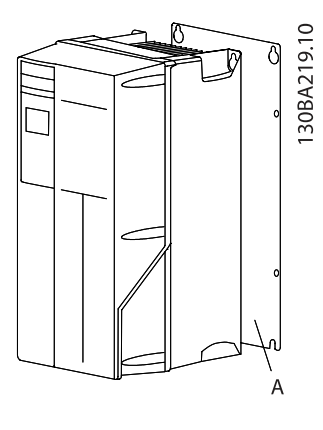

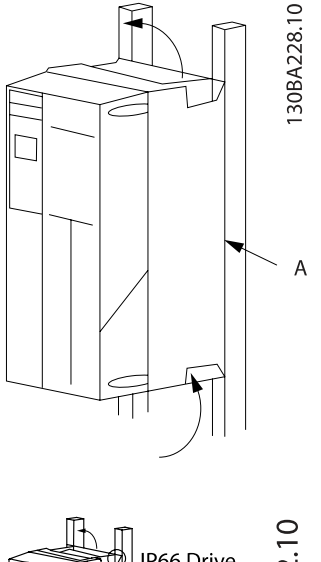

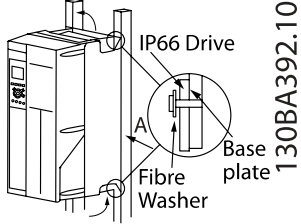

Om ramen storlekar A5, B1, B2, B3, B4, C1, C2, C3 och C4 monteras på en icke-solid bakre vägg, måste frekvensomformaren förses med en

bakre plåt A på grund av otillräcklig kylluft över kylplattan.

Tyngre frekvensomformare (B4, C3, C4) ska lyftas med lyft. Väggmontera först de två nedre bultarna. Lyft sedan frekvensomformare upp på de nedre bultarna. Fäst slutligen frekvensomformaren mot väggen med de två övre bultarna.

3.2.5 Säkerhetskrav för mekaniska installationer

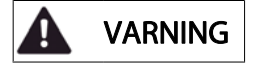

Observera de krav som gäller för inbyggnadssatser och öppet montage. Reglerna måste efterlevas för att allvarlig materiell skada eller personskada ska undvikas. Detta gäller i synnerhet vid installation av större enheter.

# **FÖRSIKTIGT**

#### Frekvensomformaren är luftkyld.

För att undvika att utrustningens drifttemperatur blir för hög måste det säkerställas att omgivningstemperaturen inte överstiger det för frekvensomformaren angivna maximivärdet samt att det högsta tillåtna dygnsmedelvärdet inte överskrids. Leta rätt på omgivningstemperaturen och dygnsmedelvärdet i stycket Nedstämpling för omgivningstemperatur.

Vid omgivningstemperaturer i intervallet 45 °C - 55 °C måste frekvensomformaren nedstämplas. Läs mer i avsnittet Nedstämpling för omgivningstemperatur. Frekvensomformarens livslängd förkortas om reglerna för nedstämpling för omgivningstemperatur inte följs.

# 3.2.6 Öppet montage

Vid öppet montage rekommenderas IP 21/IP 4X top/TYPE 1 satser eller IP 54/55-enheter.

# 3.2.7 Panelgenomföring

En panelgenomföringssats finns tillgänglig för frekvensomformarserien VLT HVAC-frekvensomformare, VLT Aqua Drive och .

För att kunna öka kylning på kylplattan och minska paneldjupet kan frekvensomformaren monteras på en genomföring. Då kan dessutom den inbyggda fläkten monteras bort.

Satsen finns tillgänglig för kapslingar A5 till C2.

#### **OBS!**

### Satsen kan inte användas med gjutna fronter. Plastskydd IP21 måste användas i stället.

Information om beställningsnummer finns i Design Guide, avsnittet Beställningsnummer.

Detaljerad information finns i Monteringsinstruktion för panelgenomföring, MI.33.HX.YY, där yy=språkkod.

Danfoss

Danfoss

# 4 Elektrisk installation

# OBS!

Kablage, allmänt Alla kablar måste följa nationella och lokala bestämmelser för ledarareor och omgivande temperatur. Använd helst kopparledare (60/75 °C).

# 4.1 Anslutning

4.1.1 Kablage, allmänt

# OBS!

Mer information VLT HVAC-frekvensomformare om nätoch motoranslutningar för High Power-serien, se VLT HVAC-frekvensomformare Handbok för High Power MG. 11.FX.YY.

#### Detaljer om åtdragningsmoment för plintar

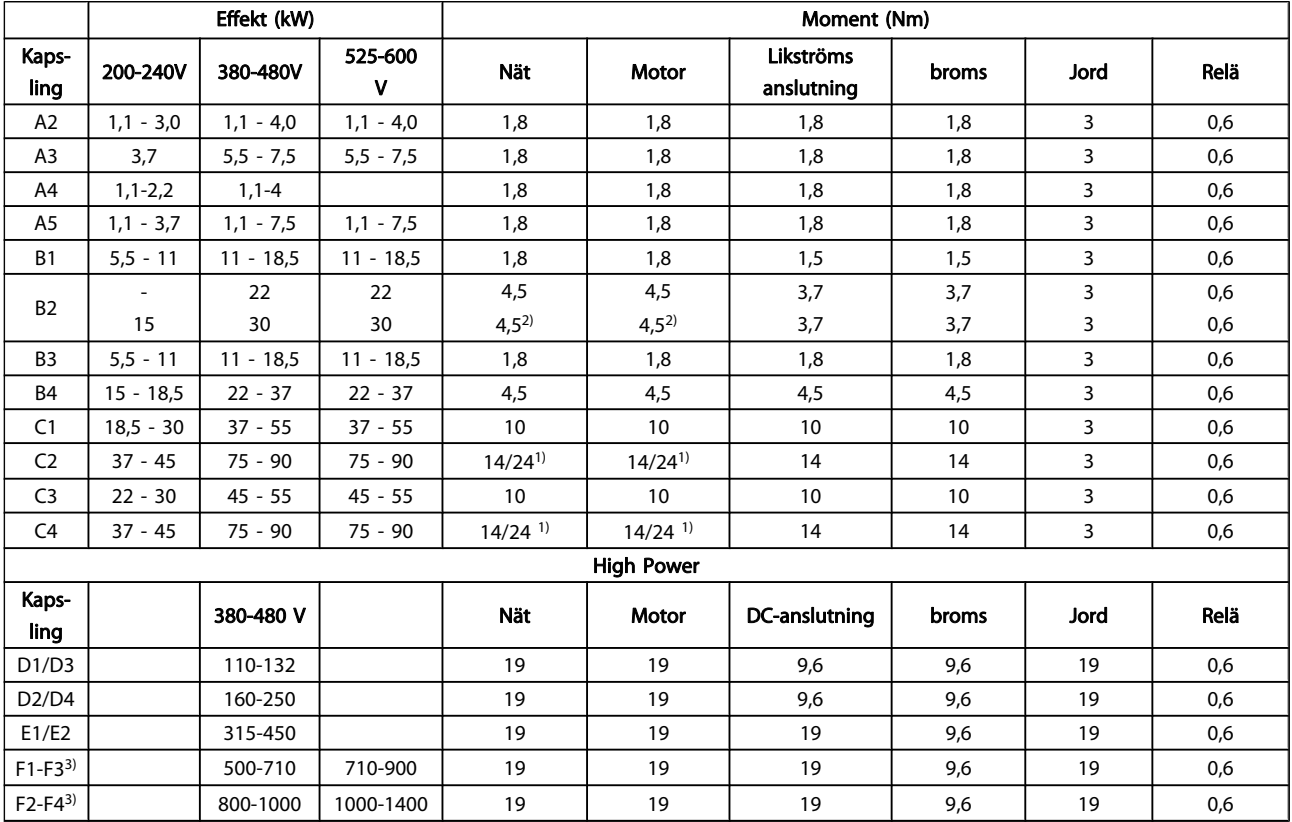

## Tabell 4.1: Åtdragning av plintar

1) För olika kabeldimensioner x/y, där x ≤ 95 mm2 och y ≥ 95  $mm<sup>2</sup>$ .

Mer information om F-ramen FC 100 finns i handboken för High Power.

2) Kabeldimensioner över 18,5 kW ≥ 35 mm2 och under 22 kW ≤ 10 mm2.

4 4

Danfoss

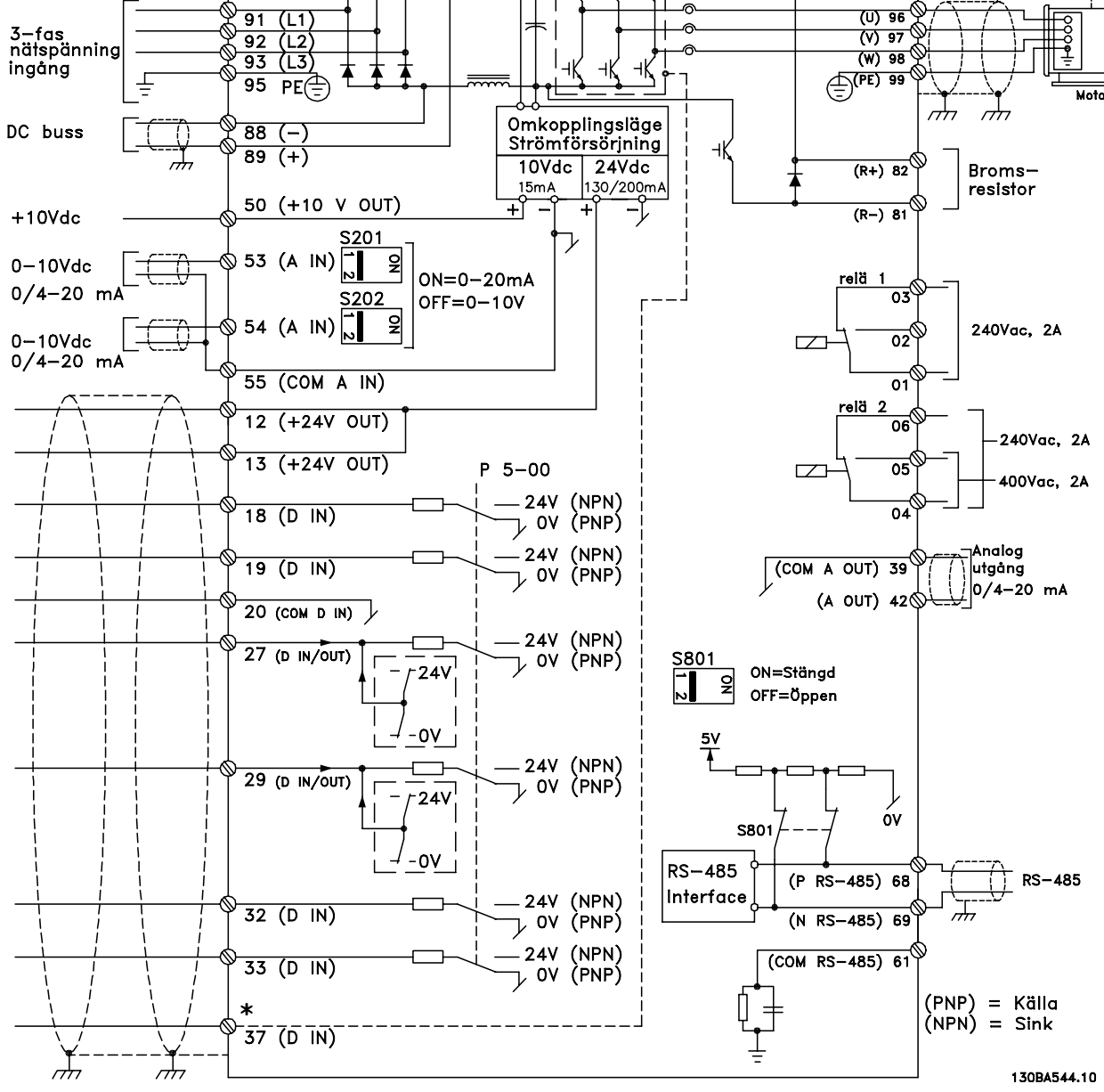

4.1.2 Elektrisk installation och styrkablar

Bild 4.1: Diagram över alla elektriska plintar. (Plint 37 fungerar enbart med enheter som har funktionen säkerhetsstopp.)

#### Elektrisk installation Handbok för VLT® HVAC-frekvensomformare

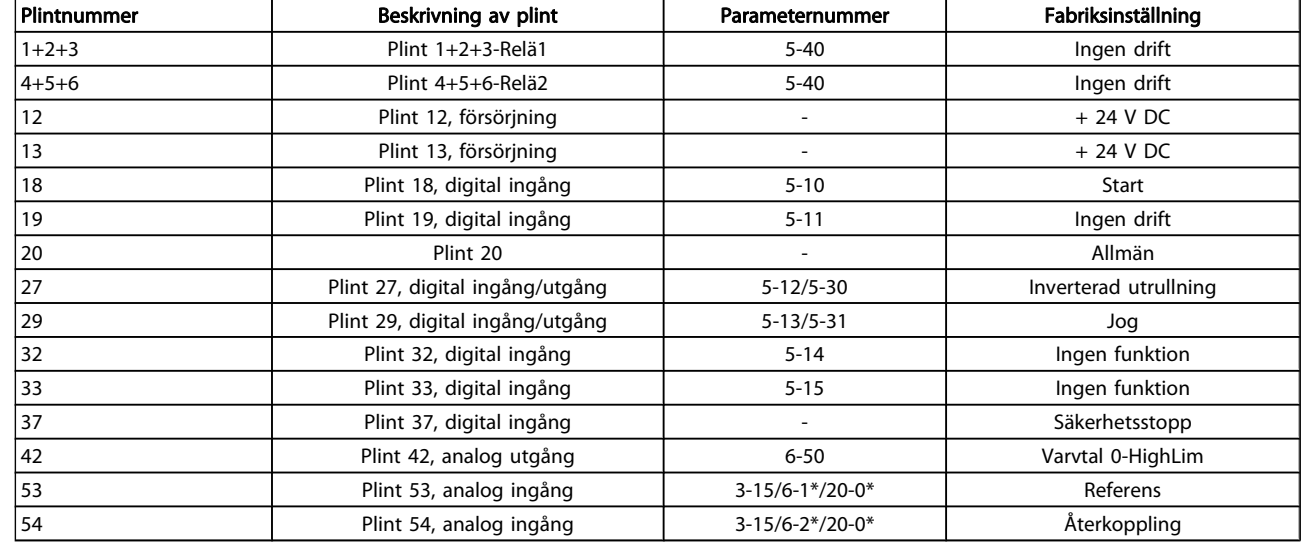

#### Tabell 4.2: Plintanslutningar

Väldigt långa styrkablar och analoga signaler kan, i ett fåtal fall och beroende på installationen, resultera i brumloopar om 50/60 Hz på grund av störningar från nätkablarna.

Om detta inträffar avbryter du skärmen eller sätter en 100 nFkondensator mellan skärmen och chassit.

#### **OBSI**

Gemensamma digitala och analoga ingångar och utgångar ska anslutas till separata gemensamma plintar, 20, 39 och 55. Detta eliminerar jordströmsstörningar mellan grupperna. Exempelvis kan inkoppling av digitala ingångar störa analoga ingångar.

#### OBS!

Styrkablarna måste vara skärmade.

# 4.1.3 Säkringar

#### Skydd för förgreningsenhet

För att skydda installationen mot el- och brandfara måste alla förgreningsenheter i en installation, ett ställverk, maskiner osv. skyddas mot kortslutning och överström i enlighet med nationella/internationella bestämmelser.

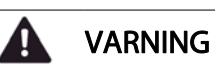

# Kortslutningsskydd:

Frekvensomformaren måste skyddas mot kortslutning för att undvika elektrisk faror eller brandrisk. Danfoss rekommenderar att säkringarna som anges i följande tabeller används för att skydda servicepersonal och utrustning i händelse av ett internt likströmsfel i frekvensomformaren. Frekvensomformaren ger fullständigt kortslutningsskydd i händelse av en kortslutning på motorutgången.

# VARNING

#### Skydd mot överström

Upprätta överbelastningsskydd för att undvika brandfara på grund av överhettning av kablarna i installationen. Överströmsskydd måste alltid upprättas i enlighet med nationella bestämmelser. Frekvensomformaren är försedd med ett inbyggt skydd mot överström som kan användas för skydd mot överström uppströms (dock ej UL-tillämpningar). Se par. 4-18 Strömbegränsning i VLT HVAC-frekvensomformare Programmeringshandboken . Säkringarna ska vara konstruerade för skydd av kretsar som kan leverera högst 100 000 Arms (symmetriskt), max. 500/600 V.

#### Skydd mot överström

Om UL/cUL-kraven inte behöver uppfyllas, Danfossrekommenderar vi att du använder de säkringar som finns i tabellen nedan eftersom de uppfyller de krav som finns i EN50178. Om du inte följer rekommendationen kan det leda till onödig skada på frekvensomformaren om det skulle uppstå något fel.

Danfoss

### Säkringar som inte uppfyller UL-krav

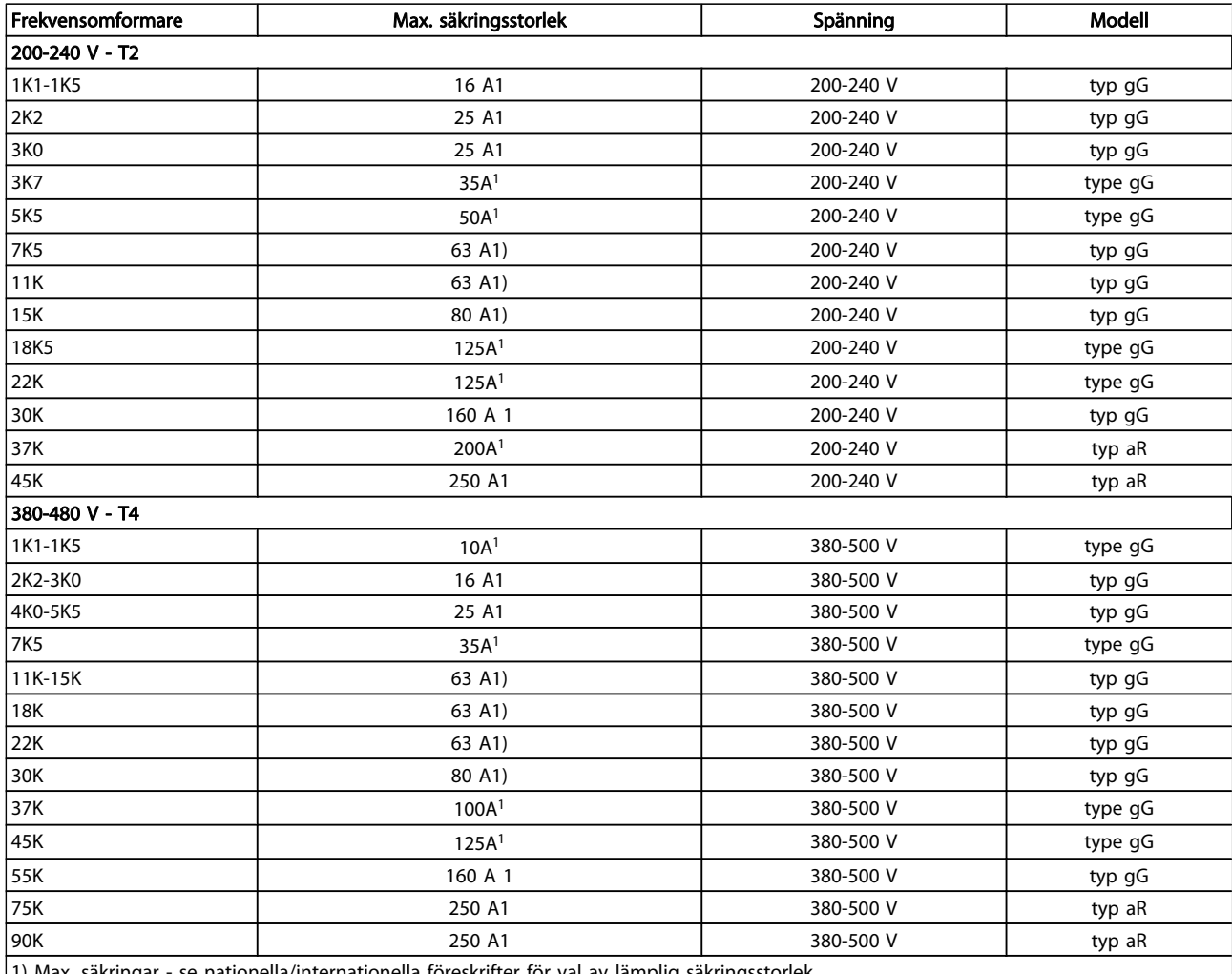

1) Max. säkringar - se nationella/internationella föreskrifter för val av lämplig säkringsstorlek.

## Tabell 4.3: Icke-UL-säkringar, 200-480 V

Om UL/cUL-kraven inte behöver uppfyllas rekommenderar vi följande säkringar, som garanterar att kraven i EN50178 uppfylls:

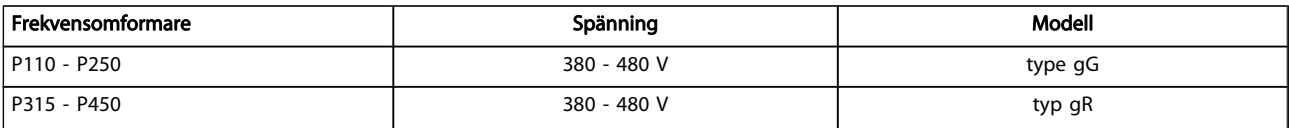

Tabell 4.4: Uppfyller kraven i EN50178

4 4

### Säkringar som uppfyller UL

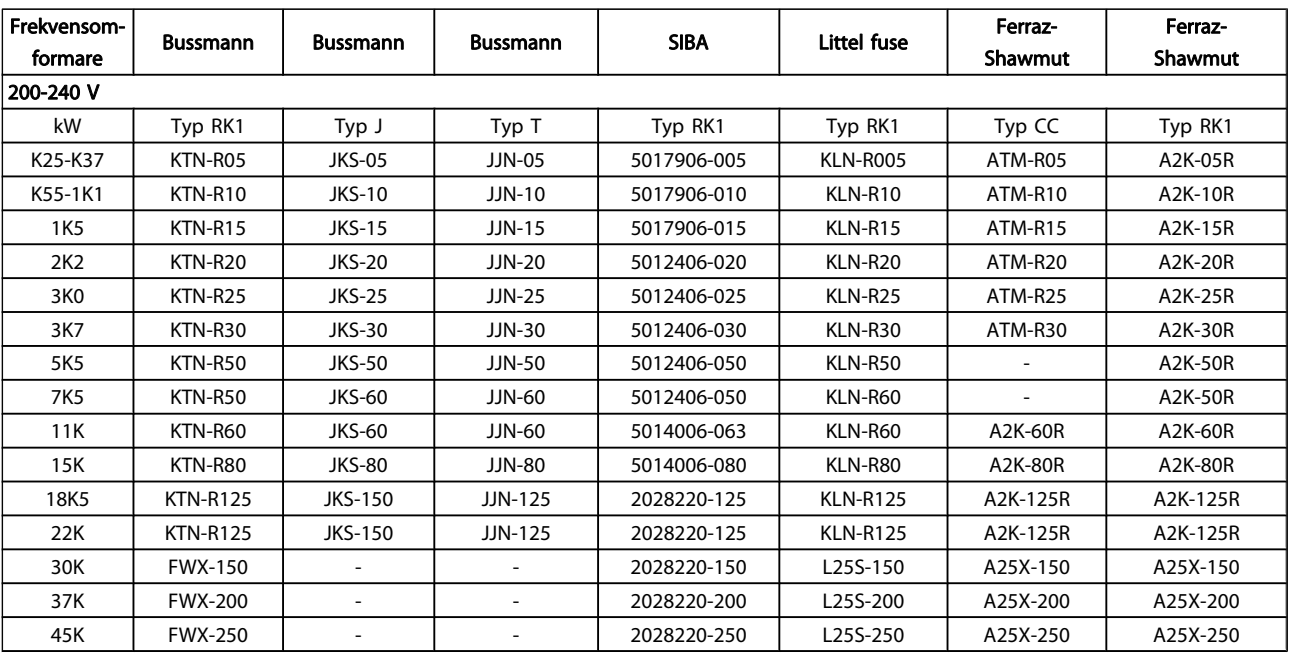

#### Tabell 4.5: UL-säkringar, 200-240 V

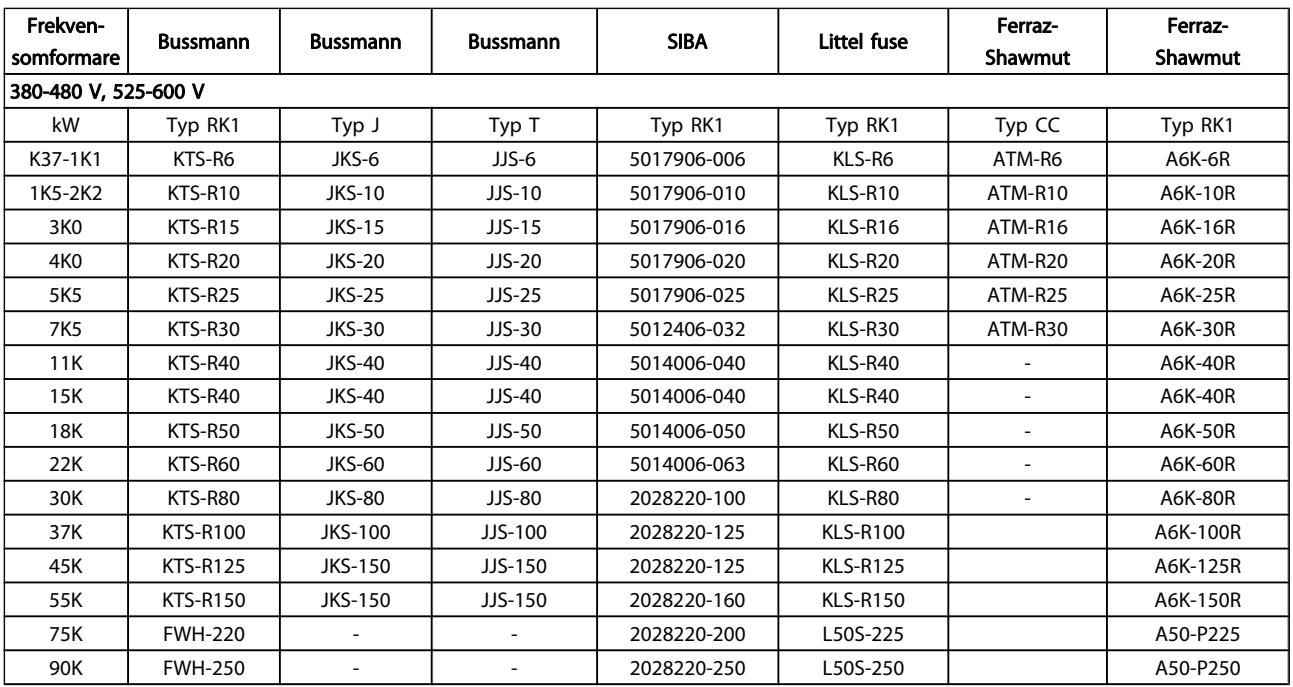

#### Tabell 4.6: UL-säkringar, 380-600 V

KTS-säkringar från Bussmann kan ersätta KTN för 240 V-frekvensomformare.

FWH-säkringar från Bussmann kan ersätta FWX för 240 V-frekvensomformare.

KLSR-säkringar från LITTEL FUSE kan ersätta KLNR för 240 V-frekvensomformare.

L50S-säkringar från LITTEL FUSE kan ersätta L50Ssäkringar för 240 V-frekvensomformare.

A6KR-säkringar från FERRAZ SHAWMUT kan ersätta A2KR-säkringar för 240 V-frekvensomformare.

Danfoss

A50X-säkringar från FERRAZ SHAWMUT kan ersätta A25X-säkringar för 240 V-frekvensomformare.

# 4.1.4 Jordning och IT-nät

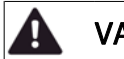

# VARNING

Jordanslutningens ledararea måste vara minst 10 mm2 eller 2 märknätkablar som är separat anslutna enligt EN 50178 eller IEC 61800-5-1 om inte nationella bestämmelser anger annat. Följ alltid nationella och lokala bestämmelser för ledarareor.

Nätanslutningen kopplas till huvudbrytaren om denna ingår.

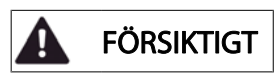

Kontrollera att nätspänningen motsvarar nätspänningen på märkskylten för frekvensomformaren.

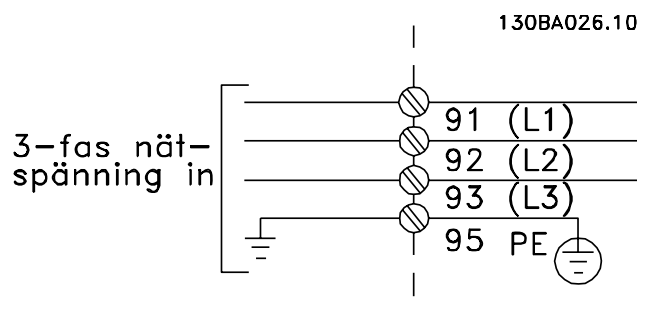

Bild 4.2: Plintar för nät och jordning.

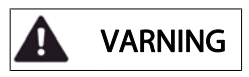

#### IT-nät

Anslut inte 400 V-frekvensomformaremed RFI-filter till ett elnät med en spänning mellan fas och jord på mer än 440 V.

För IT-nät och deltajord (jordat ben), kan nätspänningen överstiga 440 V mellan fas och jord.

Danfoss

# 4.1.5 Översikt över nätkablar

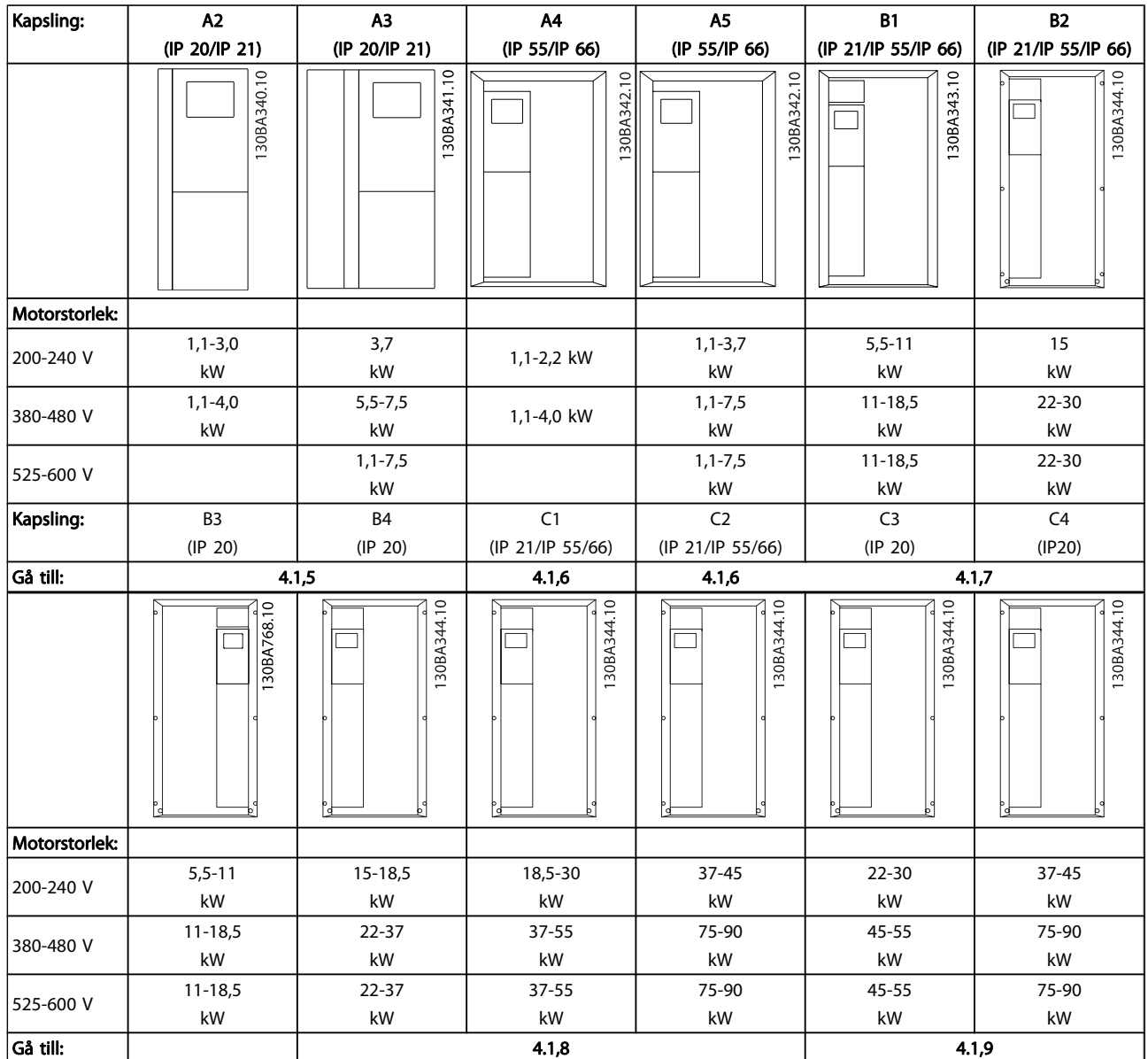

Tabell 4.7: Nätkabeltabell.

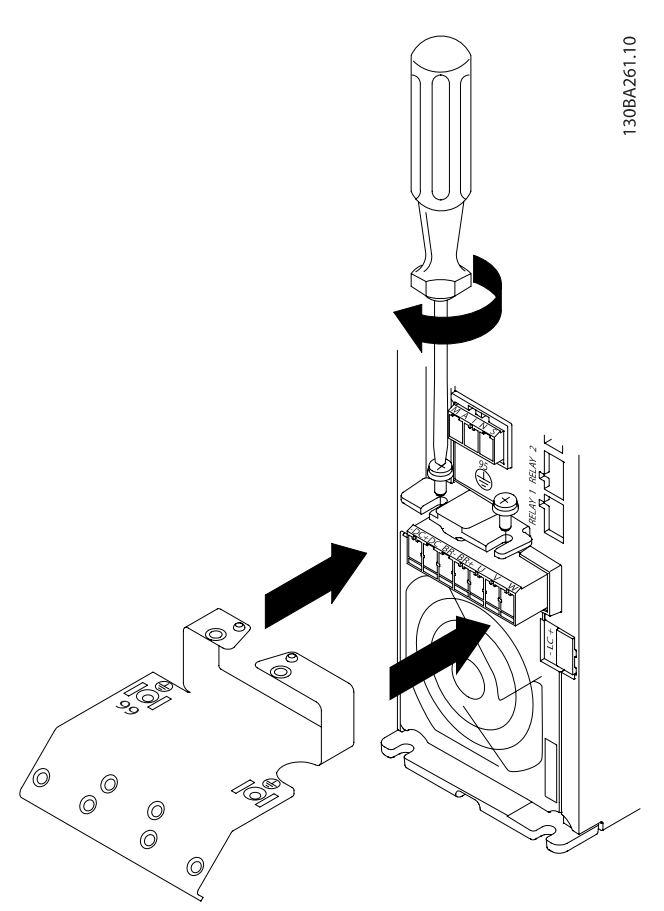

Bild 4.3: Montera först de två skruvarna i monteringsplattan, skjut den på plats och dra åt helt.

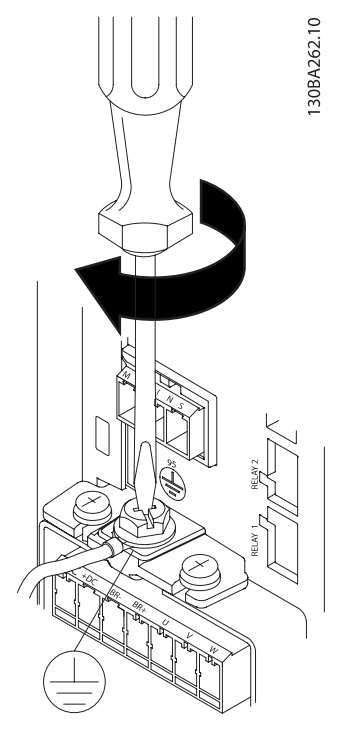

Bild 4.4: Montera först och dra åt skruven för jordkabeln när kablarna monteras.

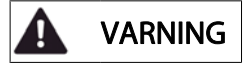

Jordanslutningens ledararea måste vara minst 10 mm2 eller 2 märknätkablar som är separat anslutna enligt EN 50178/IEC 61800-5-1.

Danfoss

## Elektrisk installation Handbok för VLT® HVAC-frekvensomformare

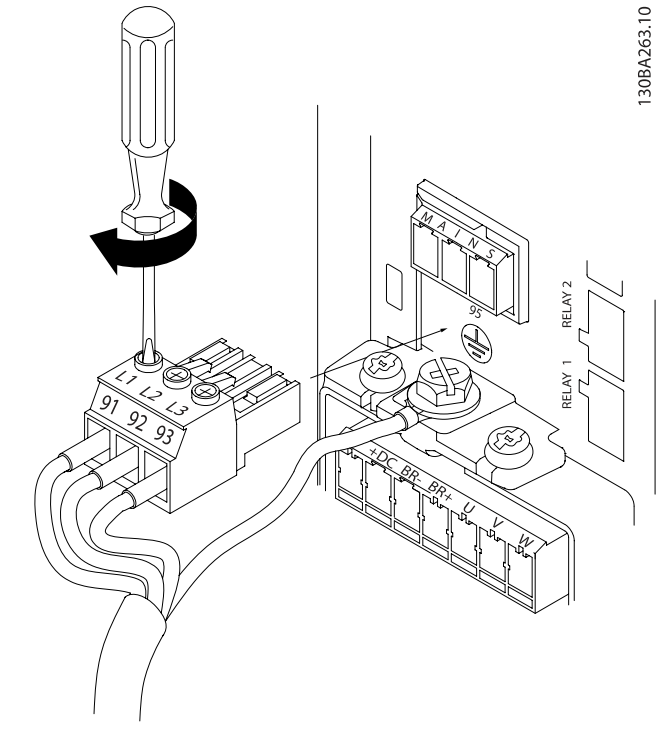

Bild 4.5: Montera sedan nätkontakten och dra åt skruvarna för kablarna.

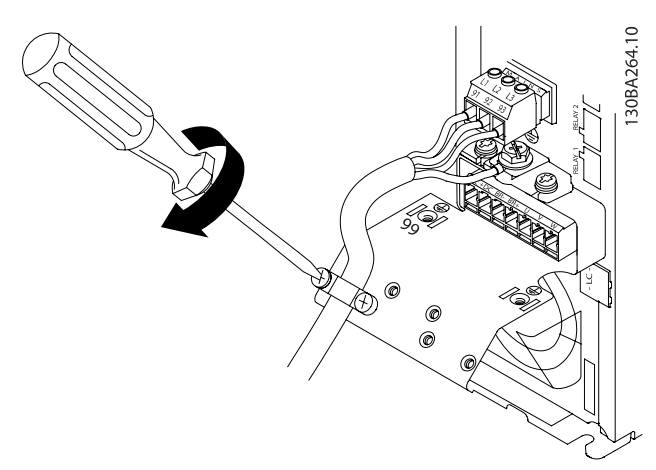

Bild 4.6: Dra slutligen åt skruvarna i fästet för nätkablarna.

# OBS! Med en enfas A3 använder du plintarna L1 och L2

4.1.7 Nätanslutning för A4/A5

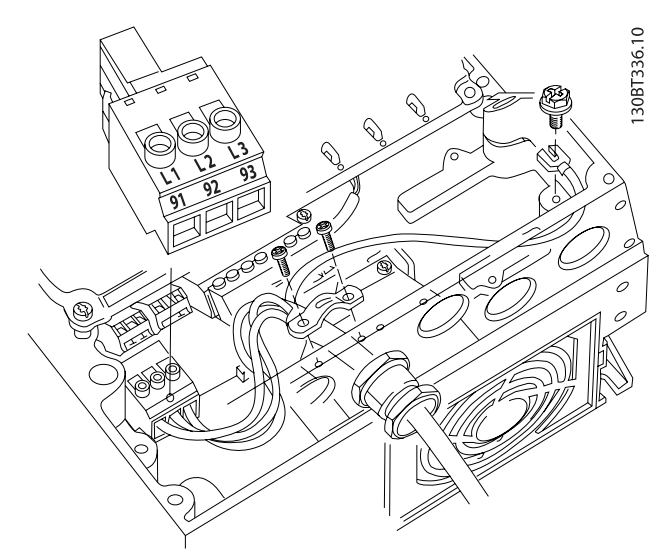

Danfoss

Bild 4.7: Anslutning till nät och jordning utan huvudströmbrytare. Observera att en kabelklämma används.

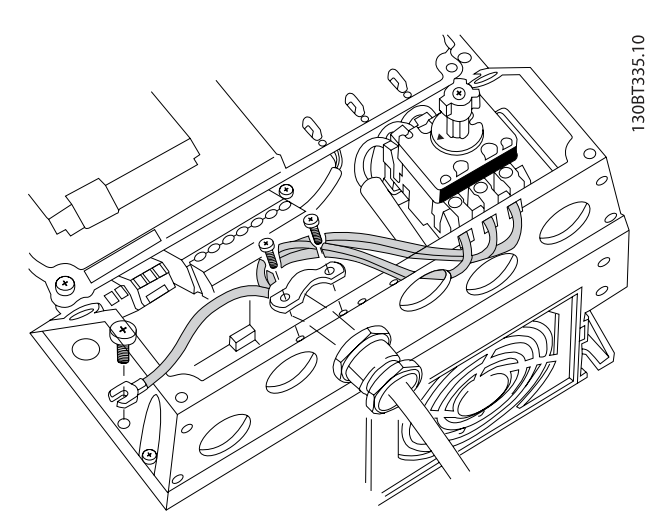

Bild 4.8: Anslutning till nät och jordning med huvudströmbrytare.

# OBS!

Med en enfas A5 använder du plintarna L1 och L2.

# 4.1.8 Nätanslutning för B1, B2 och B3

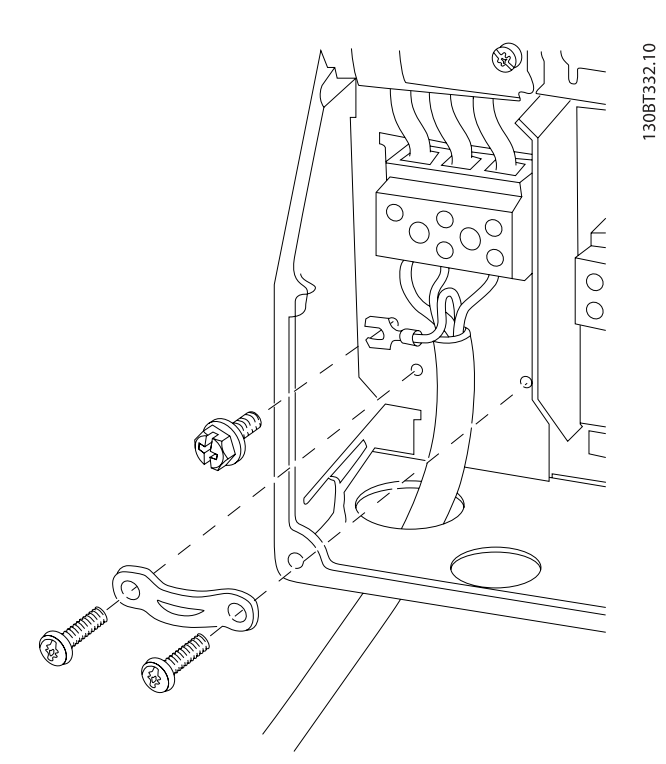

Bild 4.9: Så här ansluter du till nät och jordning för B1 och B2

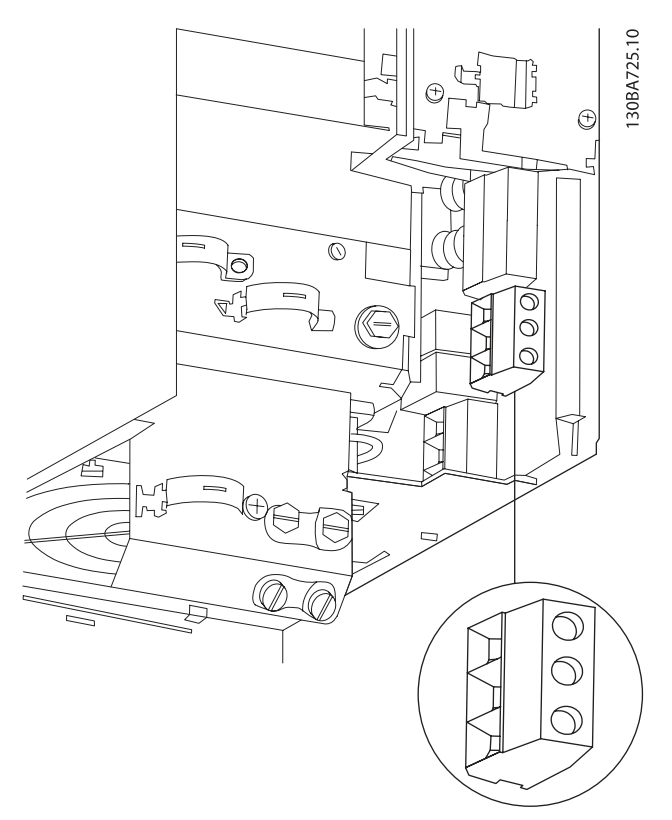

Bild 4.10: Så här ansluter du till nät och jordning för B3 utan RFI.

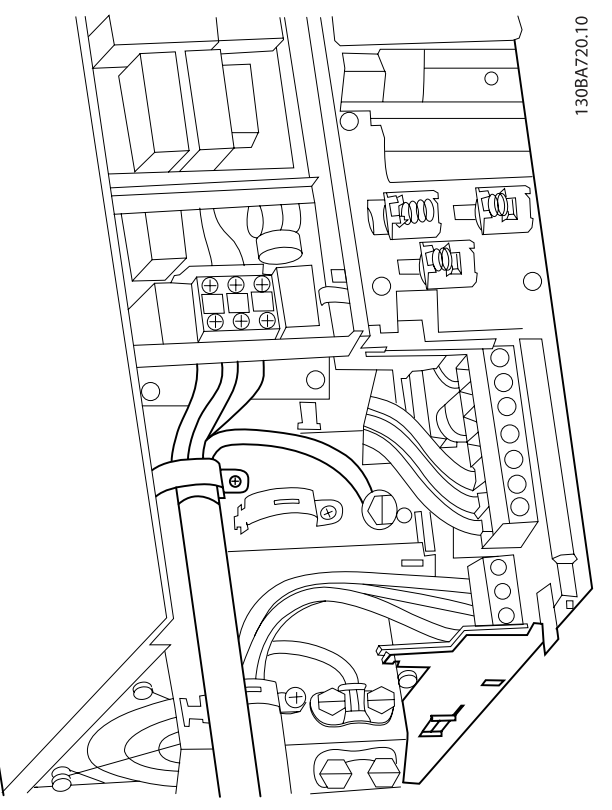

Bild 4.11: Så här ansluter du till nät och jordning för B3 med RFI.

Danfoss

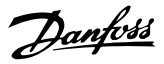

30BA718.10

# OBS!

Med enfas B1 använder du plintarna L1 och L2.

#### OBS!

Tillämpliga kabeldimensioner finns i avsnittet Allmänna specifikationer längst bak i denna handbok.

# 4.1.9 Nätanslutning för B4, C1 och C2

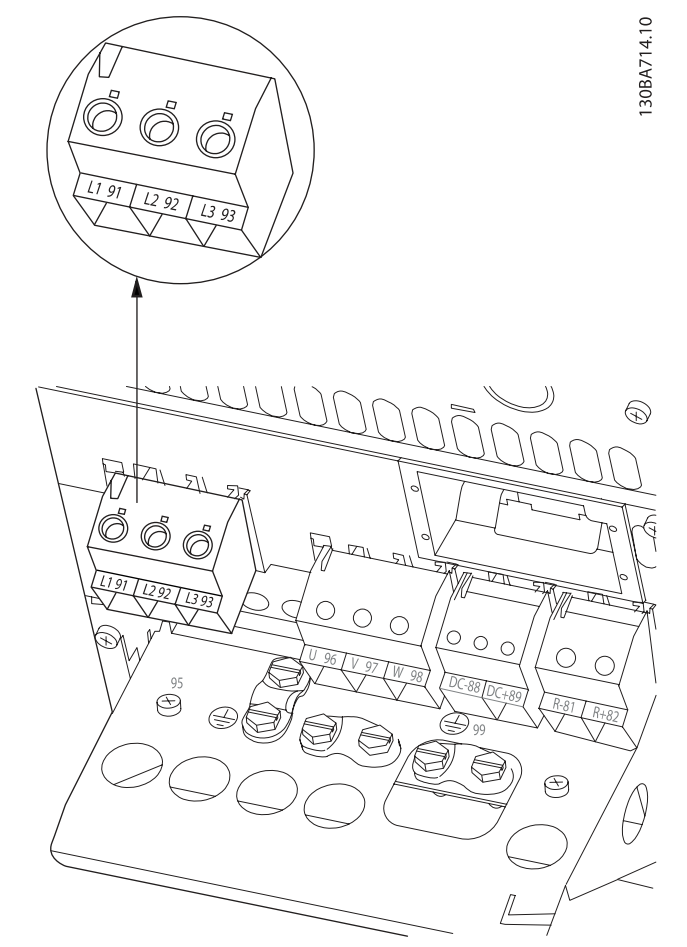

Bild 4.12: Så här ansluter du till nät och jordning för B4.

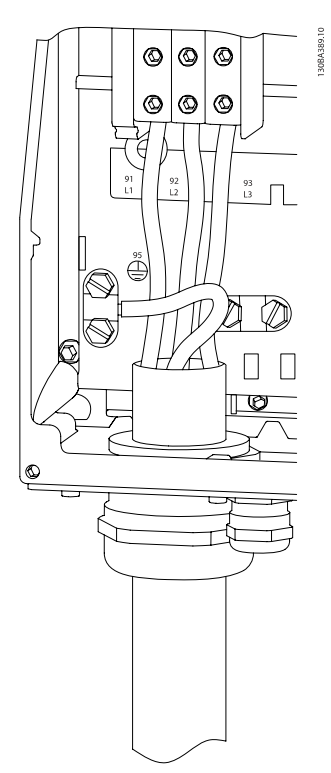

Bild 4.13: Så här ansluter du C1 och C2 till nät och jordning.

4.1.10 Nätanslutning för C3 och C4

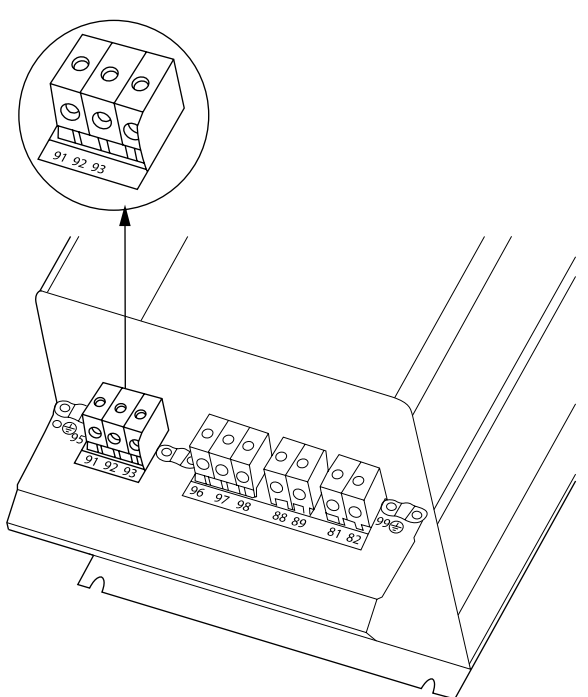

Bild 4.14: Så här ansluter du C3 till nätet och jordning.

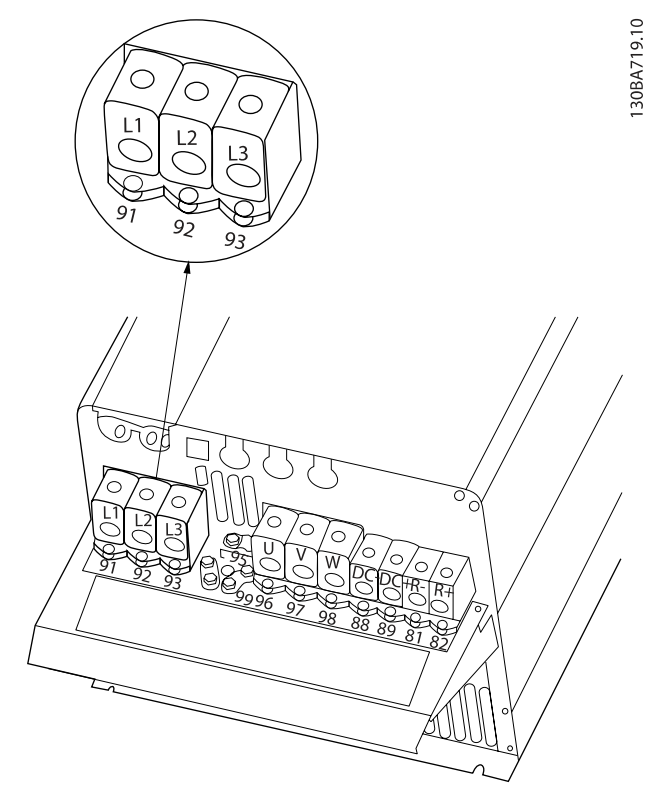

Bild 4.15: Så här ansluter du C4 till nät och jordning.

## 4.1.11 Anslutning av motorn - introduktion

Se avsnittet Allmänna specifikationer för korrekt dimensionering av motorkabelns ledararea och längd.

- Använd en skärmad motorkabel som uppfyller bestämmelser för EMC-emission (eller installera kabeln i en metallgenomföring).
- Det är viktigt att motorkabeln är så kort som möjligt för att hålla störningar och läckströmmar på låg nivå.
- Anslut motorkabelns avskärmning till både frekvensomformarens jordningsplåt och till en metalldel på motorn. (samma gäller för båda ändarna på metallgenomföringen, om den används istället för skärm.)
- Se till att skärmanslutningarna får största möjliga mantelyta (kabelklämma eller med en EMCkabelpackningsklämma). Detta görs med hjälp av de installationsenheter som levereras med frekvensomformaren.
- Undvik skärmavslutning med tvinnade ändar eftersom det försämrar avskärmningseffekten för höga frekvenser.
- Om avbrott i skärmen (t.ex. för montering av motorskydd eller motorrelän) måste göras, ska skärmen kopplas förbi avbrottsstället med lägsta möjliga HF-impedans.

#### Kabellängd och ledararea

Frekvensomformaren har testats med en viss kabellängd och ledararea. Om större ledararea används kan kabelkapacitansen - och därmed läckströmmen - bli större. Kabelns längd måste då minskas.

#### Switchfrekvens

När frekvensomformare används tillsammans med sinusvågfilter för att minska ljudnivån från motorn måste en switchfrekvens väljas enligt anvisningarna för sinusvågfilter i par. 14-01 [Switchfrekvens](#page-81-0).

#### Aluminiumledare

Aluminiumledare är inte att rekommendera för ledararea under 35 mm2. Aluminiumledare kan anslutas till plintar, men ledarens yta måste rengöras och oxiderna tas bort. Ytan måste sedan bestrykas med syrafritt vaselin innan ledningen ansluts. Dessutom måste plintskruven efterdras efter två dagar på grund av aluminiums mjukhet. Det är viktigt att anslutningen utgör en gastät förbindelse eftersom aluminiumytan i annat fall oxideras igen.

Alla slags trefas asynkrona standardmotorer kan anslutas till frekvensomformaren. Normalt stjärnkopplas små motorer (230/400 V, D/Y). Större motorer deltakopplas (400/690 V, D/Y). Korrekt anslutningsläge och spänning anges på motorns märkskylt.

 $\boldsymbol{A}$ 

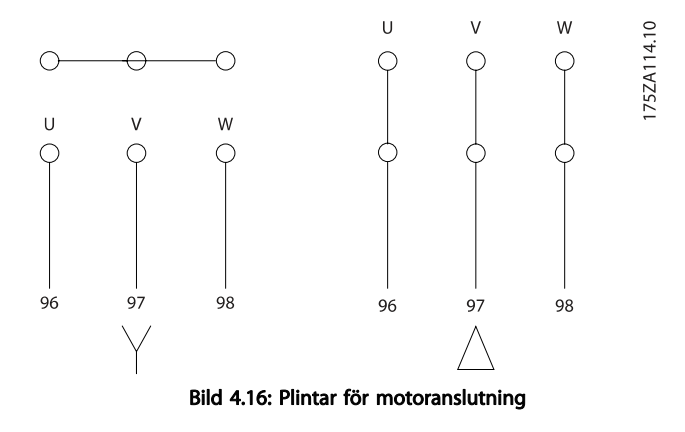

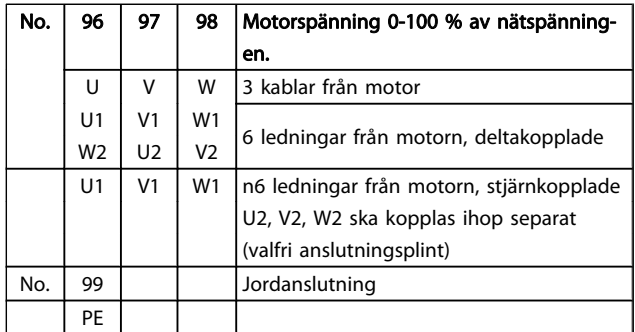

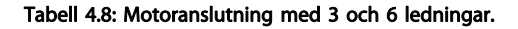

# **FÖRSIKTIGT**

I motorer utan fasåtskillnadspapp eller annan isoleringsförstärkning som är lämplig för drift med nätförsörjning (som t.ex. en frekvensomformare), ska ett sinusvågfilter monteras på utgången på omformaren. (Motorer som uppfyller IEC 60034-17 behöver inte ett sinusvågfilter).

# 4.1.12 Översikt över motorkablar

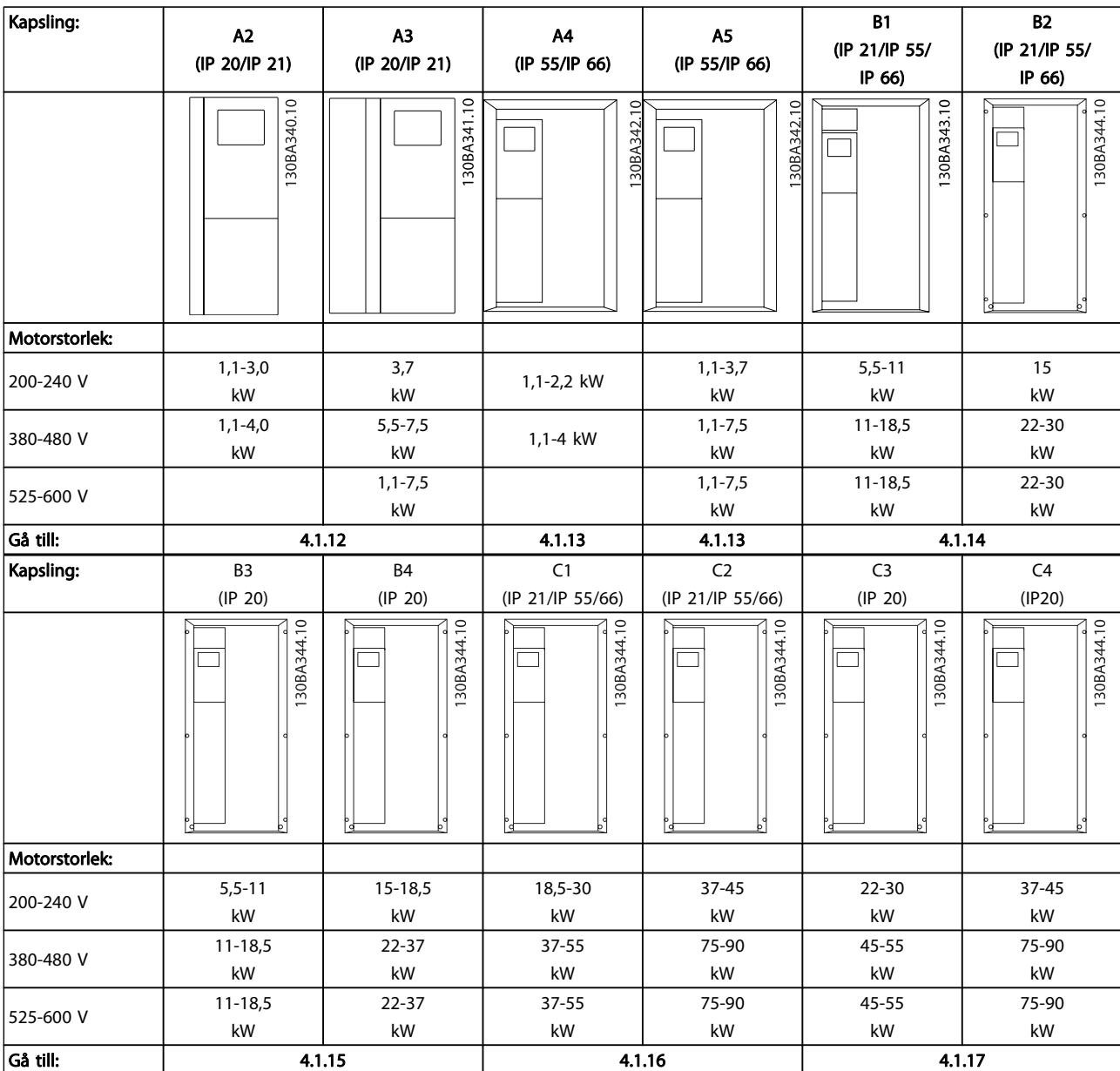

Tabell 4.9: Motorkabeltabell.

Danfoss

# Danfoss

# 4.1.13 Motoranslutning för A2 och A3

Följ de här bilderna steg för steg för att ansluta motorn till frekvensomformaren.

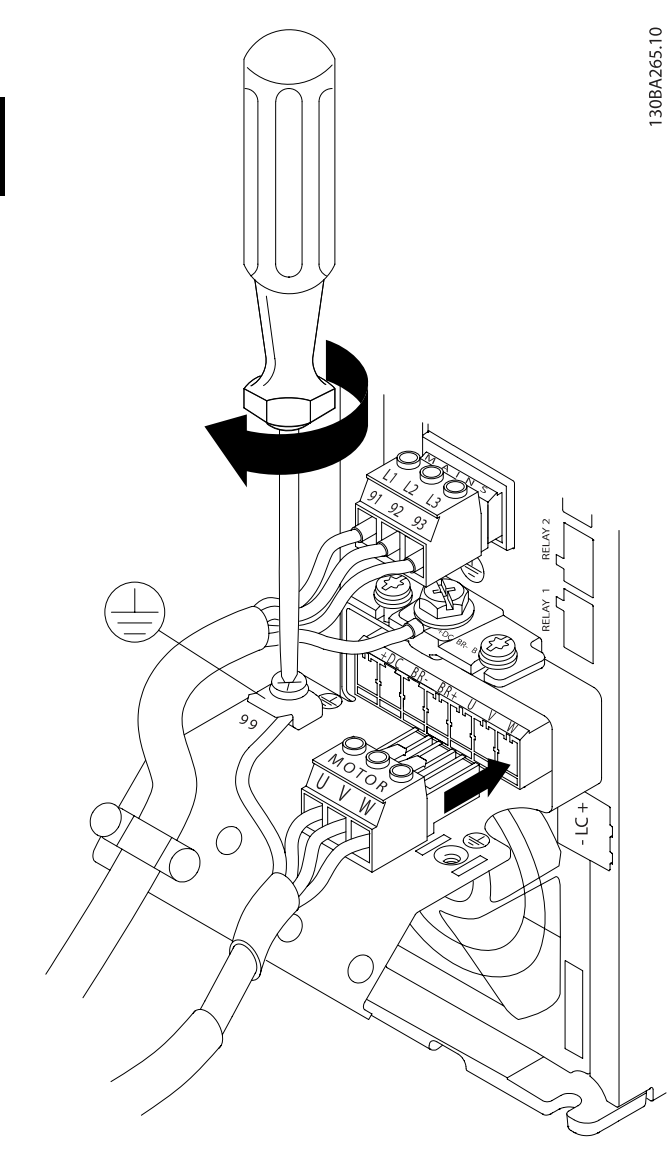

Bild 4.17: Avsluta först motorns jordanslutning, placera sedan motorns U-, V- och W-ledningar i kontakten och dra åt.

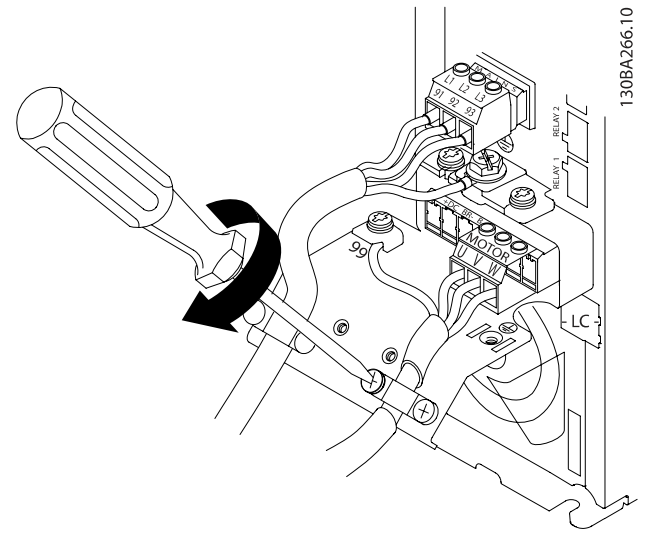

Bild 4.18: Montera kabelklämman för att säkerställa en 360-gradersanslutning mellan chassit och skärmen. Observera att kabelisoleringen är avlägsnad under klämman.

# 4.1.14 Motoranslutning för storlek A4/A5

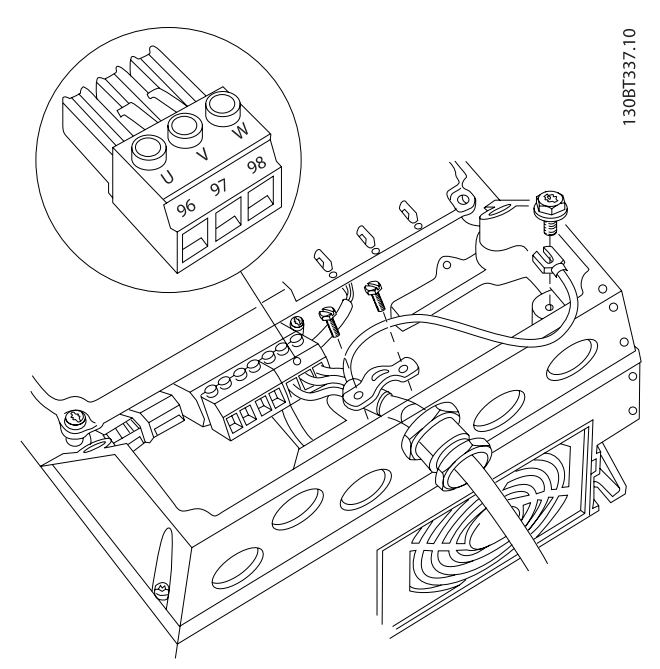

Bild 4.19: Avsluta först motorns jordanslutning, placera sedan motorns u-, v- och w-ledningar i plinten och dra åt. Se till att den yttre isoleringen på motorkabeln tas bort under EMC-klämman.

4.1.15 Motoranslutning förB1 och B2

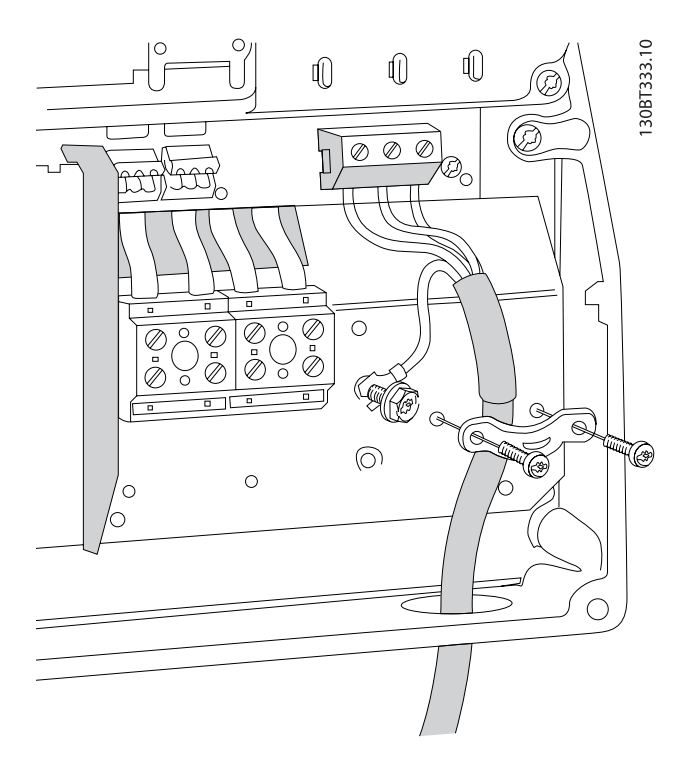

Avsluta först motorns jordanslutning, placera sedan motorns U-, V- och W-ledningar i plinten och dra åt. Se till att den yttre isoleringen på motorkabeln tas bort under EMC-klämman.

# 4.1.16 Motoranslutning för B3 och B4

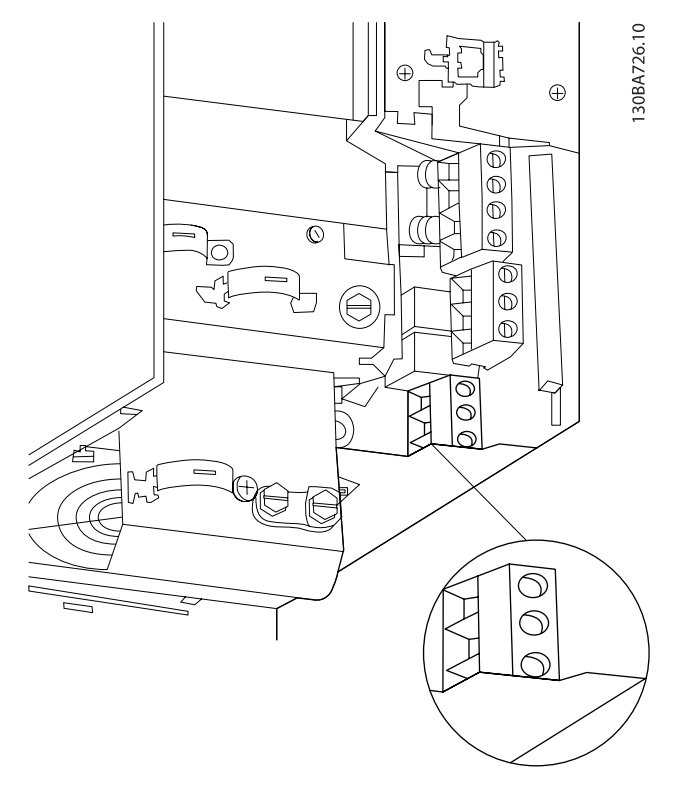

Avsluta först motorns jordanslutning, placera sedan motorns U-, V- och W-ledningar i plinten och dra åt. Se till att den yttre isoleringen på motorkabeln tas bort under EMC-klämman.

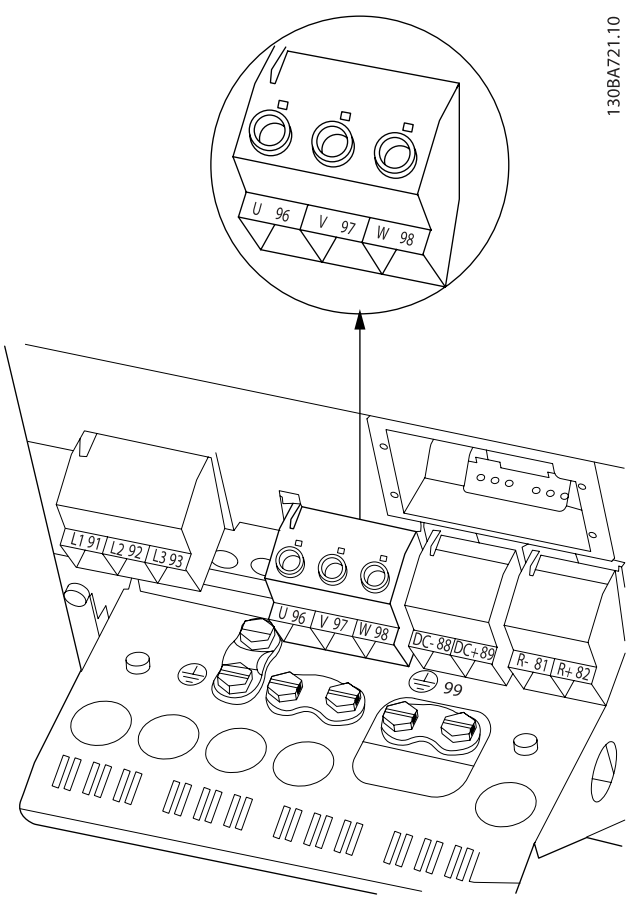

Avsluta först motorns jordanslutning, placera sedan motorns U-, V- och W-ledningar i plinten och dra åt. Se till att den yttre isoleringen på motorkabeln tas bort under EMC-klämman.

Danfoss

# 4.1.17 Motoranslutning för C1 och C2

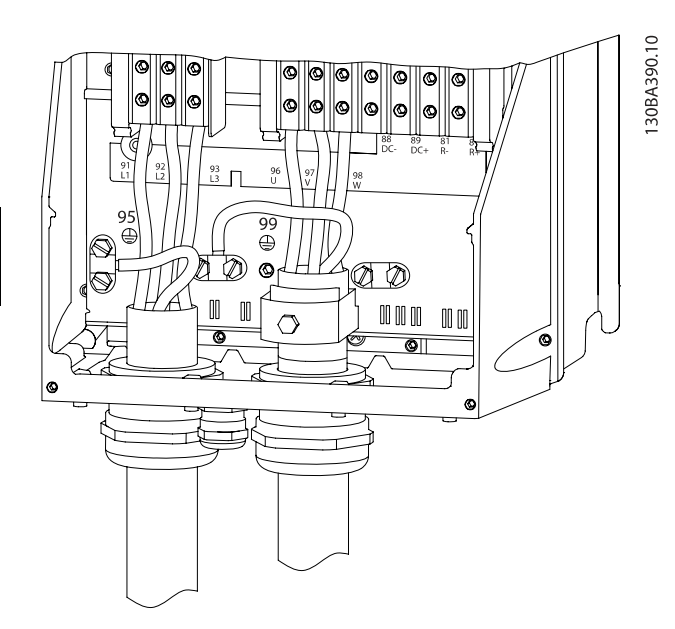

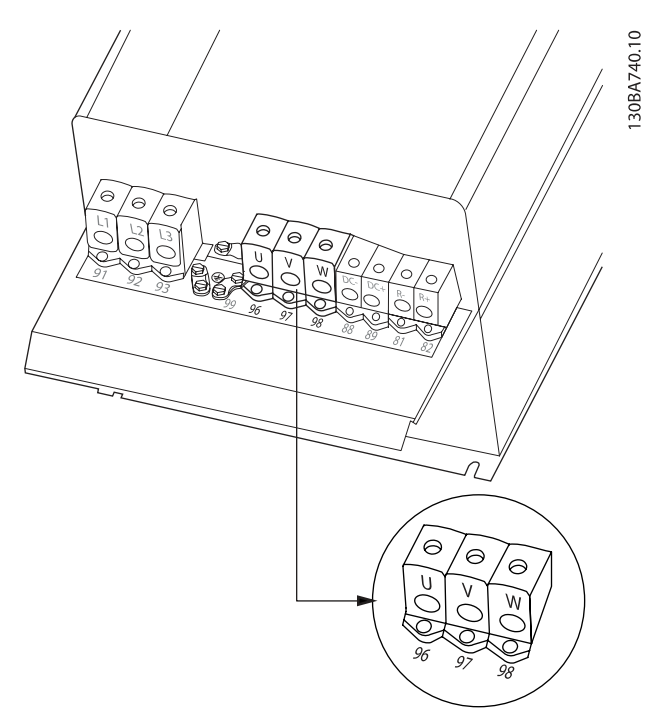

Avsluta först motorns jordanslutning, placera sedan motorns U-, V- och W-ledningar i plinten och dra åt. Se till att den yttre isoleringen på motorkabeln tas bort under EMC-klämman.

# 4.1.18 Motoranslutning för C3 och C4

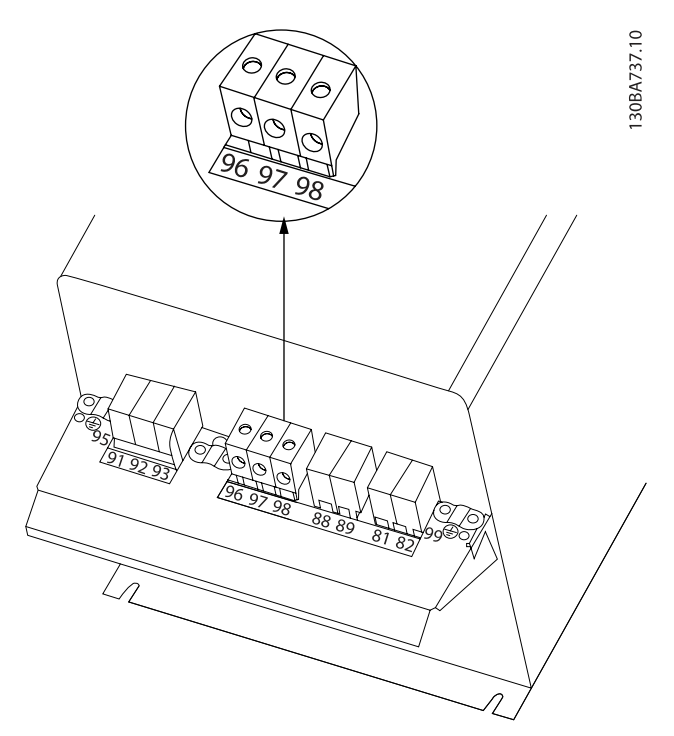

Avsluta först motorns jordanslutning, placera sedan motorns U-, V- och W-ledningar i lämpliga plintar och dra åt. Se till att den yttre isoleringen på motorkabeln tas bort under EMCklämman.

Avsluta först motorns jordanslutning, placera sedan motorns U-, V- och W-ledningar i lämpliga plintar och dra åt. Se till att den yttre isoleringen på motorkabeln tas bort under EMCklämman.

# 4.1.19 Inkopplingsexempel och testning

I följande avsnitt beskrivs hur styrkablarna avslutas samt hur du får åtkomst till dem. Beskrivning av funktion, programmering och inkoppling av styrplintar finns i kapitel , Programmering.
# Danfoss

# 4.1.20 DC-bussanslutning

DC-buss plinten används som en extra likspänningskälla, där mellankretsen drivs med ett externt aggregat.

Plintnummer 88 och 89 används:

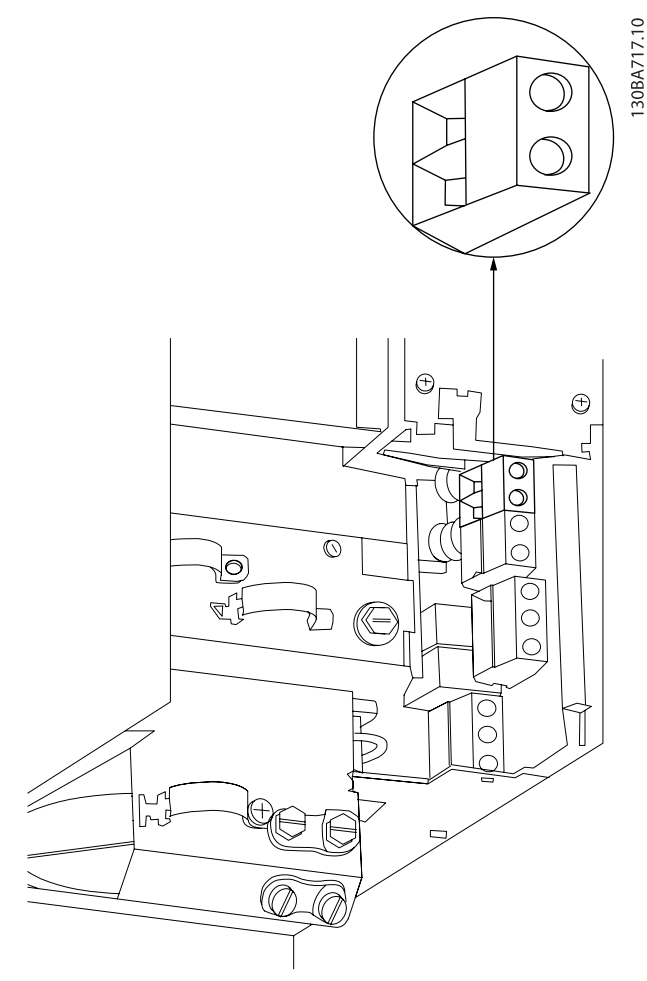

Bild 4.20: Likströmsbussanslutningar för kapsling B3.

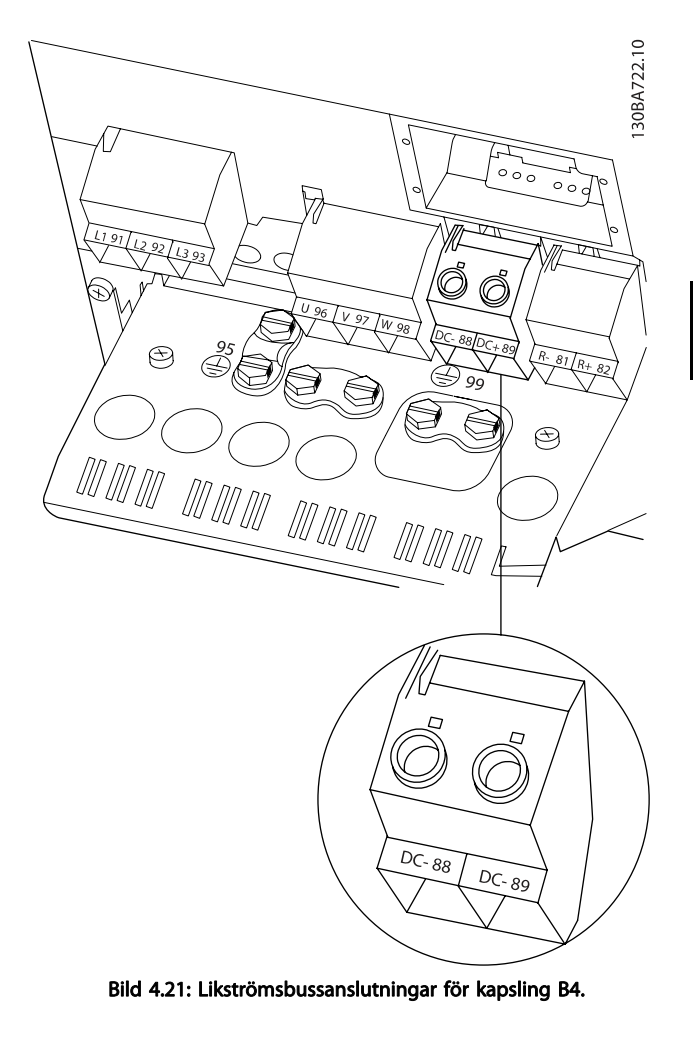

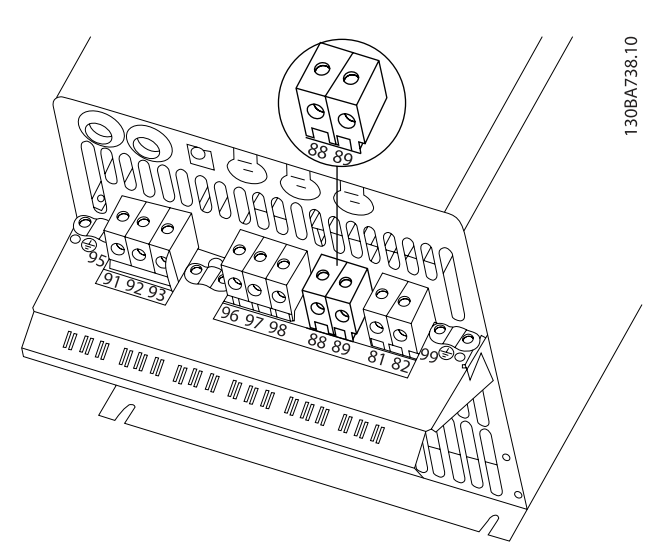

Bild 4.22: Likströmsbussanslutningar för kapsling C3.

4 4

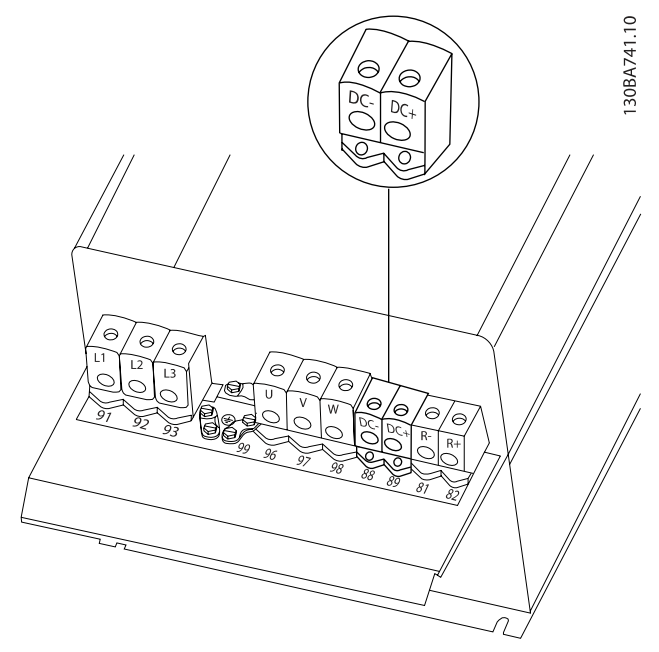

Bild 4.23: Likströmsbussanslutningar för kapsling C4.

Kontakta Danfoss för ytterligare information.

# 4.1.21 Bromsanslutningstillval

Bromsmotståndets anslutningskabel måste vara skärmad/ armerad.

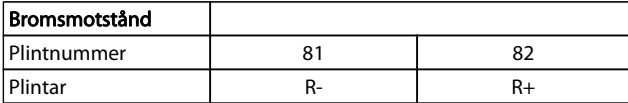

FÖRSIKTIGT

Dynamisk broms kräver extra utrustning och säkerhetsbeaktanden. Kontakta Danfoss för mer information.

- 1. Använd kabelklämmor för att ansluta skärmen till frekvensomformarens metallskåp och till bromsmotståndets frånkopplingsplatta.
- 2. Bromskabelns ledararea väljs utifrån bromsströmmen.

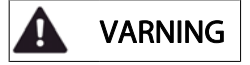

Spänningar upp till 975 V DC (@ 600 V AC) kan uppstå mellan plintarna.

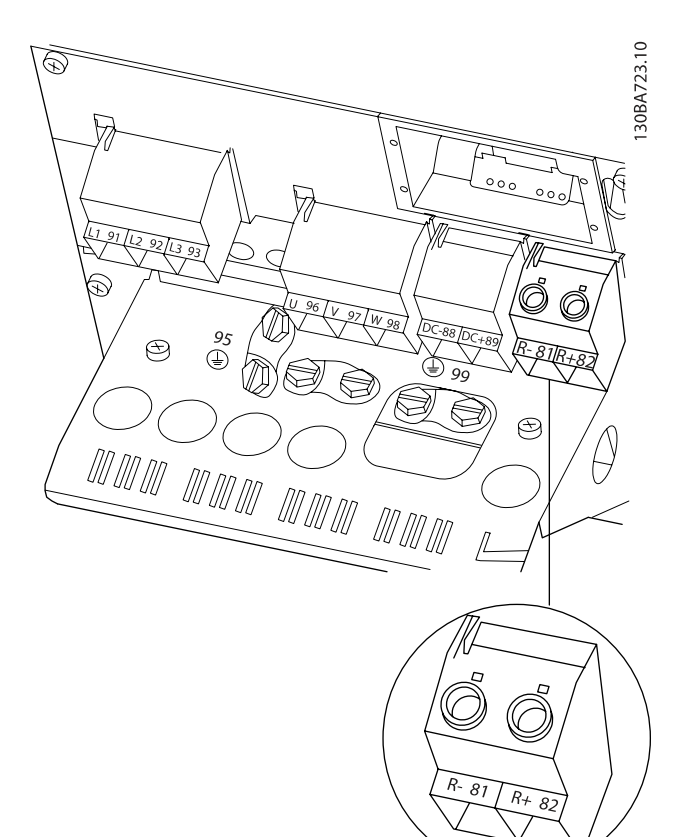

Bild 4.25: Bromsanslutningsplinten för B4.

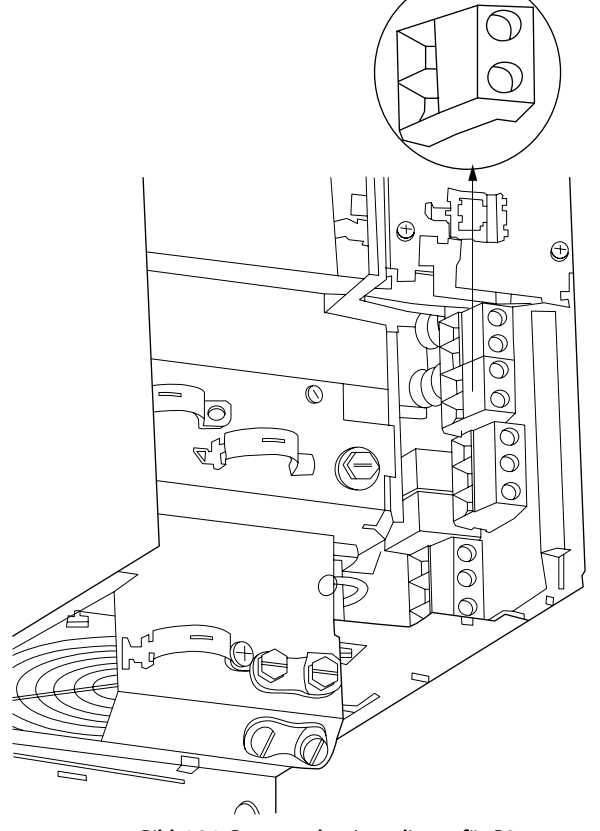

Bild 4.24: Bromsanslutningsplinten för B3.

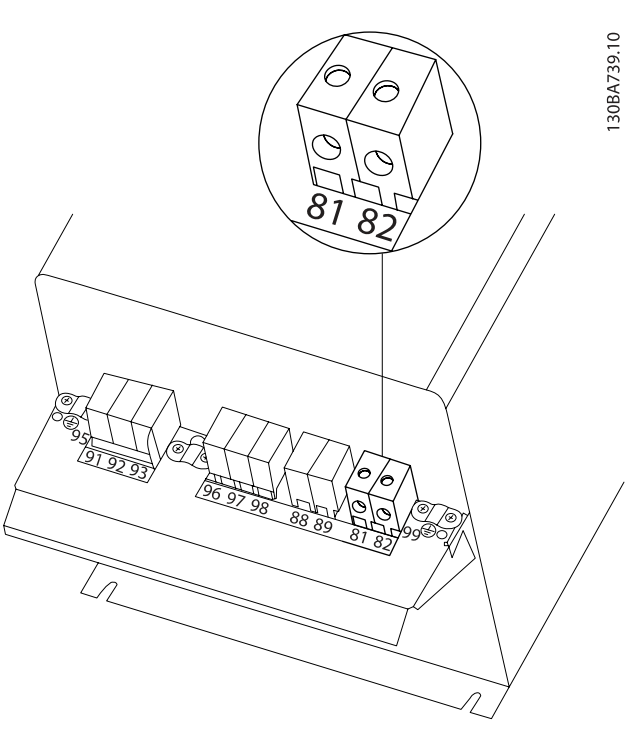

Bild 4.26: Bromsanslutningsplinten för C3.

Danfoss

30BA724.10

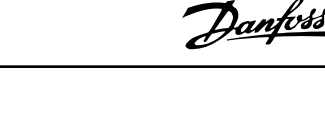

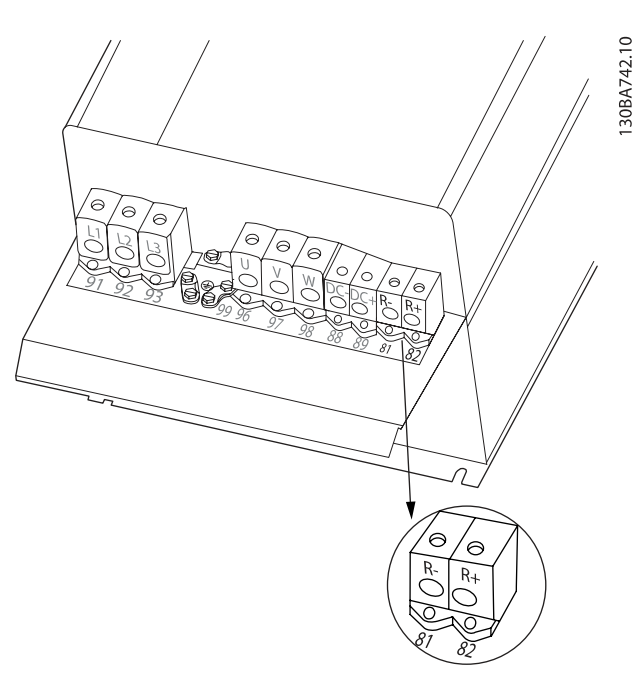

Bild 4.27: Bromsanslutningsplinten för C4.

# VARNING

Om kortslutning inträffar i bromsens IGBT använder du en huvudströmbrytare eller kontaktor för att koppla från frekvensomformaren från nätet, så att effektförlust i bromsmotståndet förhindras. Det är bara frekvensomformaren som bör styra kontaktorn.

# **FÖRSIKTIGT**

Placera bromsmotståndet i en miljö utan risk för brand och säkerställ att inga objekt kan ramla ned i bromsmotståndet via ventilationsöppningar. Täck inte över ventilationshål och -galler.

# 4.1.22 Reläanslutning

För att ställa in reläutgång, se parametergrupp 5-4\* Reläer.

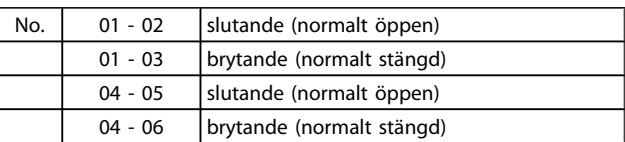

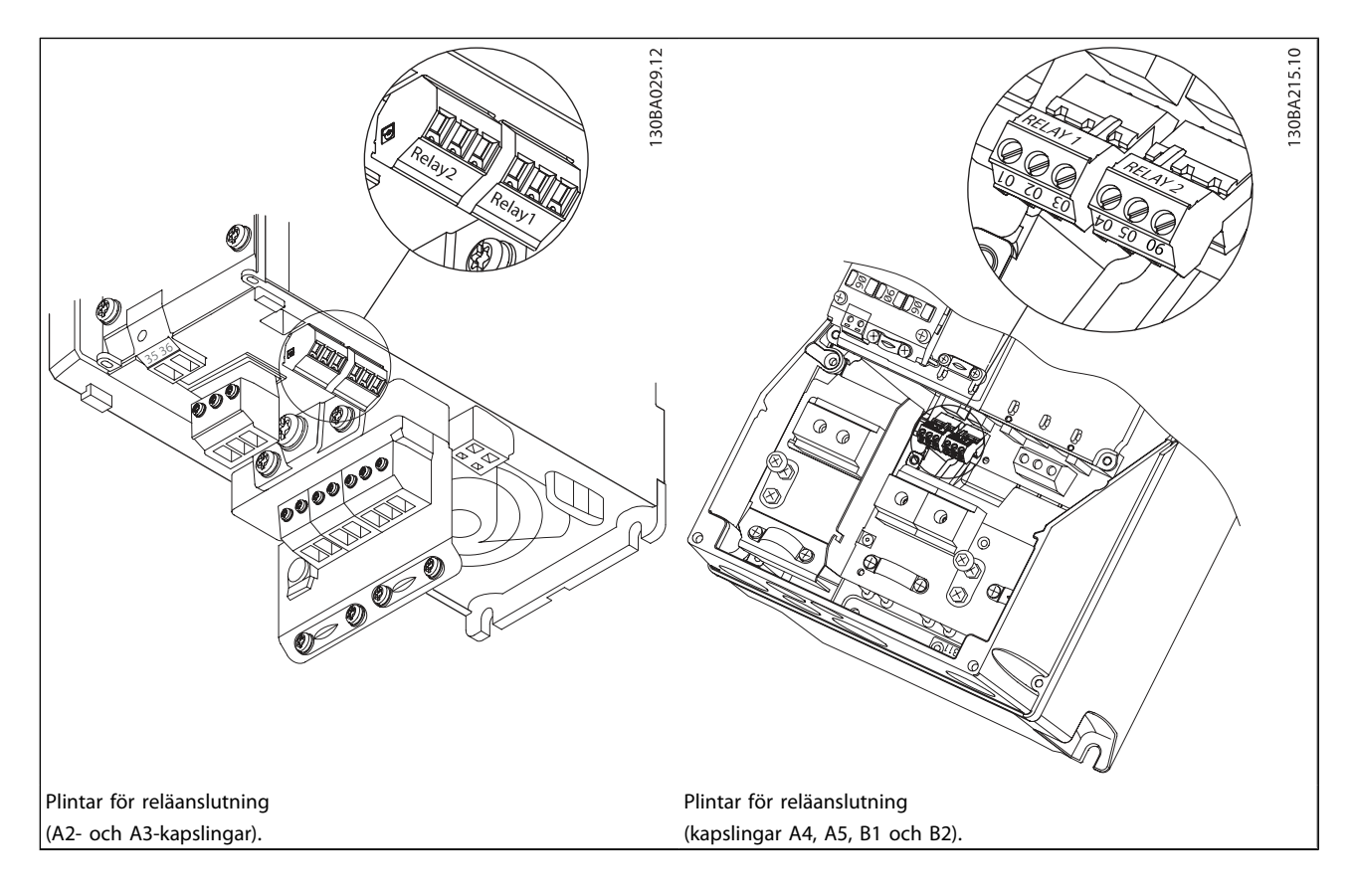

Danfoss

### Elektrisk installation Handbok för VLT® HVAC-frekvensomformare

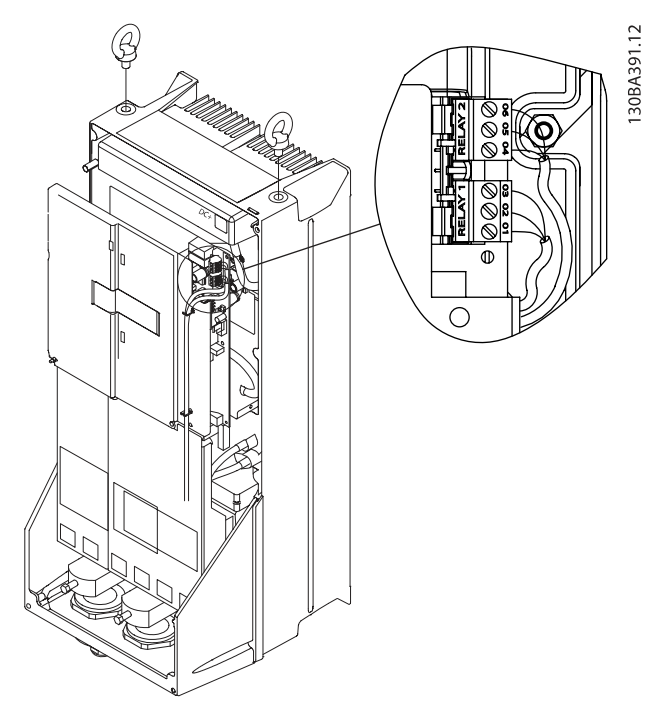

Bild 4.28: Plintar för reläanslutning (Ramstorlekar C1 och C2). Reläanslutningarna visas i håltagningarna med reläkontakterna (från tillbehörspåsen) monterade.

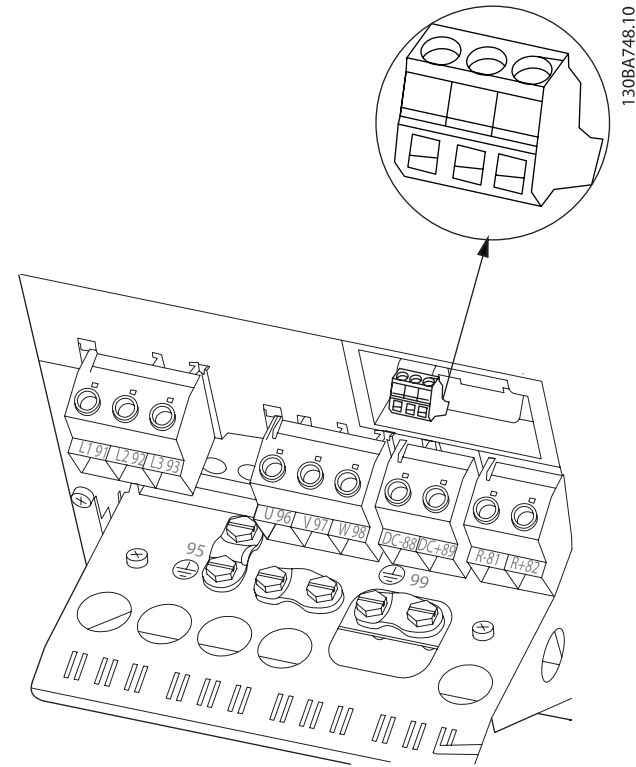

Bild 4.30: Plintar för reläanslutning B4.

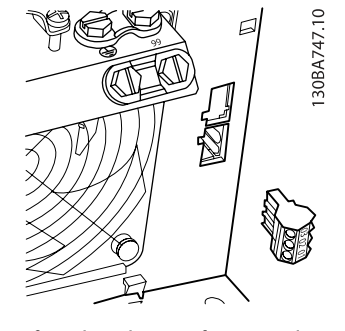

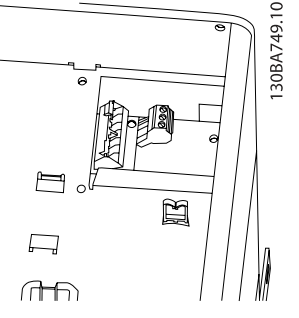

Bild 4.29: Plintar för reläanslutning för B3. Endast en reläingång är monterad från fabrik. När det andra reläet behövs tar du bort håltagningen.

Bild 4.31: Plintar för reläanslutnigar för C3 och C4. Sitter i det övre högra hörnet på frekvensomformaren.

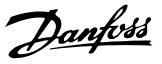

# 4.1.23 Reläutgång

# Relä 1

- Plint 01: allmän
- Plint 02: normalt öppen 240 V AC
- Plint 03: normalt stängd 240 V AC

# Relä 2

- Plint 04: allmän
- Plint 05: normalt öppen 400 V AC
- Relä 06: normalt stängd 240 V AC

Relä 1 och relä 2 programmeras i par. 5-40 [Funktionsrelä](#page-76-0), par. 5-41 Till-fördr., relä och par. 5-42 Från-fördr., relä.

Ytterligare reläutgångar tillgängliga via tillvalsmodul MCB 105.

# 4.1.24 Åtkomst till styrplintar

Alla styrkabelplintar finns under plintskyddet framtill på frekvensomformaren. Ta bort plintskyddet med en skruvmejsel.

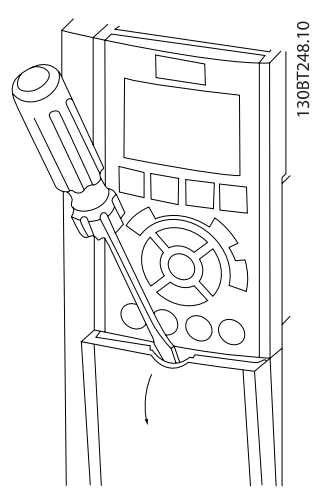

Bild 4.32: Åtkomst till styrplintar för A2-, A3-, B3-, B4-, C3- och C4 kapslingar

Ta bort frontskyddet för att komma åt styrplintarna. När frontskyddet sätts tillbaka ska du se till att det sätts tillbaka korrekt med ett moment på 2 Nm.

![](_page_41_Figure_19.jpeg)

Bild 4.33: Åtkomst till styrplintar förA4-, A5-, B1-, B2-, C1- och C2 kapslingar

![](_page_41_Figure_21.jpeg)

![](_page_42_Picture_2.jpeg)

# 4.1.25 Styrplintar

### Referensnummer för ritning:

- 1. 10-polig kontakt för digital I/O.
- 2. 3-polig kontakt för RS-485-buss.
- 3. 6-polig kontakt för analog I/O.
- 4. USB-anslutning.

![](_page_42_Figure_9.jpeg)

Bild 4.34: Styrplintar (alla kapslingar)

4.1.26 Test av motorn och rotationsriktningen

![](_page_42_Picture_12.jpeg)

# Observera att oavsiktlig motorstart kan inträffa. Se till att ingen personal eller utrustning är i fara!

Följ stegen nedan för att testa motoranslutningen och rotationsriktningen. Börja utan ström till enheten.

![](_page_42_Picture_15.jpeg)

Bild 4.35: Steg 1: Avlägsna först isoleringen i båda ändarna av en 50 till 70 mm lång ledningsbit.

![](_page_42_Figure_17.jpeg)

Steg 2: Infoga ena änden i plint 27 med hjälp av en lämplig skruvmejsel. (Obs! Den befintliga bygeln mellan plint 12 och 37 inte får avlägsnas på enheter med säkershetsstopp om enheten ska kunna fungera!)

Danfoss

### Elektrisk installation Handbok för VLT® HVAC-frekvensomformare

![](_page_43_Picture_3.jpeg)

Bild 4.37:

Steg 3: Infoga den andra änden i plint 12 eller 13. (Obs! Den befintliga bygeln mellan plint 12 och 37 inte får avlägsnas på enheter med säkershetsstopp om enheten ska kunna fungera!)

![](_page_43_Picture_6.jpeg)

### Bild 4.38:

Steg 4: Slå på enheten och tryck på [Off]-knappen. I det här tillståndet ska motorn inte rotera. Du kan när som helst trycka på [Off] för att stoppa motorn. Observera att lysdioden på [Off]-knappen ska vara tänd. Om larm eller varningar blinkar, hittar du information om dessa i kapitel 7.

![](_page_43_Picture_9.jpeg)

Steg 5: Vid tryck på knappen [Hand on] ska lysdioden ovanför ovanför knappen tändas och motorn rotera.

![](_page_43_Figure_11.jpeg)

Steg 6: Motorns varvtal visas på LCP. Det kan justeras med pilknapparna upp ▲ och ned ▼.

## Elektrisk installation Handbok för VLT® HVAC-frekvensomformare

![](_page_44_Picture_2.jpeg)

Bild 4.41:

Steg 7: Använd pilknapparna vänster ◄ och höger ► för att flytta markören. Detta gör att varvtalet kan ändras i större steg.

![](_page_44_Picture_5.jpeg)

Steg 8: Tryck på [Off]-knappen för att stoppa motorn igen.

![](_page_44_Picture_7.jpeg)

Steg 9: Byt ut två motorledningar om du inte får önskad rotationsriktning.

![](_page_44_Picture_9.jpeg)

Koppla bort strömmen från frekvensomformaren innan byte av motorledningar utförs.

![](_page_44_Picture_11.jpeg)

Danfoss

# 4.1.27 Brytare S201, S202 och S801

Brytare S201 (AI 53) och S202 (AI 54) används för att välja en ström- (0-20 mA) eller spänningskonfiguration (0 till 10 V) för respektive analog ingångsplint, 53 och 54.

Brytare S801 (BUS TER.) kan användas för att aktivera avslutning på RS-485-porten (plint 68 och 69).

Observera att brytarna kan vara täckta av ett eventuellt monterat tillval.

### Standardinställning:

S201 (AI 53) = OFF (spänningsingång)

S202 (AI 54) = OFF (spänningsingång)

S801 (Bussavslutning) = OFF

![](_page_45_Figure_11.jpeg)

Bild 4.44: Brytarnas placering.

4 4

# 4.2 Slutlig optimerings och testning

Följ följande steg för att optimera motoraxelprestanda och frekvensomformaren för den anslutna motorn och för installationen. Se till att frekvensomformaren och motorn är anslutna och att strömmen är på.

![](_page_46_Picture_5.jpeg)

Kontrollera att den inkopplade utrustningen är klar innan du slår på den.

Steg 1: Leta upp motormärkskylten

### OBS!

Motorn är antingen stjärn- (Y) eller deltakopplad (Δ). Denna information återfinns på motorns märkskylt.

![](_page_46_Picture_10.jpeg)

![](_page_46_Picture_232.jpeg)

Bild 4.45: Exempel på motorns märkskylt

Steg 2: Skriv in uppgifterna från motorns märkskylt i den här parameterlistan

Du kommer åt den här listan genom att först trycka på [QUICK MENU] och sedan välja "Q2 Snabbinstallation".

![](_page_46_Picture_233.jpeg)

### Tabell 4.10: Motorrelaterade parametrar

Steg 3: Aktivera Automatic Motor Adaptation (AMA)Aktivera autojustering

Med AMA garanteras bästa möjliga prestanda. AMAgör automatiska mätningar från den anslutna motorn och kompenserar för installationsvariationer.

- 1. Anslut plint 27 till plint 12 eller använd [QUICK MENU] och "Q2 Snabbinstallation" och ställ in plint 27 par. 5-12 [Plint 27, digital ingång](#page-75-0) till Ingen funktion [0]
- 2. Tryck på [QUICK MENU] och välj "Q3 Funktionsinställningar" och välj sedan "Q3-1 Allmänna inställningar" och "Q3-10 Avancerade Motorinställningar" och bläddra ned till par. 1-29 [Automatisk motoranpass](#page-70-0)[ning \(AMA\)](#page-70-0) Automatisk motoranpassning.
- 3. Tryck på [OK] för att aktivera AMA-[par. 1-29](#page-70-0) Automa[tisk motoranpassning \(AMA\)](#page-70-0).
- 4. Välj mellan fullständig och reducerad AMA-. Om ett sinusvågfilter har monterats, kör du bara reducerad AMA, eller tar bort sinusvågfiltret vid AMA proceduren.
- 5. Tryck på [OK]. Displayen visar "Tryck [Hand On] för att starta".
- 6. Tryck på [Hand on]-knappen. En förloppsindikator visar om AMA- körs.

### Stoppa AMA under drift

1. Tryck på [OFF] - frekvensomformaren går in i larmläge och displayen visar att AMA avslutades av användaren.

### Lyckad AMA

- 1. Displayen visar "Tryck [OK] för att slutföra AMA".
- 2. Tryck på [OK] för att avsluta AMA.

<u>Danfoss</u>

### Misslyckad AMA

- 1. Frekvensomformaren går in i larmläge. Du hittar en beskrivning av larmet i avsnittet Felsökning.
- 2. "Rapportvärde" i [Alarm Log] visar den senaste mätsekvensen som utfördes av AMA, innan frekvensomformaren gick in i larmläge. Detta nummer tillsammans med beskrivningen av larmet är till hjälp vid felsökningen. Var noga med att ange nummer och larmbeskrivning när Danfoss Service kontaktas.

# OBS!

En misslyckad AMA- orsakas ofta av felaktig data på motormärkskylten eller för stor skillnad mellan motoreffektstorleken och frekvensomformarens effektstorlek.

Steg 4: Ställ in varvtalsgräns och ramp-tider

Ställ in önskade gränser för varvtal och ramp-tider.

Par. 3-02 [Minimireferens](#page-73-0) Par. 3-03 [Maximireferens](#page-73-0)

Par. 4-11 [Motorvarvtal, nedre gräns \[rpm\]](#page-74-0) eller par. 4-12 [Motorvarvtal, nedre gräns \[Hz\]](#page-74-0)

Par. 4-13 [Motorvarvtal, övre gräns \[rpm\]](#page-74-0) eller par. 4-14 [Motorvarvtal, övre gräns \[Hz\]](#page-74-0)

Par. 3-41 [Ramp 1, uppramptid](#page-74-0) Uppramptid 1 [s] Par. 3-42 [Ramp 1, nedramptid](#page-74-0) Nedramptid 1 [s]

Se avsnittet Så härprogrammerar du frekvensomformaren, Snabbmenyläget för en enklare inställning av dessa parametrar.

![](_page_48_Picture_2.jpeg)

# 5 Idrifttagning och tillämpningsexempel

# 5.1 Driftsättning

# 5.1.1 Sanbbmenyläge

### Parameterdata

Den grafiska displayen (GLCP) ger åtkomst till alla parametrar som visas i snabbmenyerna. Den numeriska displayen (NLCP) ger bara tillgång till snabbinstallationsparametrar. Ange eller ändra parameterdata eller inställningar genom att använda [Quick Menu]-knappen på följande sätt:

- 1. Tryck på Snabbmenyknappen
- 2. Använd knapparna [▲] och [▼] för att hitta den parameter du vill ändra
- 3. Tryck på [OK]
- 4. Använd knapparna [▲] och [▼] för att välja korrekt parameterinställning
- 5. Tryck på [OK]
- 6. Om du vill flytta til en annan siffra inom parameterinställningen använder du knapparna [◀] och [▶]
- 7. Det markerade området indikerar den siffra som valts för ändring
- 8. Tryck på [Cancel]-knappen för att avbryta ändringen eller på [OK] för att acceptera ändringen och ange ny inställning.

### Exempel på ändring av parameterdata

Anta att parameter 22-60 är inställd på [Off]. Övervaka fläktremmens kondition - hel eller inte - enligt följande procedur:

- 1. Tryck på snabbmenyknappen
- 2. Välj Funktionsmenyer med knappen [▼]
- 3. Tryck på [OK]
- 4. Välj Applikationsinst. med knappen [▼]
- 5. Tryck på [OK]
- 6. Tryck på [OK] igen för Fläktfunktioner
- 7. Välj Trasigt band-funktionen genom att trycka [OK]
- 8. Välj [2] Tripp med knappen [▼]

Frekvensomformaren kommer nu att trippa om ett rembrott registrerats.

### Välj [Personlig meny] för att visa de valda personliga parametrarna:

En AHU- eller OEM-pumpförprogrammerat dessa att finnas i Personlig meny vid tillverkning för att göra finjusteringar enklare vid ingångkörning. Dessa parametrar väljs i par. 0-25 Personlig meny. Upp till 20 olika parametrar kan programmeras i den här menyn.

### Välj [Changes Made] för att få information om:

- De senaste 10 ändringarna. Använd navigeringsknapparna upp/ned för att bläddra mellan de 10 senast ändrade parametrarna.
- Ändringar gjorda efter fabriksinställning.

### Select [Loggningar]:

för att få information om avläsningar på displayens teckenrader. Informationen visas som grafer.

Det är bara visningsparametrarna som valts i [par. 0-20](#page-65-0) Display[rad 1.1, liten](#page-65-0) och par. 0-24 Displayrad 3, stor som kan visas. Det går att lagra upp till 120 prov i minnet som referens till senare.

### Quick Setup

### Effektiv parameterkonfiguration för VLT HVACfrekvensomformare-tillämpningar

Parametrarna kan enkelt konfigureras för de allra flesta av VLT HVAC-frekvensomformare-tillämpningarna enbart med hjälp av [Quick Menu].

När du trycker på [Quick Menu] visas de olika valen som ingår i snabbmenyn. Se även bild 6,1 nedan och tabellerna Q3-1 till Q3-4 i följande avsnitt om Funktionsinställningar.

### Exempel på hur du kan använda snabbinstallation:

Anta att du vill ange nedrampningstiden till 100 sekunder:

- 1. Välj [Snabbinstallation]. Den första [par. 0-01](#page-65-0) Språk i Snabbinstallationen visas
- 2. Tryck på [▼] flera gånger tills [par. 3-42](#page-74-0) Ramp 1, [nedramptid](#page-74-0) visas med standardinställningen 20 sekunder
- 3. Tryck på [OK]
- 4. Använd knappen [◀] för att markera den tredje siffran innan kommatecknet
- 5. Ändra "0" till "1" med knappen [▲]
- 6. Använd knappen [▶] för att markera siffran "2"
- 7. Ändra till '2' till '0' med knappen [▼]
- 8. Tryck på [OK]

Den nya nedrampningstiden är nu inställd på 100 sekunder. Konfigurationen bör utföras i den ordning som anges.

![](_page_49_Picture_2.jpeg)

### **OBSI**

En fullständig beskrivning av funktionen finns i parameteravsnitten i den här handboken.

![](_page_49_Picture_5.jpeg)

### 130BP064.11 Bild 5.1: Snabbmenyvy.

Med snabbmenyn får du tillgång till de 18 viktigaste inställningsparametrarna för frekvensomformaren. Efter programmering är frekvensomformaren i de flesta fall klar att tas i drift. De 18 parametrar som ingår i snabbmenyn visas i tabellen nedan. En fullständig beskrivning av funktionen finns i parameterbeskrivningsavsnitten i den här handboken.

![](_page_49_Picture_334.jpeg)

### Tabell 5.1: Snabbinstallationparametrar

\*Vad displayen visar beror på valen som gjorts i par. 0-02 Enhet för motorvarvtal och par. 0-03 Regionala inställningar. Standardinställningarna på par. 0-02 Enhet för motorvarvtal och par. 0-03 Regionala inställningar beror på i vilken del av världen som frekvensomformaren levereras i. Den kan dock omprogrammeras efter behov.

\*\* Par. 5-40 [Funktionsrelä](#page-76-0), är en matris där du kan välja mellan Relä1 [0] eller Relä2 [1]. Standardinställningen är Relä1 [0] med standardvalet Larm [9].

Se parameterbeskrivningen i avsnittet Ofta använda parametrar.

Mer detaljerad information om inställningar och programmering finns i VLT HVAC-frekvensomformare Programmeringshandboken, MG.11.CX.YY

x=versionsnummer y=språk

OBS!

Om Ingen funktion har valts i par. 5-12 [Plint 27, digital](#page-75-0) [ingång](#page-75-0), behövs ingen anslutning till +24 V på plint 27 för att det ska gå att starta.

Om [Coast Inverse] (fabriksinställningsvärde) har valts i par. 5-12 [Plint 27, digital ingång](#page-75-0), behövs en anslutning till + 24 V för att det ska gå att starta.

# 5.1.2 RS-485-bussanslutning

En eller flera frekvensomformare kan anslutas till en styrning (eller master) genom standardgränssnittet RS485. Plint 68 är ansluten till P-signalen (TX+, RX+), medan plint 69 är ansluten till N-signalen (TX-, RX-).

Om flera frekvensomformare ska anslutas till samma master måste dessa parallellkopplas.

![](_page_49_Figure_21.jpeg)

För att undvika spänningsutjämningsströmmar i skärmen ska kabelns skärm förbindas till jord via plint 61, som är ansluten till ramen via en RC-länk.

### Bussavslutning

RS-485-bussen ska avslutas med ett motståndsnät i de båda slutpunkterna. Om frekvensomformaren är den första eller den sista enheten i RS-485-slingan, anges switch S801 på styrkortet till ON.

Mer information finns i avsnittet Switcharna S201, S202 och S801.

# 5.1.3 Ansluta en PC till frekvensomformaren

Om du vill styra frekvensomformaren från en PC installerar du konfigurationsprogrammet MCT 10.

PC:n ansluts via en vanlig (värd/enhet) USB-kabel eller via RS-485-gränssnittet, som visas i avsnittet VLT HVACfrekvensomformare Design Guide, kapitel Installation > Installation av övriga anslutningar.

### OBS!

USB-anslutningen är galvaniskt isolerad från nätspänningen (PELV) och andra högspänningsplintar. USBanslutningen ansluts till skyddsjorden på frekvensomformaren. Använd endast en isolerad laptop som PCanslutning till USB-anslutningen på frekvensomformaren.

![](_page_50_Figure_8.jpeg)

Bild 5.3: Mer information om styrkabelanslutningar finns i avsnittet Styrplintar.

# 5.1.4 Programverktyg för PC

### PC-baserat konfigurationsverktyg MCT 10

Alla frekvensomformare är utrustade med en seriell kommunikationsport.Danfoss tillhandahåller ett PC-verktyg för kommunikation mellan dator och frekvensomformare, konfigurationsprogrammet MCT 10. I avsnittet Tillgänglig litteratur finns detaljerad information om detta verktyg.

### MCT 10 konfigurationsprogramvara

MCT 10 är ett lättanvänt, interaktivt verktyg som används för att ställa in parametrar i våra frekvensomformare. Programva-

### MCT 10 konfigurationsprogramvara programvarumoduler

Följande moduler ingår i programpaketet:

ran kan hämtas från följande Danfoss webbplats http:// www.Danfoss.com/BusinessAreas/DrivesSolutions/Softwaredownload/DDPC+Software+Program.htm.

MCT 10 konfigurationsprogramvara användbart för:

- Planera ett kommunikationsnätverk offline. MCT 10 innehåller en fullständig frekvensomformardatabas
- Utföra inkörning av frekvensomformare online
- Spara inställningar för alla frekvensomformare
- Byta ut en frekvensomformare i ett nätverk
- Enkel och korrekt dokumentation av inställningarna för frekvensomformaren.
- Utöka ett befintligt nätverk
- Kommande frekvensomformare stöds

Konfigurationsprogrammet MCT 10 stöder Profibus DP-V1 via en masterklass 2-anslutning. Den gör det möjligt att läsa/ skriva parametrar online i en frekvensomformare via Profibusnätverket. Därmed behövs inte något extra kommunikationsnätverk.

### Spara frekvensomformarinställningar:

- 1. Anslut en dator till enheten via USB-porten. (Obs! Använd en dator, som har isolerats från nätet, tillsammans med USB-porten. Om du inte gör det kan utrustningen skadas.)
- 2. Öppna konfigurationsprogrammet MCT 10
- 3. Välj "Read from drive"
- 4. Välj "Save as"

Alla parametrar har nu lagrats i datorn.

### Läsa in frekvensomformarinställningar:

- 1. Ansluta en PC till frekvensomformaren via USBporten
- 2. Öppna MCT 10 konfigurationsprogramvara
- 3. Välj "Open" de lagrade filerna visas
- 4. Öppna den önskade filen.
- 5. Välj "Write to drive"

Alla parameterinställningar överförs nu till frekvensomformaren.

En separat handbok för MCT 10 konfiguration Programvara finns tillgänglig: MG.10.Rx.yy.

Danfoss

### Idrifttagning och tillämpni... Handbok för VLT® HVAC-frekvensomformare

![](_page_51_Picture_301.jpeg)

### Beställningsnummer:

Beställ CD-skivan med konfigurationsprogrammet MCT 10 med kodnumret 130B1000.

Du kan även hämta MCT 10 från Danfoss: WWW.DANFOSS.COM, affärsområde: Motion Controls.

# 5.1.5 Tips och råd

- I de flesta HVAC-tillämpningar ger Snabbmeny, Snabbinstallation och inställningar förFunction den enklaste och snabbaste åtkomsten till de parametrar som behövs.
- Att utföra en AMA, när möjlighet ges, garanterar bästa axelprestanda
- Displayens kontrast kan justeras genom att trycka på [Status] och [▲] för mörkare eller genom att trycka på [Status] och [▼] för ljusare display.
- Under [Quick Menu] och [Changes Made] visas alla parametrar som har ändrats från fabriksinställningen
- Tryck och håll ned [Main Menu]-knappen i 3 sekunder för att komma åt valfri parameter
- I servicesyfte rekommenderas det att alla parametrar kopieras LCP, se par. 0-50 LCP-kopiering för ytterligare information

# 5.1.6 Snabböverföring av parameterinställningar med GLCP

När inställningen av en frekvensomformare är slutförd bör du lagra parameterinställningarna i GLCP eller på en dator med konfigurationsprogrammet MCT 10 .

![](_page_51_Picture_16.jpeg)

Stoppa motorn innan du utför de här åtgärderna.

### Datalagring i LCP:

- 1. Gå till par. 0-50 LCP-kopiering
- 2. Tryck på [OK]
- 3. Välj "Alla till LCP"
- 4. Tryck på [OK]

Alla parameterinställningar sparas nu i GLCP som förloppsindikatorn visar. När den når 100 % trycker du på [OK].

GLCP kan nu anslutas till en annan frekvensomformare, och parameterinställningarna kan kopieras till den frekvensomformaren.

### Dataöverföring från LCP till frekvensomformare:

- 1. Gå till par. 0-50 LCP-kopiering
- 2. Tryck på [OK]
- 3. Välj "Alla från LCP"
- 4. Tryck på [OK]

Parameterinställningarna som lagrats i GLCP:n överförs nu till frekvensomformaren, som förloppsindikatorn visar. När den når 100 % trycker du på [OK].

# 5.1.7 Initiering till to Fabriksinställningar

Det finns två sätt att initiera frekvensomformaren till standard: Rekommenderad initiering och manuell initiering. Observera att de har olika påverkan beroende på nedanstående beskrivning.

### Rekommenderad initiering (via par. 14-22 Driftläge)

- 1. Välj par. 14-22 Driftläge
- 2. Tryck på [OK]
- 3. Välj Återställning (på NLCP väljs 2)
- 4. Tryck på [OK]
- 5. Slå från strömmen till enheten och vänta tills displayen har stängts av.
- 6. Slå på strömmen och frekvensomformaren återställs. Observera att den första starten tar några sekunder extra
- 7. Tryck på [Reset].

![](_page_52_Picture_232.jpeg)

# OBS!

Parametrar som väljs i par. 0-25 Personlig meny, förblir som de är, med standardfabriksinställning.

### Manuell initiering

### OBS!

När manuell initiering utförs, återställs samtidigt inställningar för seriell kommunikation, RFI-filter och fellogg. Tar bort de parametrar som har valts i par. 0-25 Personlig meny.

> 1. Bryt nätförsörjningen och vänta tills displayen slocknat.

2a. Tryck på [Status] - [Main Menu] - [OK] samtidigt som du startar GLCP-knappsatsen.

2b. Tryck på [Menu] medan du startar LCP 101, numerisk display

3. Släpp knapparna efter 5 sekunder

4. Frekvensomformaren är nu programmerad enligt fabriksinställningarna

Denna parameter initierar allt utom allt utom: Par. 15-00 Drifttimmar Par. 15-03 Nättillslag Par. 15-04 Överhettningar Par. 15-05 Överspänningar

# 5.2 Tillämpningsexempel

# 5.2.1 Start/stopp

Plint 18 = start/stopp par. 5-10 Plint 18, digital ingång [8] Start Plint 27 = Ingen funktion par. 5-12 [Plint 27, digital ingång](#page-75-0) [0] Ingen funktion (Standard, inverterad utrullning

Par. 5-10 Plint 18, digital ingång = Start (standard)

Par. 5-12 [Plint 27, digital ingång](#page-75-0) = inverterad utrullning (standard)

![](_page_52_Figure_20.jpeg)

![](_page_52_Figure_21.jpeg)

Bild 5.4: Plint 37: Endast tillgänglig med funktion för säkerhetsstopp!

# 5.2.2 Pulsstart/-stopp

Plint 18 = start/stopp par. 5-10 Plint 18, digital ingång[9] Pulsstart

Plint 27= Stopp par. 5-12 [Plint 27, digital ingång](#page-75-0) [6] Stopp, inverterat

### Par. 5-10 Plint 18, digital ingång = Pulsstart

Par. 5-12 [Plint 27, digital ingång](#page-75-0) = Stopp, inverterat

![](_page_53_Figure_8.jpeg)

![](_page_53_Figure_9.jpeg)

Bild 5.5: Plint 37: Endast tillgänglig med funktion för säkerhetsstopp!

## 5.2.3 Automatisk motoranpassning (AMA)

AMA är en algoritm för mätning av de elektriska motorparametrarna på en stillastående motor. Detta innebär att AMA i sig själv inte ger något moment.

AMA kan med fördel användas vid idrifttagning av anläggningar och optimering av anpassningen av frekvensomformaren till den motor som används. Denna funktion används speciellt när fabriksinställningarna inte passar den anslutna motorn. I

Par. 1-29 [Automatisk motoranpassning \(AMA\)](#page-70-0) kan du välja fullständig AMA med bestämning av samtliga elektriska motorparametrar eller reducerad AMA med bestämning av endast statormotståndet, Rs.

Att genomföra en fullständig AMA tar från ett par minuter för en liten motor till mer än 15 minuter för en stor motor.

### Begränsningar och förutsättningar:

- För att motorparametrarna ska kunna ställas in optimalt med AMA måste du ange rätt data från motorns märkskylt i par. 1-20 [Motoreffekt \[kW\]](#page-70-0) till par. 1-28 [Motorrotationskontroll](#page-70-0).
- AMA utförs bäst i frekvensomformaren när motorn är kall. Observera att upprepade AMAkörningar kan värma upp motorn, vilket leder till att statormotståndet, Rs, ökar. Normalt utgör detta inget problem.
- AMA kan endast utföras om den nominella motorströmmen är minst 35 % av frekvensomformarens utström.AMA kan utföras på upp till en överdimensionerad motor.
- Det går att genomföra ett reducerat AMA-test när ett sinusvågfilter har installerats. Undvik att genomföra fullständig AMA med ett sinusvågfilter. Om en fullständig inställning önskas ska sinusvågfiltret tas bort medan fullständig AMA genomförs. När AMA avslutats kan sinusvågfiltret sättas tillbaka igen.
- Utför endast reducerad AMA om motorerna är parallellkopplade.
- Undvik att genomföra fullständig AMA för synkrona motorer. Om synkrona motorer används ska reducerad AMA köras och utökade motordata anges manuellt. AMAfunktionen gäller inte för permanentmagnetmotorer.
- Frekvensomformaren kan inte ge något motormoment under en AMA. Under en AMA är det absolut nödvändigt att tillämpningen inte tvingar motoraxeln att gå, vilket ofta händer till exempel när det gäller turbinhjul i ventilationssystem. Detta stör AMA-funktionen.

5 5

# 6 Manövrering av frekvensomformaren

# 6.1.1 Tre manövreringssätt

### Frekvensomformaren kan manövreras på tre sätt:

- 1. Grafisk lokal manöverpanel (GLCP), se 5.1.2
- 2. Numerisk lokal manöverpanel (NLCP), se 5.1.3
- 3. RS-485 seriell kommunikation eller USB, båda för datoranslutning, se 5.1.4

Om frekvensomformaren är utrustad med fältbusstillval, se relevant dokumentation.

# 6.1.2 Så styr du den grafiska LCP (GLCP)

Följande instruktioner gäller för GLCP (LCP 102).

GLCP är uppdelad i fyra funktionsgrupper:

- 1. Grafisk display med statusrader.
- 2. Menyknappar och indikeringslampor lägesval, ändring av parametrar och växling mellan visningsfunktioner.
- 3. Navigationsknappar och indikeringslampor (lysdioder).
- 4. Manöverknappar och indikeringslampor (lysdioder).

### Grafisk display:

LCD-displayen är bakgrundsbelyst med totalt 6 alfanumeriska rader. Alla data visas i LCP som kan visa upp till fem driftsvariabler i läget [Status].

### Teckenrader i displayen:

- a. Statusrad: Statusmeddelanden som visar ikoner och bilder.
- b. Rad 1-2: Rader som visar driftdata och variabler som användaren har definierat eller valt. Du kan lägga till maximalt en extra rad genom att trycka på [Status].
- c. Statusrad: Statusmeddelanden som visar text.

![](_page_54_Figure_22.jpeg)

Displayen delas upp i tre områden:

Toppdelen (a) visar status i statusläge eller upp till 2 variabler i icke-statusläge och vid larm/varning.

Den aktiva menyn (vald som Aktiv meny i par. 0-10 Aktiv meny) visas. Vid programmering i en annan meny än den aktiva menyn, visas numret för den meny som programmeras till höger inom parentes.

Mittendelen (b) visar upp till 5 variabler och tillhörande enhet, oberoende av status. (I händelse av larm/varning visas varningen i stället för variabeln.)

Nedre delen (c) visar alltid frekvensomformarens statusläge.

Du kan växla mellan tre statusavläsningsskärmar genom att trycka på [Status]-knappen.

Driftvariabler med olika format visas i de olika statusskärmarna - se nedan.

Danfors

<u>Danfoss</u>

Flera värden eller mätvärden kan länkas till var och en av de visade driftvariablerna. Värden/mätvärdena som visas kan definieras via parametrarna par. 0-20 [Displayrad 1.1, liten](#page-65-0), par. 0-21 Displayrad 1.2, liten, par. 0-22 Displayrad 1.3, liten, par. 0-23 Displayrad 2, stor och par. 0-24 Displayrad 3, stor som du kommer åt via [QUICK MENU], "Q3 Funktionsinställningar", "Q3-1 Allmänna inställningar", "Q3-13 Visningsinställningar".

Varje avläsningsparameter som väljs i par. 0-20 [Displayrad 1.1,](#page-65-0) [liten](#page-65-0) till par. 0-24 Displayrad 3, stor har en egen skala och egna siffror efter ett eventuellt decimalkomma. Om en parameter har ett större numeriskt värde leder det till att färre decimaler visas.

Ex.: Aktuell avläsning: 5,25 A; 15,2 A 105 A.

### Statusdisplay I:

Denna avläsningsstatus är standard efter start eller initiering. Använd [INFO] för att få information om mätvärdenas länkar till de visade driftvariablerna (1.1, 1,2, 1.3, 2 och 3).

Se driftvariablerna som visas på displayen i den här bilden. 1,1, 1,2 och 1,3 visas i liten storlek. 2 och 3 visas i medelstor storlek.

![](_page_55_Figure_9.jpeg)

### Statusdisplay II:

Se driftvariablerna (1,1, 1,2, 1,3 och 2) som visas på displayen i den här bilden.

I exemplet har Varvtal, Motorström, Motoreffekt och Frekvens valts som variabler på första och andra raden.

1,1, 1,2 och 1,3 visas i liten storlek. 2 visas i stor storlek.

![](_page_55_Figure_14.jpeg)

### Statusdisplay III:

Den här skärmen visar händelse och åtgärd från Smart Logic Control. Mer information finns i avsnittet Smart Logic Control.

![](_page_55_Picture_257.jpeg)

### Justering av displaykontrast

Tryck på [Status] och [▲] för att göra displayen mörkare Tryck på [Status] och [▼] för att göra displayen ljusare

![](_page_55_Figure_20.jpeg)

Indikeringslampor (dioder):

Om vissa gränsvärden överskrids tänds larm- och/eller varningslampan. En status- och larmtext visas på kontrollpanelen.

På-lampan lyser när ström matas till frekvensomformaren via nätspänning, en DC-bussanslutning eller en extern 24 Vförsörjning. Samtidigt tänds bakgrundsbelysningen.

- Grön lysdiod/On: Styrsektionen är igång.
- Gul lysdiod/Warn.: Anger en varning.
- Blinkande röd lysdiod/Alarm: Anger ett larm.

![](_page_55_Figure_27.jpeg)

### Manövrering av frekvensomfo... Handbok för VLT® HVAC-frekvensomformare

![](_page_56_Picture_2.jpeg)

### GLCP-knappar

### Menyknappar

Menyknapparna är uppdelade i funktionsområden. Knapparna under displayen och indikeringslamporna används för parameterinställning, inklusive val av visningsläge vid normal drift.

![](_page_56_Figure_6.jpeg)

## [Status]

anger status för frekvensomformaren och/eller motorn. 3 olika avläsningar kan väljas genom att [Status]-knappen trycks ned: 5 raders avläsning, 4 raders avläsning eller Smart Logic Control.

Använd [Status] för att välja visningsläge och för att ändra tillbaka till displayläge från antingen snabbinstallations-, huvudmeny- eller larmläget. Använd också knappen [Status] för att växla mellan enkelt och dubbelt avläsningsläge.

### [Quick Menu]

möjliggör snabb inställning av frekvensomformaren. De vanligaste VLT HVAC-frekvensomformarefunktionerna kan programmeras här.

### [Quick Menu] består av:

- Personlig meny
- Quick Set-up
- **Funktionsmeny**
- Gjorda ändringar
- **Loggning**

Funktionsmenyn ger en snabb och enkel åtkomst till alla parametrar som krävs för större delen av VLT HVACfrekvensomformare-tillämpningar, inklusive VAV och CAV försörjning och returfläktar, kyltornsfläktatr, primär-, sekundäroch kondensvattenpumpar och annnan pump, fläktar och kompressortilämpningar. Bland andra funktioner, har den också parametrar för att välja vilka variablar som ska visas på LCP, till exempel digitalt förinställda hastigheter, skalning av analoga referenser, stängda slingzoner, multizontillämpningar och specifika funktioner som är relaterade till fläktar, pumpar och kompressorer.

Det går att komma åt snabbmenyparametrarna direkt, om inte ett lösenord har skapats via par. 0-60 Huvudmenylösenord, par. 0-61 Åtkomst till huvudmeny utan lösenord,

par. 0-65 Personlig meny, lösenord eller par. 0-66 Åtkomst till personlig meny utan lösenord.

Det går att växla direkt mellan Snabbmenyläge och Huvudmenyläge.

## [Main Menu]

används för att programmera alla parametrar. Det går att komma åt huvudmenyparametrarna direkt om inte ett lösenord har skapats via par. 0-60 Huvudmenylösenord, par. 0-61 Åtkomst till huvudmeny utan lösenord,

par. 0-65 Personlig meny, lösenord eller par. 0-66 Åtkomst till personlig meny utan lösenord. De flesta tillämpningarna i VLT HVAC-frekvensomformare är enklast att komma åt via "Quick Menu, Quick Set-up" och "Function Set-up" istället för att gå via huvudmenyparametrarna.

Det går att växla direkt mellan huvudmenyläge och snabbmenyläge.

Du kommer åt parameterkortkommandot genom att hålla ned [Main Menu]-knappen i tre sekunder. Parameterkortkommandot ger direkt tillgång till en parameter.

### [Alarm Log]

visar en larmlista över de fem senaste larmen (numrerade A1- A5). Om du vill få ytterligare information om ett larm använder du pilknapparna för att gå till önskat larmnummer och trycker på [OK]. Information om frekvensomformarens tillstånd före larmläget visas.

Knappen larmlogg på LCP:n tillåter åtkomst till både larmlogg och underhållslogg.

### [Back]

återgår till det föregående steget eller den föregående nivån i navigationsstrukturen.

### [Cancel]

föregående ändring eller kommando annulleras, förutsatt att displayen inte har ändrats.

### [Info]

visar information om ett kommando, en parameter eller en funktion i ett displayfönster. [Info] ger utförlig information när detta behövs.

Avsluta infoläget genom att trycka på [Info], [Back] eller [Cancel].

![](_page_56_Figure_37.jpeg)

# Danfoss

### Navigationsknappar

Använd de fyra navigationspilarna för att navigera mellan tillgängliga val i [Quick Menu], [Main Menu] och [Alarm log]. Använd knapparna för att flytta markören.

[OK] används för att välja en parameter som markerats med markören och för att aktivera en parameterändring.

![](_page_57_Figure_6.jpeg)

Knapparna för lokal styrning finns nederst på manöverpanelen.

![](_page_57_Figure_8.jpeg)

### [Hand On]

6 6

aktiverar styrning av frekvensomformaren via GLCP:n. [Hand On] startar även motorn och nu kan du också mata in motorvarvtalsdata med hjälp av pilknapparna. Knappen kan väljas som Aktiverad [1] eller Inaktiverad [0] via par. 0-40 [Hand on]-knapp på LCP.

Följande styrsignaler fortsätter att vara aktiva när [Hand on] aktiveras:

- [Hand On] [Off] [Auto on]
- Reset-knapp
- Utrullning stopp inverterat
- **Reversering**
- Menyval, lsb Menyval, msb
- Stoppkommando från seriell kommunikation
- **Snabbstopp**
- Växelströmsbroms

# OBS!

Externa stoppsignaler som aktiveras via styrsignaler eller en seriell buss åsidosätter ett startkommando via LCP.

### [Off]

stoppar den anslutna motorn. Knappen kan väljas som Aktiverad [1] eller Inaktiverad [0] via par. 0-41 [Off]-knapp på LCP. Om ingen extern stoppfunktion har valts och om knappen [Off] är inaktiv kan motorn stoppas genom att nätförsörjningen kopplas bort.

## [Auto on]

gör att frekvensomformaren kan styras via styrplintarna och/ eller via den seriella kommunikationen. När en startsignal aktiveras på styrplintarna och/eller bussen startar frekvensomformaren. Knappen kan väljas som Aktiverad [1] eller Inaktiverad [0] via par. 0-42 [Auto on]-knapp på LCP.

# OBS!

# En aktiv HAND-OFF-AUTO-signal via de digitala ingångarna har högre prioritet än manöverknapparna [Hand on] – [Auto on].

### [Reset]

används för att återställa frekvensomformaren efter ett larm (tripp). Kan väljas som Aktivera [1] eller Inaktivera [0] via par. 0-43 [Reset]-knapp på LCP.

Parameterkortkommandot kan utföras genom att [Main Menu]-knappen hålls ned i 3 sekunder. Parameterkortkommandot ger direkt tillgång till en parameter.

6.1.3 Manövrering med numerisk LCP(NLPC)

Följande instruktioner avser NLCP (LCP 101).

### Manöverpanelen är uppdelad i fyra funktionsgrupper:

- 1. Numerisk display.
- 2. Menu-knappen och indikeringslampor ändring av parametrar och växling mellan visningsfunktioner.
- 3. Navigationsknappar och indikeringslampor (lysdioder).
- 4. Manöverknappar och indikeringslampor (lysdioder).

### OBS!

Parameterkopiering är inte möjligt med den numeriska lokala manöverpanelen LCP 101.

### Välj ett av följande lägen

Statusläge: Anger status för frekvensomformaren eller motorn. Om ett larm inträffar växlar NLCP:n automatiskt till statusläget. Ett antal larm kan visas.

Snabbinstallations- eller huvudmenyläge: Visar parametrar och parameterinställningar.

![](_page_58_Figure_14.jpeg)

![](_page_58_Figure_15.jpeg)

Bild 6.2: Exempel på statusdisplay

![](_page_58_Figure_17.jpeg)

Bild 6.3: Exempel på larmdisplay

### Indikeringslampor (dioder):

- Grön lysdiod/On: Anger om styrsektionen är på.
- Gul lysdiod/Vrn.: Anger en varning.
- Blinkande röd lysdiod/Alarm: Anger ett larm.

Danfoss

### Menu-knappen

Välj ett av följande lägen

- **Status**
- Quick Setup
- Main Menu

### Main Menu

används för att programmera alla parametrar. Det går att komma åt de här parametrarna direkt, om inte ett lösenord har skapats via par. 0-60 Huvudmenylösenord, par. 0-61 Åtkomst till huvudmeny utan lösenord,

par. 0-65 Personlig meny, lösenord eller par. 0-66 Åtkomst till personlig meny utan lösenord.

Snabbinstallation används för att konfigurera frekvensomformaren med hjälp av enbart de viktigaste parametrarna.

Parametervärdena kan ändras med upp- och nedpilarna medan värdet blinkar.

Välj Huvudmeny genom att trycka på [Menu]-knappen några gånger till lysdioden för huvudmenyn tänds.

Välj parametergruppen [xx-\_\_] och tryck på [OK]

Välj parametern \_\_-[xx] och tryck på [OK]

Om parametern är en matrisparameter väljer du matrisnumret och trycker på [OK]

Välj önskat datavärde och tryck på [OK].

### Navigationsknappar

### [Back]

för att gå bakåt

### Pil [▲] [▼]

knapparna används för att manövrera mellan parametergrupper, parametrar och inom parametrar.

### [OK]

används för att välja en parameter som markerats med markören och för att aktivera en parameterändring.

![](_page_59_Figure_24.jpeg)

Bild 6.4: Displayexempel

### Manöverknappar

Knapparna för lokal styrning finns nederst på manöverpanelen.

Danfoss

![](_page_59_Figure_28.jpeg)

Bild 6.5: Manöverknappar på LCP (NLCP)

### [Hand on]

aktiverar styrningen av frekvensomformaren via LCP. [Hand On] startar även motorn och nu kan du också mata in motorvarvtalsdata med hjälp av pilknapparna. Knappen kan vara Aktiverad [1] eller Inaktiverad [0] via par. 0-40 [Hand on] knapp på LCP.

Externa stoppsignaler som aktiveras via styrsignaler eller en seriell buss åsidosätter ett startkommando via LCP.

### Följande styrsignaler fortsätter att vara aktiva när [Hand on] aktiveras:

- [Hand on] [Off] [Auto on]
- Reset-knapp
- Utrullning stopp inverterat
- **Reversering**
- Menyval, lsb Menyval, msb
- Stoppkommando från seriell kommunikation
- Snabbstopp
- Växelströmsbroms

### [Off]

130BP079.10

30BP079.10

stoppar den anslutna motorn. Knappen kan vara Aktiverad [1] eller Inaktiverad [0] via par. 0-41 [Off]-knapp på LCP.

Om ingen extern stoppfunktion har valts och om knappen Off är inaktiv kan motorn stoppas genom att koppla ifrån huvudströmmen.

### [Auto on]

möjliggör styrning av frekvensomformaren via styrplintarna och/eller via den seriella kommunikationen. När en startsignal aktiveras på styrplintarna och/eller bussen startar frekvensomformaren. Knappen kan vara Aktiverad [1] eller Inaktiverad [0] via par. 0-42 [Auto on]-knapp på LCP.

### OBS!

## En aktiv HAND-OFF-AUTO-signal via de digitala ingångarna har högre prioritet än manöverknapparna [Hand on] [Auto on].

### [Reset]

används för att återställa frekvensomformaren efter ett larm (tripp). Knappen kan vara Aktiverad [1] eller Inaktiverad [0] via par. 0-43 [Reset]-knapp på LCP.

## Så här programmerar du frek... Handbok för VLT® HVAC-frekvensomformare

# Danford

# 7 Så här programmerar du frekvensomformaren

# 7.1 Så här programmerar du

7.1.1 Funktionsinställningar

Funktionsmenyn ger en snabb och enkel åtkomst till alla parametrar som krävs för större delen av VLT HVACfrekvensomformare-tillämpningar, inklusive VAV och CAV försörjning och returfläktar, kyltornsfläktatr, primär-, sekundäroch kondensvattenpumpar och annnan pump, fläktar och kompressortilämpningar.

### Åtkomst till Funktionsinställningar, exempel:

![](_page_60_Figure_8.jpeg)

Bild 7.1: Steg 1: Starta frekvensomformaren (gula lysdioder)

![](_page_60_Figure_10.jpeg)

Bild 7.2: Steg 2: Tryck på knappen [QUICK MENU].

![](_page_60_Picture_159.jpeg)

![](_page_60_Figure_13.jpeg)

![](_page_60_Figure_14.jpeg)

Bild 7.4: Steg 4: Funktionsinställningar visas. Välj Q3-1 Allmänna inställningar. Tryck på [OK]

| 26,0%                         | 7,14A |        |       |
|-------------------------------|-------|--------|-------|
| Allmänna inställn.            |       | $O3-1$ |       |
| Q3 - 10 Av. motorinst.        |       |        | 30BT1 |
| Q3 - 11 Analog utgång         |       |        |       |
| Q3 - 12 Klockinställningar    |       |        |       |
| Q3 - 13 Visningsinställningar |       | ▽      |       |

Bild 7.5: Steg 5: Använd navigeringsknapparna upp/ned för att bläddra ned till Q3-11 Analoga utgångar. Tryck på [OK].

| 26,3%                   | 5,82 A |                 | c<br>u |
|-------------------------|--------|-----------------|--------|
| Analog utgång           |        |                 |        |
| 6 - 50 Plint 42, utgång |        |                 | 20RT1  |
| (100) Utfrekvens        |        | $\triangledown$ |        |

Bild 7.6: Steg 6: Välj par. 6-50. Tryck på [OK].

![](_page_60_Figure_20.jpeg)

Bild 7.7: SteG 7: Använd navigeringsknapparna upp/ned för att bläddra mellan de olika alternativen. Tryck på [OK].

# Funktioninställningsparametrar

Parametrarna för FunktionsinställningAR är grupperade på följande sätt:

![](_page_61_Picture_180.jpeg)

![](_page_61_Picture_181.jpeg)

![](_page_62_Picture_382.jpeg)

Danfoss

![](_page_63_Picture_323.jpeg)

Se även VLT HVAC-frekvensomformare Programmeringshandbok för detaljerad beskrivning av parametergrupperna i Funktionsinställningar parameter groups.

# 7.1.2 Läget Huvudmeny

Både GLCP och NLCP ger till huvudmenyläget. Välj huvudmenyläget genom att trycka på [Main Menu]-knappen. Illustration 6.2 visar resultatavläsningen på displayen på GLCP:n. Rad 2 till och med 5 på displayen visar en lista över parametergrupper som kan väljas genom att trycka på knapparna upp och ned.

|                                     | $1107 \text{ v/m}$       | 3,84 A |  | ∘         |
|-------------------------------------|--------------------------|--------|--|-----------|
|                                     | Huvudmeny                |        |  | 130BP066. |
|                                     | ** Drift/display         |        |  |           |
| 1 - ** Last/motor<br>2 - ** Bromsar |                          |        |  |           |
|                                     |                          |        |  |           |
|                                     | 3 - ** Referens / Ramper |        |  |           |
|                                     |                          |        |  |           |

Bild 7.8: Displayexempel.

Varje parameter har ett namn och ett nummer, vilka alltid är desamma oavsett vilket programmeringsläge som används. I huvudmenyläget visas parametrarna gruppvis. Den första siffran i parameternumret (från vänster) indikerar parametergruppnumret.

Alla parametrar kan ändras i huvudmenyn. Enhetens konfiguration (par. 1-00 [Konfigurationsläge](#page-69-0)) styr vilka andra parametrar som är tillgängliga för programmering. Om exempelvis Med återkoppling väljs, aktiveras ytterligare parametrar som är relaterade till drift med återkoppling. Tillvalskort som har lagts till i enheten aktiverar ytterligare parametrar som hör ihop med det aktuella tillvalet.

# 7.1.3 Ändra data

- 1. Tryck på [Quick Menu]- eller [Main Menu]-knappen.
- 2. Använd knapparna [▲] och [▼] för att hitta den parametergrupp som ska redigeras.
- 3. Tryck på [OK].
- 4. Använd [▲] och [▼] för att hitta den parameter som ska redigeras.
- 5. Tryck på [OK].
- 6. Använd knapparna [▲] och [▼] för att välja korrekt parameterinställning. Det går också att flytta till siffror inom ett tal med hjälp av pilarna . Markören visar den siffra som valts för ändring. [▲]-knappen ökar värdet, [▼]-knappen minskar värdet.
- 7. Tryck på [Cancel]-knappen för att avbryta ändringen eller på [OK]-knappen för att acceptera ändringen och ange ny inställning.

# 7.1.4 Ändra ett textvärde

Om den valda parametern innehåller ett textvärde ändrar du textvärdet genom att trycka på navigationsknapparna upp/ ned.

Upp-knappen ökar värdet, och ned-knappen minskar värdet. Placera markören på det värde som ska sparas och tryck på  $[OK]$ 

![](_page_64_Picture_277.jpeg)

Bild 7.9: Displayexempel.

# 7.1.5 Ändra en grupp av numeriska datavärden

Om den valda parametern innehåller ett numeriskt datavärde kan du ändra det valda värdet med navigationsknapparna [◄] och [►] och upp/ned-knapparna [▲] [▼]. Använd navigationsknapparna [◄] och [►] för att flytta markören.

![](_page_64_Picture_278.jpeg)

Danfors

Bild 7.10: Displayexempel.

Använd navigationsknapparna upp/ned för att ändra datavärdet. Upp-knappen ökar datavärdet, och ned-knappen minskar det. Placera markören på det värde som ska sparas och tryck på [OK].

![](_page_64_Figure_20.jpeg)

Bild 7.11: Displayexempel.

# 7.1.6 Ändra datavärde, stegvis

I vissa parametrar kan du välja att ändra datavärdet steglöst eller stegvis. Detta gäller par. 1-20 [Motoreffekt \[kW\]](#page-70-0), par. 1-22 [Motorspänning](#page-70-0) och par. 1-23 [Motorfrekvens](#page-70-0). Parametrarna ändras både som en grupp av numeriska datavärden och steglöst som numeriska datavärden.

# 7.1.7 Avläsning och programmering av Indexerade parametrar

Parametrarna indexeras när de placeras i en rullande stack. Par. 15-30 Larmlogg: Felkodtillpar. 15-32 Larmlogg: Tid innehåller en fellogg som kan avläsas. Välj en parameter, tryck på [OK] och använd navigeringsknapparna upp/ned för att bläddra genom loggvärdena.

Använd par. 3-10 [Förinställd referens](#page-73-0) som ett exempel: Välj parametern, tryck på [OK] och använd navigeringsknapparna upp/ned för att bläddra genom de indexerade värdena. Du ändrar parametervärdet genom att välja det indexerade värdet och trycka på [OK]. Ändra värdet genom att använda knapparna upp/ned. Tryck på [OK] för att godkänna den nya inställningen. Tryck på [Cancel] för att avbryta. Tryck på [Back] för att lämna parametern.

30BP070.10

Danfoss

# <span id="page-65-0"></span>7.2 Ofta använda parametrar - Förklaringar

![](_page_65_Picture_322.jpeg)

![](_page_65_Picture_323.jpeg)

# Så här programmerar du frek... Handbok för VLT® HVAC-frekvensomformare

![](_page_66_Picture_420.jpeg)

![](_page_66_Picture_421.jpeg)

Danfoss

![](_page_67_Picture_435.jpeg)

![](_page_67_Picture_436.jpeg)

kation)

![](_page_67_Picture_437.jpeg)

### <span id="page-68-0"></span>Så här programmerar du frek... Handbok för VLT® HVAC-frekvensomformare

 $0 *$ 

![](_page_68_Picture_438.jpeg)

## OBS!

VLT HVAC-frekvensomformareProgrammeringshandboken, MG.11.CX.YY innehåller detaljerad information.

### 0-21 Displayrad 1,2, liten

Välj en variabel för visning på rad 1, mellanposition.

## Option: Funktion:

[1614] \* Motorström Alternativen är samma som de som räknas upp i par. 0-20 [Displayrad 1.1, liten](#page-65-0).

# 0-22 Displayrad 1,3, liten

Välj en variabel för visning på rad 1, höger position.

![](_page_68_Picture_439.jpeg)

### 0-23 Displayrad 2, stor

Välj en variabel för visning på rad 2.

### Option: Funktion:

![](_page_68_Picture_440.jpeg)

# 0-24 Displayrad 3, stor

Välj en variabel för visning på rad 3.

![](_page_68_Picture_441.jpeg)

![](_page_68_Picture_442.jpeg)

### 0-38 Displaytext 2 Range: Funktion:  $0 * | 0 -$ 0 ] I den här parametern går det att ange en unik textsträng som visas på LCP eller läses via seriell kommunikation. Om den ska visas permanent väljs Displaytext 2 i par. 0-20 [Displayrad 1.1, liten](#page-65-0), par. 0-21 Displayrad 1.2, liten, par. 0-22 Displayrad 1.3, liten, par. 0-23 Displayrad 2, storeller par. 0-24 Displayrad 3, stor. Använd knapparna [▲] eller [▼] på LCP för att ändra ett tecken. Använd knapparna [◀] och [▶] för att flytta markören. Ett tecken markeras sedan med en markör. Detta tecken går att ändra. Ett tecken kan infogas genom att placera markören mellan två tecken och trycka på [▲] eller [▼].

![](_page_68_Picture_443.jpeg)

 $\overline{0}$ 

<span id="page-69-0"></span>![](_page_69_Picture_399.jpeg)

OBS!

Den här parametern kan inte ändras när motorn körs.

ställd till Med återkoppling reverseras inte ns riktning medß kommandot Reversering eller eversering.

![](_page_69_Picture_400.jpeg)

### <span id="page-70-0"></span>Så här programmerar du frek... Handbok för VLT® HVAC-frekvensomformare

![](_page_70_Picture_346.jpeg)

![](_page_70_Picture_347.jpeg)

![](_page_70_Picture_348.jpeg)

![](_page_70_Picture_349.jpeg)

![](_page_70_Picture_350.jpeg)

# OBS!

### Du kan inte ändra denna parameter när motorn körs.

![](_page_70_Picture_351.jpeg)

# **OBS!**

### Du kan inte ändra denna parameter när motorn körs.

![](_page_70_Picture_352.jpeg)

# OBS!

### Du kan inte ändra denna parameter när motorn körs.

![](_page_70_Picture_353.jpeg)

![](_page_70_Picture_354.jpeg)

Om du trycker på [OK], [Back] eller [Cancel] innebär det att meddelandets tas bort och att det nya meddelandet visas: Tryck på [Hand on] för att starta motorn. Tryck på [Cancel] för att avbryta". Tryck på [Hand on] för att starta motorn vid 5 Hz i framåt och displayen visar: "Motorn körs. Kontrollera att motorns rotationsriktning är korrekt. Tryck på [Off] för att stoppa motorn". Tryck på [OK] för att stanna motorn och för att återställa par. 1-28 Motorrotationskontroll. Om motorns rotationsriktning inte är korrekt, ska de två motorfaskablarna kopplas om. VIKTIGT!

# VARNING

# Huvudeffekten måste tas bort innan motorfaskablarna kopplas ifrån.

![](_page_70_Picture_355.jpeg)

Aktivera AMA-funktionen genom att trycka på [Hand on] efter det att [1] eller [2] valts. Se även avsnittet Automatisk motoranpassning i Design Guide. Efter en normal sekvens kommer displayen att visa texten: "Tryck på [OK] för att slutföra AMA". När man tryckt på [OK]-knappen är frekvensomformaren klar för drift.

# Danfoss

## <span id="page-71-0"></span>OBS!

- Bästa möjliga anpassning av frekvensomformaren erhålls om AMA körs på en kall motor.
- AMA kan inte utföras medan motorn är igång.

### OBS!

Undvik att generera externa vridmoment vid AMA.

# OBS!

Om någon av inställningarna i par. 1-2\* Motordata ändras, kommer par. 1-30 Statorresistans (Rs) till par. 1-39 Motorpoler, de avancerade motorparametrarna, att återställas till fabriksinställningarna.

Du kan inte ändra denna parameter när motorn körs.

# OBS!

### Fullständig AMA ska köras utan filter. Endast reducerad AMA ska köras med filter.

Se avsnittet: Tillämpningsexempel > Automatisk motoranpassning i Design Guide.

![](_page_71_Picture_405.jpeg)

### 1-73 Flygande start Option: Funktion: Med hjälp av denna funktion kan du fånga in en motor som på grund av t.ex. strömavbrott roterar fritt. När par. 1-73 Flygande start är aktiverad har par. 1-71 Startfördr. ingen funktion. Sökriktningen för flygande start är länkad till inställningen i par. 4-10 [Motorvarvtal, riktning](#page-74-0). Medurs [0]: Flygande start söker i medurs riktning. Om detta inte lyckas utförs en växelströmsbromsning. Båda riktningarna [2]: Den flygande starten gör först en sökning i den riktning som anges av den senaste referensen (riktning). Om varvtalet inte hittas görs en sökning i andra riktningen. Om detta inte lyckas, aktiveras en växelströmsbromsning efter den tid som har ställts in i par. 2-02 DC-bromstid. Starten utförs därefter från 0 Hz.  $[0]$  \* | Inaktiverad Välj Inaktiverad [0] om du inte vill använda funktionen. [1] Aktiverad Välj Aktiverad [1] för att aktivera frekvensomformaren till att "fånga upp" och styra en roterande motor.

# 1-80 Funktion vid stopp

![](_page_71_Picture_406.jpeg)

### OBS!

# Denna parameter är endast tillgänglig om par. 0-02 Enhet för motorvarvtalär angiven till [v/m].

![](_page_71_Picture_407.jpeg)

### OBS!

## Denna parameter är endast tillgänglig om par. 0-02 Enhet för motorvarvtal är inställd på [Hz].

![](_page_71_Picture_408.jpeg)
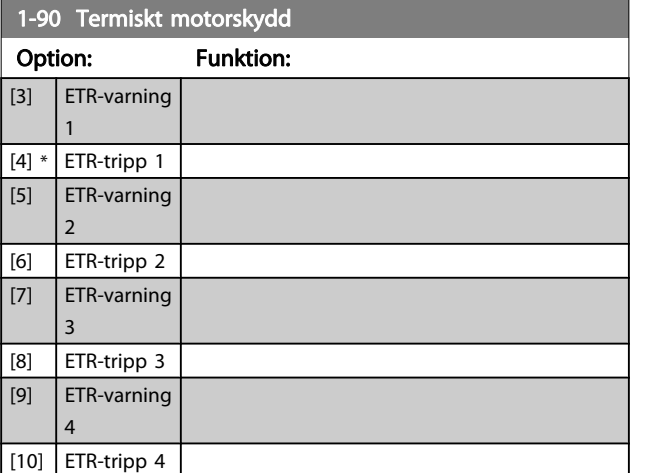

Funktionerna 1-4 ETR (Elektroniskt plintrelä) räknar ut belastningen där dem valda frekvensomformaren är aktiv. ETR-3 börjar till exempel beräkna då inställning 3 är vald. För den nordamerikanska marknaden: ETR ger klass 20 överbelastningsskydd för motorer, och uppfyller NEC.

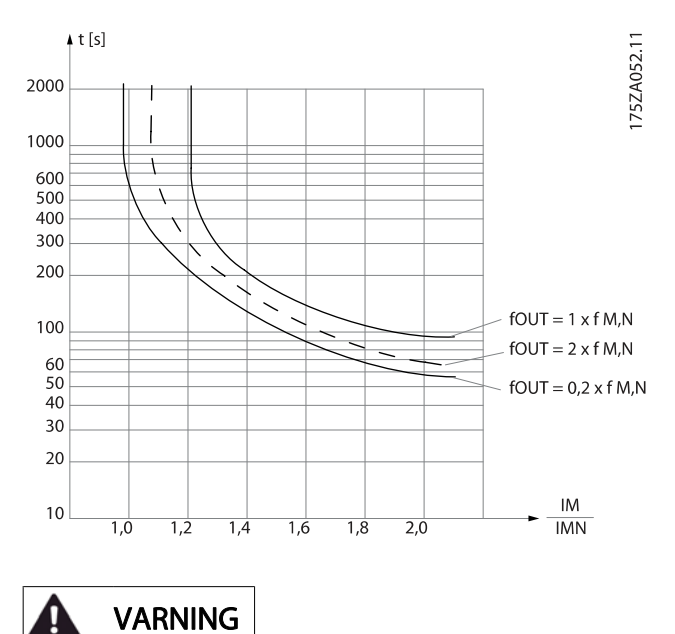

För att PELV-isoleringen ska bibehållas måste alla komponenter som ansluts till plintarna vara PELVisolerande. Exempelvis måste en termistor ha förstärkt/ dubbel isolering

#### OBS!

Danfoss rekommenderar användning av 24 V DC som termistorns nätspänning.

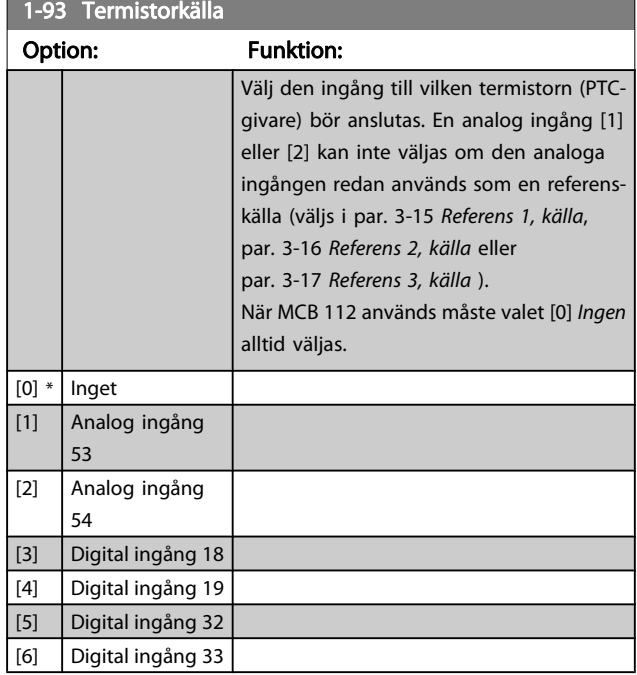

#### OBS!

Du kan inte ändra denna parameter när motorn körs.

### OBS!

Digital ingång ska ställas in på [0] PNP - Active på 24V i par. 5-00.

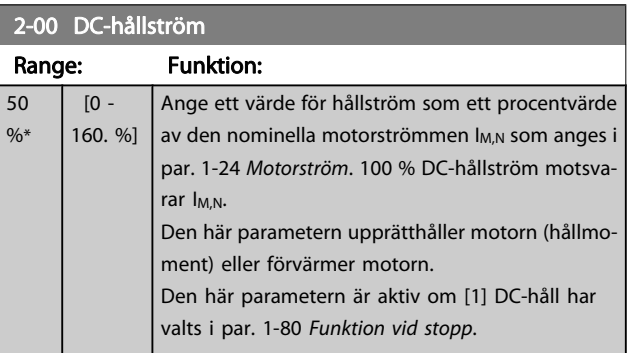

#### OBS!

## Maximivärdet är beroende av den nominella motorströmmen.

Undvik 100 % ström under längre tid. Det kan skada motorn.

Danfoss

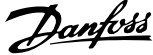

<span id="page-73-0"></span>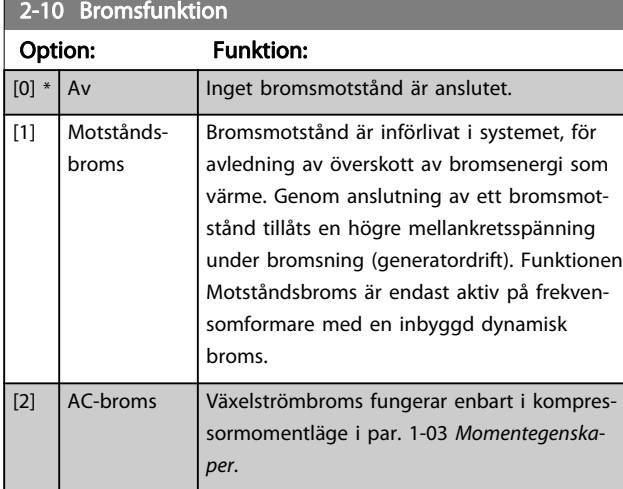

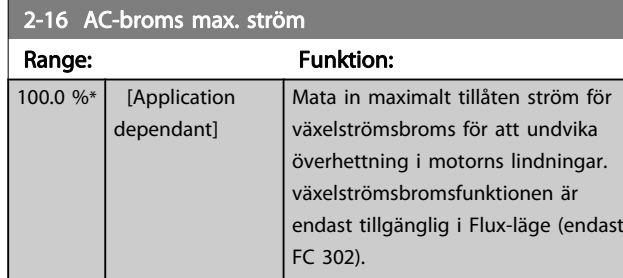

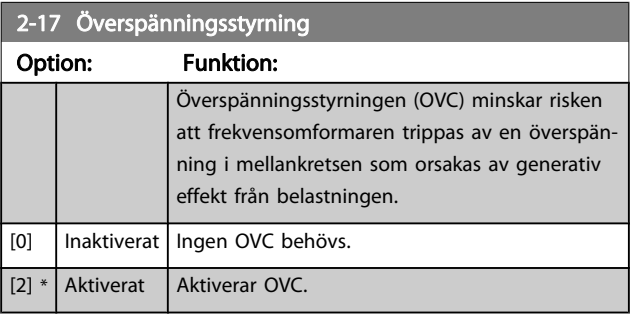

#### OBS!

#### Ramptiden justeras automatiskt för att undvika att frekvensomformaren trippar.

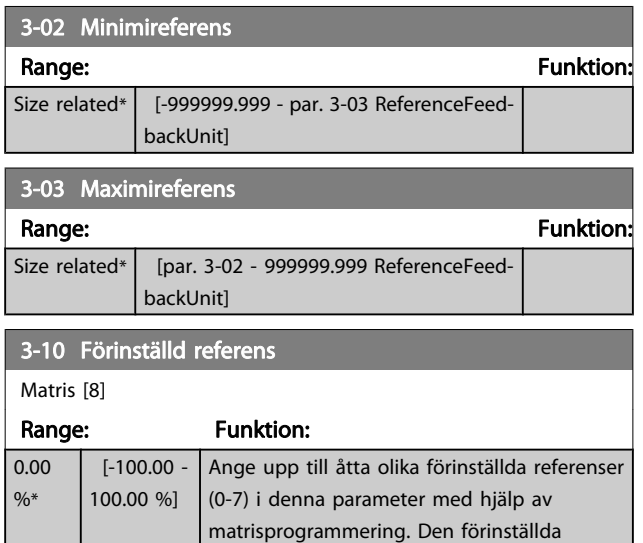

referens anges som en procentsats av värdet

### 3-10 Förinställd referens

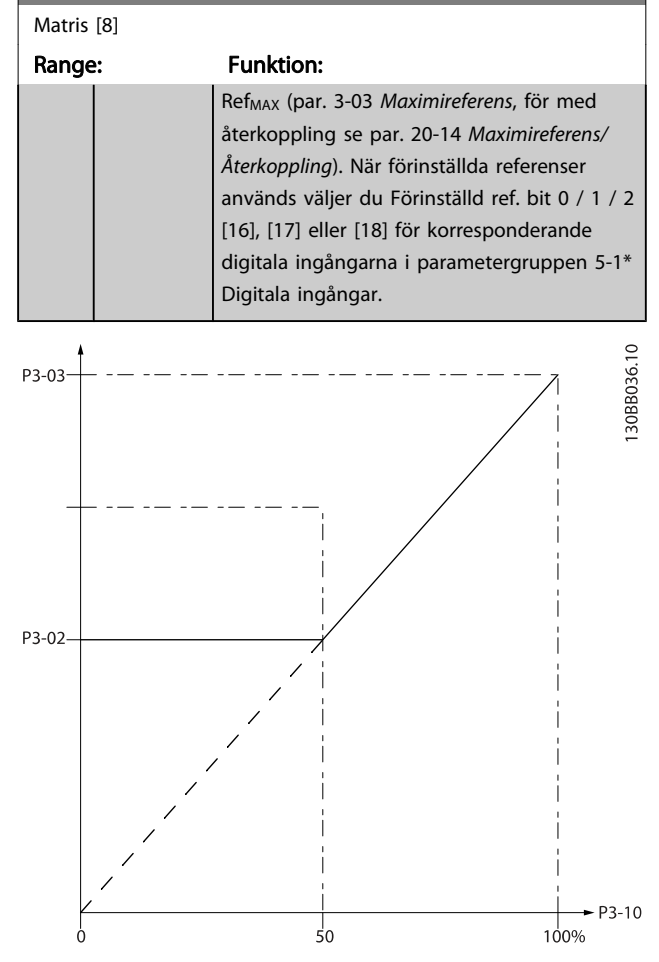

130BA149.10

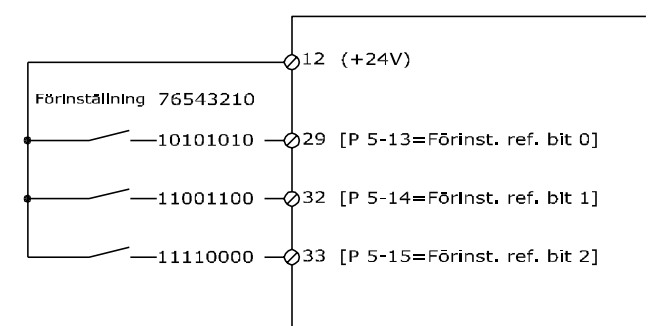

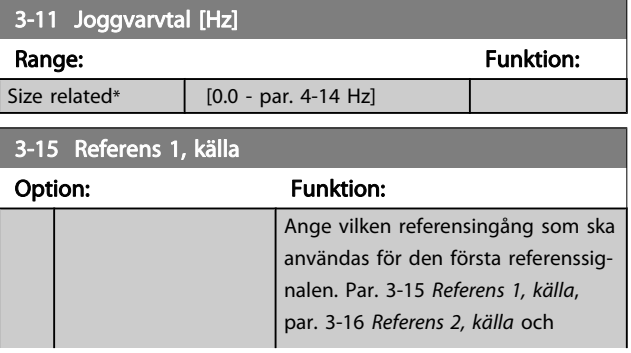

<span id="page-74-0"></span>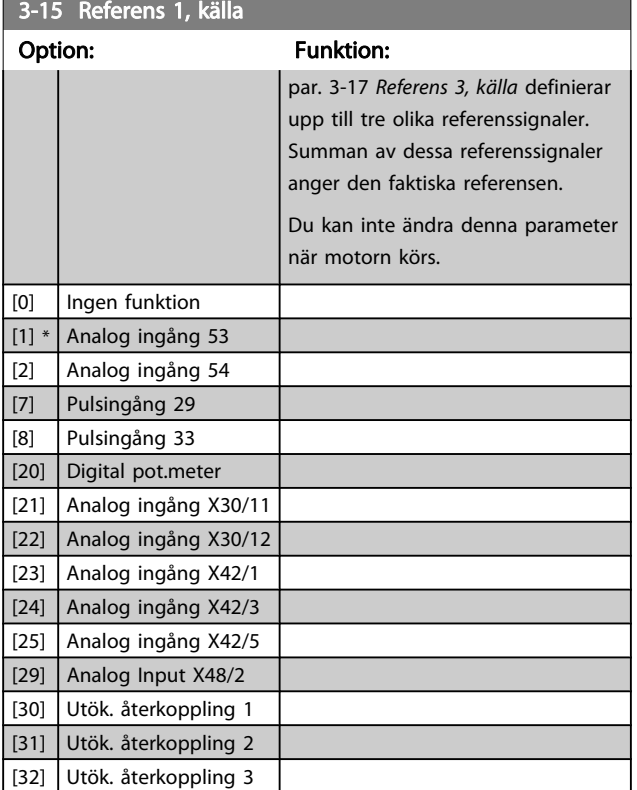

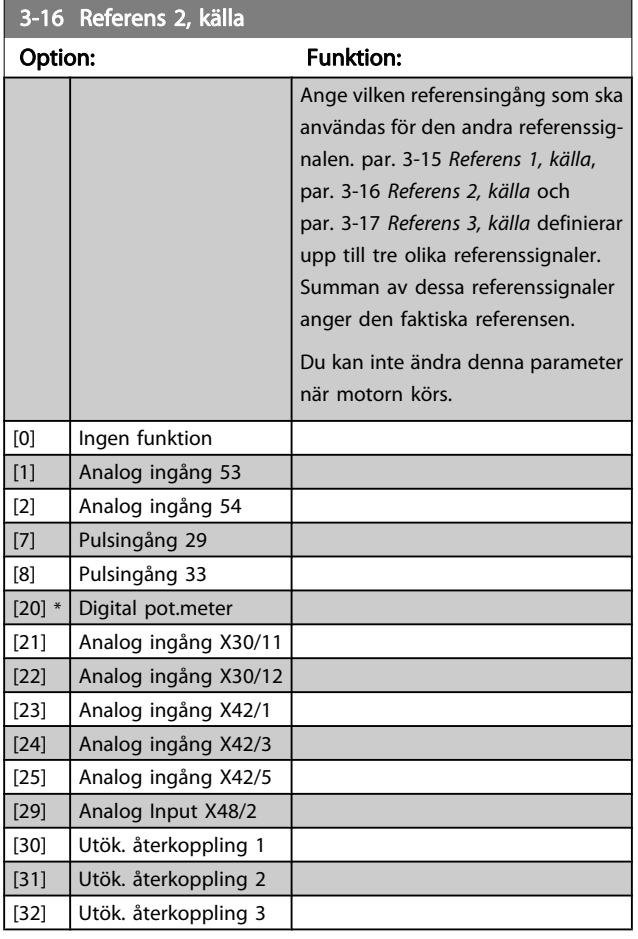

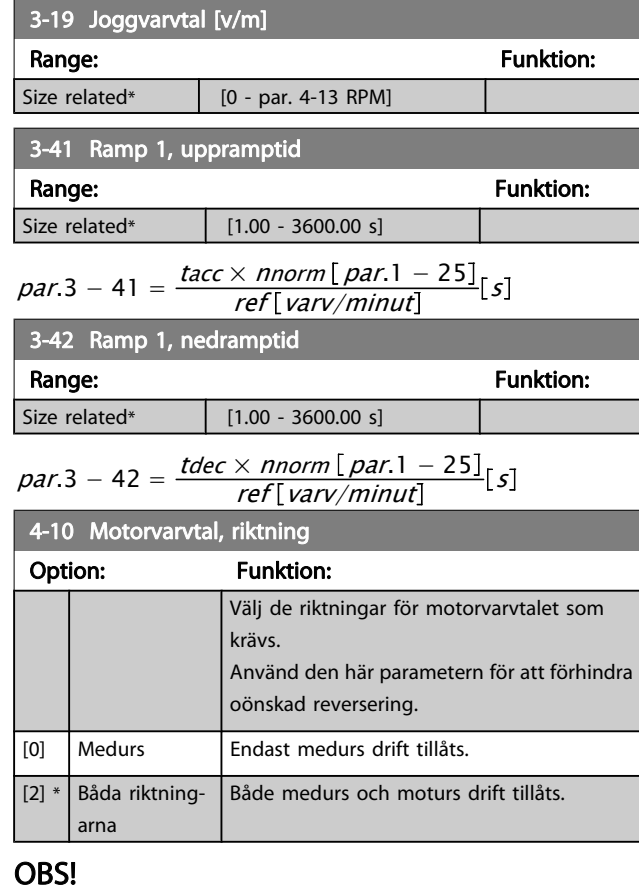

Inställningarna i par. 4-10 Motorvarvtal, riktning har påverkan på Flygande start i par. 1-73 [Flygande start](#page-71-0).

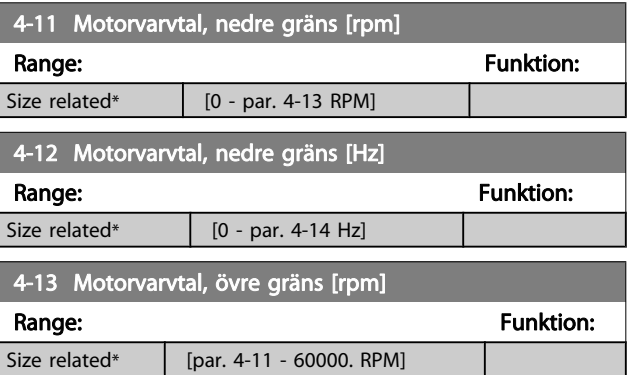

#### OBS!

Max. utfrekvens får inte överskrida 10 % av växelriktarens switchfrekvens (par. 14-01 [Switchfrekvens](#page-81-0)).

#### OBS!

Ändringar i par. 4-13 Motorvarvtal, övre gräns [rpm] återställer värdet i par. 4-53 [Varning, högt varvtal](#page-75-0) till samma värde som ställs in i par. 4-13 Motorvarvtal, övre gräns [rpm].

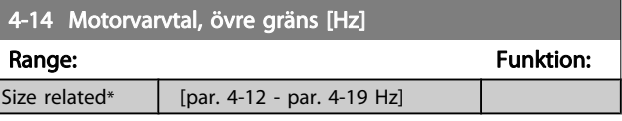

### <span id="page-75-0"></span>OBS!

Max. utfrekvens får inte överskrida 10 % av växelriktarens switchfrekvens bärfrekvens([par. 14-01](#page-81-0) Switchfrek[vens](#page-81-0)).

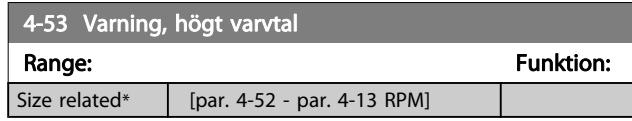

#### OBS!

Ändringar i par. 4-13 [Motorvarvtal, övre gräns \[rpm\]](#page-74-0) återställer värdet i par. 4-53 Varning, högt varvtal till samma värde som ställs in i par. 4-13 [Motorvarvtal, övre](#page-74-0) [gräns \[rpm\]](#page-74-0).

Om ett annat värde behövs i par. 4-53 Varning, högt varvtal måste det ställas in efter programmering av par. 4-13 [Motorvarvtal, övre gräns \[rpm\]](#page-74-0)!

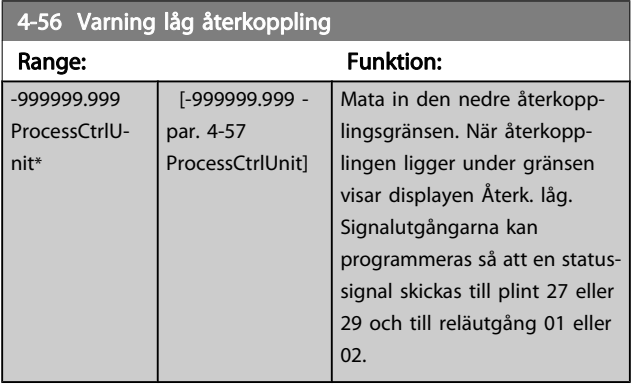

### 4-57 Varning hög återkoppling

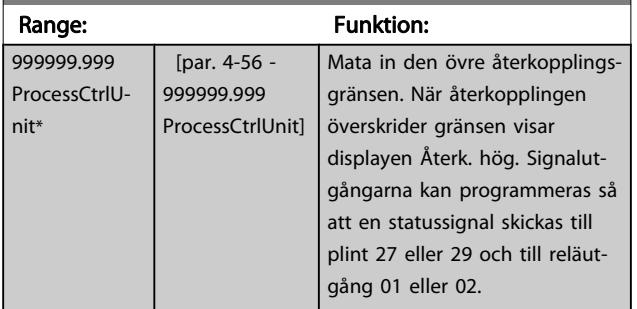

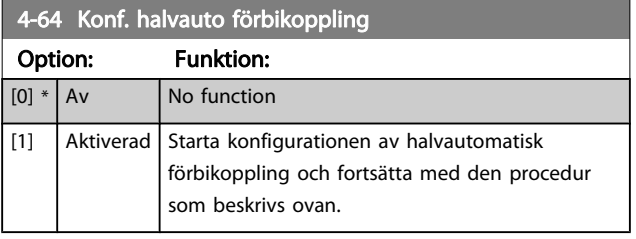

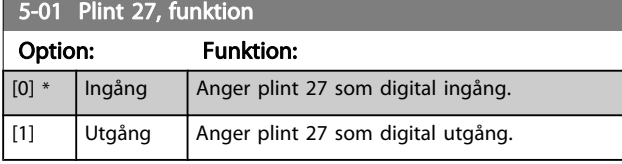

Observera att du inte kan ändra denna parameter när motorn körs.

#### 5-02 Plint 29, funktion

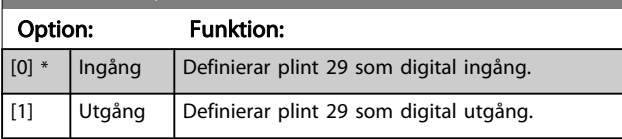

Danfoss

Du kan inte ändra denna parameter när motorn körs.

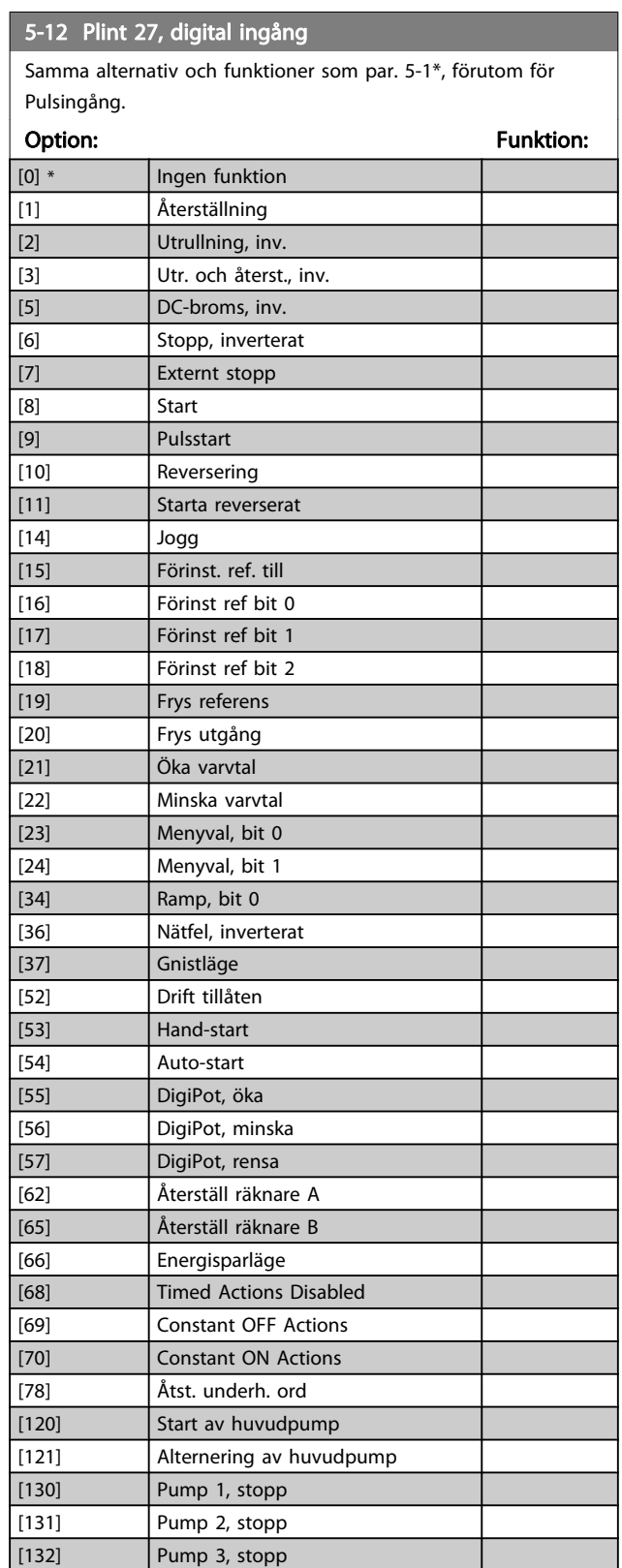

Danfoss

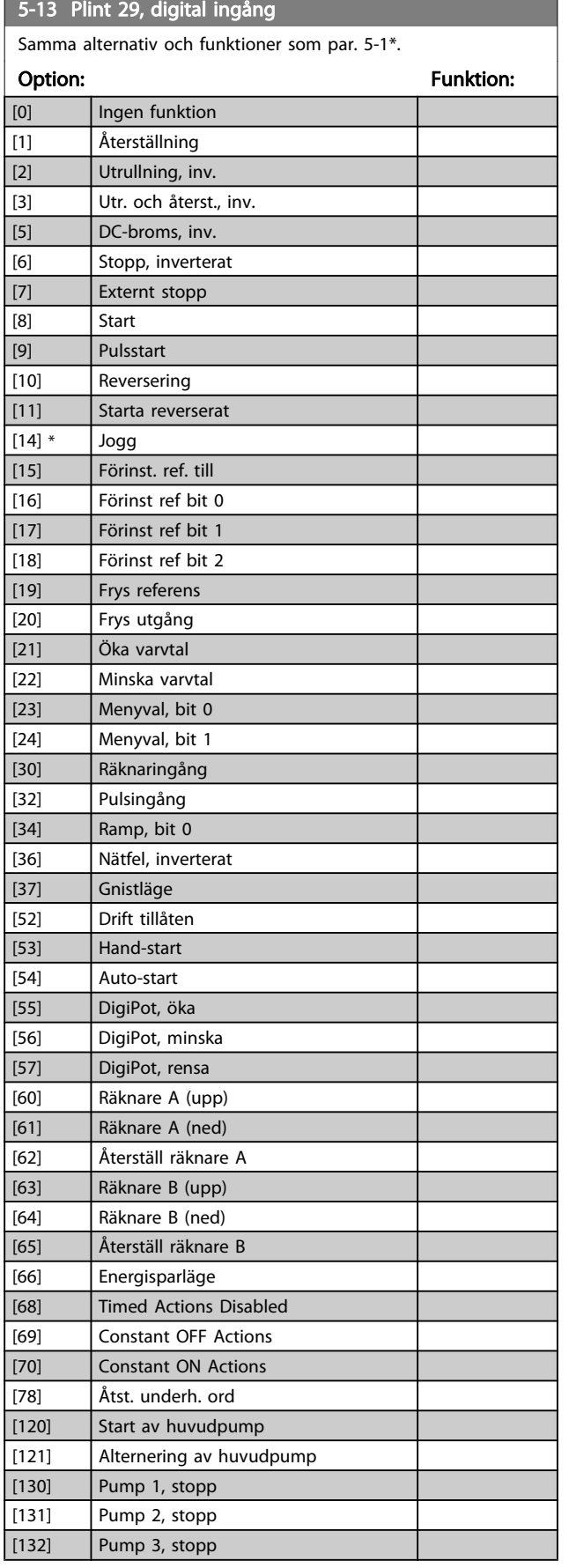

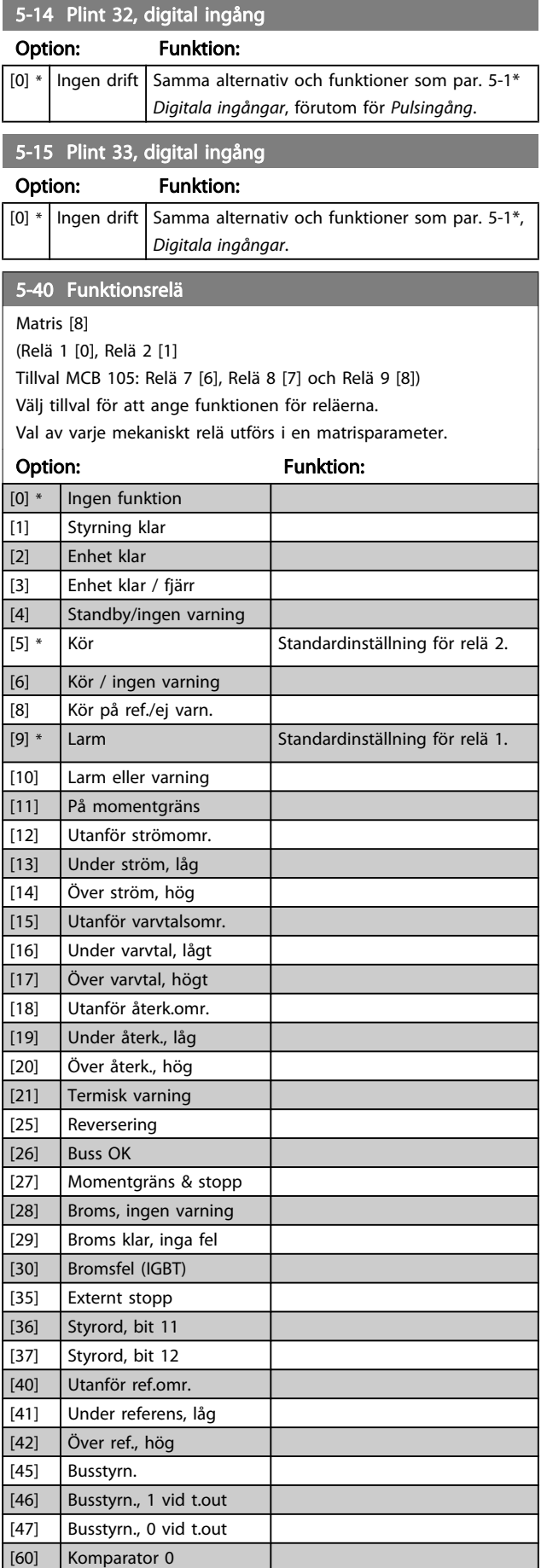

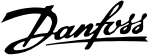

130BA038.13

 $[V]$ 

 $\overline{\phantom{a}}$  $\overline{\phantom{a}}$ I

 $\overline{\phantom{a}}$  $10V$ 

Analog ingång

<span id="page-77-0"></span>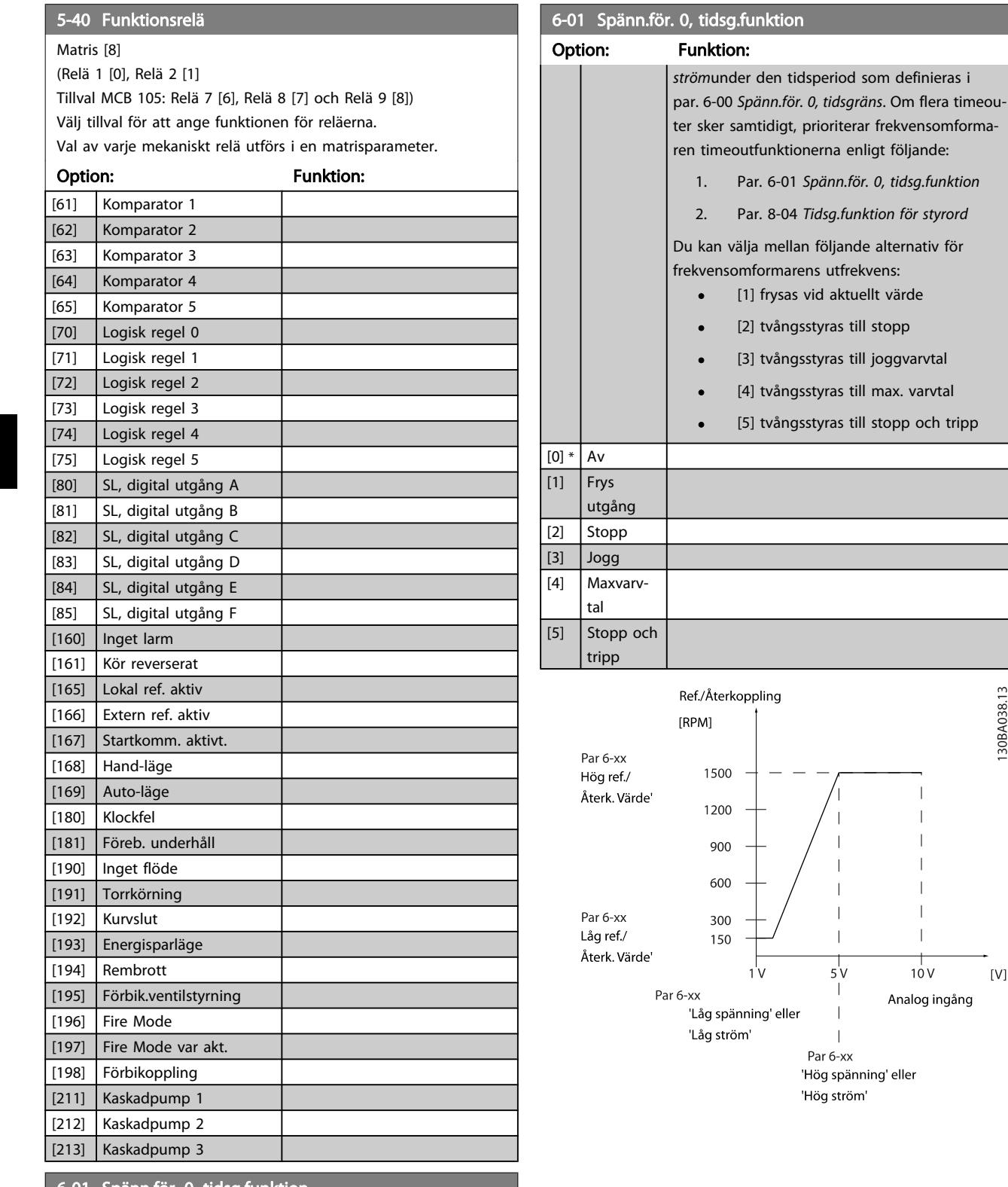

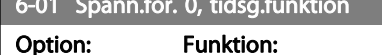

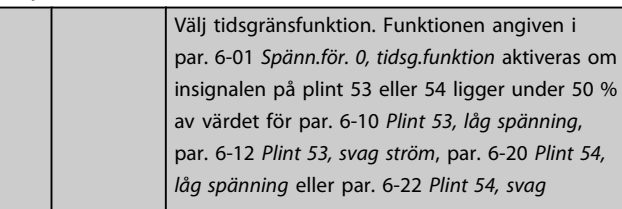

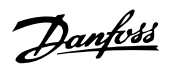

<span id="page-78-0"></span>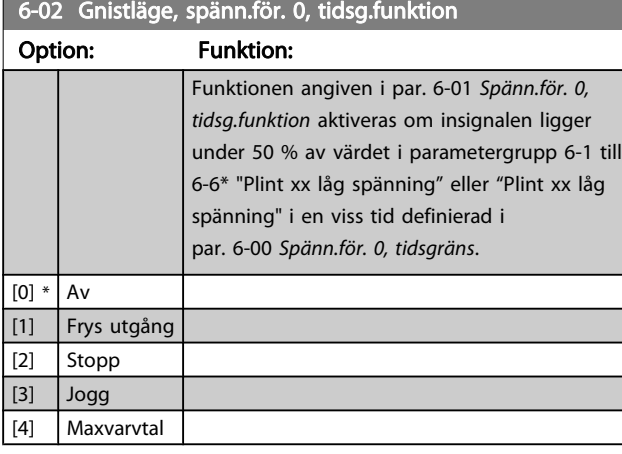

6-10 Plint 53, låg spänning

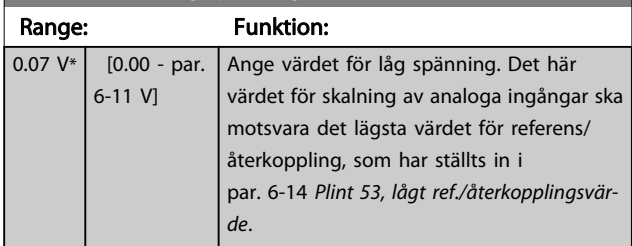

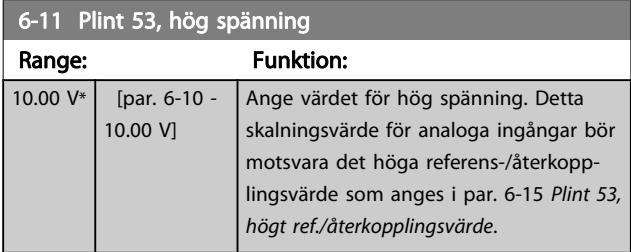

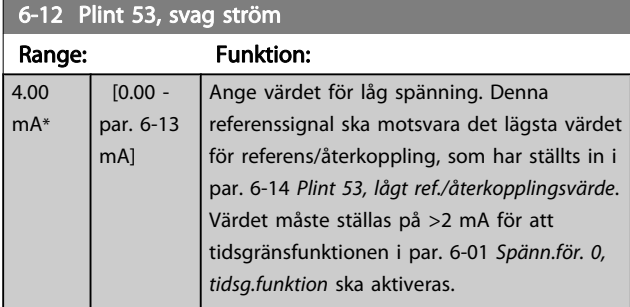

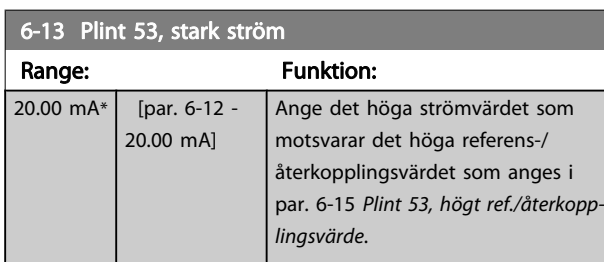

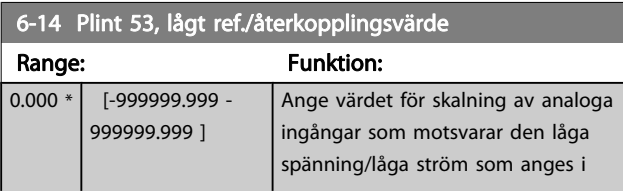

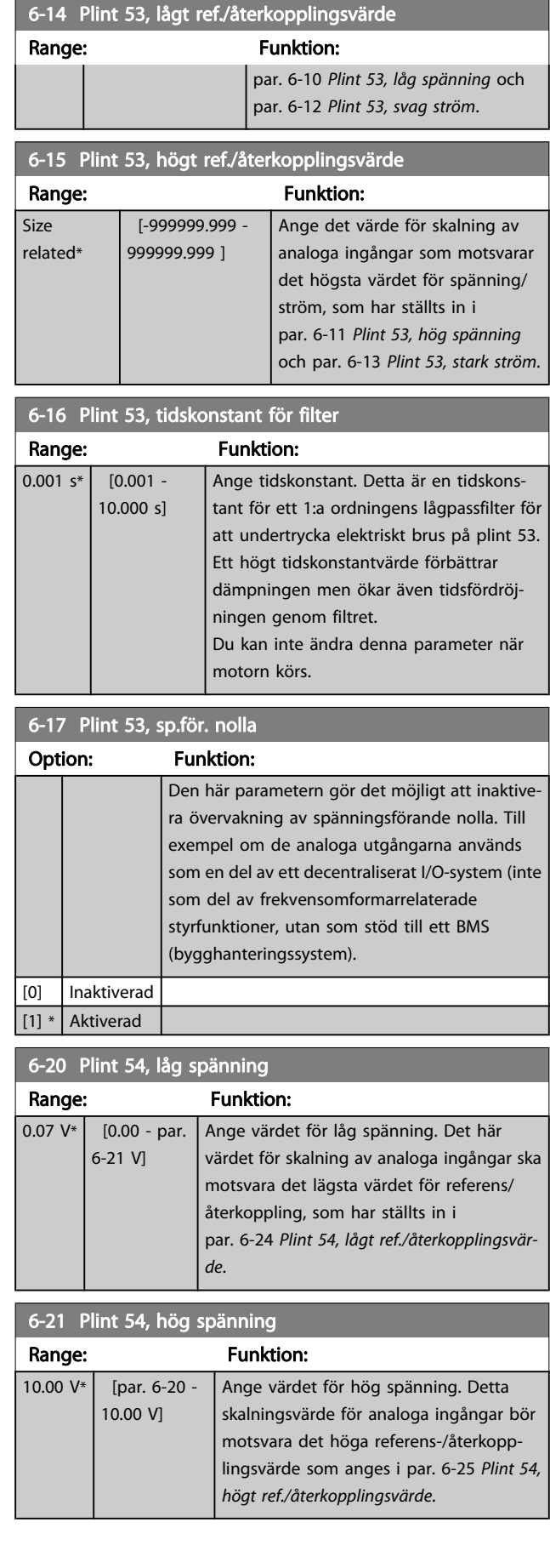

# Danfoss

<span id="page-79-0"></span>Så här programmerar du frek... Handbok för VLT® HVAC-frekvensomformare

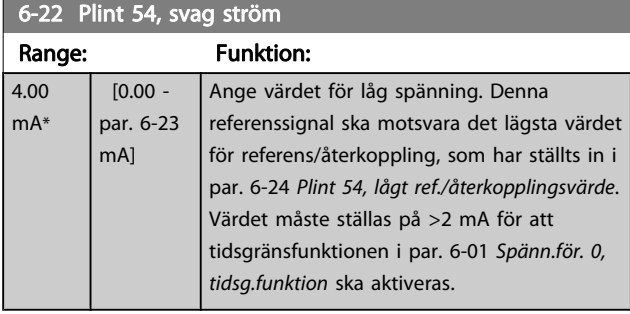

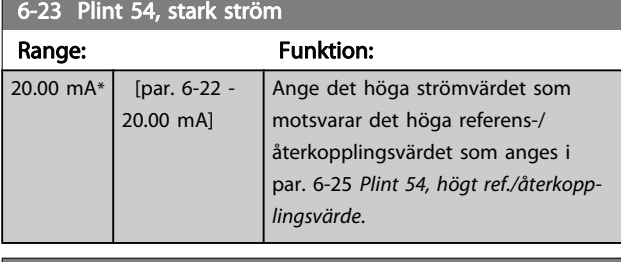

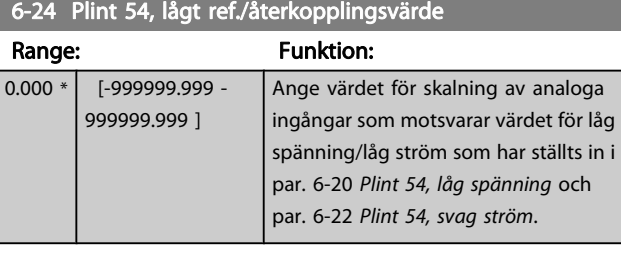

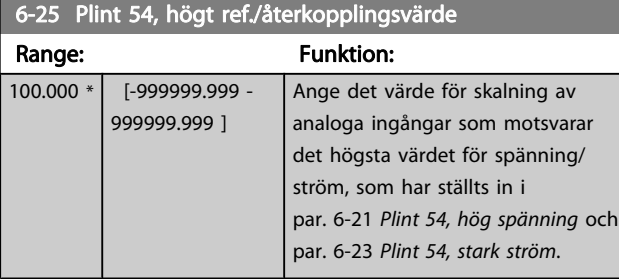

6-26 Plint 54, tidskonstant för filter

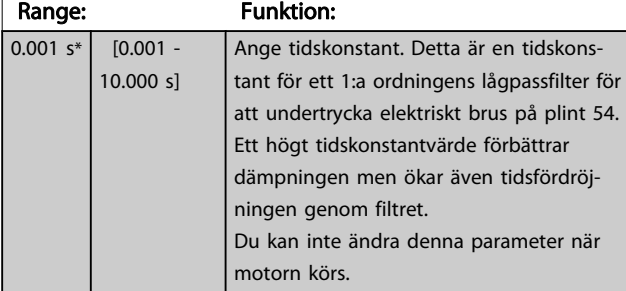

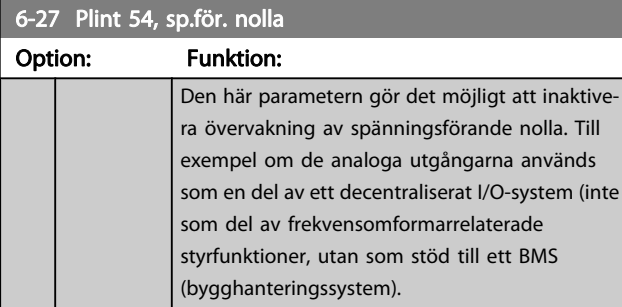

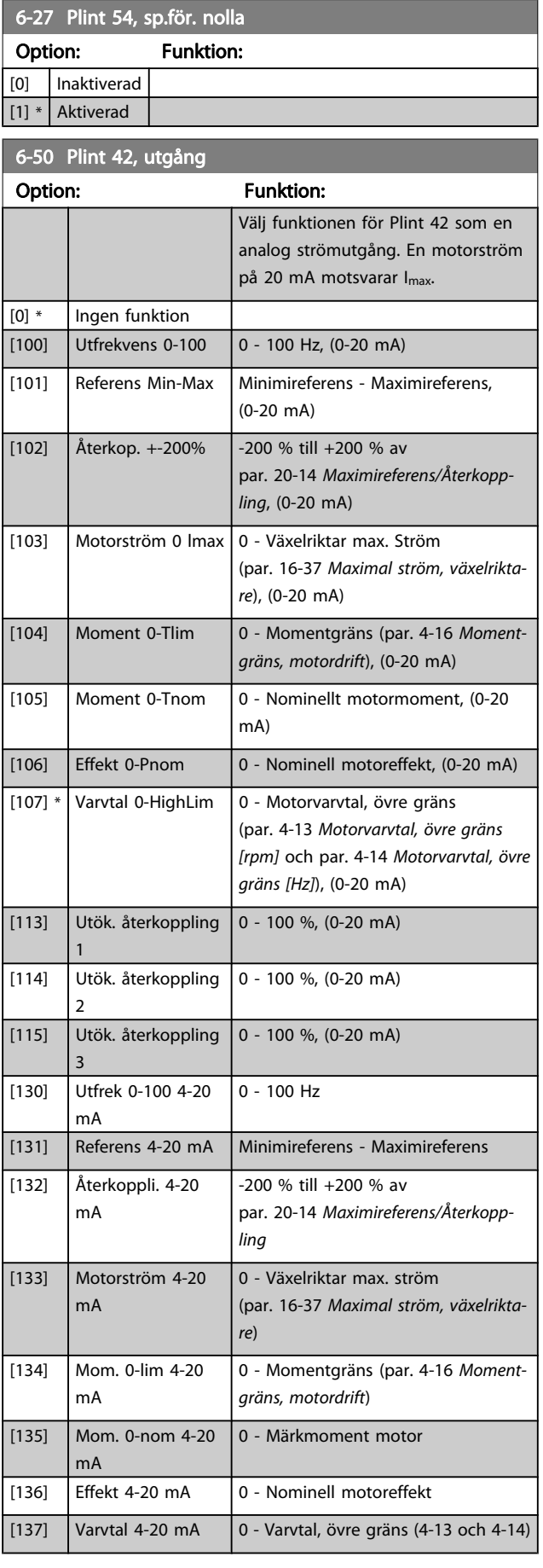

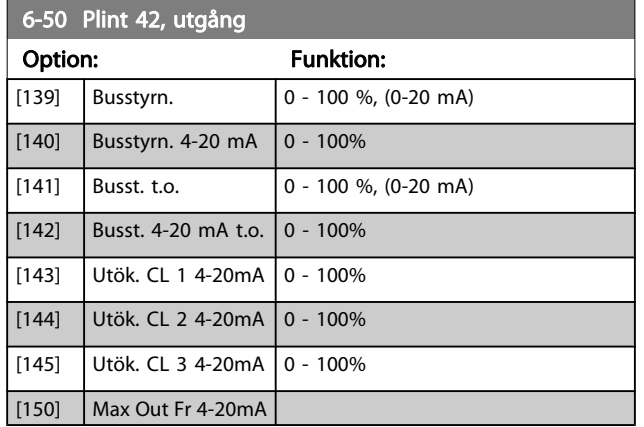

#### **OBS!**

Värden för att ställa in Minimireferens finns för Utan återkoppling i par. 3-02 [Minimireferens](#page-73-0) och för Med återkoppling i par. 20-13 [Minimireferens/Återkoppling](#page-83-0). Värden för Maximireferens finns för utan återkoppling i par. 3-03 [Maximireferens](#page-73-0) och i par. 20-14 [Maximireferens/](#page-83-0) [Återkoppling](#page-83-0) för Med återkoppling.

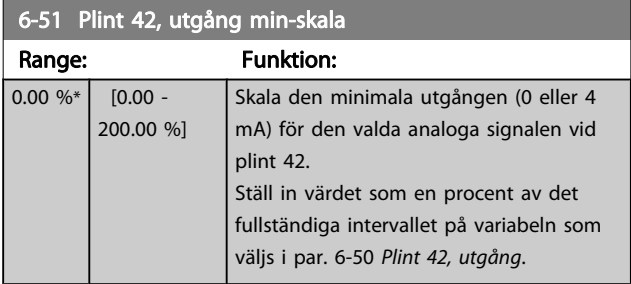

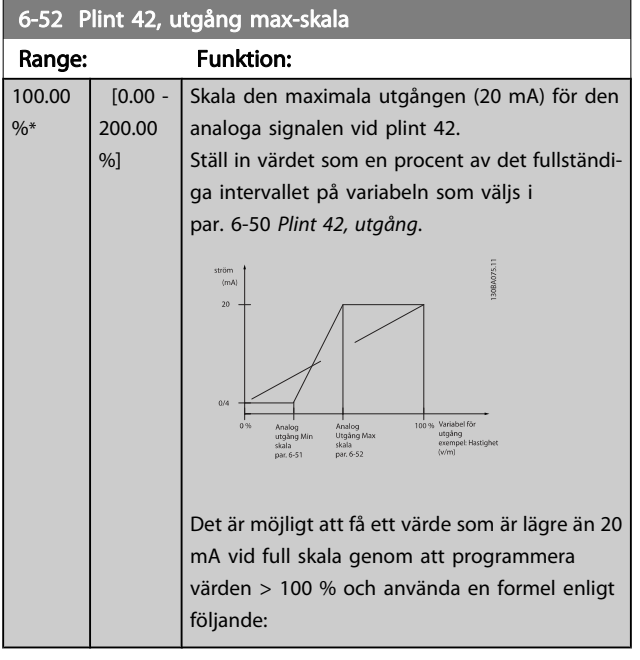

20 mA / önskad maximal ström  $\times$  100 % *i.e.* 10*mA* :  $\frac{20 \text{ mA}}{10 \text{ mA}} \times 100 \text{ % } = 200 \text{ %}$ EXEMPEL 1:

Variabelvärde = UTFREKVENS, intervall = 0-100 Hz

Intervall som behövs för utgång = 0-50 Hz

Utsignal 0 eller 4 mA behövs vid 0 Hz (0 % av intervallet) - ställ in par. 6-51 Plint 42, utgång min-skala till 0 %

Utsignal 20 mA behövs vid 50 Hz (50 % av intervallet) - ställ in par. 6-52 Plint 42, utgång max-skala till 50 %

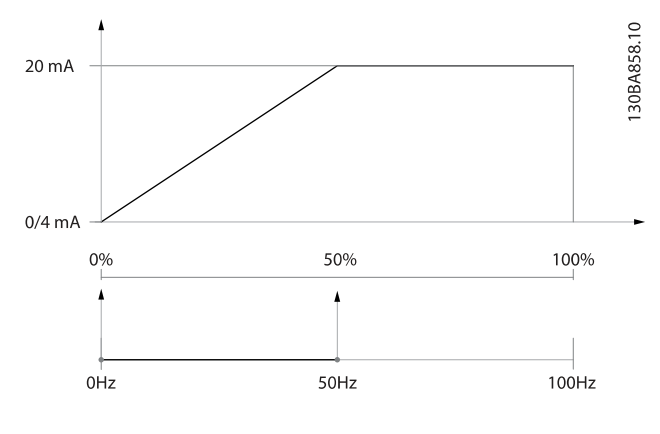

#### EXEMPEL 2:

Variabel= ÅTERKOPPLING, intervall = -200 % till +200 % Intervall som behövs för utgång = 0-100 %

Utsignal 0 eller 4 mA behövs vid 0 % (50 % av intervall) - ställ in par. 6-51 Plint 42, utgång min-skala till 50 %

Utsignal 20 mA behövs vid 100 % (75 % av intervall) - ställ in par. 6-52 Plint 42, utgång max-skala till 75 %

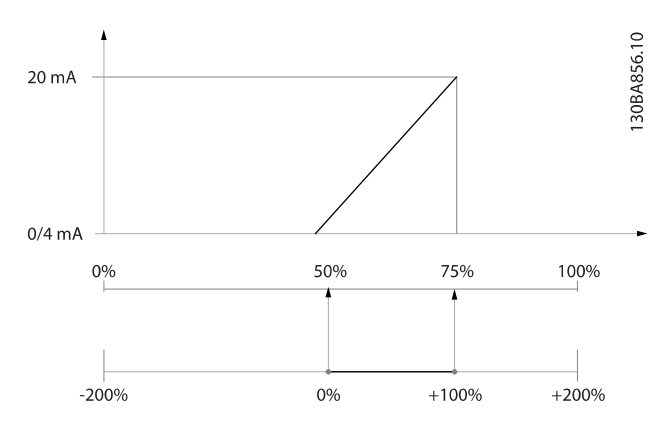

#### EXEMPEL 3:

Variabelvärde= REFERENS, område= Min ref - Max ref Intervall som behövs för utgång = Min ref (0 %) - Max ref (100 %), 0-10 mA

Utsignal 0 eller 4 mA behövs vid Min ref. - ställ in par. 6-51 Plint 42, utgång min-skala till 0 %

Utsignal 10 mA behövs vid Max ref. (100 % av intervall) - ställ in par. 6-52 Plint 42, utgång max-skala till 200 %  $(20 \text{ mA} / 10 \text{ mA} \times 100 \% = 200 %).$ 

<span id="page-81-0"></span>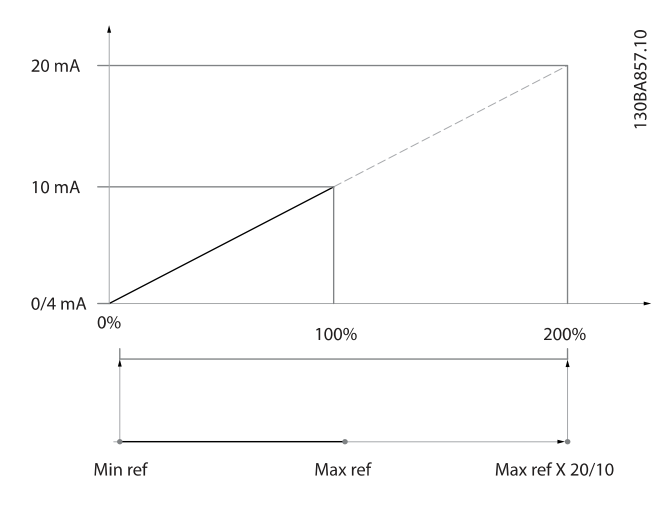

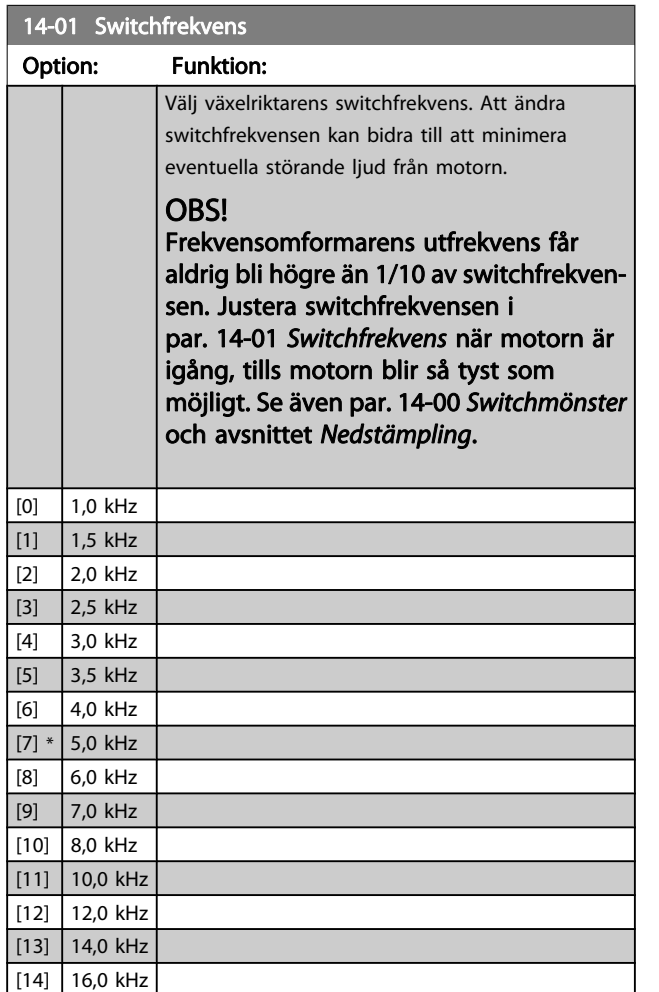

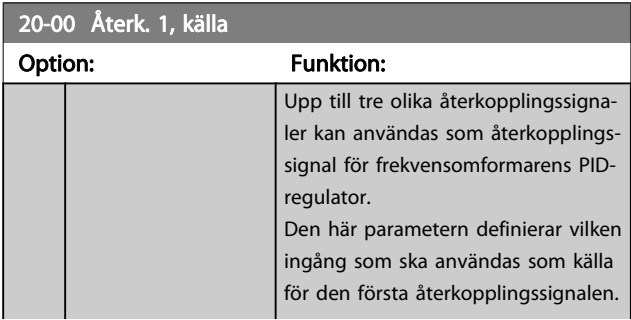

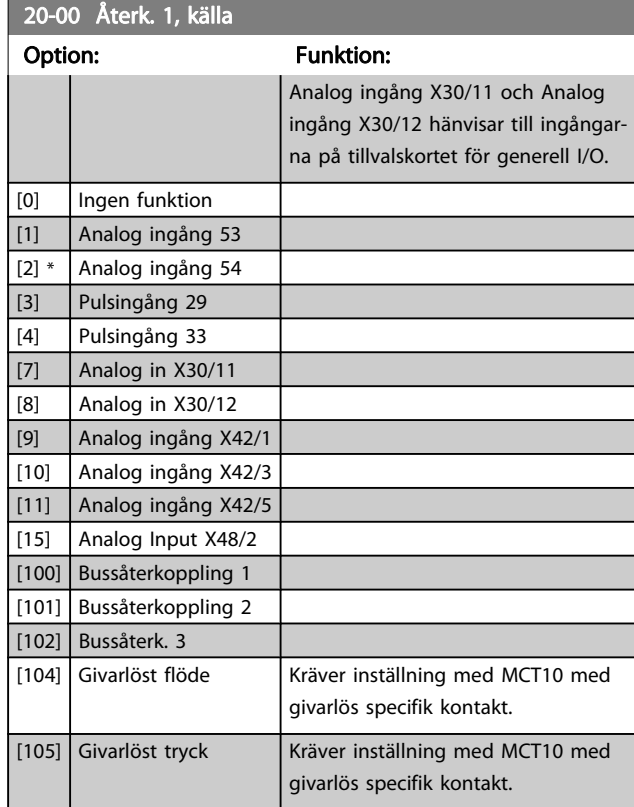

### OBS!

Om en återkoppling inte används, måste källan anges som Ingen funktion [0]. Par. 20-20 [Återkopplingsfunktion](#page-84-0) styr hur de tre möjliga återkopplingarna används av PIDregulatorn.

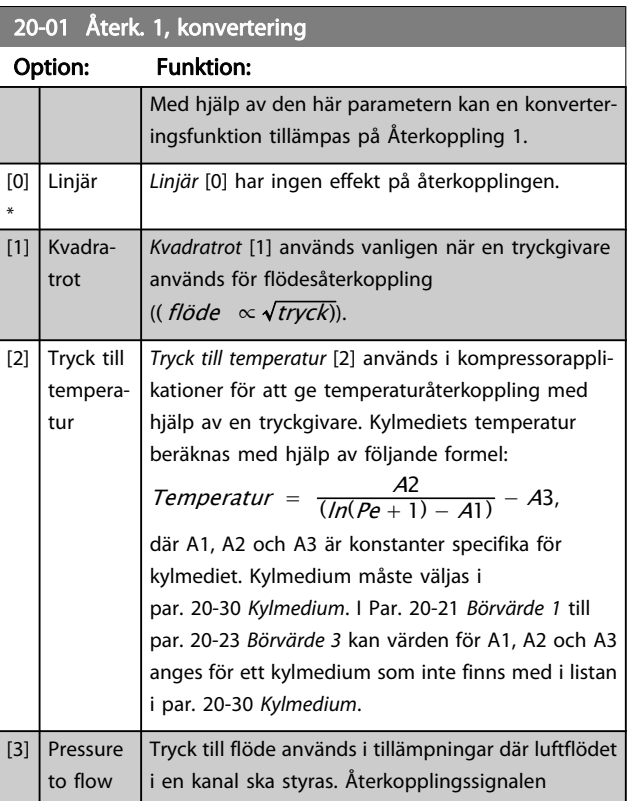

<span id="page-82-0"></span>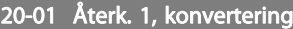

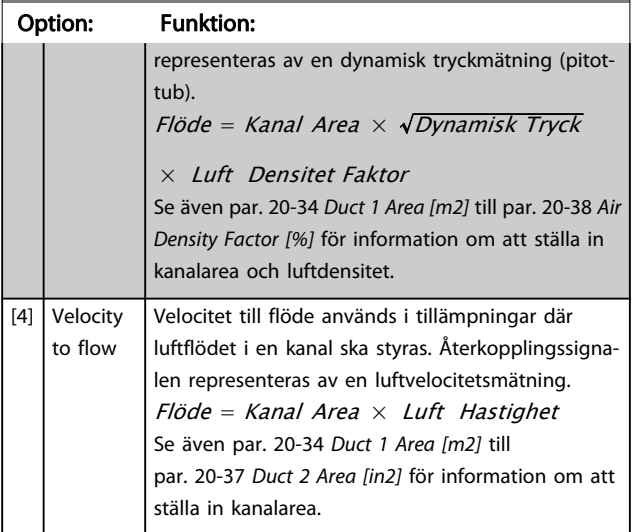

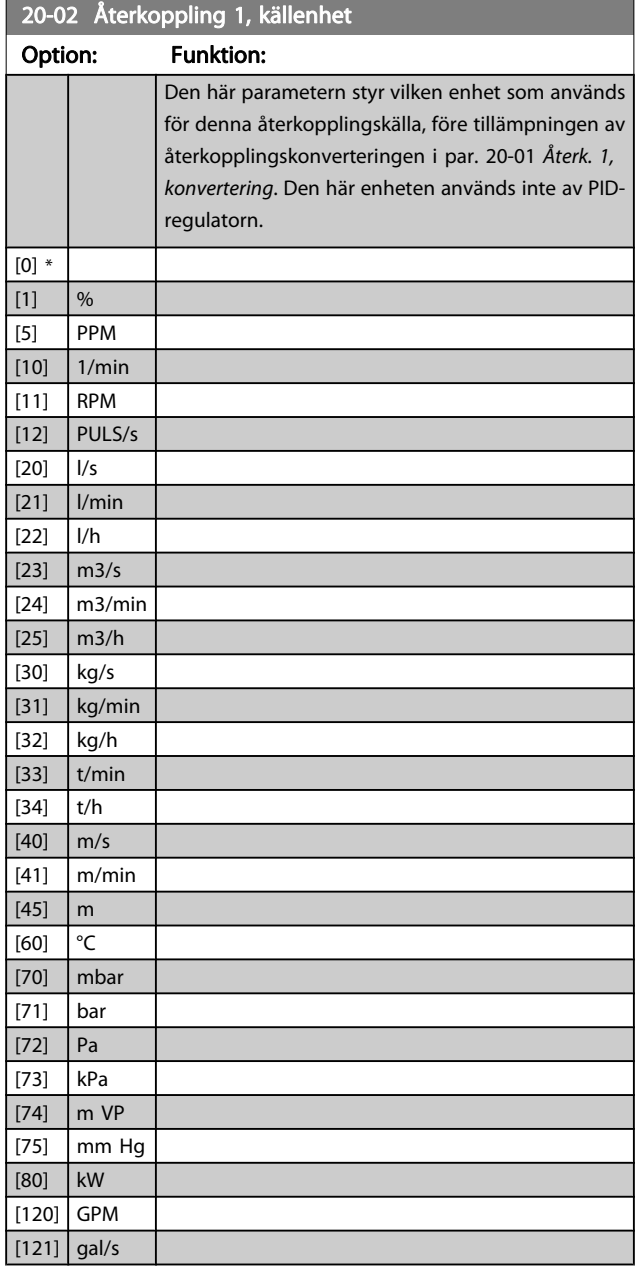

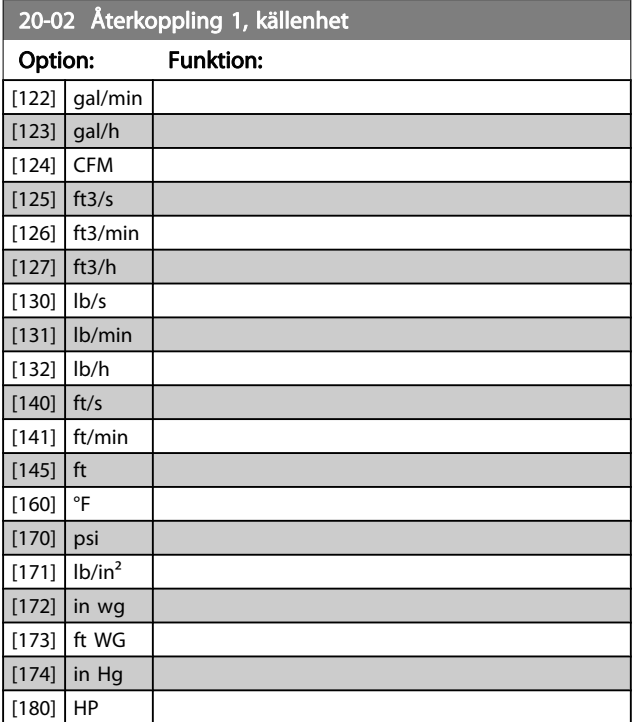

### OBS!

Den här parametern är endast tillgänglig när återkopplingskonverteringen Tryck till temperatur används. Om Linear [0] väljs i par. 20-01 [Återk. 1, konvertering](#page-81-0) spelar inställningarna i par. 20-02 Återkoppling 1, källenhet ingen roll eftersom konverteringen är en-till-en.

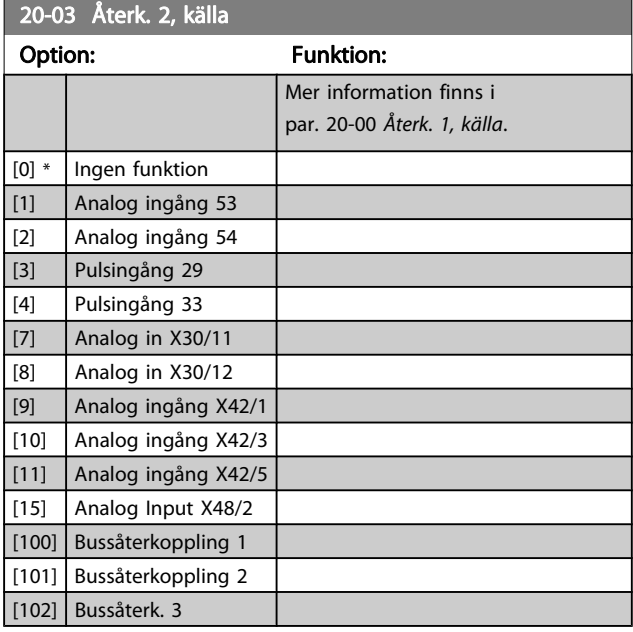

Danfoss

<span id="page-83-0"></span>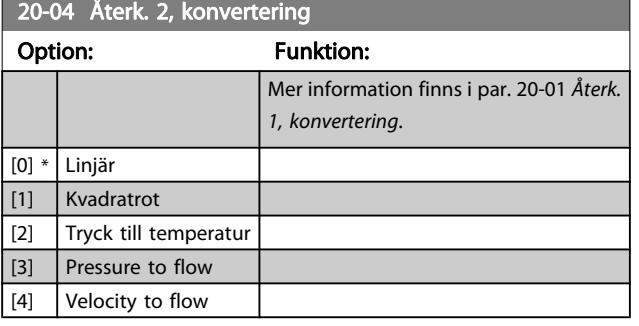

20-05 Återkoppling 2, källenhet

#### Option: Funktion:

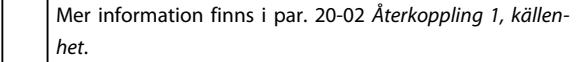

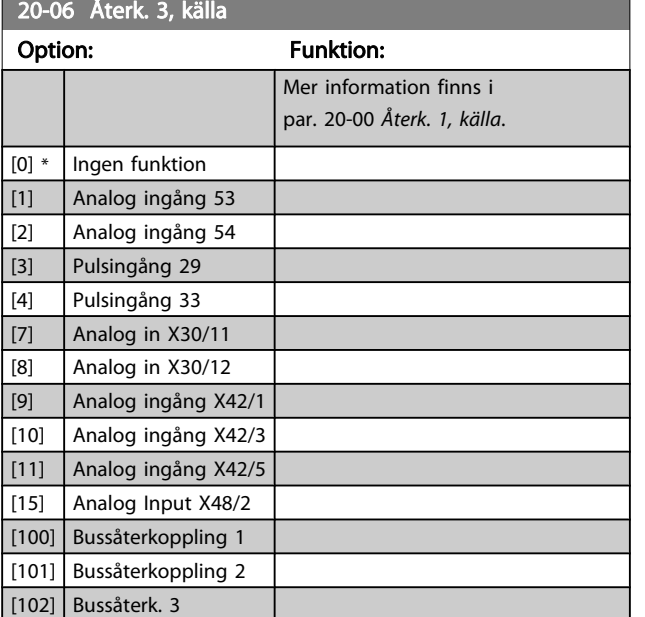

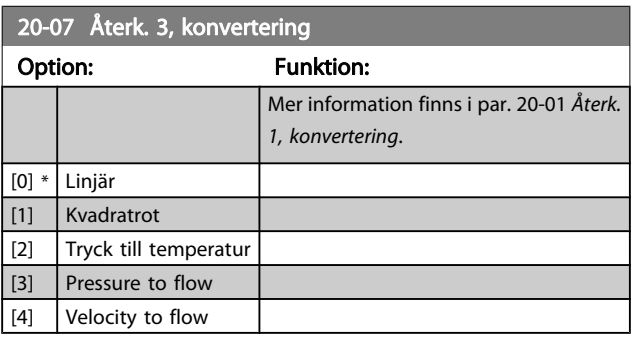

20-08 Återkoppling 3, källenhet

#### Option: Funktion:

Mer information finns i par. 20-02 [Återkoppling 1, källen](#page-82-0)[het](#page-82-0).

20-12 Enhet för referens/återkoppling

#### Option: Funktion:

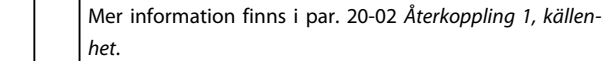

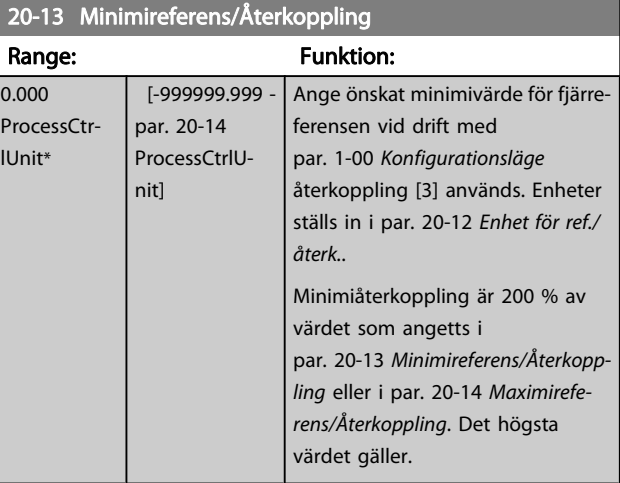

Danfoss

#### OBS!

Om drift med par. 1-00 [Konfigurationsläge](#page-69-0) inställd på utan återkoppling [0], måste par. 3-02 [Minimireferens](#page-73-0) användas.

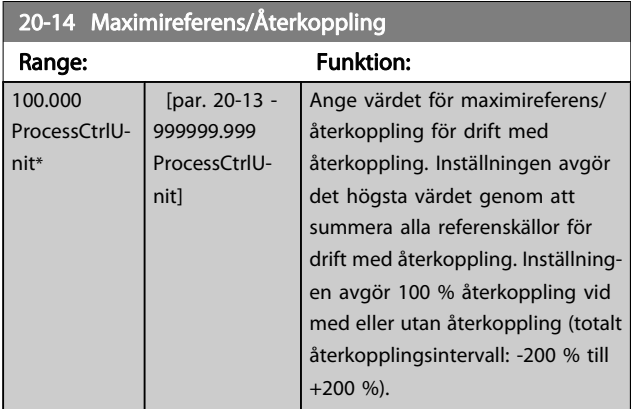

#### OBS!

Om drift med par. 1-00 [Konfigurationsläge](#page-69-0) inställd på utan återkoppling [0], måste par. 3-03 [Maximireferens](#page-73-0) användas.

#### OBS!

PID-regulatorns dynamik beror på de värden som anges i den här parametern. Se även par. 20-93 [Prop. först. för](#page-87-0) [PID](#page-87-0).

Par. 20-13 och par. 20-14 bestämmer även återkopplingsfrekvensen när återkoppling och displayvisning med par. 1-00 [Konfigurationsläge](#page-69-0) inställd på utan återkoppling [0]. Samma förhållanden som ovan.

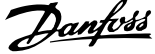

<span id="page-84-0"></span>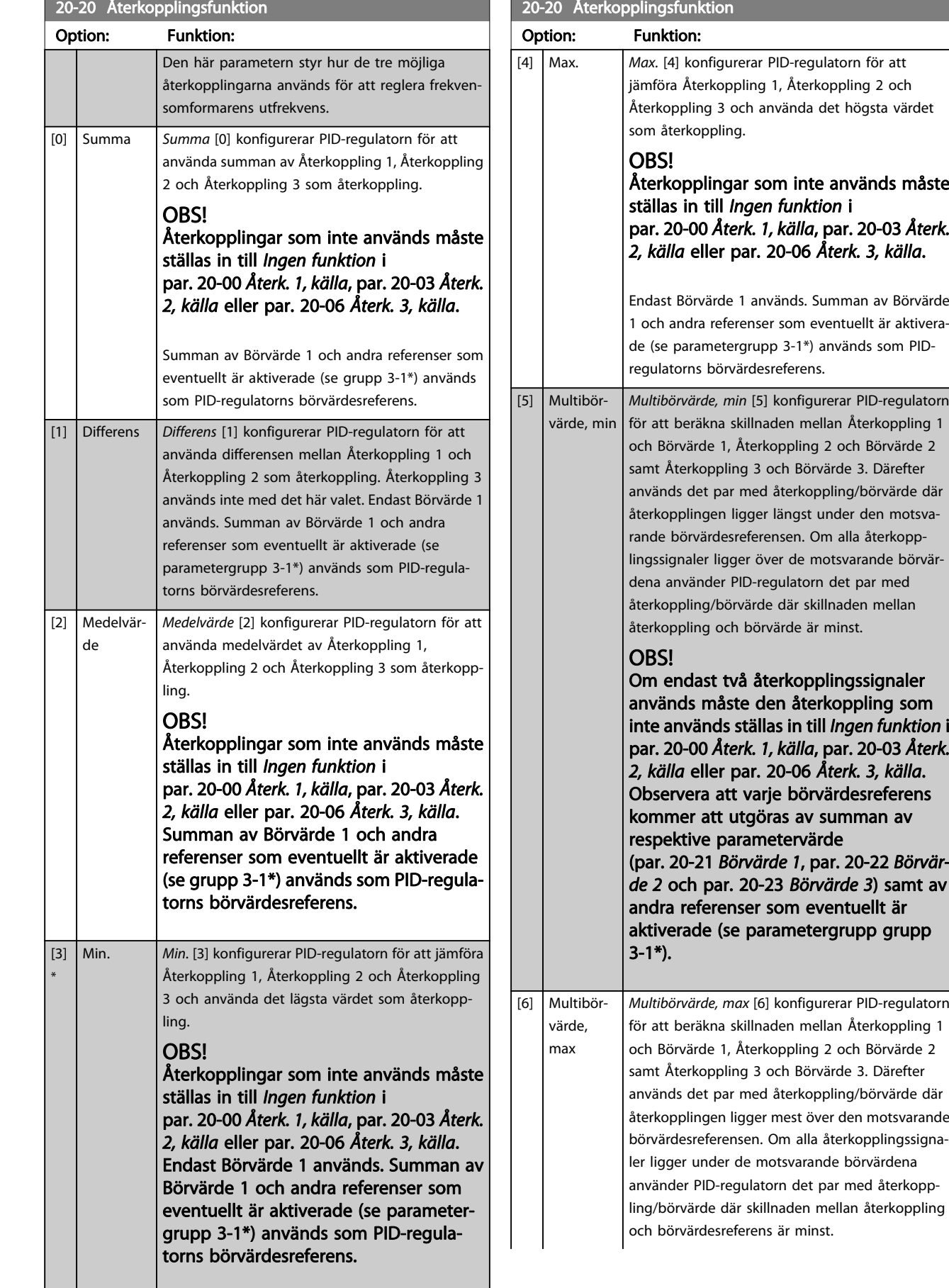

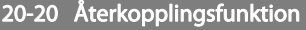

#### Option: Funktion: **OBSI** Om endast två återkopplingssignaler används måste den återkoppling som inte används ställas in till Ingen funktion i par. 20-00 [Återk. 1, källa](#page-81-0), [par. 20-03](#page-82-0) Återk. [2, källa](#page-82-0) eller par. 20-06 [Återk. 3, källa](#page-83-0). Observera att varje börvärdesreferens kommer att utgöras av summan av respektive parametervärde ([par. 20-21](#page-86-0) Börvärde 1, [par. 20-22](#page-86-0) Börvär[de 2](#page-86-0) och par. 20-23 Börvärde 3) samt av andra referenser som eventuellt är aktiverade (se parametergrupp 3-1\*).

### OBS!

Återkoppling som inte används måste ställas in till "Ingen funktion" i respektive parameter för återkopplingskälla: Par. 20-00 [Återk. 1, källa](#page-81-0), [par. 20-03](#page-82-0) Återk. 2, [källa](#page-82-0) eller par. 20-06 [Återk. 3, källa](#page-83-0).

Återkopplingen som är ett resultat av den funktion som har valts i par. 20-20 [Återkopplingsfunktion](#page-84-0), används av PID-regulatorn för att reglera frekvensomformarens utfrekvens. Den här återkopplingen kan också visas på frekvensomformarens display, användas för att reglera en analog utgång på frekvensomformaren samt överföras via olika protokoll för seriell kommunikation.

Frekvensomformaren kan konfigureras för att hantera multizonapplikationer. Det finns stöd för två olika multizonsapplikationer:

- Multizon, enskilt börvärde
- Multizon, multibörvärde

Skillnaden mellan de två illustreras i följande exempel:

#### Exempel 1 – Multizon, enskilt börvärde

I en kontorsbyggnad måste ett VLT HVAC-

frekvensomformare-system med variabel luftvolym (VAV, Variable Air Volume) garantera ett minimitryck vid valda VAVboxar. På grund av de varierande tryckförlusterna i varje ledning, går det inte att anta att trycket vid varje VAV-box är detsamma. Det nödvändiga minimitrycket är detsamma för alla VAV-boxar. Den här regleringsmetoden kan konfigureras genom att par. 20-20 [Återkopplingsfunktion](#page-84-0) ställs in till alternativ [3], Min., och det önskade trycket anges i [par. 20-21](#page-86-0) Börvär[de 1](#page-86-0). PID-regulatorn ökar fläktvarvtalet om någon återkoppling ligger under börvärdet och minskar fläktvarvtalet om alla återkopplingar ligger över börvärdet.

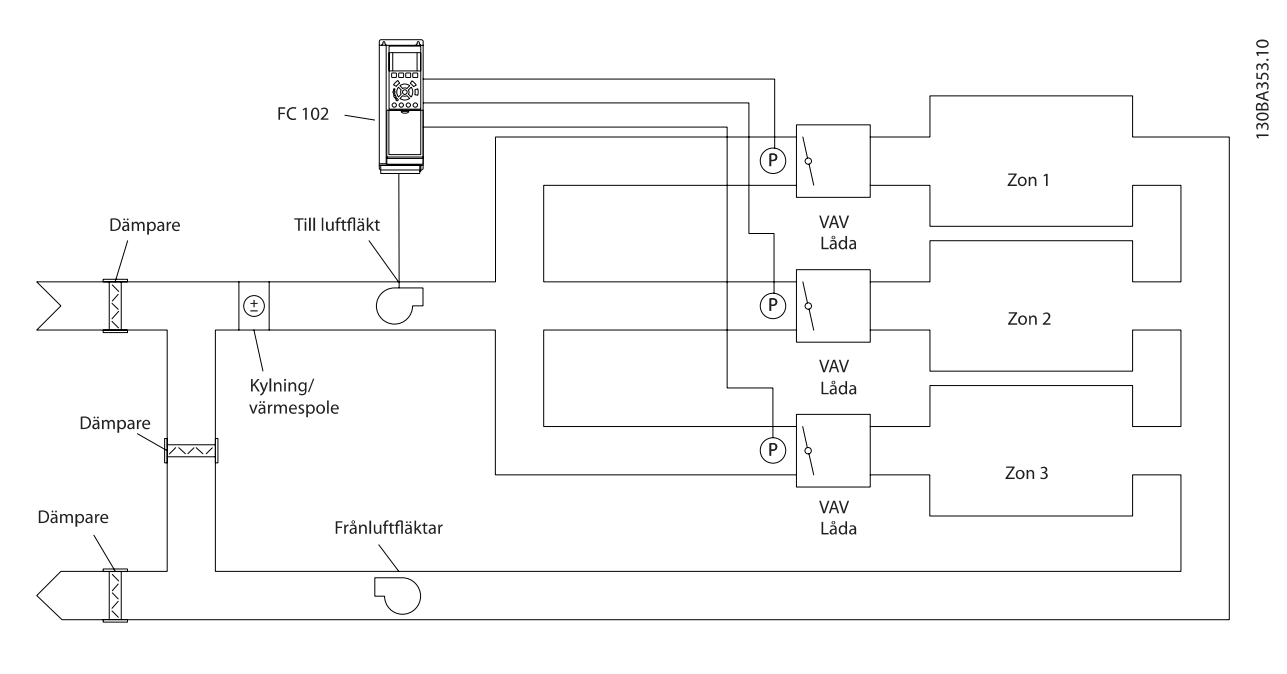

#### Exempel 2 – Multizon, multibörvärde

Föregående exempel kan användas för att illustrera användandet av reglering med multizon och multibörvärde. Om zonerna kräver olika tryck för varje VAV-box, kan varje enskilt börvärde anges i [par. 20-21](#page-86-0) Börvärde 1, [par. 20-22](#page-86-0) Börvärde 2 och par. 20-23 Börvärde 3. Genom att Multibörvärde, min, [5], väljs i par. 20-20 [Återkopplingsfunktion](#page-84-0) ökar PID-regulatorn fläktvarvtalet om en av återkopplingarna ligger under börvärdet och minskar fläktvarvtalet om alla återkopplingarna ligger över de respektive börvärdena.

Danfoss

<span id="page-86-0"></span>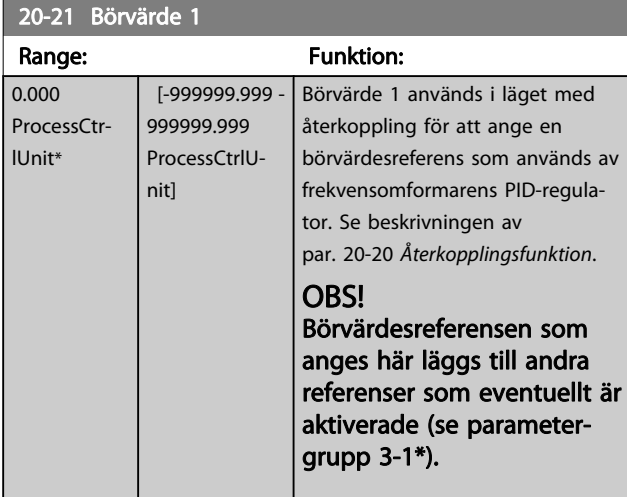

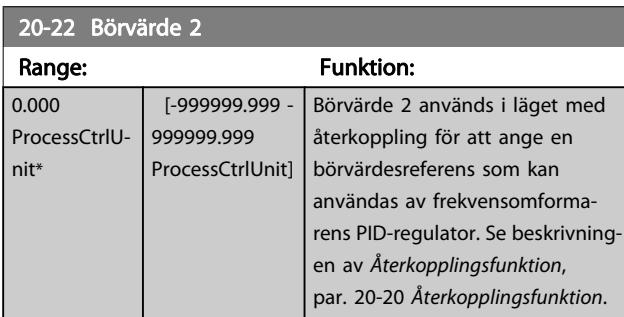

### OBS!

#### Börvärdesreferensen som anges här läggs till andra referenser som eventuellt är aktiverade (se parametergrupp 3-1\*).

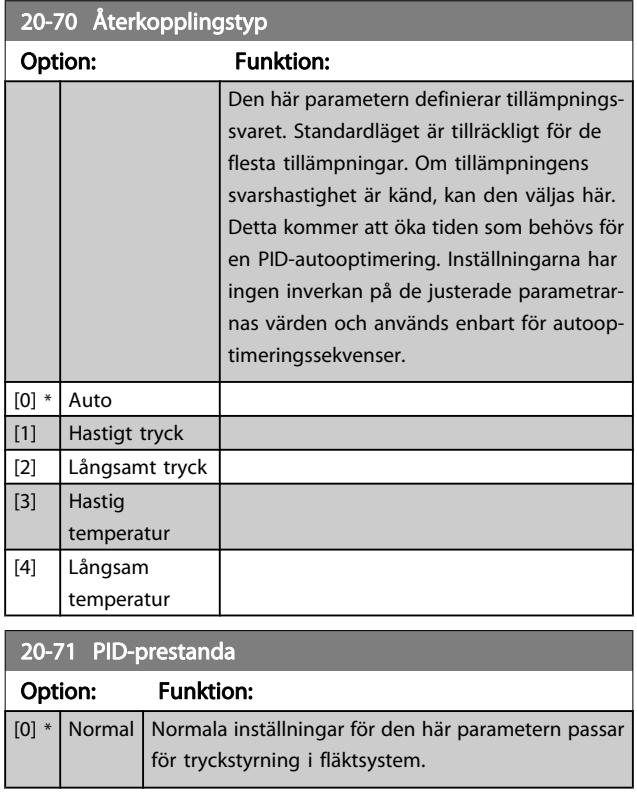

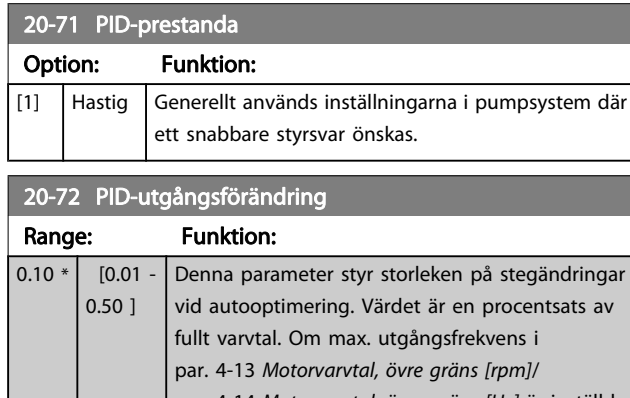

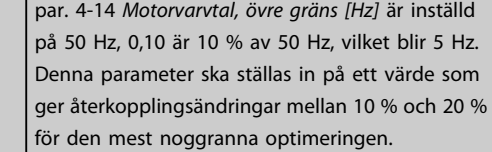

# 20-73 Minimiåterkoppling

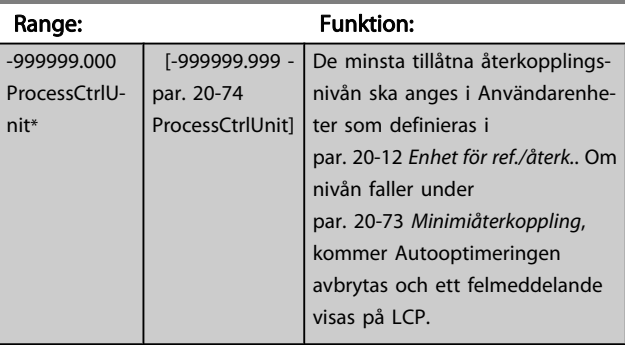

### 20-74 Maximiåterkoppling

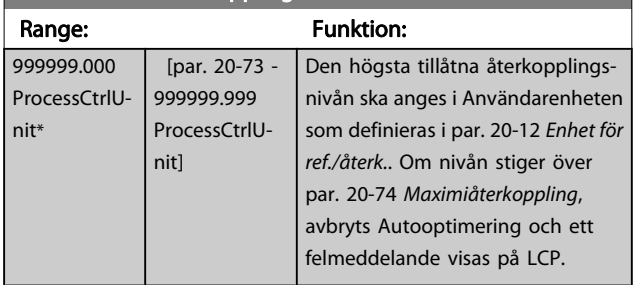

### 20-79 PID-autojustering

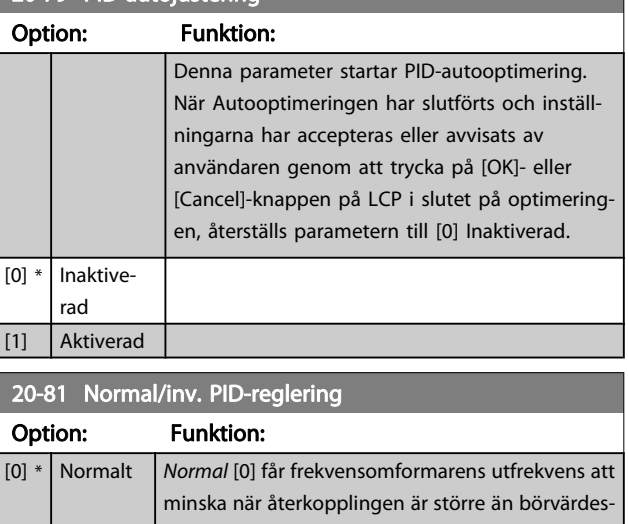

<span id="page-87-0"></span>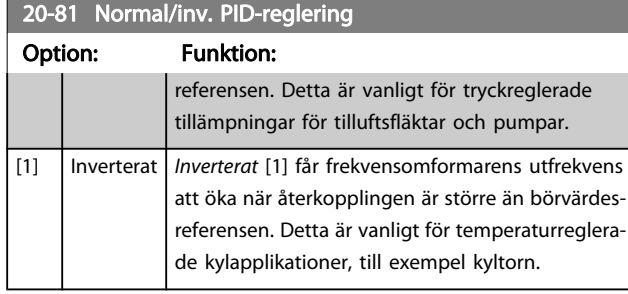

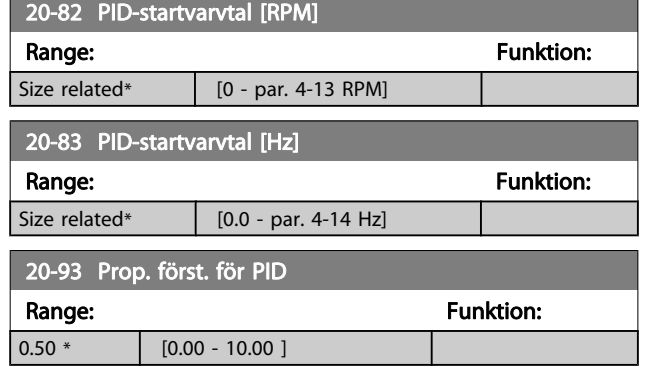

Om (Fel x Förstärkning) hoppar med ett värde som är lika med vad som ställts in i par. 20-14 [Maximireferens/Återkoppling](#page-83-0) kommer PID-regulatorn att ändra utvarvtalet till det som är inställt i par. 4-13 [Motorvarvtal, övre gräns \[rpm\]](#page-74-0)/ par. 4-14 [Motorvarvtal, övre gräns \[Hz\]](#page-74-0) men är i praktiken

förstås begränsad av denna inställning. Det proportionella bandet (fel som orsakar att uteffekt ändras

från 0-100 %) kan beräknas genom formeln:

# $\left(\frac{1}{Proportionell\text{ Förstärkning}}\right) \times \left(Max\text{. }References\right)$ OBS!

Ange alltid det önskade värdet för [par. 20-14](#page-83-0) Maximire[ferens/Återkoppling](#page-83-0) innan värdena för PID-regulatorn i i parametergrupp 20-9\* anges.

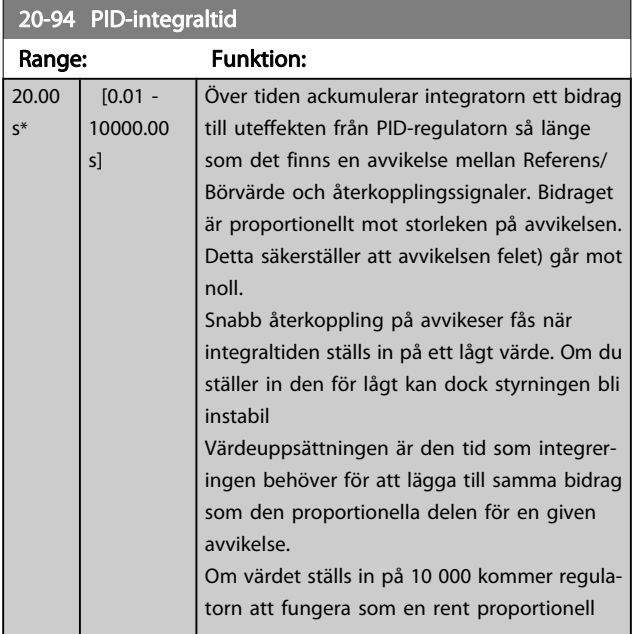

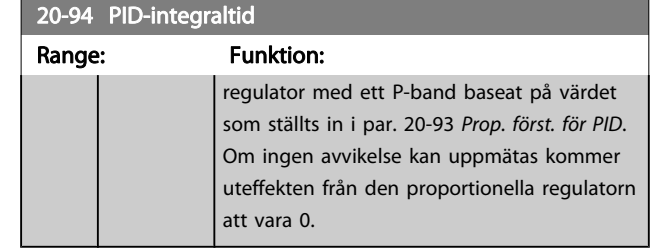

### 22-20 Autoinst. av låg effekt

Start av automatisk konfiguration av effektdata för Effektjustering vid Ej flöde.

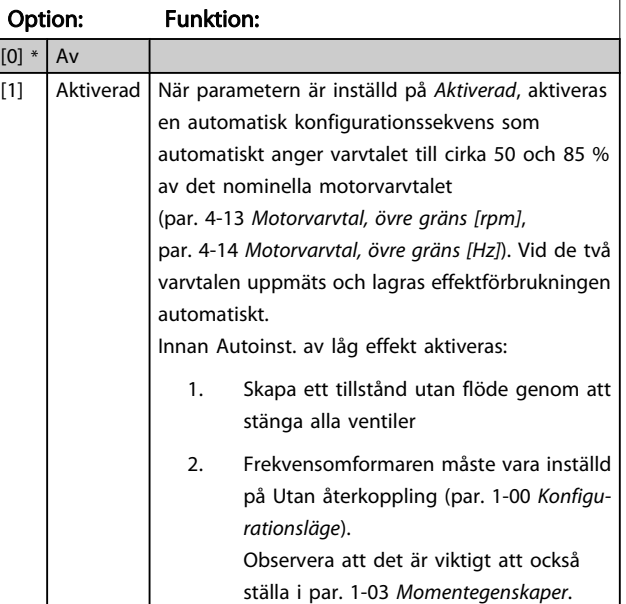

### OBS!

Automatisk konfiguration måste utföras när systemet har uppnått normal drifttemperatur!

#### OBS!

Det är viktigt att par. 4-13 [Motorvarvtal, övre gräns \[rpm\]](#page-74-0) eller par. 4-14 [Motorvarvtal, övre gräns \[Hz\]](#page-74-0)har ställts in på motorns maximala driftvarvtal!

Det är viktigt att den automatiska konfigurationen utförs innan den integrerade PI-regulatorn konfigureras, eftersom inställningarna återställs när Med återkoppling ändras till Utan återkoppling i par. 1-00 [Konfigurationslä](#page-69-0)[ge](#page-69-0).

### OBS!

Utför optimeringen med samma inställningar i par. 1-03 [Momentegenskaper](#page-69-0), som för drift efter optimeringen.

# Danford

#### Så här programmerar du frek... Handbok för VLT® HVAC-frekvensomformare

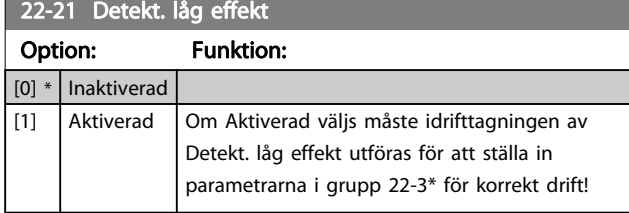

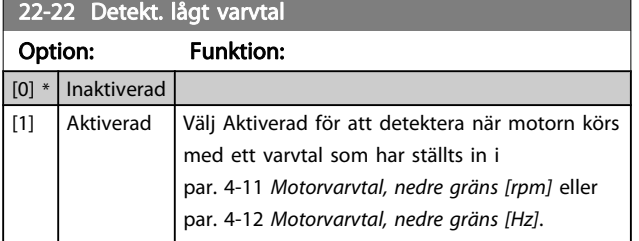

#### 22-23 Inget flöde, funktion

Vanliga åtgärder för Detekt. låg effekt och Detekt. lågt varvtal (enskilda val är inte möjliga).

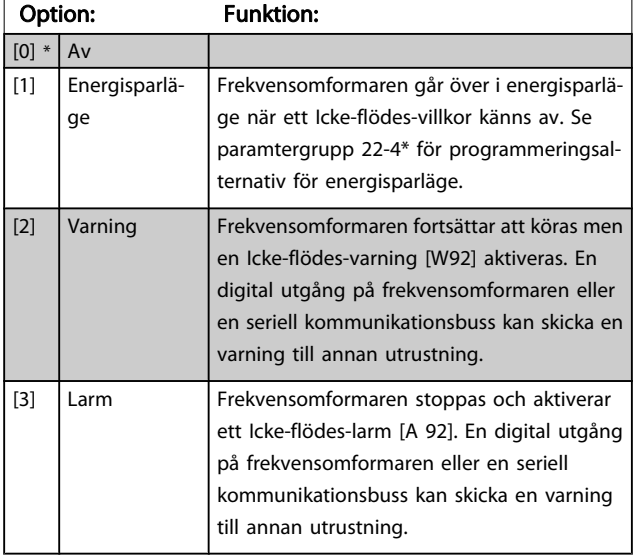

#### OBS!

Ställ inte in par. 14-20 Återställningsläge, på [13] Obegr. autoåterst. , när par. 22-23 Inget flöde, funktion är inställd på [3] Alarm. Om du gör så kommer frekvensomformaren att kontinuerligt växla mellan drift och stopp när en Icke-flödes-varning känns av.

#### OBS!

Om frekvensomformaren är utrustad med en konstant varvtalsförbikoppling med en automatisk förbikopplingsfunktion som utför förbikopplingen om frekvensomformaren upplever fast larmvillkor, ska den automatiska förbikopplingsfunktionen inaktiveras, om [3] Larm väljs som Icke-flödes-funktion.

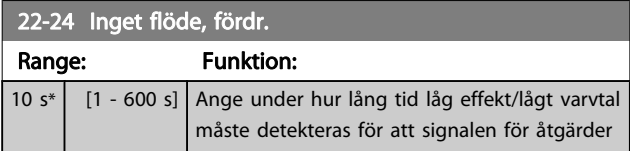

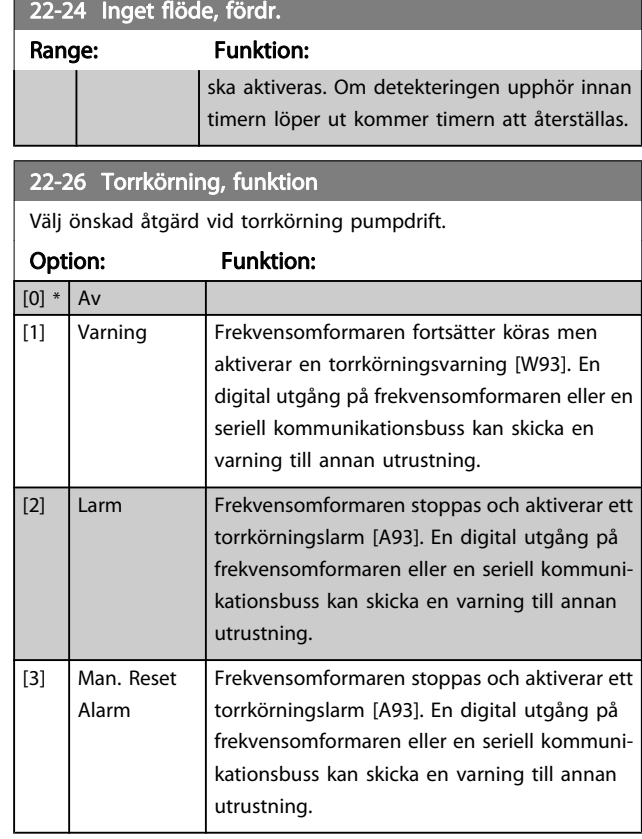

#### OBS!

Detekt. låg effekt måste vara Aktiverad (par. 22-21 Detekt. låg effekt) och ha tagits i drift (med hjälp av antingen parametergrupp 22-3\*, Inget flöde, effektopt. eller par. 22-20 [Autoinst. av låg effekt](#page-87-0)) för att detektering av torrkörning ska kunna användas.

#### OBS!

Ställ inte in par. 14-20 Återställningsläge, på [13] Obegr. autoåterst., när par. 22-26 Torrkörning, funktion är inställd på [2] Larm. Om du gör så kommer frekvensomformaren att kontinuerligt växla mellan drift och stopp när ett torrkörningsvillkor känns av.

#### OBS!

Om frekvensomformaren är utrustad med en konstant varvtalsförbikoppling med en automatisk förbikopplingsfunktion som utför förbikopplingen om frekvensomformaren upplever fast larmvillkor, ska den automatiska förbikopplingsfunktionen inaktiveras, om [2] Larm eller [3] Man. Återställningslarm väljs som torrkörningsfunktion.

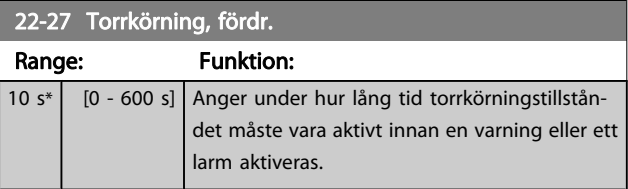

22-40 Minsta körtid

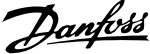

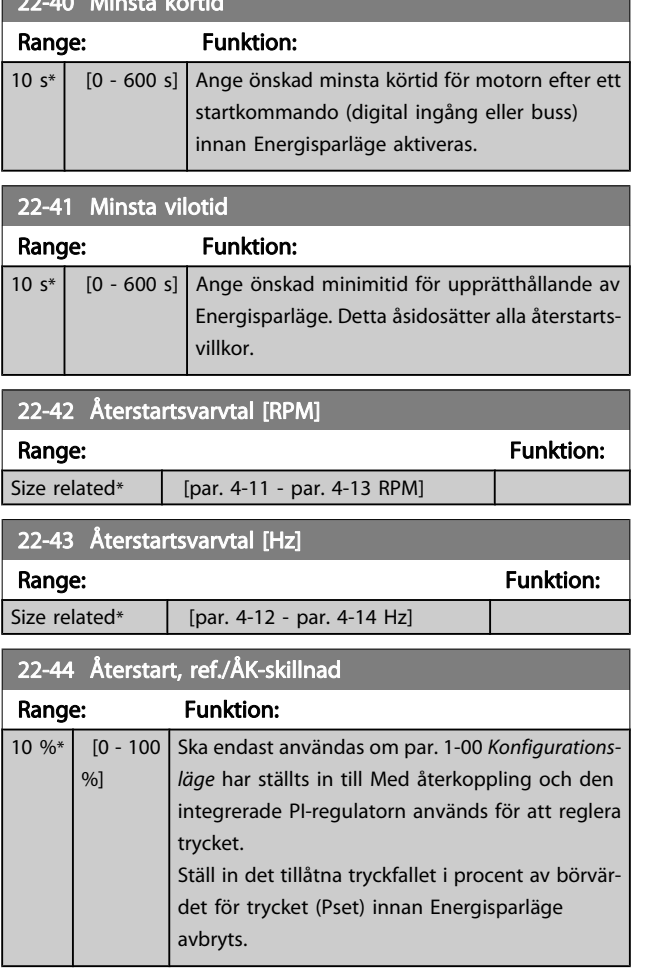

#### OBS!

Om detta används i en applikation där den integrerade PI-regulatorn har ställts in till inverterad reglering (t.ex. kyltornsapplikationer) i par. 20-71 [PID-prestanda](#page-86-0) kommer värdet i par. 22-44 Återstart, ref./ÅK-skillnad att läggas till automatiskt.

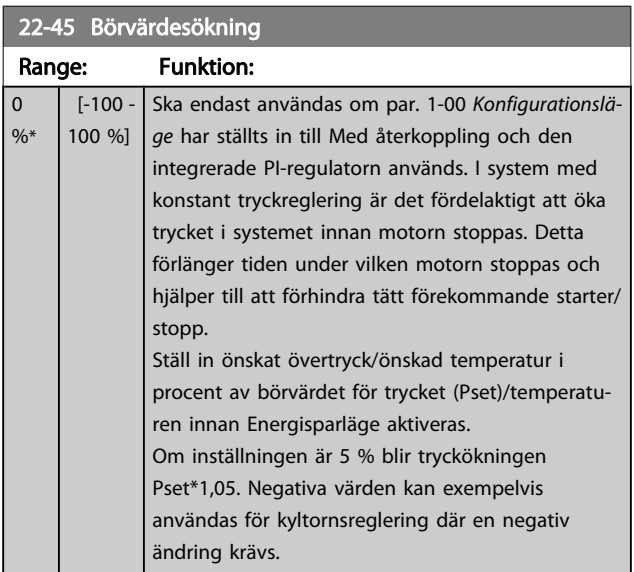

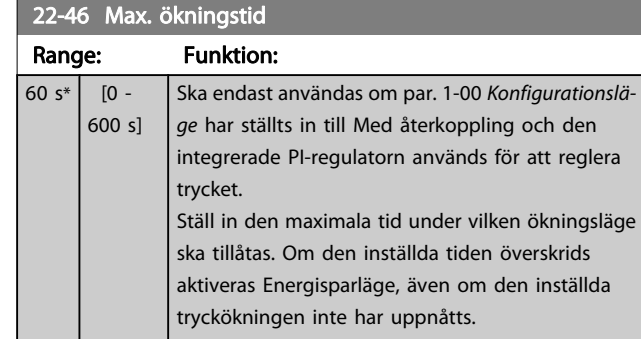

#### 22-60 Rembrott, funktion

Väljer den åtgärd som ska utföras om rembrott detekteras

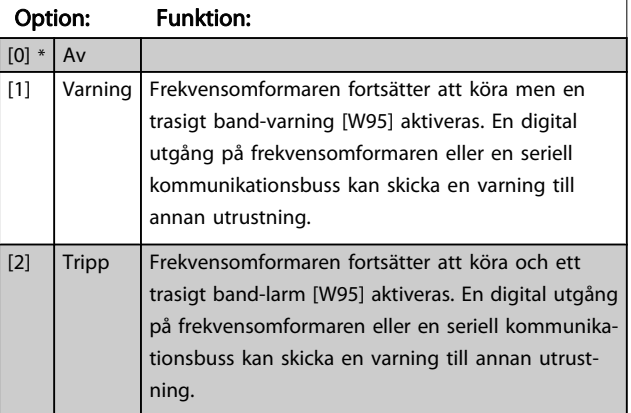

#### OBS!

Ställ inte in par. 14-20 Återställningsläge, till [13] Obegr. autoåterst., när par. 22-60 Rembrott, funktion är inställt på [2] Tripp. Om du gör så kommer frekvensomformaren att kontinuerligt växla mellan drift och stopp när ett trasigt band-villkor känns av.

#### OBS!

Om frekvensomformaren är utrustad med en konstant varvtalsförbikoppling med en automatisk förbikopplingsfunktion som utför förbikopplingen om frekvensomformaren upplever fast larmvillkor, ska den automatiska förbikopplingsfunktionen inaktiveras, om [2] Tripp väljs som trasigt band-funktion.

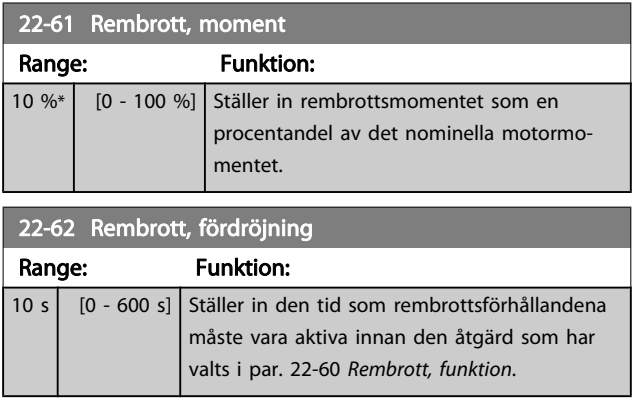

# <u>Danfoss</u>

#### <span id="page-90-0"></span>Så här programmerar du frek... Handbok för VLT® HVAC-frekvensomformare

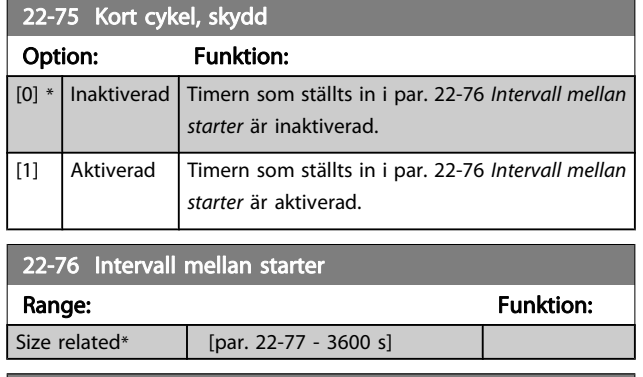

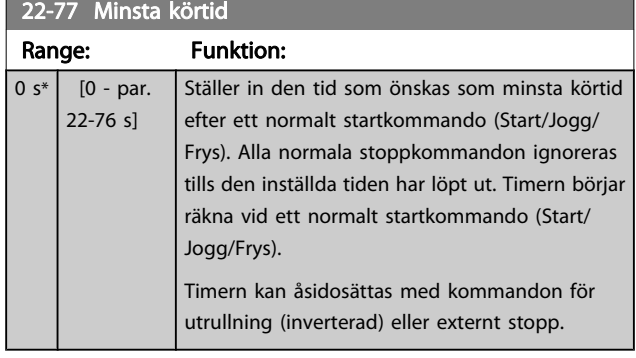

#### OBS! Fungerar ej i kaskadläge

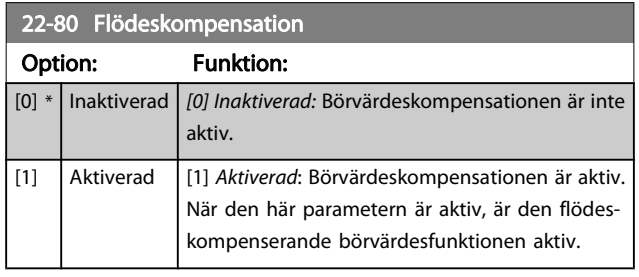

22-81 Skattning av kvadratisk-linjär kurva

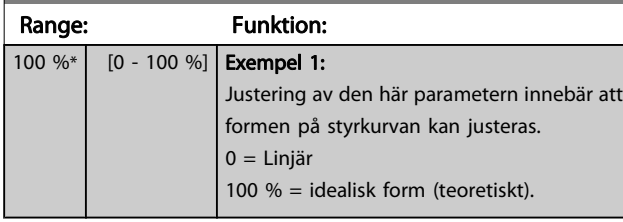

#### OBS!

Visas inte vid kaskadkörning.

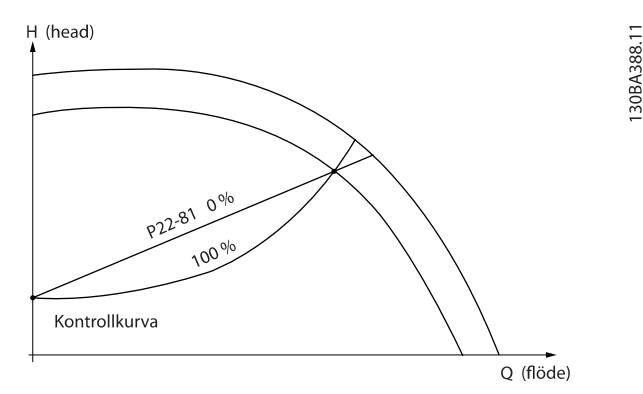

### 22-82 Arbetsgränsberäkning

#### Option: Funktion:

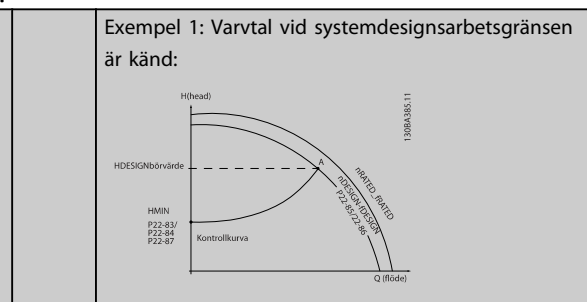

I faktabladet som visar karaktäristik för den specifika utrustningen vid olika varvtal kan man genom att läsa rakt över från punkten HDESIGN och punkten QDESIGN hitta punkt A, som motsvarar systemdesignsarbetsgränsen. Pumpegenskaperna vid den här punkten bör identifieras och associerad hastighet bör programmeras. Att stänga ventilerna och justera varvtalet tills HMIN har uppnåtts gör att varvtalet vid ickeflödespunkten kan identifieras.

Justering av par. 22-81 Skattning av kvadratisk-linjär kurva innebär att formen på styrkurvan sedan kan justeras oändligt.

#### Exempel 2:

Varvtalet vid systemarbetsdesigngränsen är inte känt: När hastigheten vid systemdesignsarbetsgränsen är okänd, måste en annan referenspunkt på kontrollkurvan bestämmas med hjälp av databladet. Genom att titta på kurvan för det nominella varvtalet och genom att plotta designtrycket (HDESIGN, punkt C) kan flödet vid trycket QRATED avgöras. På samma sätt genom att plotta designflödet (QDESIGN, punkt D) kan trycket HD vid detta flöde avgöras. Att känna till dessa två punkter på pumpkurvan, längs med H<sub>MIN</sub> som beskrivs ovangör att frekvensomformaren kan beräkan referenspunkten B och sålunda plotta styrkurvan som också kommer att innehålla systemdesignsarbetsgränsen A.

7 7

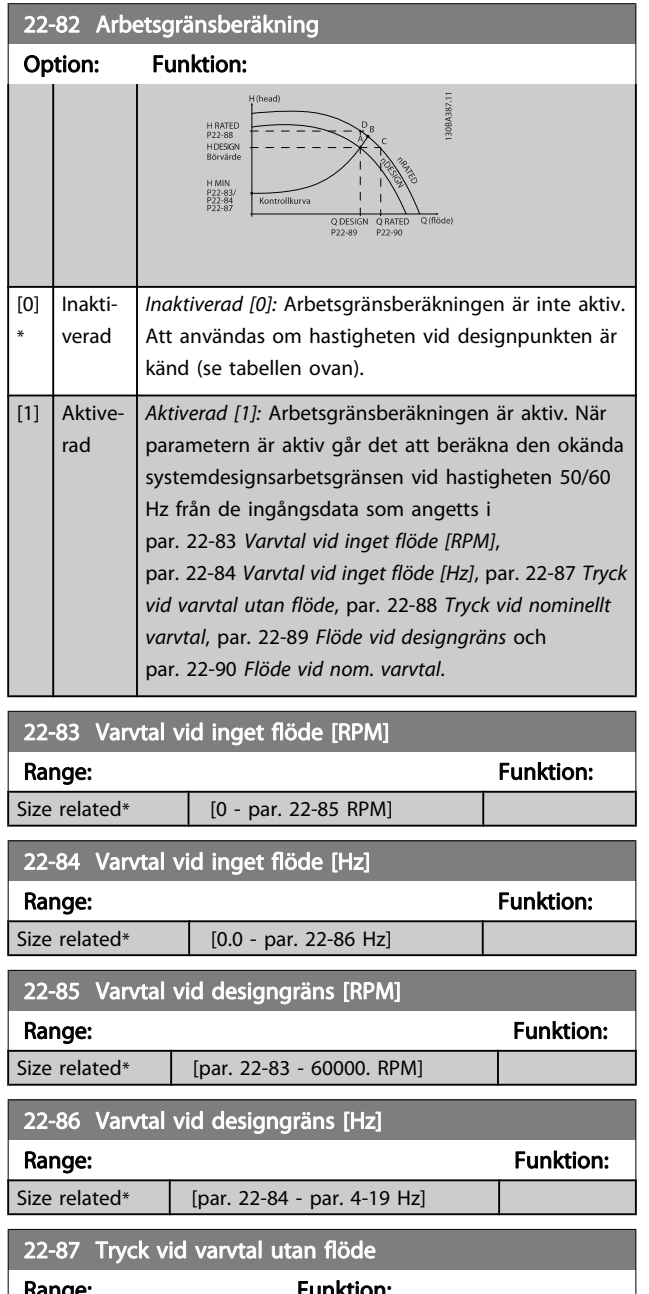

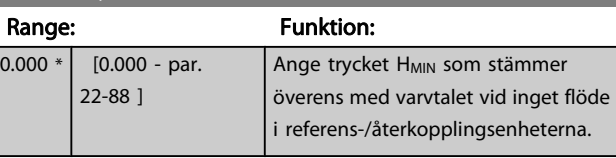

Se också par. 22-82 [Arbetsgränsberäkning](#page-90-0) punkt D.

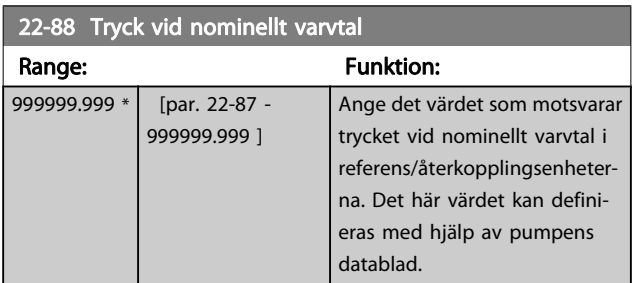

Se även par. 22-82 [Arbetsgränsberäkning](#page-90-0) punkt A.

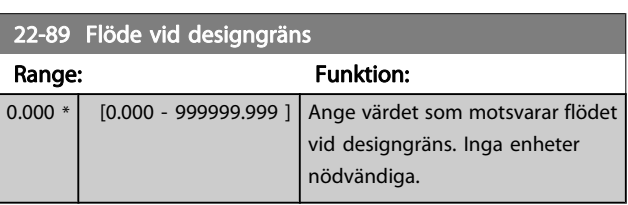

Se också par. 22-82 [Arbetsgränsberäkning](#page-90-0) punkt C.

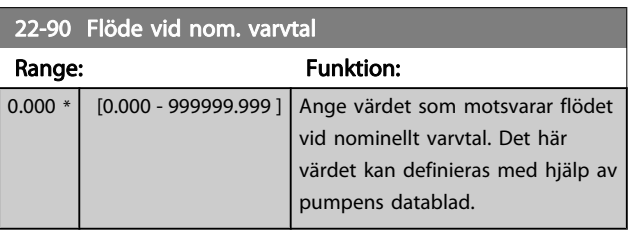

Danfoss

# 7.3.1 Parameterkonfiguration

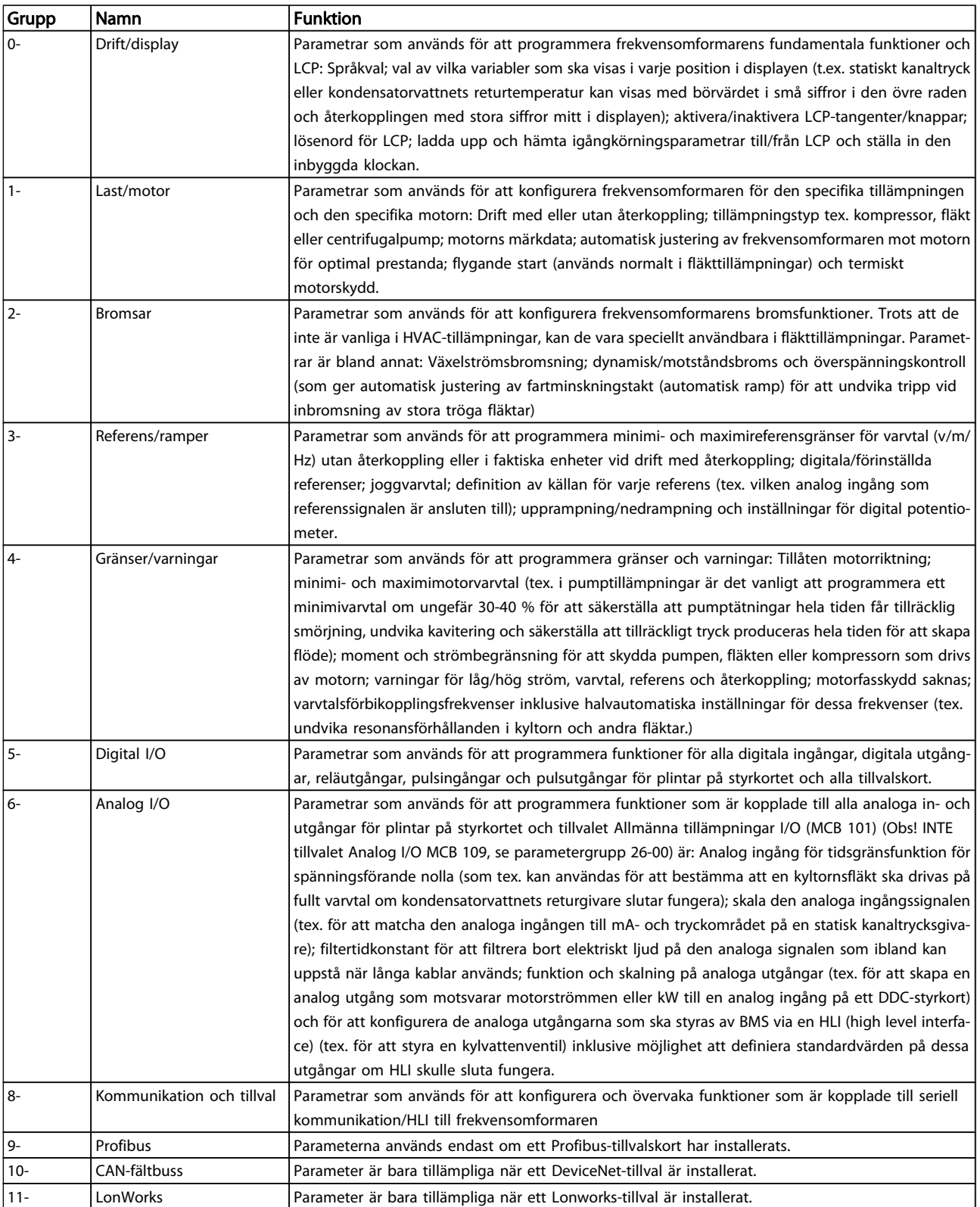

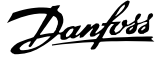

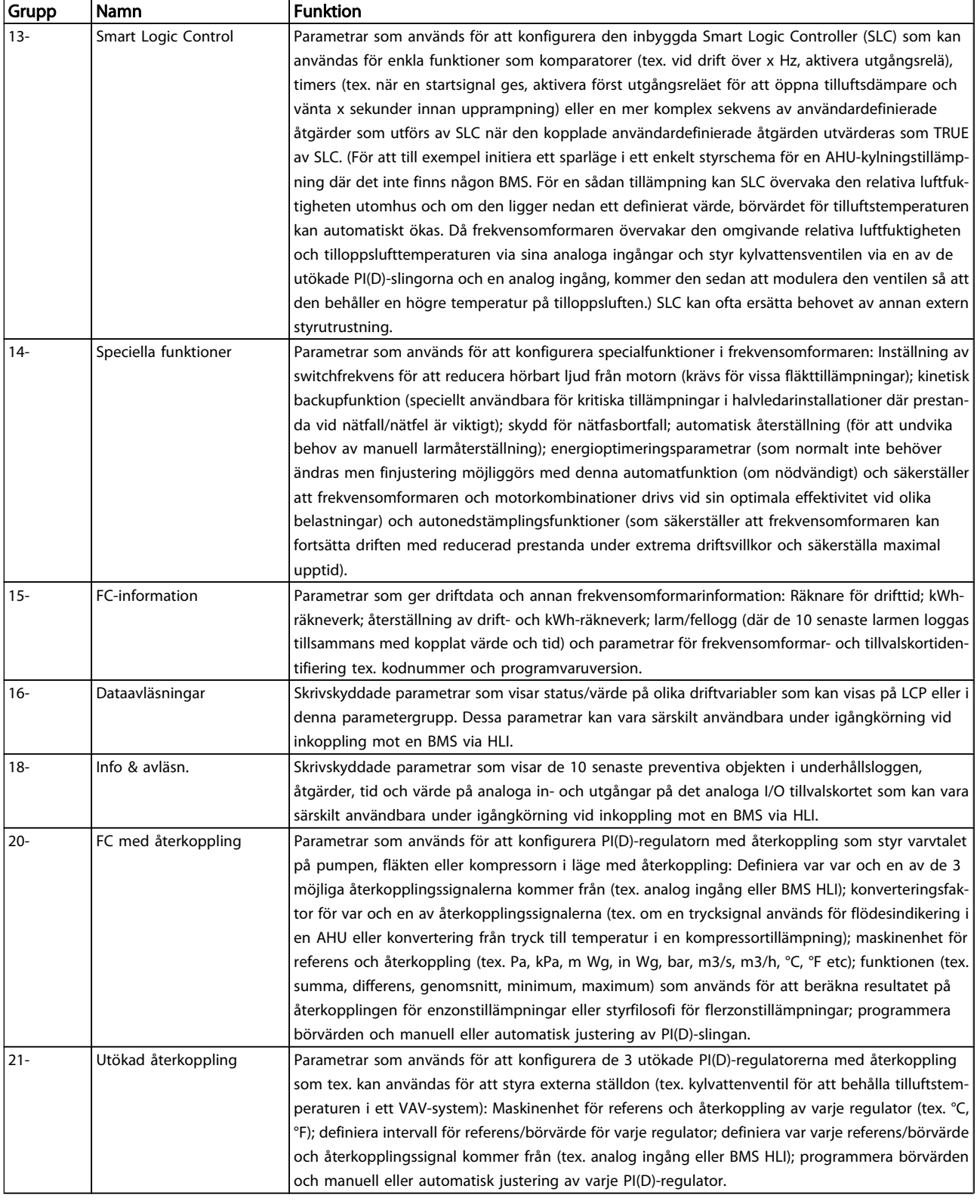

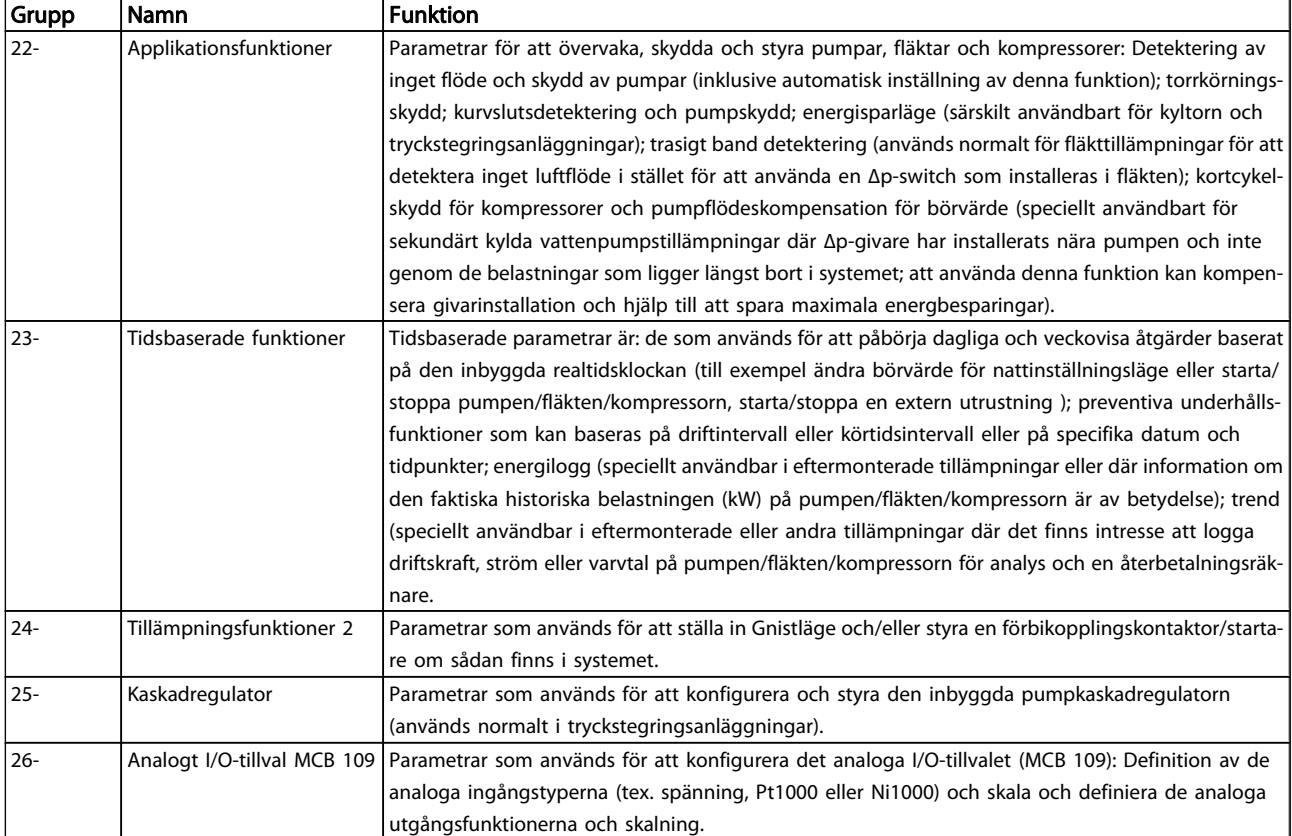

#### Tabell 7.1: Parametergrupper

Parameterbeskrivningar och parameterval visas på den grafiska (GLCP) eller numeriska (NLCP) displayen. (Mer information finns i relevant avsnitt.) Det går att komma åt parametrarna genom att trycka på [Quick Menu]- eller [Main Menu]-knappen på manöverpanelen. Snabbmenyn används främst för idrifttagning av enheten vid start, genom att tillhandahålla de parametrar som krävs för att starta driften. Huvudmenyn ger åtkomst till alla parametrar för ingående tillämpningsprogrammering.

Alla digitala och analoga ingångs-/utgångsplintar kan ha flera funktioner. Alla plintar har standardfunktioner som passar för flertalet av HVAC-tillämpningar. Om specialfunktioner krävs måste dessa programmeras som beskrivs i parametergrupp 5 eller 6.

Danfoss

Danfoss

# 7.3.2 0-\*\* Drift och display

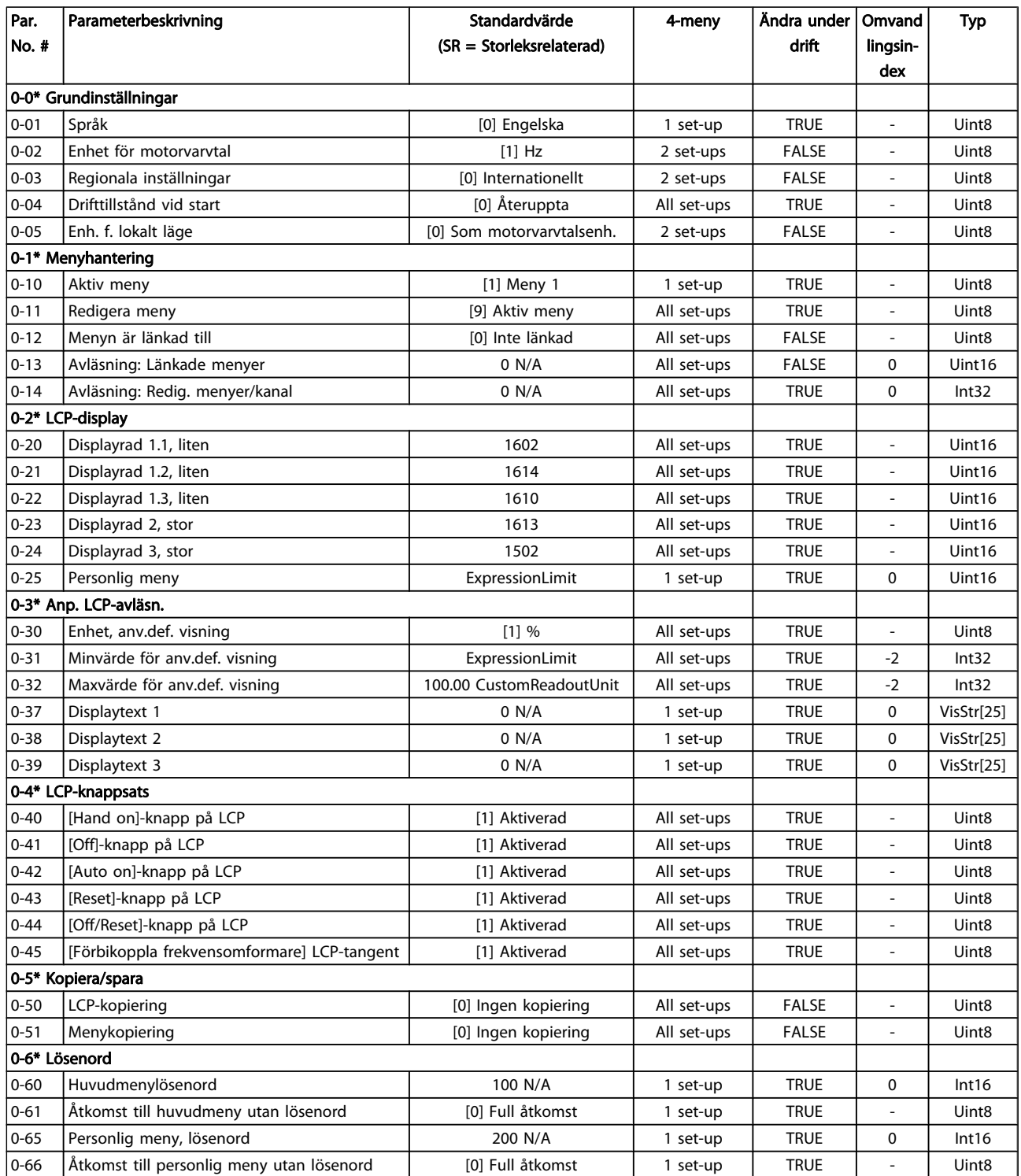

Danfvss

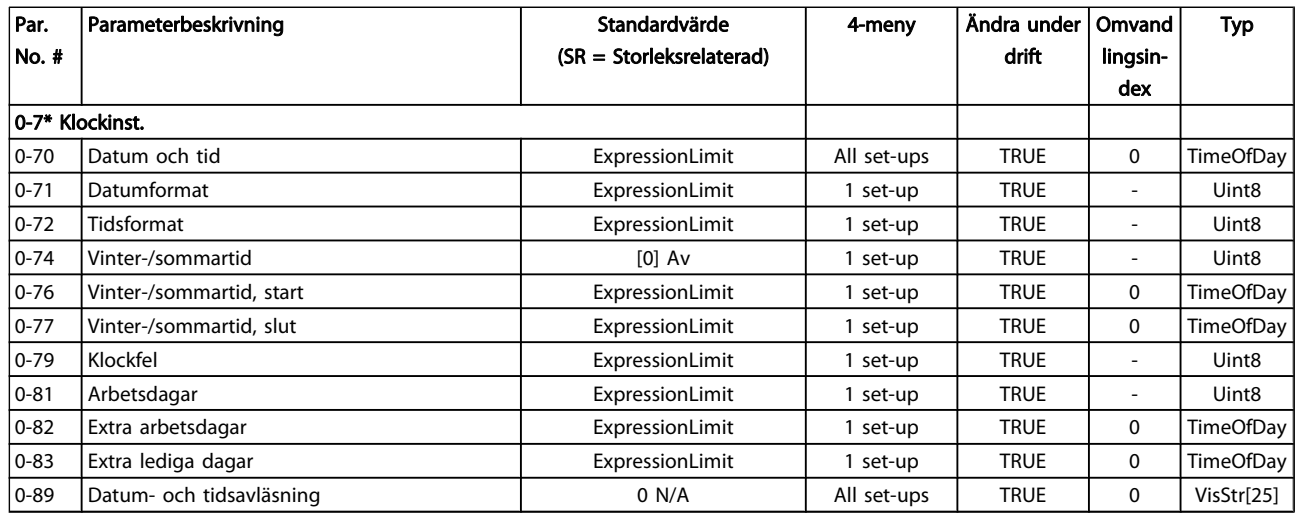

# Danfoss

# 7.3.3 1-\*\* Last / motor

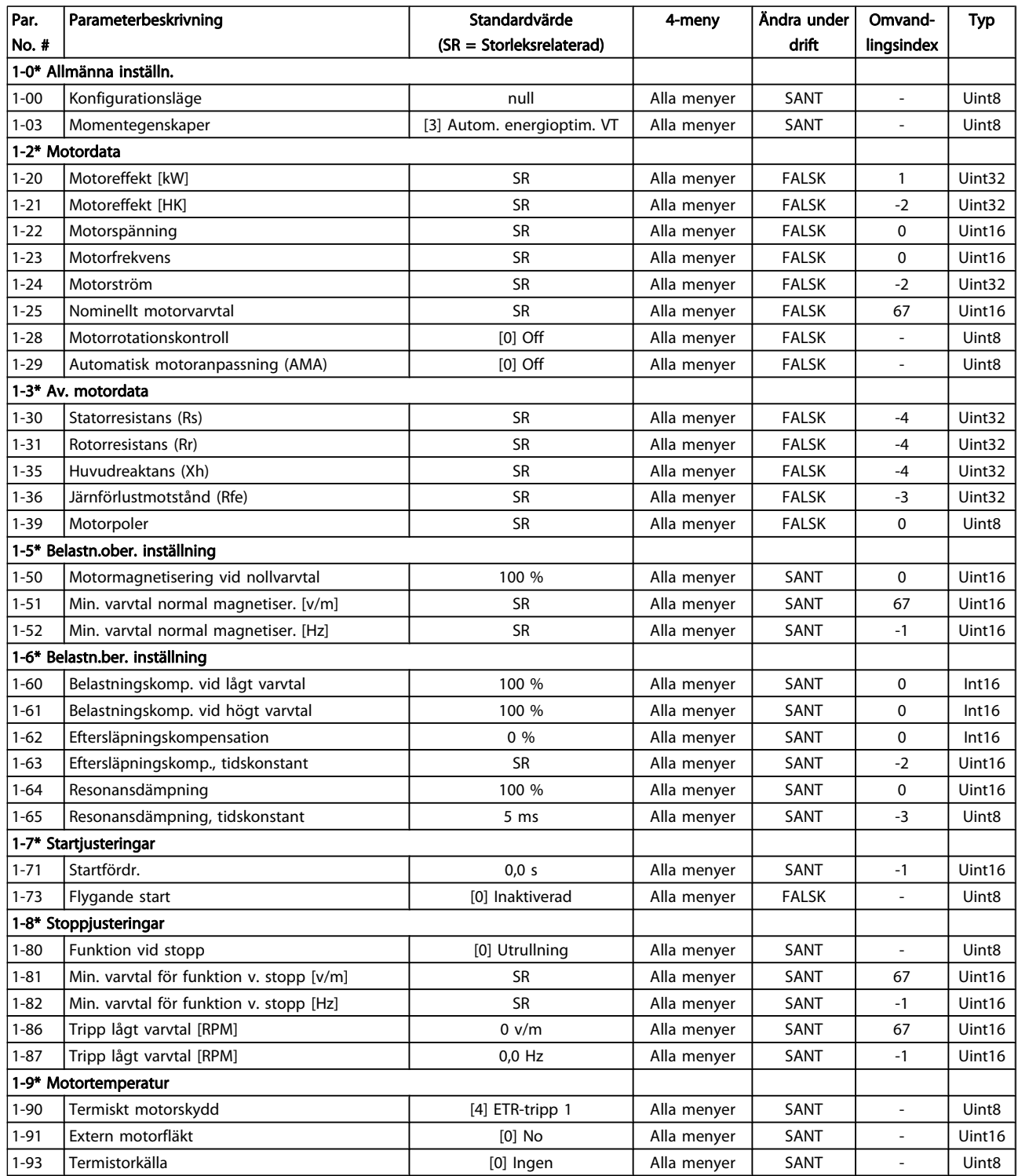

Danfoss

## 7.3.4 2-\*\* Bromsar

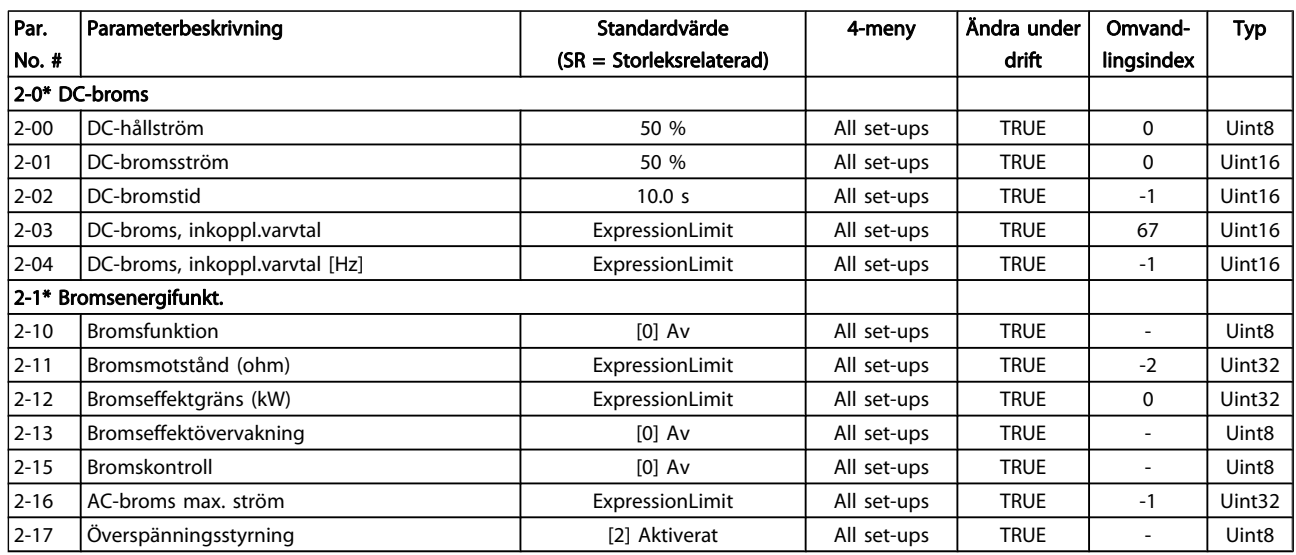

# 7.3.5 3-\*\* Referens / Ramper

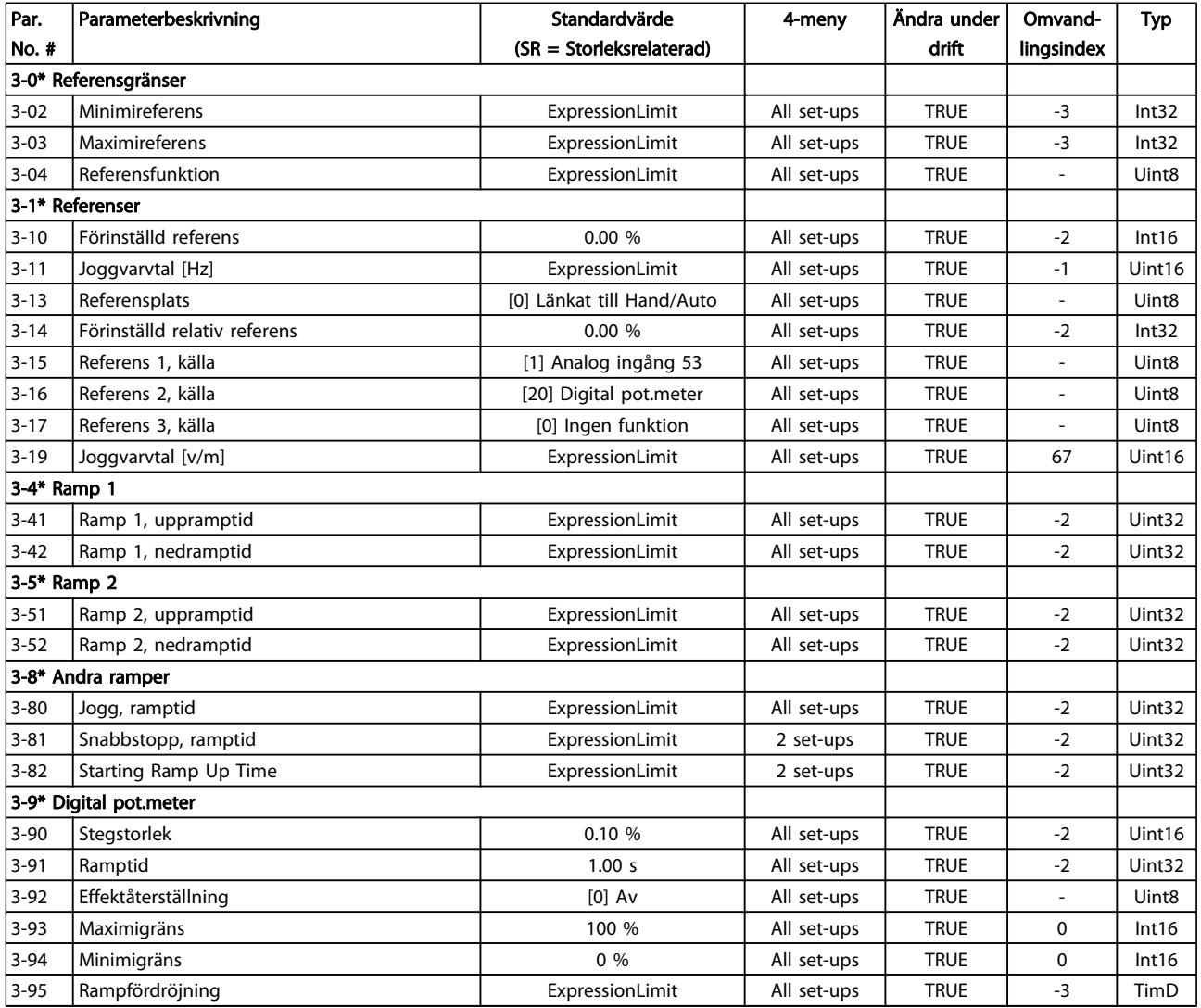

Danfoss

# 7.3.6 4-\*\* Gränser/Varningar

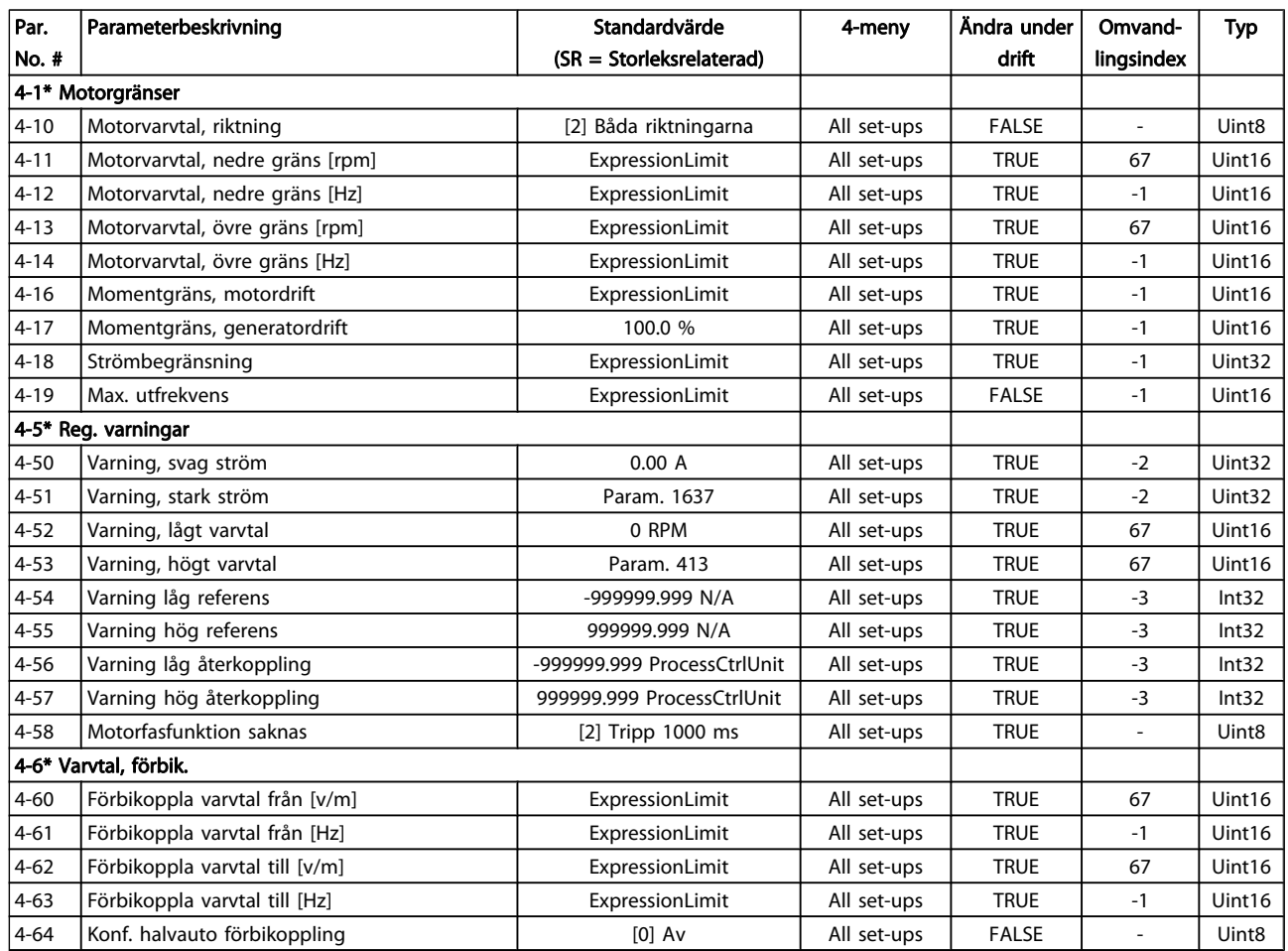

Danfoss

# 7.3.7 5-\*\* Digital I/O

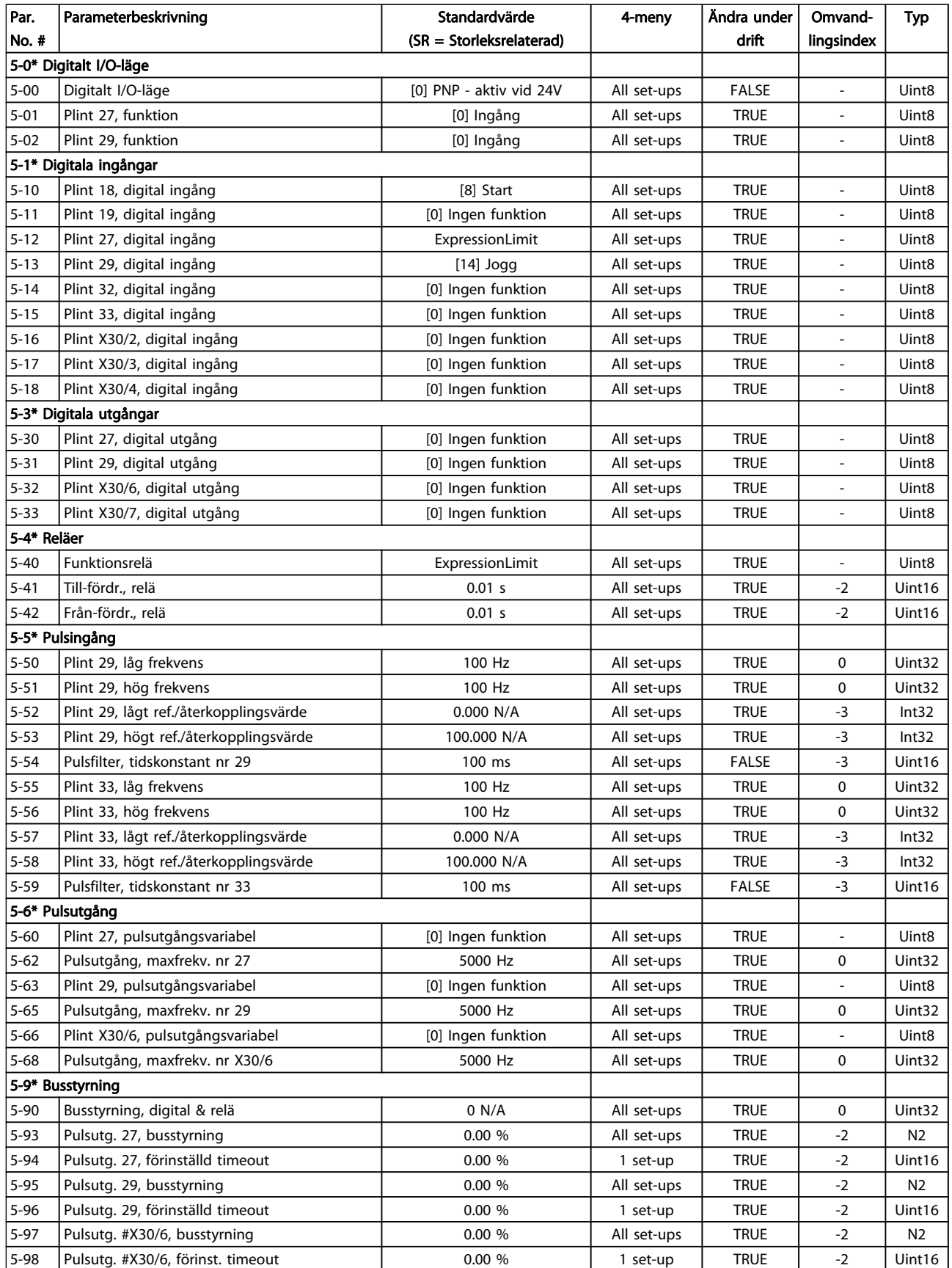

Danfoss

# 7.3.8 6-\*\* Analog I/O

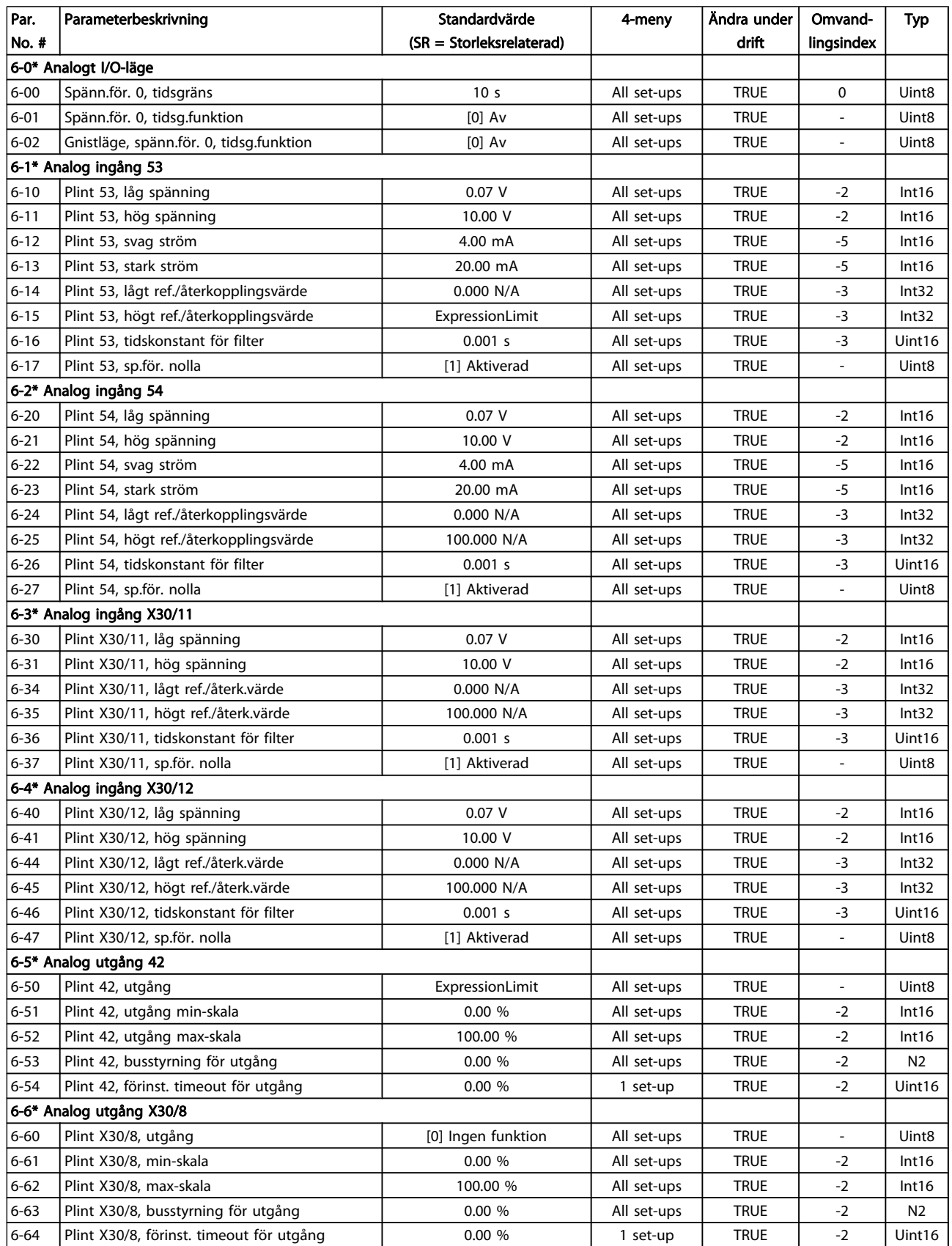

Danfoss

# 7.3.9 8-\*\* Kommunikation och alternativ

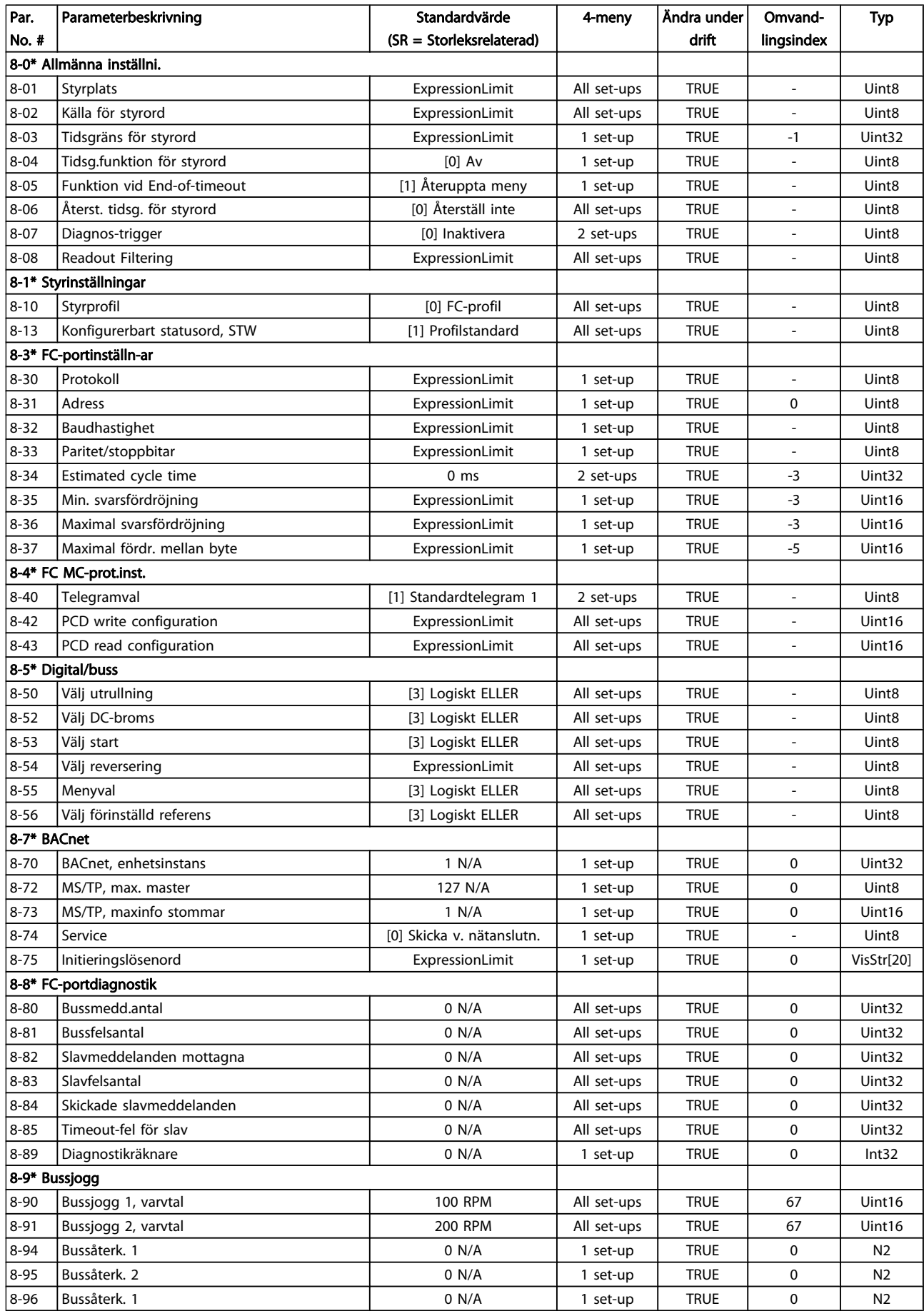

Danfoss

## 7.3.10 9-\*\* Profibus

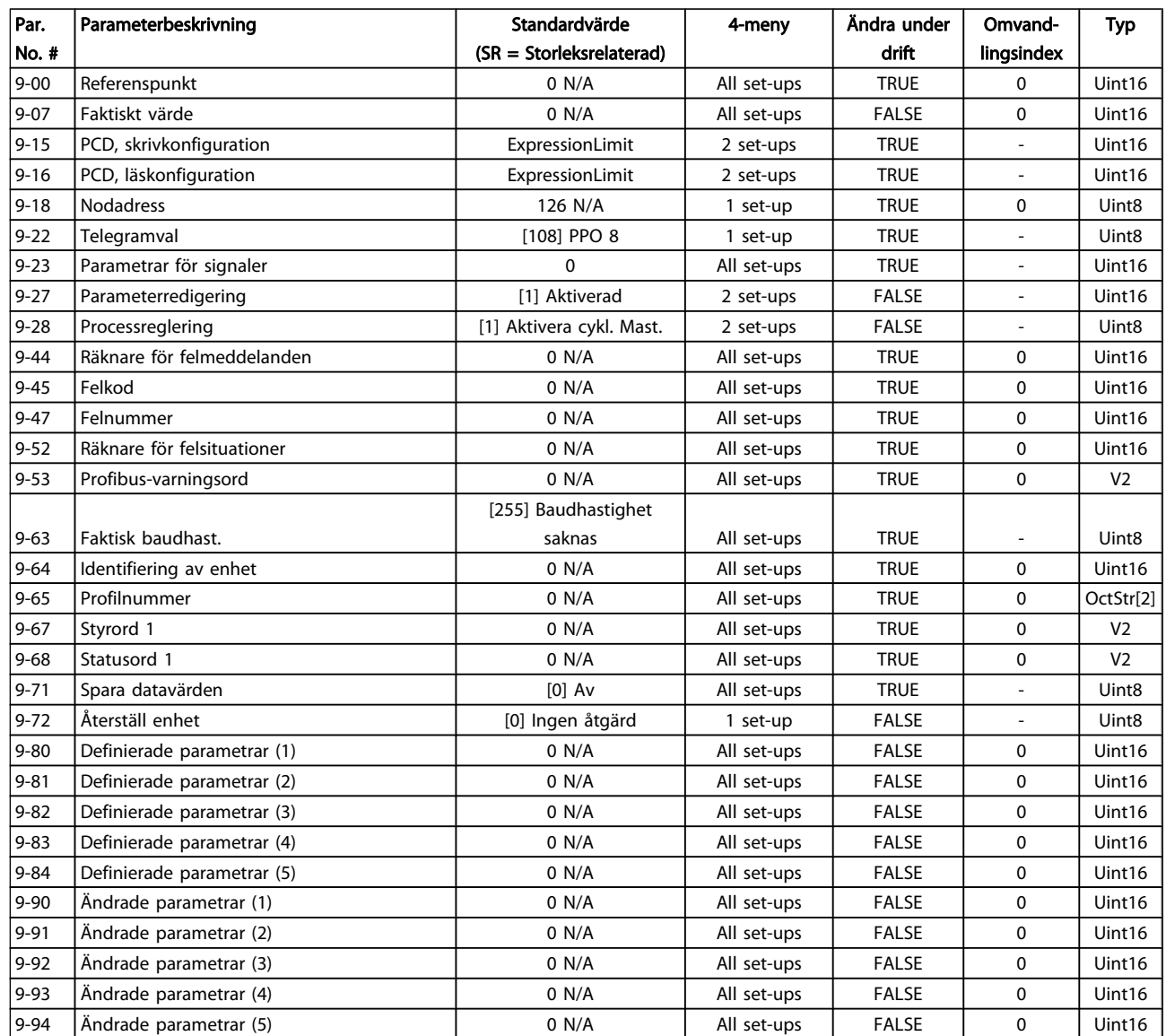

Danfoss

## 7.3.11 10-\*\* CAN-fältbuss

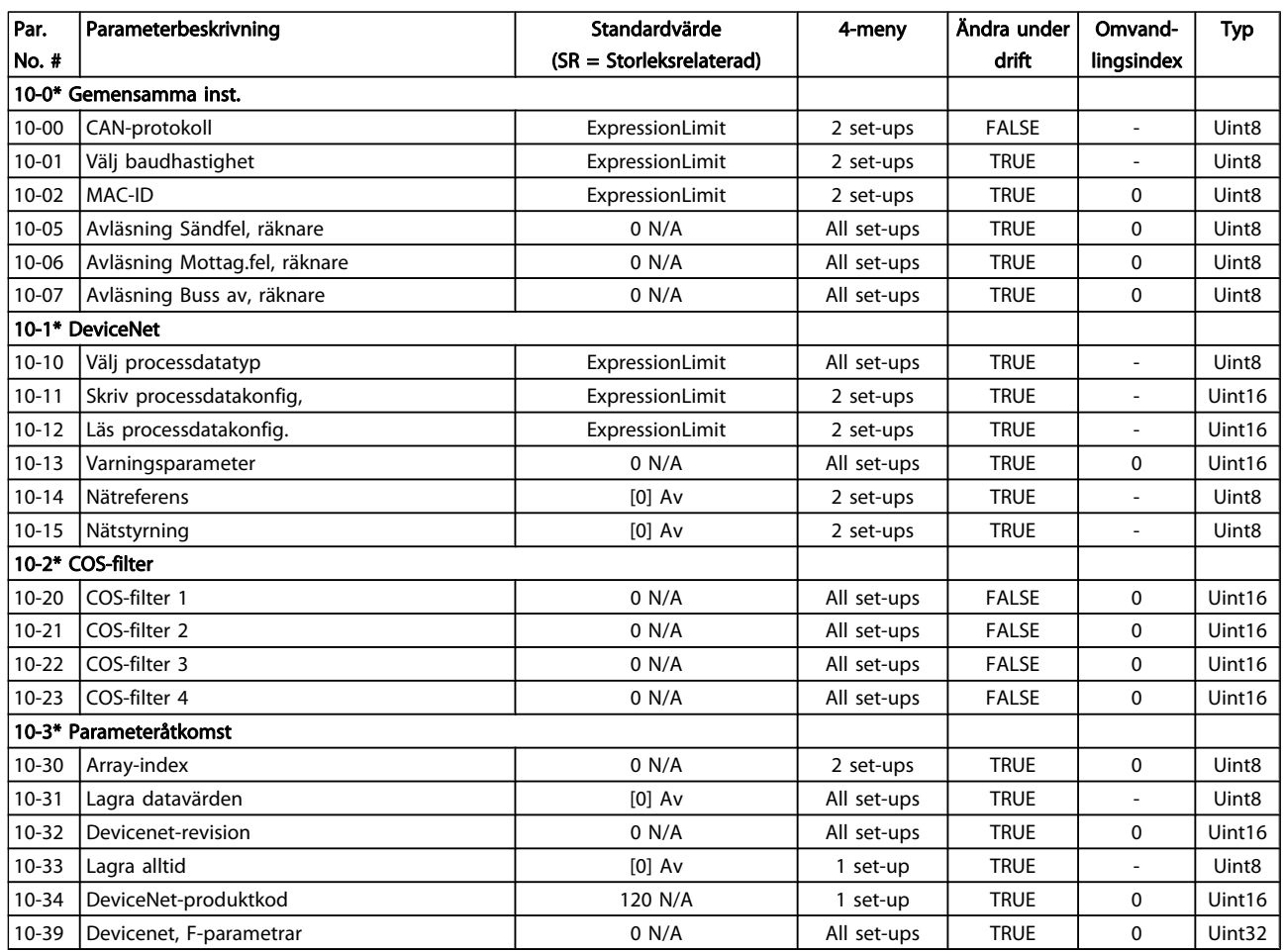

# 7.3.12 11-\*\* LonWorks

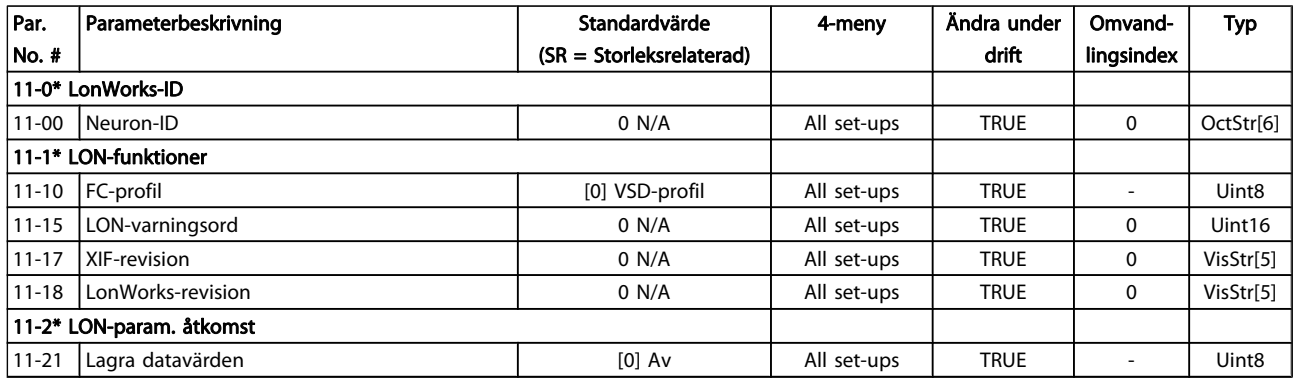

Danfoss

# 7.3.13 13-\*\* SL-regulator (Smart Logic)

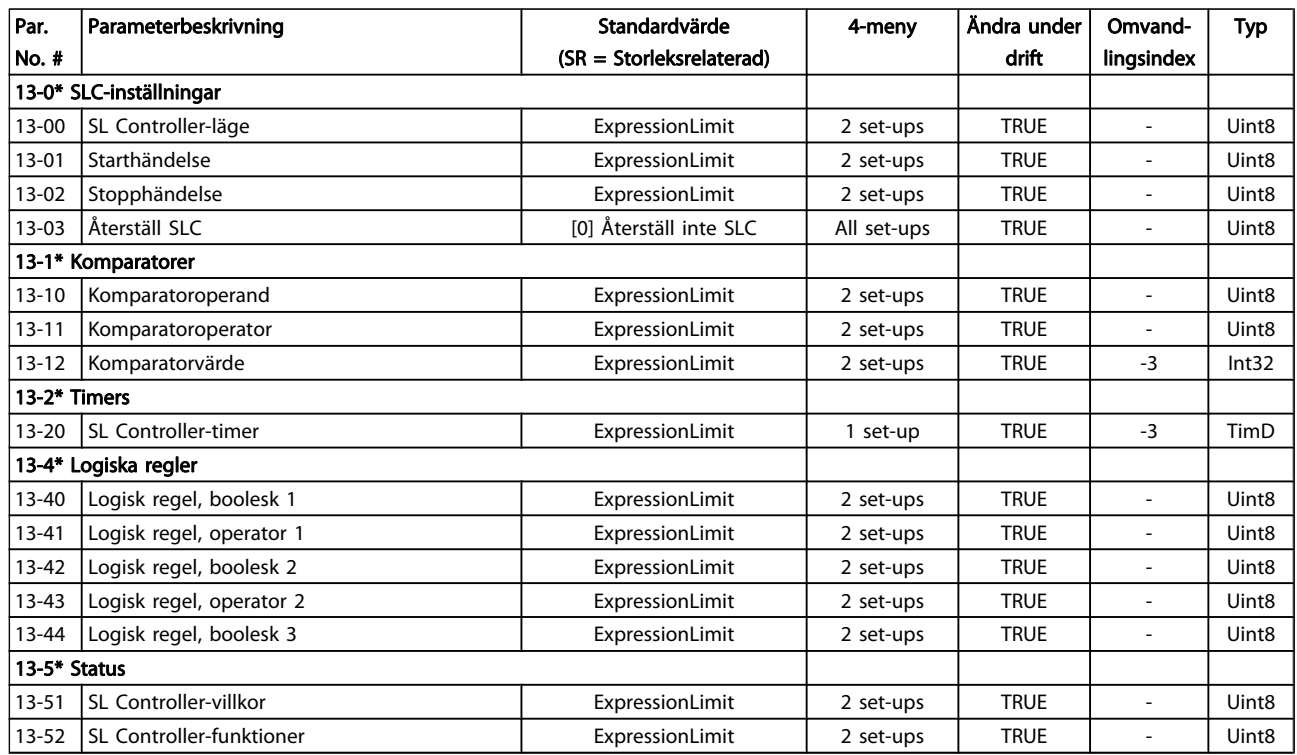

Danfoss

# 7.3.14 14-\*\* Specialfunktioner

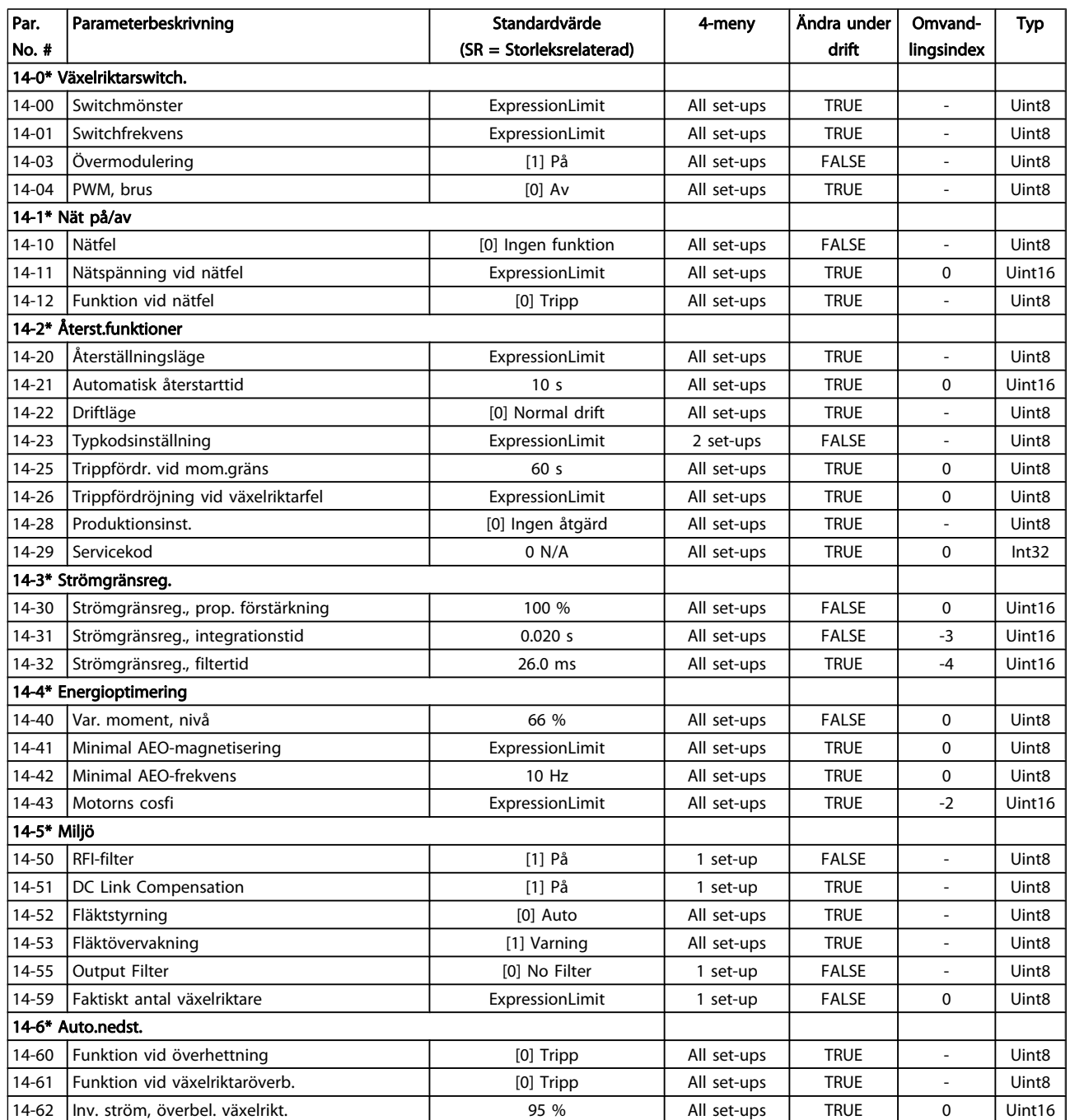

Danfoss

# 7.3.15 15-\*\* FC-information

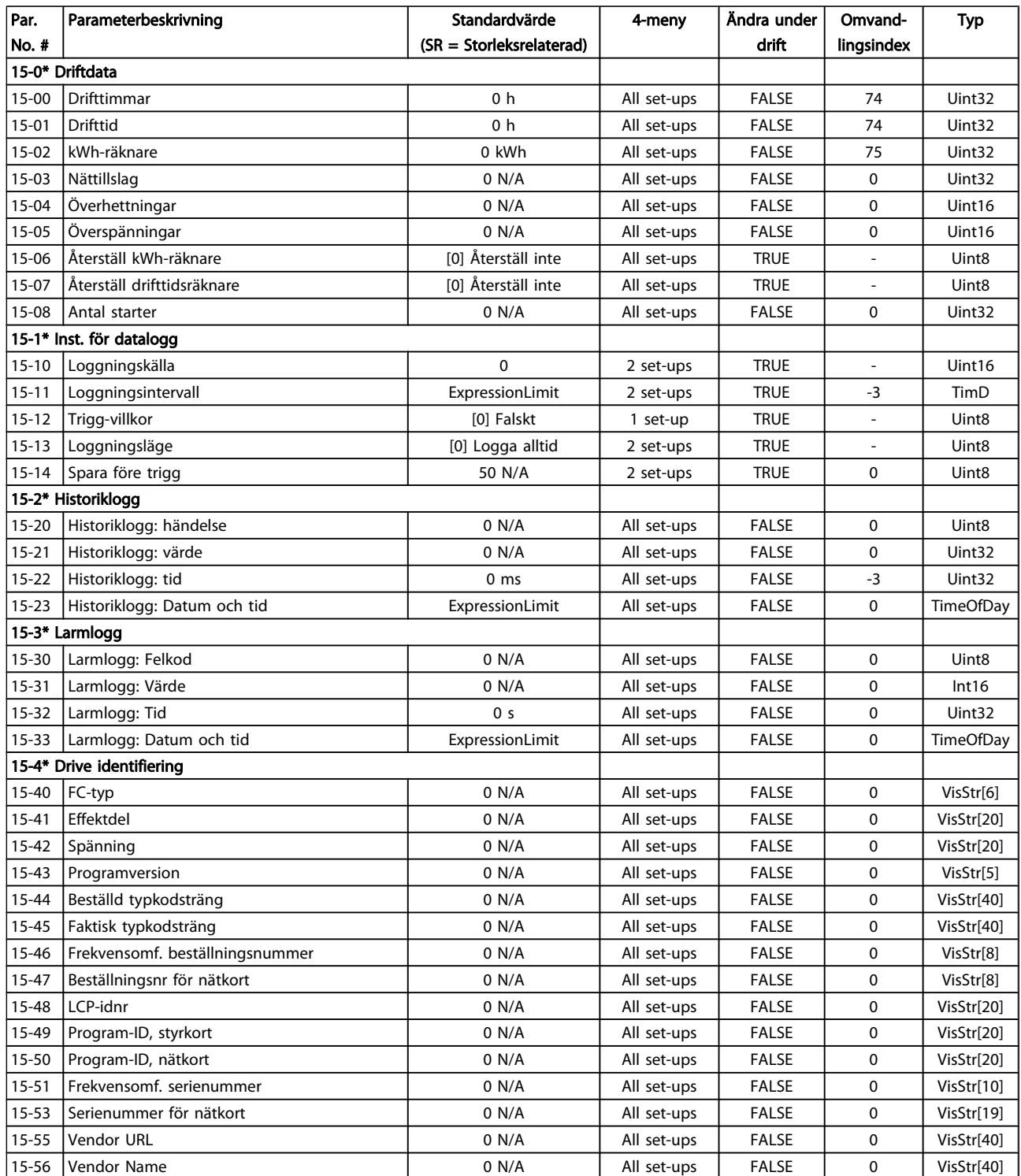
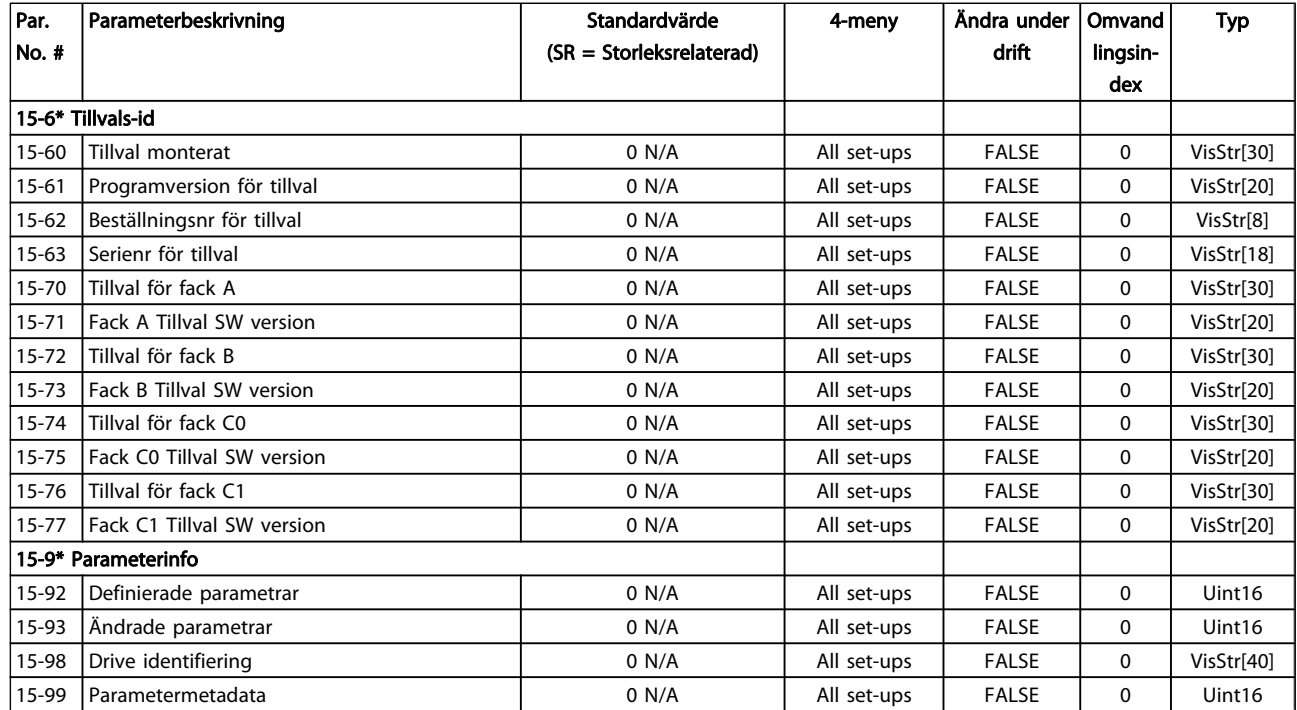

Danfvss

Danfoss

# 7.3.16 16-\*\* Dataavläsningar

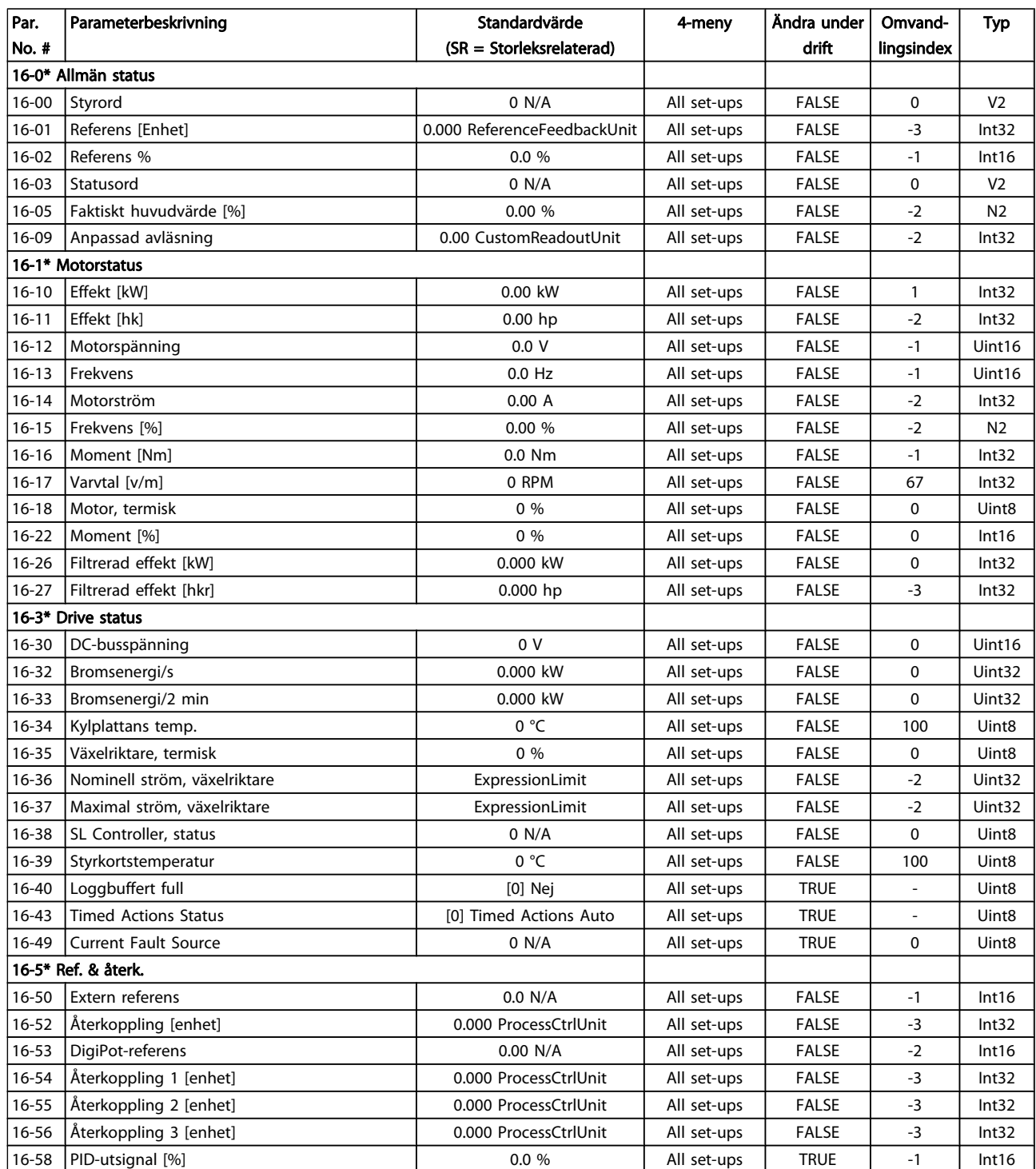

#### Så här programmerar du frek... Handbok för VLT® HVAC-frekvensomformare

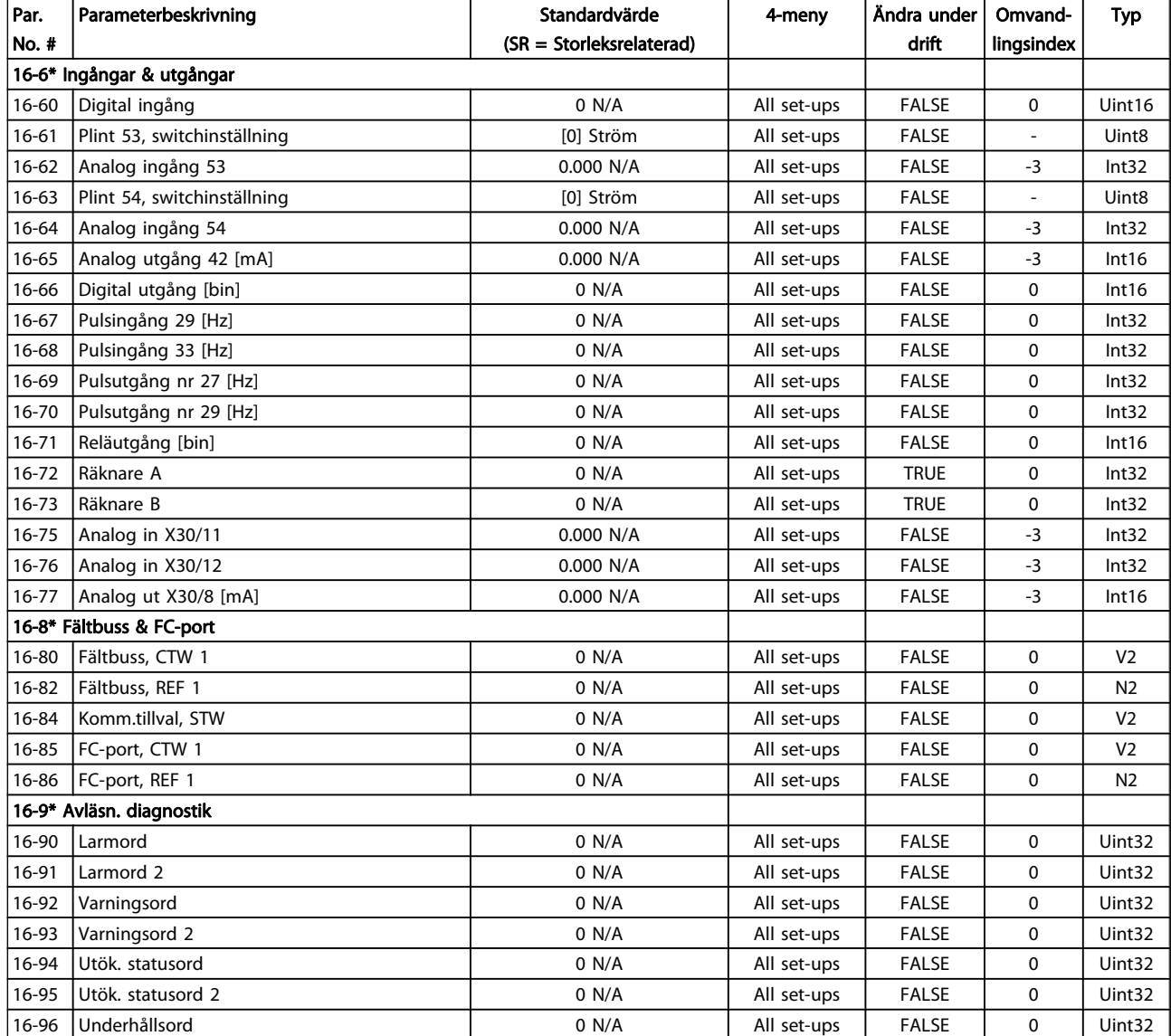

Danfoss

Danfoss

# 7.3.17 18-\*\* Info och avläsningar

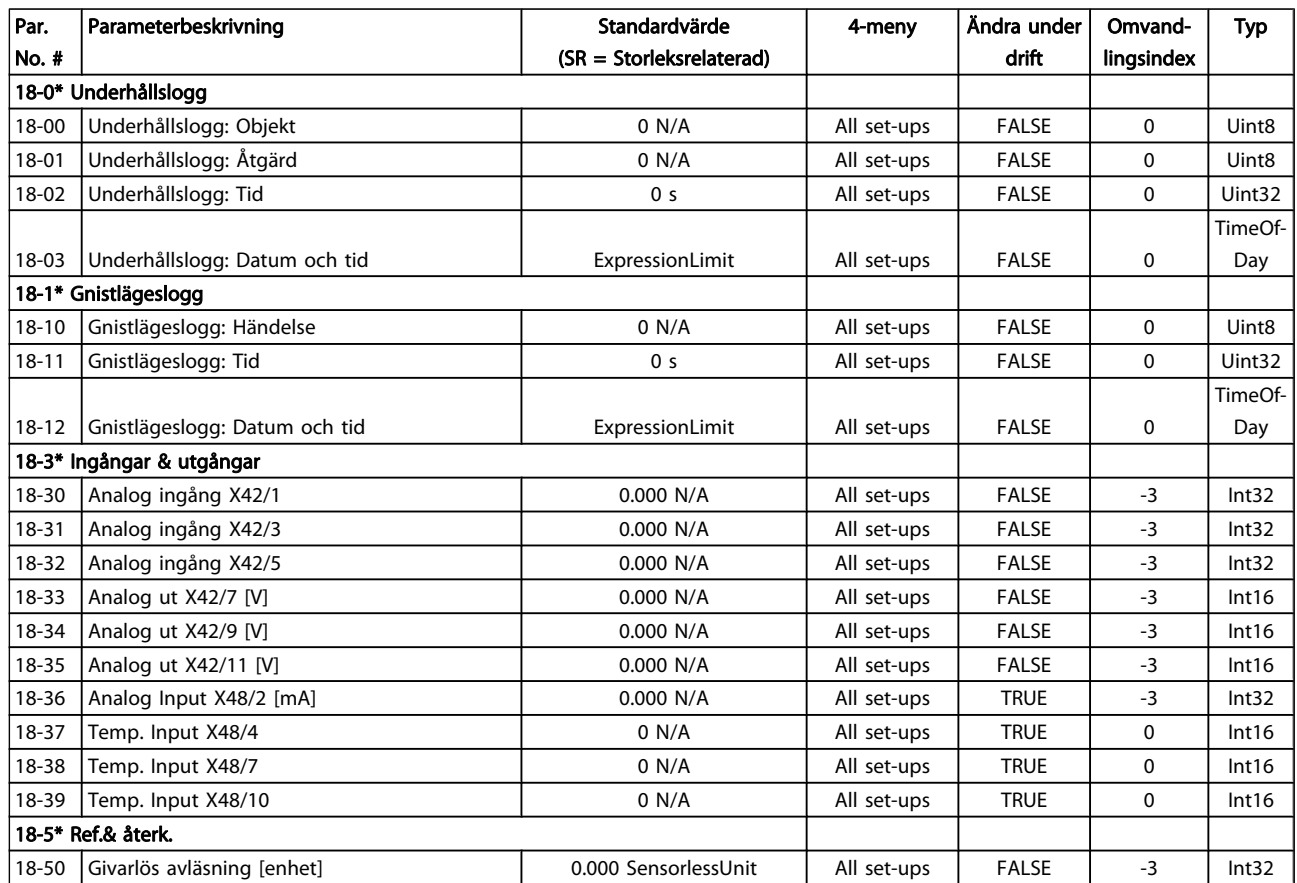

Danfoss

# 7.3.18 20-\*\* FC med återkoppling

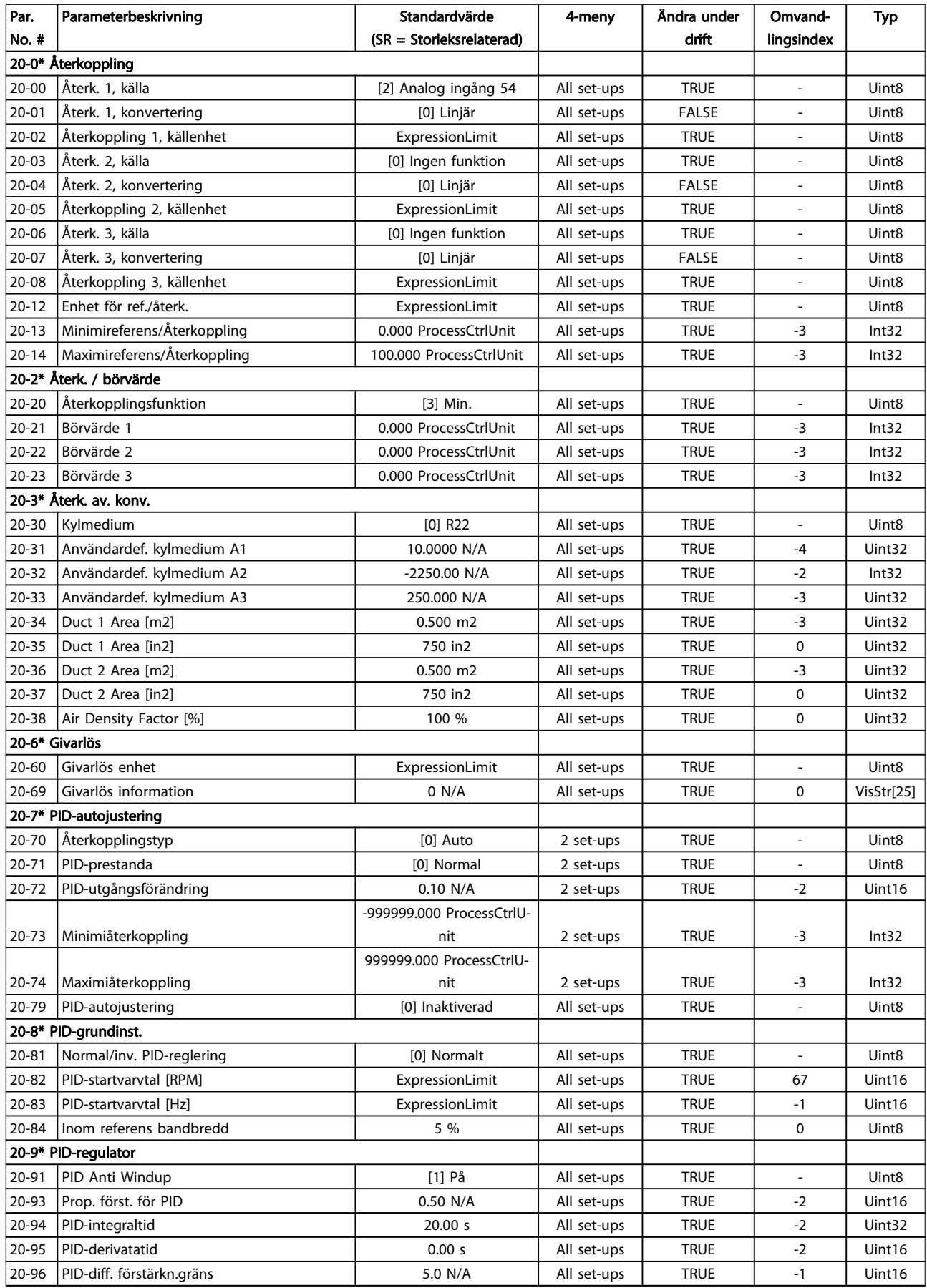

Danfoss

# 7.3.19 21-\*\* Utök. återkoppling

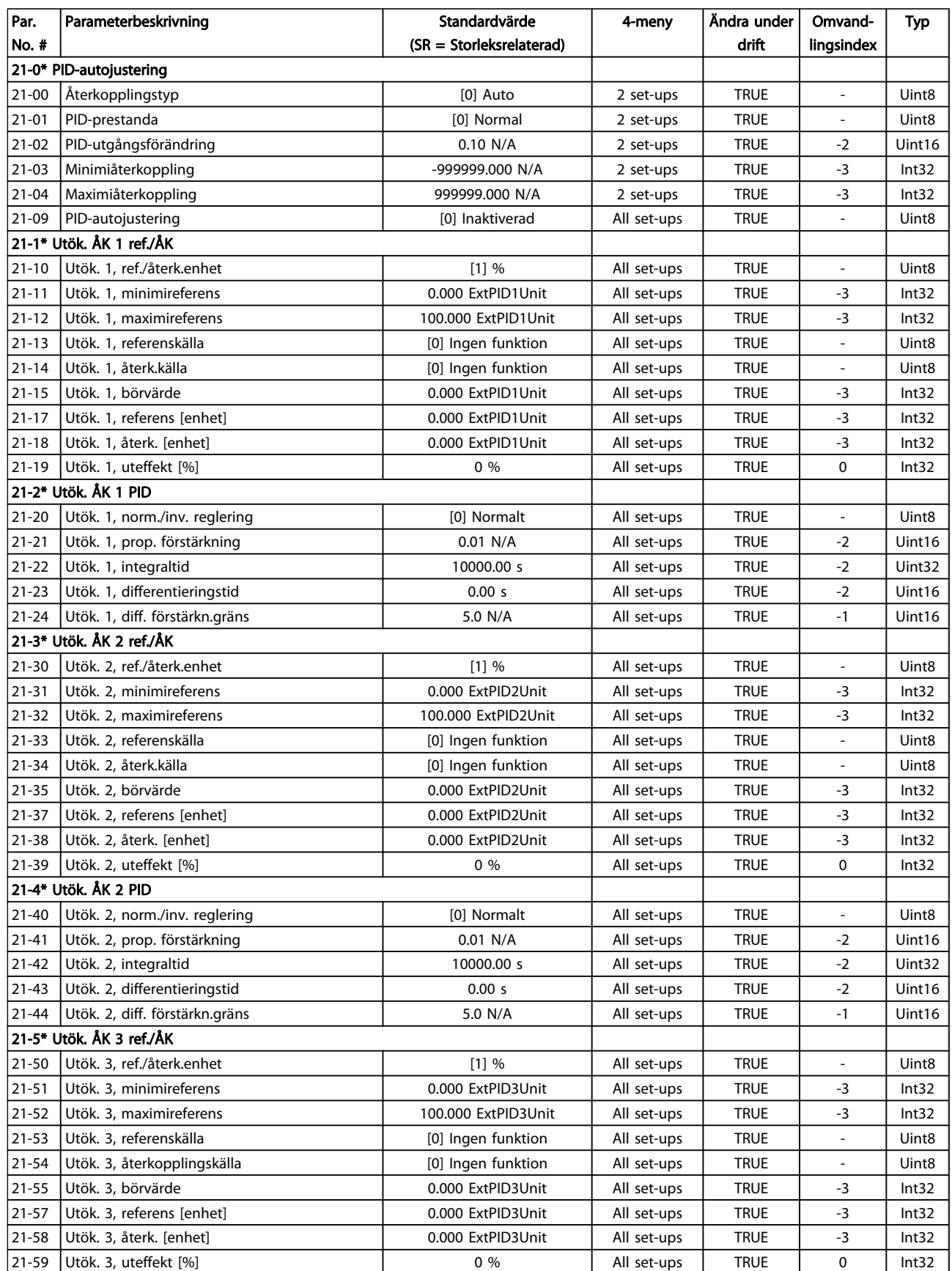

Danfvss

#### Så här programmerar du frek... Handbok för VLT® HVAC-frekvensomformare

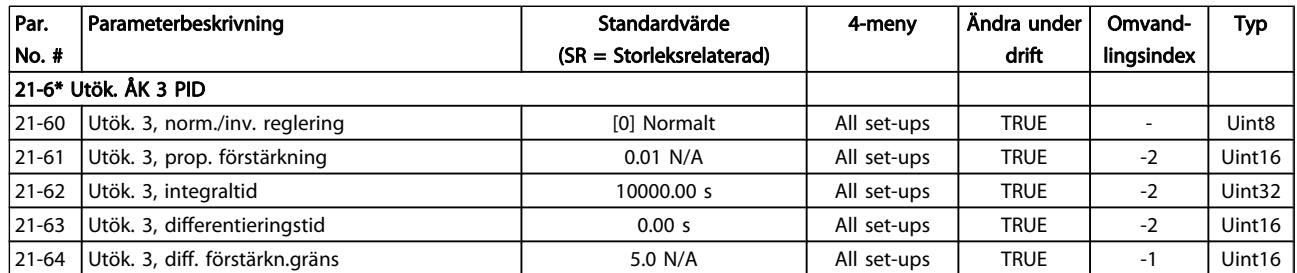

Danfoss

# 7.3.20 22-\*\* Applikationsfunktioner

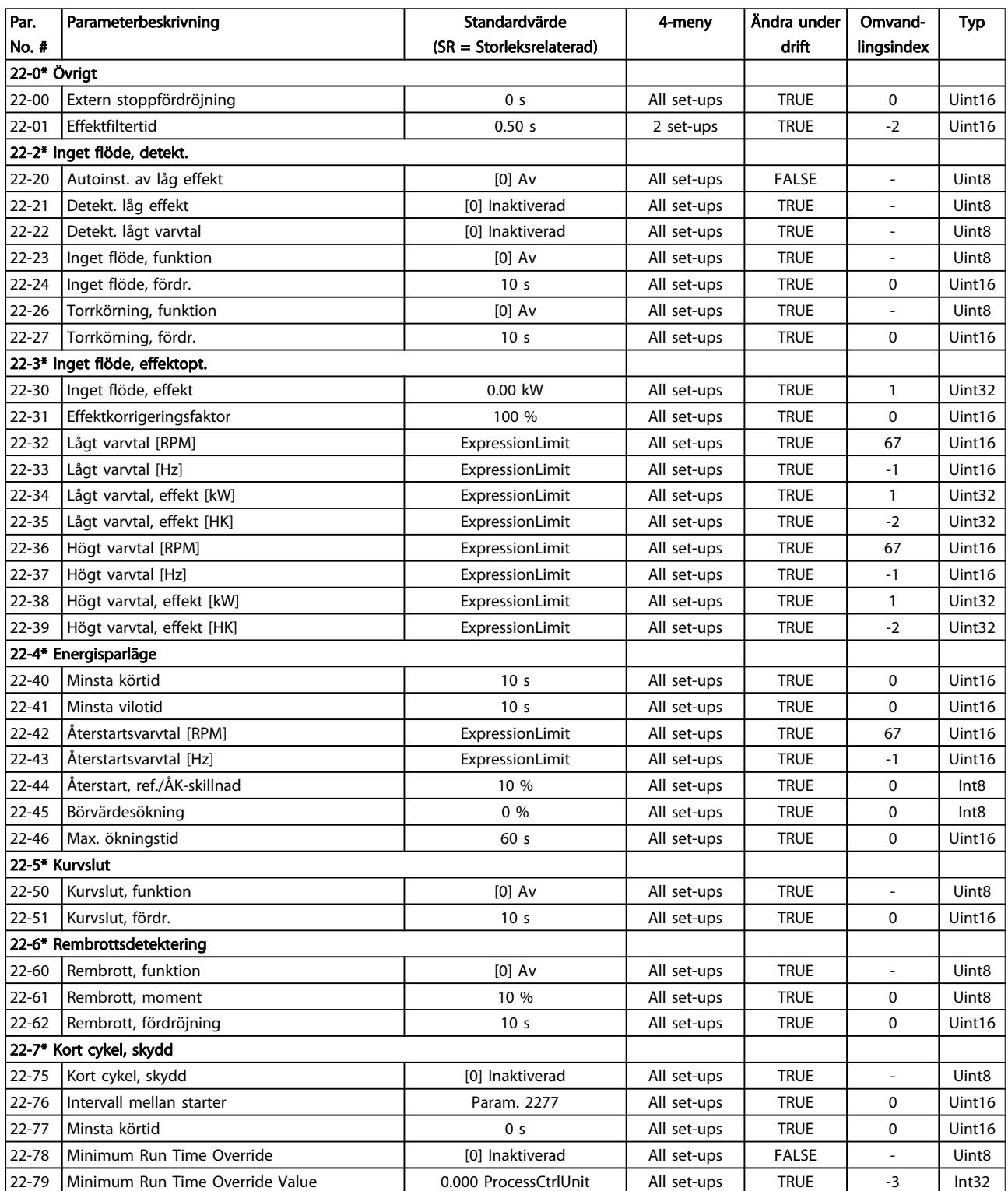

#### Så här programmerar du frek... Handbok för VLT® HVAC-frekvensomformare

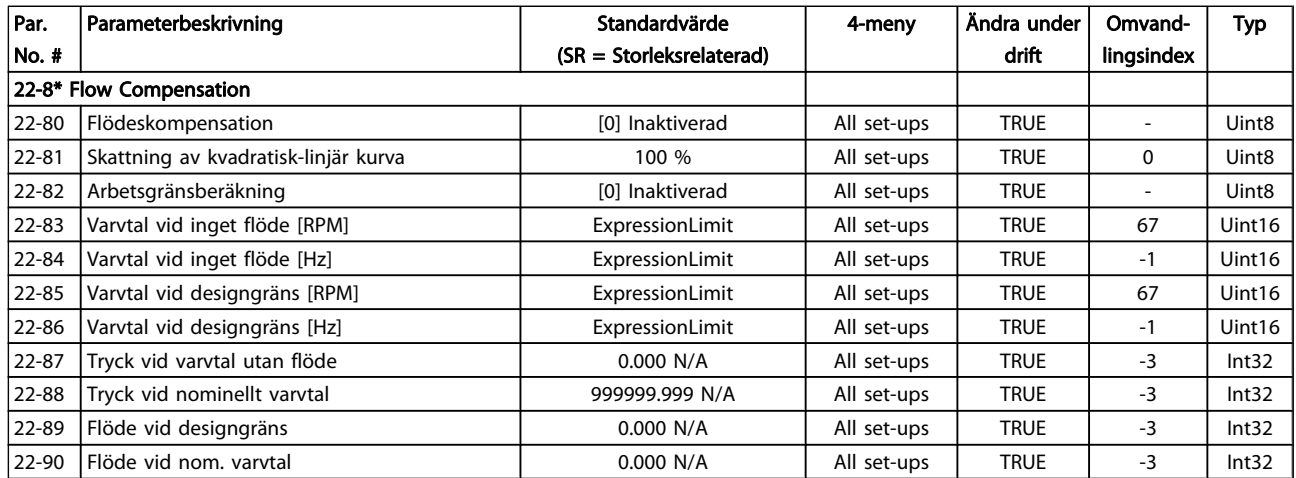

# Danfoss

## 7.3.21 23-\*\* Tidsbaserade funktioner

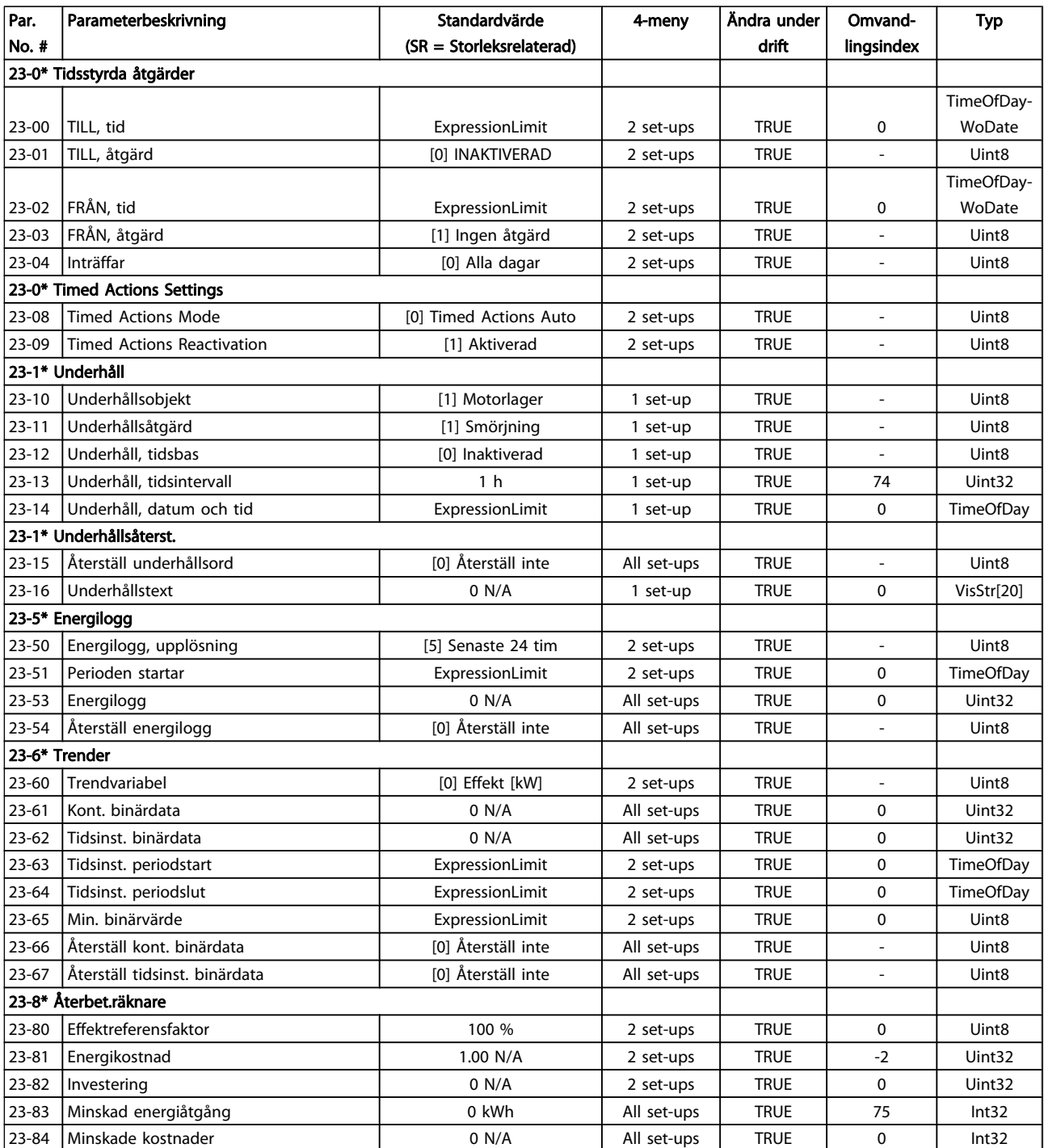

Danfoss

# 7.3.22 24-\*\* Applikationsfunktioner 2

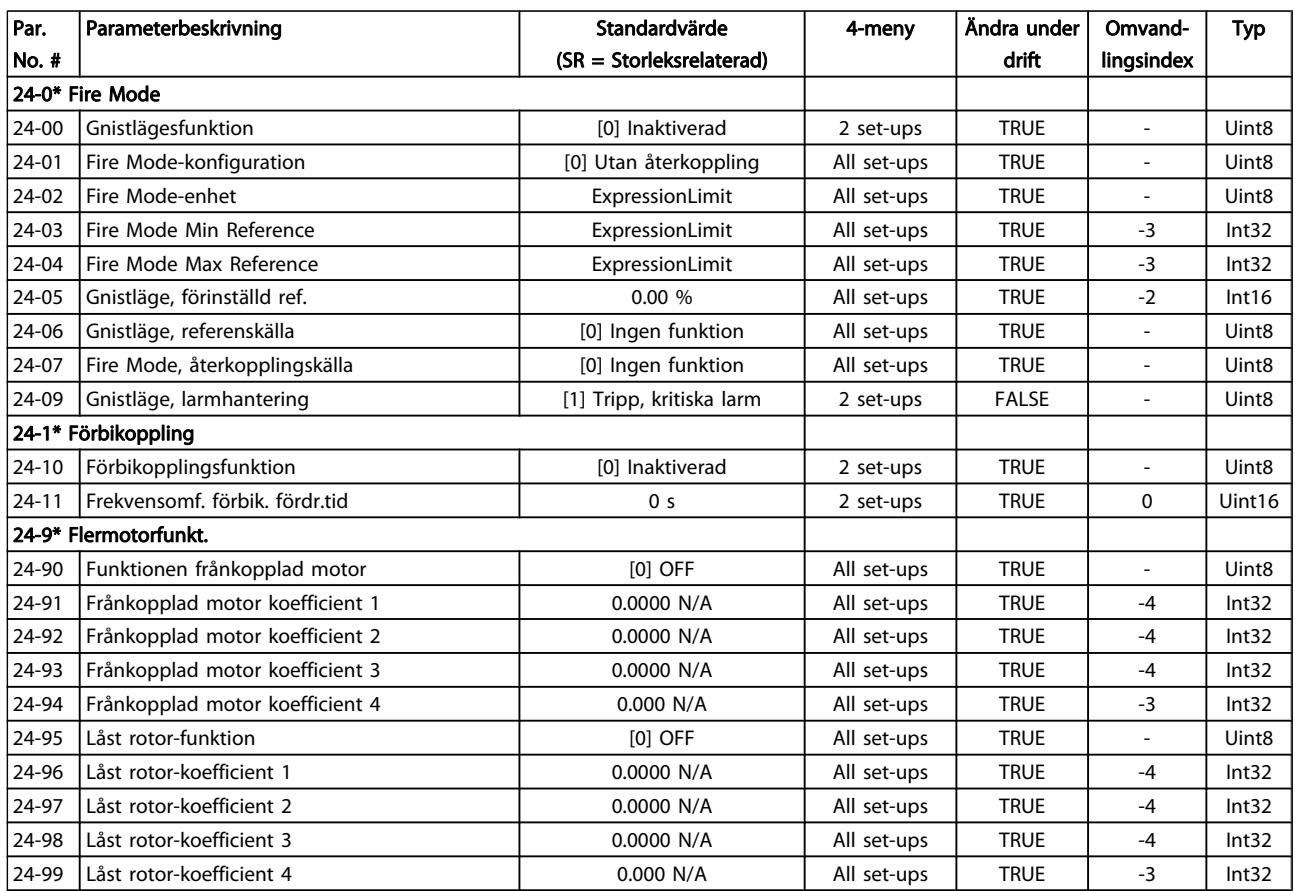

Danfoss

# 7.3.23 25-\*\* Kaskadregulator

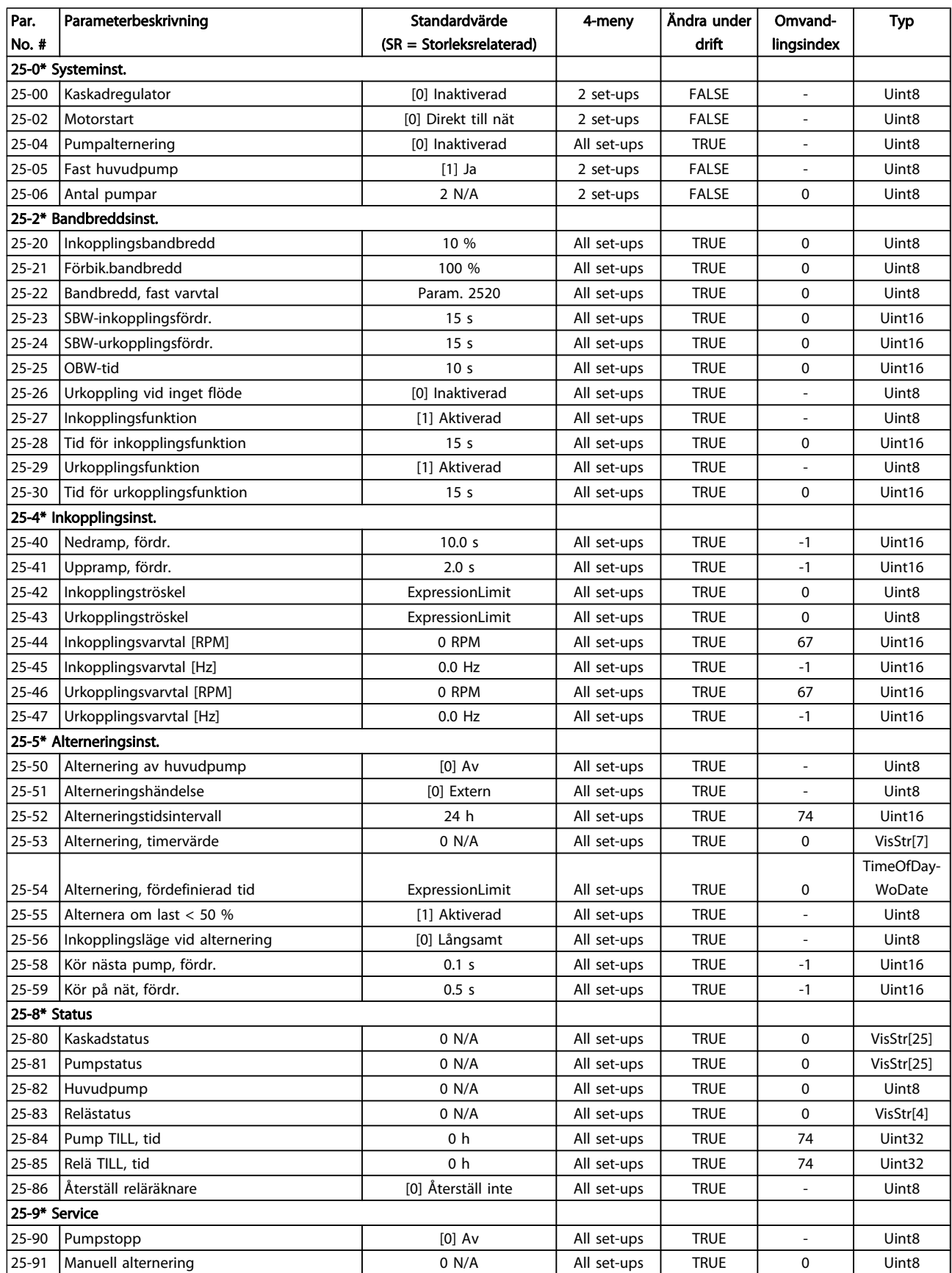

Danfoss

# 7.3.24 26-\*\* Analogt I/O-tillval MCB 109

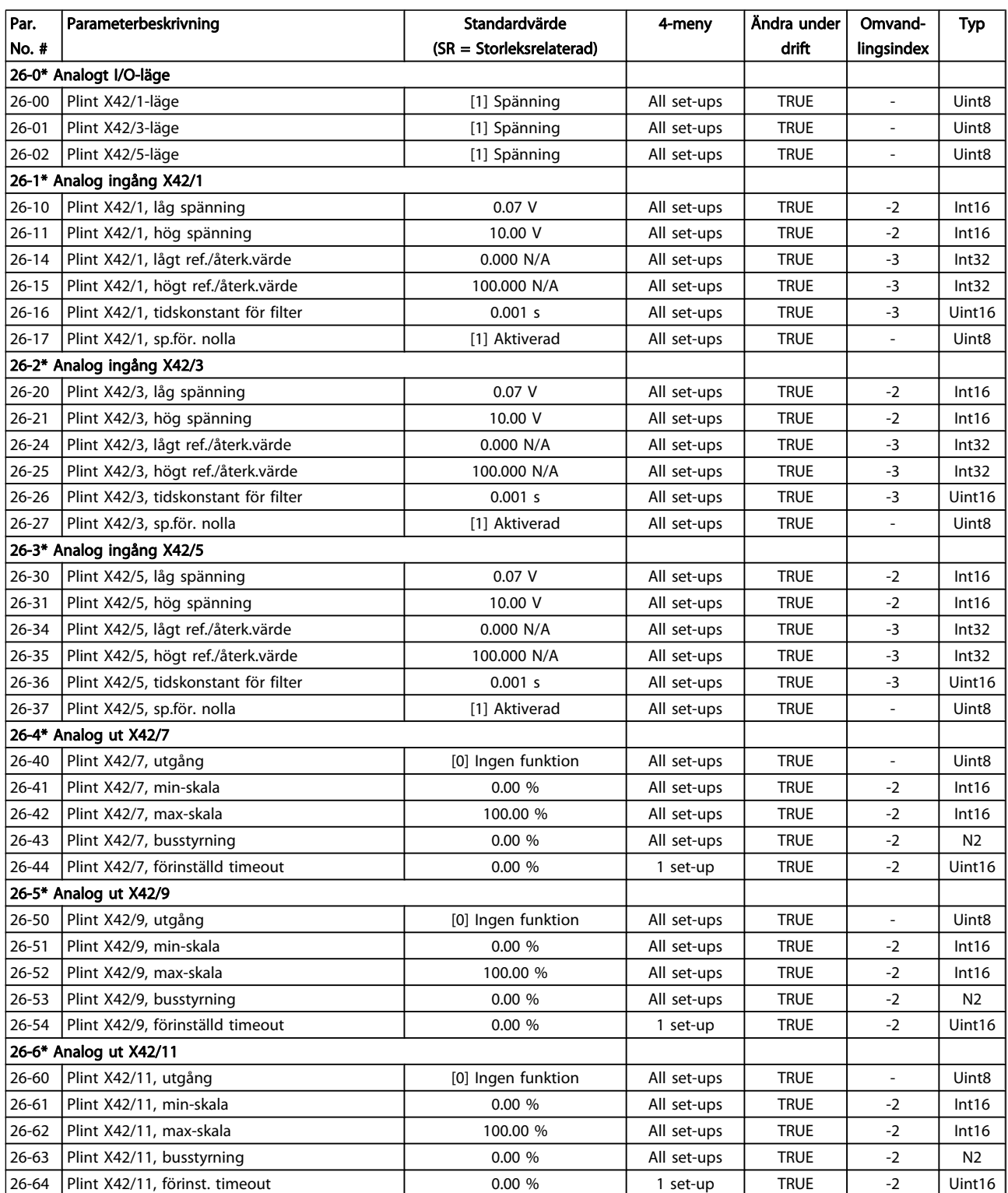

Danfoss

# 8 Felsökning

## 8.1 Larm och varningar

En varning eller ett larm indikeras av den relevanta lysdioden på framsidan av frekvensomformaren samt med en kod på displayen.

En varning förblir aktiv tills dess orsak åtgärdats. Under vissa förhållanden kan motordriften fortsätta. Varningsmeddelanden kan vara kritiska men är det inte nödvändigtvis.

I händelse av ett larm kommer frekvensomformaren att ha trippat. Larm måste återställas för att driften ska startas om efter det att dess orsak rättats till.

#### Detta kan göras på tre sätt:

- 1. Genom att använda kontrollknappen [RESET] på LCP.
- 2. Via en digital ingång med funktionen "Återställning".
- 3. Via seriell kommunikation/fältbuss(tillval).
- 4. Automatisk återställning med funktionen [Auto Reset] är en standardinställning för VLT HVACfrekvensomformare-frekvensomformare. Se par. 14-20 Återställningsläge i FC 100Programmeringshandbok

#### **OBSI**

#### Efter en manuell återställning med [RESET]-knappen på LCP:n måste knappen [AUTO ON] eller [HAND ON tryckas ned för att motorn ska startas om.

Om ett larm inte kan återställas, kan det bero på att orsaken inte åtgärdats, eller att larmet är tripplåst (se även tabell på följande sida).

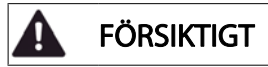

Larm som är tripplåsta ger extra skydd, vilket innebär att nätförsörjningen måste vara avstängd innan larmet går att återställa. När frekvensomformaren satts igång igen är den inte längre blockerad och kan återställas som beskrivs ovan efter det att orsaken åtgärdats. Larm som inte är tripplåsta kan också återställas med hjälp av den automatiska återställningsfunktionen i par. 14-20 Återställningsläge (Varning! Automatisk väckning kan inträffa!)

Om en varning och ett larm är markerat mot en kod i tabellen på följande sida, betyder det antingen att en varning kommer före ett larm eller att det går att definiera om en varning eller ett larm ska visas för ett visst fel.

Detta är möjligt i till exempel [par. 1-90](#page-71-0) Termiskt [motorskydd](#page-71-0). Efter ett larm eller en tripp roterar motorn fritt (utrullning) och larmet och varningen blinkar på frekvensomformaren. Så snart problemet har åtgärdats, fortsätter bara larmet att blinka.

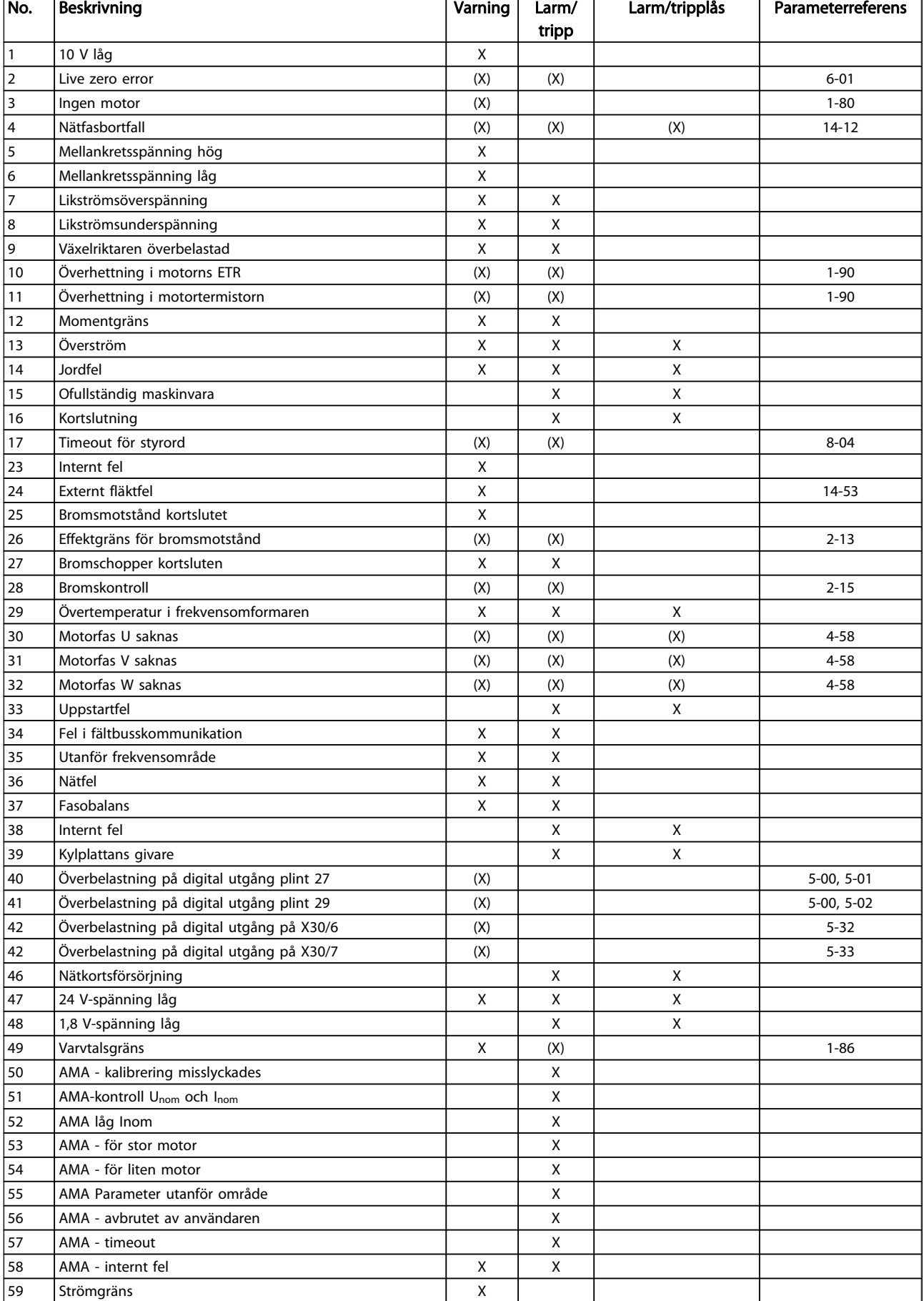

Danfoss

#### Felsökning Handbok för VLT<sup>®</sup> HVAC-frekvensomformare

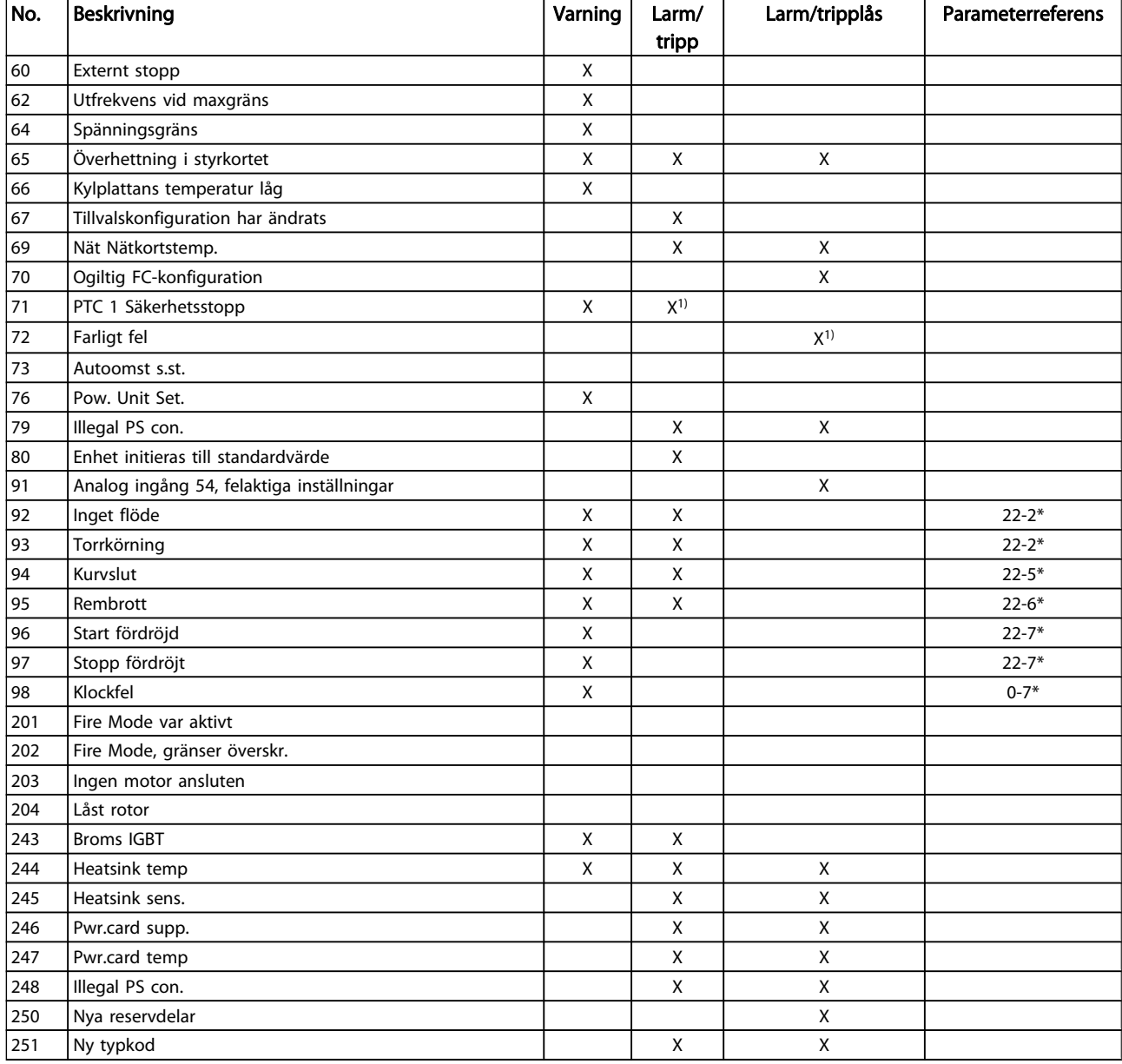

#### Tabell 8.1: Lista över larm-/varningskoder

#### (X) Beroende på parameter

1) Kan inte återställas automatiskt via par. 14-20 Återställningsläge

En tripp är den åtgärd som utförs när ett larm har utlösts. Trippen innebär att motorn rullar ut och kan återställas genom att RESET trycks in eller genom att en återställning utförs via en digital ingång (parametergrupp 5-1\* [1]). Den utlösande händelse som orsakar ett larm kan inte skada frekvensomformaren eller orsaka farliga tillstånd. Ett tripplås är en åtgärd som följer på ett larm som anger att frekvensomformaren eller anslutna delar kan skadas. Ett tripplås kan endast återställas med hjälp av en startsekvens.

Danfoss

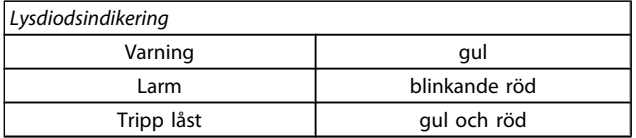

#### Tabell 8.2: Lysdiodsindikering

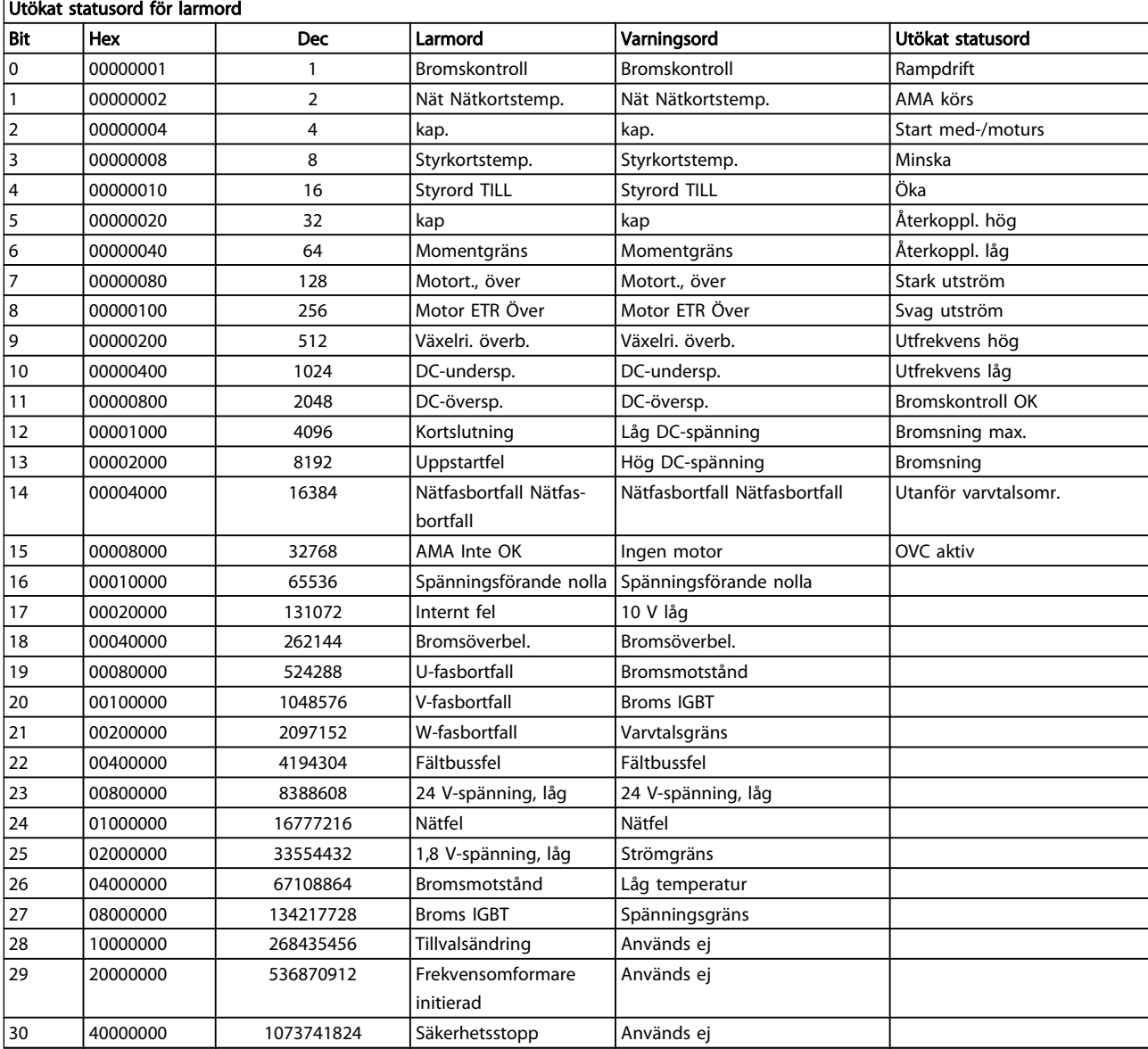

#### Tabell 8.3: Beskrivning av larmord, varningsord och utökat statusord

Larmorden, varningsorden och de utökade statusorden kan avläsas via seriebussen eller fältbussen för diagnostisering. Se även par. 16-90 Larmord, par. 16-92 Varningsord och par. 16-94 Utök. statusord.

Danfoss

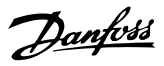

#### 8.1.1 Felmeddelande

#### VARNING 1, 10 V, låg

Styrkortets spänning ligger under 10 V från plint 50. Minska belastningen på plint 50, eftersom 10 V-försörjningen är överbelastad. Max. 15 mA eller min. 590 Ω.

Detta tillstånd kan orsakas av en kortslutning i en ansluten potentiometer eller felaktig kabeldragning i potentiometer.

Felsökning: Så här tar du bort kabeln från plint 50. Om varningen försvinner ligger problemet i kundens kabeldragning. Byt ut styrkortet om varningen inte försvinner.

#### VARNING/LARM 2 Spänningsförande nolla

Varningen eller larmet visas bara om den har programmerats av användaren i par. 6-01 [Spänn.för. 0, tidsg.funktion](#page-77-0). Signalen på en av de analoga ingångarna ligger under 50 % av det minimivärde som programmerats för den ingången. Detta tillstånd kan orsakas av trasig kabeldragning eller en felaktig enhet som sänder signalen.

#### Felsökning:

Kontrollera anslutningar på alla analoga ingångsplintar. Styrkortsplintarna 53 och 54 för signaler, plint 55 gemensam. MCB 101-plintar 11 och 12 för signaler, plint 10 gemensam. MCB 109plintar 1, 3, 5 för signaler, plintar 2, 4, 6 gemensamma).

Kontrollera att frekvensomformarprogrammering och switch-inställningar matchar den analoga signaltypen.

Utför signaltest på ingångplint

#### VARNING/LARM 3 Ingen motor

Ingen motor har anslutits till frekvensomformarens utgång. Varningen eller larmet visas bara om den har programmerats av användaren i par. 1-80 [Funktion vid stopp](#page-71-0).

Felsökning: Kontrollera anslutningen mellan frekvensomformare och motor.

VARNING/LARM 4 Fasbortfall En fas saknas på försörjningssidan, eller så är nätspänningsobalansen för hög. Det här meddelandet visas också vid fel i ingångslikriktaren för frekvensomformaren. Alternativen programmeras i par. 14-12 Funktion vid nätfel.

Felsökning: Kontrollera nätspänningen och matningsströmmen till frekvensomformaren.

#### VARNING 5, Hög DC-bussspänning

Mellankretsspänningen (DC) är högre än varningsgränsen för överspänning. Gränsen är beroende på frekvensomformarens spänningsmärkning. Frekvensomformaren är fortfarande aktiv.

#### VARNING 6, låg mellankretsspänning

Mellankretsspänningen (DC) är lägre än varningsgränsen för underspänning. Gränsen är beroende på frekvensomformarens spänningsmärkning. Frekvensomformaren är fortfarande aktiv.

#### VARNING/LARM 7 DC-överspänning

Om mellankretsspänningen överskrider gränsvärdet kommer frekvensomformaren att trippa efter en tid.

#### Felsökning:

Anslut ett bromsmotstånd Förläng ramptiden

Ändra ramptyp

Aktivera funktionerna i par. 2-10 [Bromsfunktion](#page-73-0)

Ökning par. 14-26 Trippfördröjning vid växelriktarfel

#### VARNING/LARM 8, DC-underspänning

Om mellankretsspänningen (DC) sjunker under gränsvärdet för varning för låg spänning kontrollerar frekvensomformaren om 24 V-reservförsörjningen är ansluten. Om ingen 24 Vreservförsörjning har anslutits trippar frekvensomformaren efter en angiven tid, beroende på enhet. Tidsfördröjningen varierar med enhetsstorlek.

#### Felsökning:

Kontrollera att frekvensomformaren får rätt nätspänning.

Utför ingångsspänningstest

Utför mjukladdning och test av likriktarens kretsar

#### VARNING/LARM 9, Växelriktaren överbelastad

Frekvensomformaren slås snart från på grund av en överbelastning (för hög ström under för lång tid). Räknaren för elektroniskt, termiskt växelriktarskydd varnar vid 98 % och trippar vid 100 % samtidigt som ett larm utlöses. Frekvensomformaren kan inte återställas förrän räknaren ligger under 90  $0/6$ 

Felet är att frekvensomformaren har belastats med mer 100 % under för lång tid.

#### Felsökning:

Jämför utströmmen som visas på LCP med frekvensomformarens nominella ström.

Jämför utströmmen som visas på LCP med uppmätt motorström.

Visa den Termiska frekvensomformarbelastningen och övervaka värdet. Vid drift över frekvensomformarens kontinuerliga strömmärkning ska räknaren öka. Vid drift under frekvensomformarens kontinuerliga strömmärkning ska räknaren minska.

Obs! I nedstämplingsavsnittet i Design Guide om du vill ha mer information om när en hög switchfrekvens krävs.

#### VARNING/LARM 10, Motor överbelastningstemperatur

Enligt det elektronisk-termiska skyddet (ETR) är motorn överhettad. Välj om frekvensomformaren ska ge varning eller larm när det beräknade värdet stigit till 100 % i par. 1-90 [Termiskt motorskydd](#page-71-0). Orsaken till felet är att motorn är överbelastad med mer än 100 % under alltför lång tid.

#### Felsökning:

Kontrollera om motorn är överhettad.

Kontrollera om motorn är mekaniskt överbelastad

Kontrollera att motor par. 1-24 [Motorström](#page-70-0) är korrekt inställd.

Motordata i paraameter 1-20 till 1-25 är korrekt inställda.

Inställning i par. 1-91 Extern motorfläkt.

Kör AMA i par. 1-29 [Automatisk motoranpassning](#page-70-0) [\(AMA\)](#page-70-0).

#### VARNING/LARM 11, Motortermistor överhettad

Termistorn eller termistoranslutningen har kopplats ur. Välj om frekvensomformaren ska ge varning eller larm när det beräknade värdet stigit till 100 % i [par. 1-90](#page-71-0) Termiskt [motorskydd](#page-71-0).

#### Felsökning:

Kontrollera om motorn är överhettad.

Kontrollera om motorn är mekaniskt överbelastat.

Kontrollera att termistorn har anslutits korrekt mellan plint 53 eller 54 (analog spänningsingång) och plint 50 (+10 V-försörjning) eller mellan plint 18 eller 19 (digital ingång, endast PNP) och plint 50.

Om en KTY-givare används ska anslutningen mellan plint 54 och 55 kontrolleras.

Kontrollera att programmeringen i [par. 1-93](#page-72-0) Termis[torkälla](#page-72-0) matchar givarens kabeldragning om du använder en termisk brytare eller termistor.

Kontrollera att programmeringen i parameter 1-95, 1-96 och 1-97 matchar givarens kabeldragning, om du använder en KTY-givare.

#### VARNING/LARM 12, Momentgräns

Momentet är högre än värdet i par. 4-16 Momentgräns, motordrift eller också är momentet högre än värdet i par. 4-17 Momentgräns, generatordrift. Par. 14-25 Trippfördr. vid mom.gräns kan användas till att ändra det från en varning till en varning följt av ett larm.

#### VARNING/LARM 13, Överström

Växelriktarens toppströmbegränsning (cirka 200 % av nominell ström) har överskridits. Varningen ges under cirka 1,5 sekunder, varefter frekvensomformaren trippar och larmar. Om utökad mekaniska bromsstyrning väljs kan trippen återställas externt.

#### Felsökning:

Detta fel kan orsakas av chockbelastning eller snabb acceleration vid höga, tröga belastningar.

Stäng av frekvensomformaren. Kontrollera om motoraxeln går att vrida.

Kontrollera att motorstorleken passar till frekvensomformaren.

Inkorrekt motordata i parameter 1-20 till 1-25.

#### LARM 14, Jordfel:

Det finns en läckström från utfaserna till jord, antingen i kabeln mellan frekvensomformaren och motorn eller i själva motorn.

#### Felsökning:

Stäng av frekvensomformaren och åtgärda jordfelet.

Mät motståndet till jord på motorledningarna och motorn med en megohmmeter och kontrollera om det finns jordfel i motorn.

Utför strömgivartest.

#### LARM 15, Ofullständig maskinvara

Ett monterat tillval fungerar inte med det aktuella styrkortets maskinvara eller programvara.

Notera värdet på följande parametrar och kontakta din Danfoss-återförsäljare:

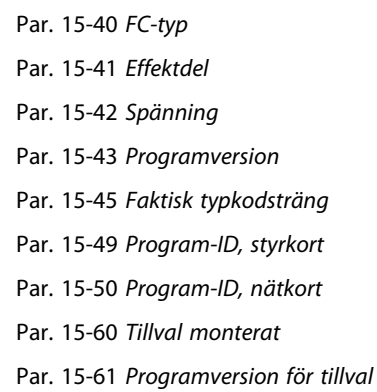

#### LARM 16, Kortslutning

Kortslutning mellan motorplintarna eller i själva motorn.

Stäng av frekvensomformaren och åtgärda kortslutningen.

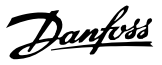

#### VARNING/LARM 17, Tidsgräns för styrord

Det finns ingen kommunikation med frekvensomformaren. Varningen är bara aktiv när par. 8-04 Tidsg.funktion för styrord INTE är inställd på AV.

Om par. 8-04 Tidsg.funktion för styrord har ställts in på Stopp och Tripp visas en varning och frekvensomformaren nedrampar tills den trippar, samtidigt som ett larm utlöses.

#### Felsökning:

Kontrollera anslutningar på den seriella kommunikationskabeln.

Ökning par. 8-03 Tidsgräns för styrord

Kontrollera att kommunikationsutrustningen fungerar.

Kontrollera att installationen är gjord enligt EMCkrav.

#### VARNING 23, Internt fläktfel

Fläktvarningsfunktionen är en extra skyddsfunktion som kontrollerar om fläkten går/är monterad. Fläktvarningen kan inaktiveras i par. 14-53 Fläktövervakning ([0] Inaktiverad).

I frekvensomformare med D-, E- och F-ramar övervakas den reglerade spänningen till fläktarna.

#### Felsökning:

Kontrollera fläktmotståndet.

Kontrollera mjukladdningssäkringar.

#### VARNING 24, Externt fläktfel

Fläktvarningsfunktionen är en extra skyddsfunktion som kontrollerar om fläkten går/är monterad. Fläktvarningen kan inaktiveras i par. 14-53 Fläktövervakning ([0] Inaktiverad).

I frekvensomformare med D-, E- och F-ramar övervakas den reglerade spänningen till fläktarna.

#### Felsökning:

Kontrollera fläktmotståndet.

Kontrollera mjukladdningssäkringar.

#### VARNING 25, Bromsmotstånd kortslutet

Bromsmotståndet övervakas under drift. Om det kortsluts kopplas bromsfunktionen ur och varningen visas. Frekvensomformaren fungerar fortfarande, men utan bromsfunktionen. Stäng av frekvensomformaren och byt ut bromsmotståndet (se par. 2-15 Bromskontroll).

#### LARM/VARNING 26, Effektgräns för bromsmotstånd

Effekten som överförs till bromsmotståndet beräknas: som en procentsats, som ett medelvärde för de senaste 120 sekunderna, med utgångspunkt från bromsmotståndets motståndsvärde och mellankretsspänningen. Varningen aktiveras när den förbrukade bromseffekten är högre än 90 %. Om Tripp [2] har valts i par. 2-13 Bromseffektövervakning stängs frekvensomformaren av och detta larm utlöses när den förbrukade bromseffekten är större än 100 %.

#### VARNING/LARM 27, Bromschopperfel

Bromstransistorn övervakas under drift. Om den kortsluts kopplas bromsfunktionen ur och varningen visas. Frekvensomformaren kan fortfarande köras, men eftersom bromstransistorn har kortslutits överförs en avsevärd effekt till bromsmotståndet, även om detta inte är aktivt. Stäng av frekvensomformaren och ta bort bromsmotståndet. Detta larm/denna varning kan också inträffa om bromsmotståndet överhettas. Plint 104 till 106 är tillgängliga som bromsmotstånd. Klixon-ingångar, se avsnittet Temperaturbrytare för bromsmotstånd.

#### LARM/VARNING 28, Bromstest misslyckades

Fel i bromsmotstånd: bromsmotståndet är inte anslutet eller är defekt.

Kontrollera par. 2-15 Bromskontroll.

#### LARM 29, Kylplattans temp

Kylplattans maxtemperatur har överskridits. Temperaturfelet återställs inte förrän kylplattans temperatur sjunkit under en definierad kylplattetemperatur. Tripp och återställningspunkt är olika baserat på frekvensomformarens effektstorlek

#### Felsökning:

För hög omgivningstemperatur.

För lång motorkabel.

För litet utrymme över och under frekvensomformaren.

Smutsig kylplatta.

Blockerat luftflöde runt frekvensomformaren.

Kylplattans fläkt är skadad.

I D-, E- och F-ramar baseras detta larm på den temperatur som mäts av kylplattans givare som är monterad inuti IGBTmodulen. I F-ramar kan detta larm också orsakas av den termiska givaren i likriktarmodulen.

#### Felsökning:

Kontrollera fläktmotståndet.

Kontrollera mjukladdningssäkringar.

IGBT-termisk givare.

#### LARM 30, Motorfas U saknas

Motorfas U mellan frekvensomformaren och motorn saknas.

Stäng av frekvensomformaren och kontrollera motorfas U.

#### LARM 31, Motorfas V saknas

Motorfas V mellan frekvensomformaren och motorn saknas.

Stäng av frekvensomformaren och kontrollera motorfas U.

#### LARM 32, Motorfas W saknas

Motorfas W mellan frekvensomformaren och motorn saknas.

Stäng av frekvensomformaren och kontrollera motorfas W.

#### LARM 33, Uppstartfel

För många nättillslag har inträffat inom en kort tidsperiod. Låt enheten svalna till driftstemperatur.

#### VARNING/LARM 34, Fältbuss kommunikationsfel:

Fältbussen på kommunikationstillvalskortet fungerar inte.

#### VARNING 35, Utanför frekvensområde:

Den här varningen blir aktiv när utfrekvensen har nått övre gräns (ställs in i 4-53) eller undre gräns (ställs in i par. 4-52). I Processreglering, med återkoppling (par. 1-00) visas varningen på displayen.

#### VARNING/LARM 36, Nätfel

Varningen/larmet är endast aktivt om spänningsförsörjningen till frekvensomformaren försvinner och par. 14-10 Nätfel INTE är inställda på AV. Kontrollera säkringarna på frekvensomformaren

#### LARM 38, Internt fel

Vid det här larmet kan det bli nödvändigt att kontakta Danfoss-leverantören. Några vanliga larmmeddelanden:

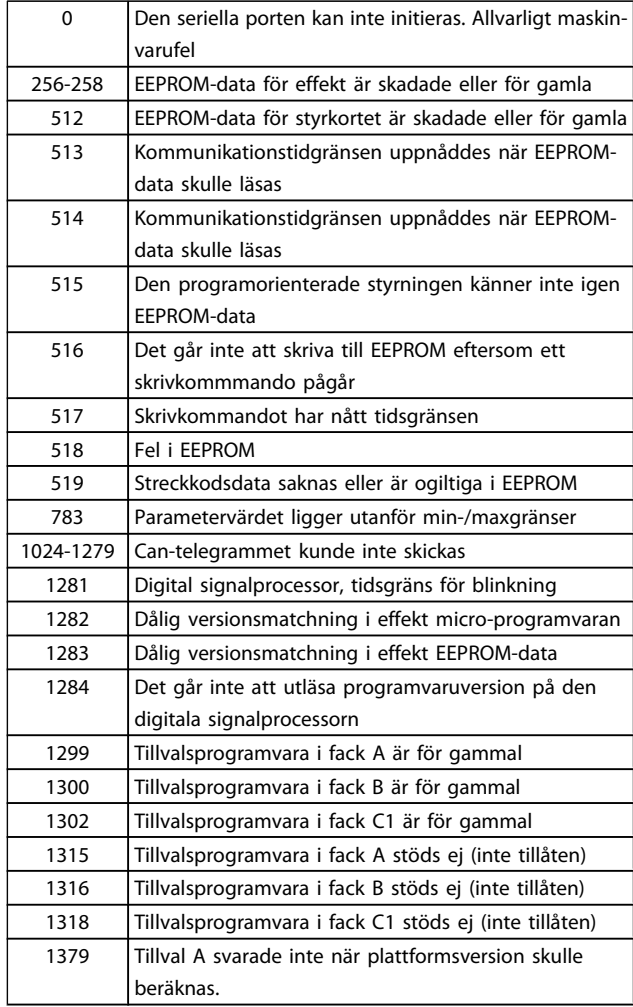

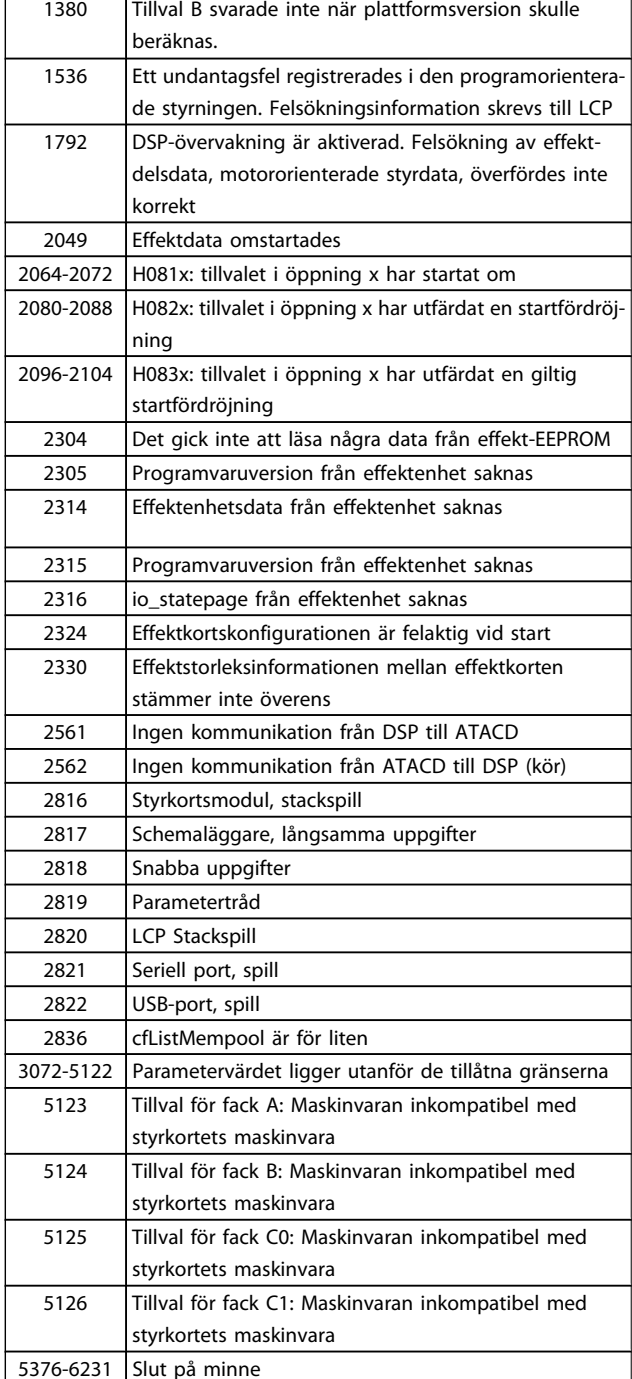

#### LARM 39, Kylplattans givare

Ingen återkoppling från kylplattans temperaturgivare.

Signalen från den IGBT-termiska givaren är inte tillgänglig på effektkortet. Problemet kan finnas på effektkortet, på växelriktarkortet eller på kabeln mellan effektkortet och växelriktarkortet.

#### VARNING 40, Överbelastning på digital utgång plint 27

Kontrollera belastningen på plint 27 eller ta bort kortslutningsanslutningen. Kontrollera par. 5-00 Digitalt I/O-läge och par. 5-01 [Plint 27, funktion](#page-75-0).

Danfoss

#### VARNING 41, Överbelastning på digital utgång plint 29

Kontrollera belastningen på plint 29 eller ta bort kortslutningsanslutningen. Kontrollera par. 5-00 Digitalt I/O-läge och par. 5-02 [Plint 29, funktion](#page-75-0).

#### VARNING 42, Överbelastning på digital utgång på X30/6 eller X30/7:

Kontrollera belastningen på X30/6 eller ta bort kortslutningsanslutningen. Kontrollera par. 5-32 Plint X30/6, digital utgång.

För X30/7, kontrollera belastningen på X30/7 eller ta bort kortslutningsanslutningen. Kontrollera par. 5-33 Plint X30/7, digital utgång.

#### LARM 46, Effektkortsförsörjning

Effektkortets matning är utanför specifikationen.

Det finns tre strömförsörjningar som skapas av SMPS (switchläges strömförsörjning) på effektkortet: 24 V, 5 V, +/- 18 V. Endast 24 V och 5 V övervakas när strömförsörjning sker med 24 V DC MCB 107-tillvalet. Alla tre övervakas när trefasspänning används.

#### VARNING 47, låg 24 V-försörjning

24 VDC är uppmätt på på styrkortet. Den externa V DC-reservförsörjningen kan vara överbelastad, i annat fall kontaktar du din Danfoss-leverantör.

#### VARNING 48, låg 1,8 V-försörjning

1,8 V DC-försörjning som används på styrkortet ligger utanför tillåtna gränser. Effektförsörjning är uppmätt på styrkortet.

#### VARNING 49, Varvtalsgräns

8 8

När varvtalet inte är i det specificerade området i par. 4-11 och par. 4-13 kommer frekvensomformaren visa en varning. När varvtalet är under den angivna gränsen i [par. 1-86](#page-71-0) Tripp lågt [varvtal \[RPM\]](#page-71-0) (förutom vid start eller stopp) kommer frekvensomformaren att trippa.

#### LARM 50, AMA misslyckades

Kontakta din Danfoss-leverantör.

#### ALARM 51, AMA kontrollera Unom och Inom

Inställningen för motorspänning, motorström och motoreffekt är troligen felaktig. Kontrollera inställningarna.

#### ALARM 52, AMA låg Inom

Motorströmmen är för låg. Kontrollera inställningarna.

#### ALARM 53, AMA för stor motor

Den anslutna motorn är för stor för att AMA ska kunna genomföras.

#### ALARM 54, AMA för liten motor

Den anslutna motorn är för liten för att AMA ska kunna genomföras.

#### LARM 55, AMA Parameter utanför område

Parametervärdena som hittades för motorn ligger utanför acceptabelt intervall.

#### ALARM 56, AMA avbrutet av användaren

The AMA har avbrutits av användaren.

#### LARM 57, AMA-tidsgräns

Försök att starta om AMA några gånger tills AMA kopplas på. Tänk på att upprepade körningar kan hetta upp motorn till en nivå där motstånden Rs och Rr ökas. Normalt är detta inget problem.

#### ALARM 58, AMA internt fel

Kontakta din Danfoss-leverantör.

#### VARNGING 59, Strömgräns

Strömmen är högre än värdet i par. 4-18 Strömbegränsning.

#### VARNING 60, Externt stopp

Externt stopp har aktiverats. Återuppta normal drift genom att lägga 24 V DC på plinten som är programmerad för Externt stopp och återställ frekvensomformaren (via seriell kommunikation, digital I/O eller genom att trycka på återställningsknappen på knappsatsen).

#### VARNING 62, Utfrekvens på maximigräns

Utfrekvensen är högre än det värde som ställts in i par. 4-19 Max. utfrekvens

#### VARNING 64, Spänningsgräns

Kombinationen av belastning och varvtal kräver en motorspänning som är högre än den faktiska DC-busspänningen.

#### VARNING/LARM/TRIPP 65, Överhettning i styrkortet

Överhettning i styrkortet: Frånslagningstemperaturen för styrkortet är 80 °C.

#### VARNING 66, Låg temperatur i kylplattan

Denna varning baseras på temperaturgivaren i IGBT-modulen.

#### Felsökning:

Temperaturen i kylplattan mäts som 0°C. Detta kan tyda på att temperaturgivaren är defekt och fläkthastigheten ökas därmed till max. Denna varning ges om givarkabeln mellan IGBT och växelriktarkortet kopplas ifrån. Kontrollera IGBT:ns termiska givare.

#### LARM 67, Tillvalstillvalsmodulkonfigurationen har ändrats

Ett eller flera tillval har antingen lagts till eller tagits bort sedan det senaste nätfrånslaget.

#### LARM 68, Säkerhetsstopp aktiverat

Säkerhetsstoppet har aktiverats. Om du vill återgå till normal drift ansluter du 24 V DC till plint 37 och skickar sedan en återställningssignal (via buss, Digital I/O eller återställnings knappen. Se par. .

#### LARM 69, Effektkortstemperatur

Temperaturgivaren på effektkortet är antingen för varm eller för kall.

#### Felsökning:

Kontrollera att dörrfläktarna fungerar.

Kontrollera att filtren för dörrfläktarna inte är blockerade.

Kontrollera att boxplåten är korrekt installerad på frekvensomformare IP 21 och IP 54 (NEMA 1 och NEMA 12)

#### LARM 70, Ogiltig frekvensomformarkonfiguration

Den aktuella kombinationen av styrkort och nätkort är ogiltig.

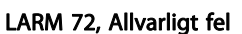

Säkerhetsstop med tripplås. Oväntade signalnivåer på Säkerhetsstopp och den digitala ingången från termistorkortet MCB 112 PTC.

#### Varning 73, Automatisk omstart efter säkerhetsstopp

Säkerhetsstoppad. Observera att om automatisk omstart är aktiverad kan motorn starta när felet åtgärdats.

#### VARNING 76, Effektlägesinställning

Antalet effektenheter stämmer inte överens med det upptäckta antalet aktiva effektenheter.

#### Felsökning:

När en F-rammodul byts ut inträffar detta om de effektspecifika data i modulens effektkort inte stämmer överens de i frekvensomformare. Bekräfta att reservdelen och dess effektkort har rätt artikelnummer.

#### VARNING 77, Reducerat effektläge:

Denna varning indikerar att frekvensomformaren körs i reducerat effektläge (det vill säga mindre än det tillåtna antalet växelriktaravsnitt). Denna varning skapas på effektcykeln när frekvensomformaren är inställd på att köras med färre växelriktare och fortsätter att vara på.

#### ALARM 79, Ogiltig effektdelskonfiguration

Skalningskortet är felaktigt eller inte installerat. Dessutom gick det inte att installera MK102-anslutningen på effektkortet.

#### LARM 80, Frekvensomformare initierad med standardvärden

Parameterinställningarna initieras till fabriksinställning efter en manuell återställning.

#### LARM 91, Analog ingång 54 Fel inställningar

Switch S202 måste ställas i position AV (spänningsingång) när en KTY-sensor är ansluten till den analoga ingångsplinten 54.

#### LARM 92, Inget flöde

En icke-belastningssituation har upptäckts i systemet. Se parametergrupp 22-2.

#### LARM 93, Torrkörning

En inget flöde och högt varvtal indikerar att pumpen körs torr. Se parametergrupp 22-2.

#### LARM 94, Kurvslut

Återkopplingen är lägre än börvärdet vilket kan indikera ett läckage i rörsystemet. Se parametergrupp 22-5.

#### LARM 95, Rembrott

Momentet understiger den vridmomentsnivå som ställts in för ingen belastning som indilerar rembrott. Se parametergrupp 22-6.

#### LARM 96, Start fördröjd

Starten av motorn har fördröjts på grund av att det korta periodskyddet är aktivt. Se parametergrupp 22-7.

#### VARNING 97, Stopp fördröjt

Stopp av motorn har fördröjts på grund av för kort körtid. Se parametergrupp 22-7.

#### VARNING 98, Klockfel

Klockfel. Tiden är inte inställd eller RTC-klockan (om den finns monterad) fungerar ej. Se parametergrupp 0-7.

#### VARNING 201, Fire Mode var aktivt

Fire Mode har varit aktivt.

#### VARNING 202, Fire Mode-gränser överskr.

Ett eller flera garantibegränsande larm har undertryckts i Fire Mode.

#### VARNING 203, Ingen motor ansluten

En belastningsituation med flera motorer upptäcktes. Detta kan bero på frånkopplad motor.

#### VARNING 204, Låst rotor

En överbelastningsituation med flera motorer upptäcktes. Detta kan bero på en låst rotor.

#### LARM 243, Broms IGBT

Det här larmet gäller endast frekvensomformare medF-ram,. Likvärdig med Larm 27. Rapportvärdet i larmloggen indikerar vilken effektmodul som genererade larmet:

1 = växelriktarmodulen till vänster.

2 = den mellersta växelriktarmodulen i F2- eller F4 frekvensomformare.

2 = växelriktarmodulen till höger i F1- eller F3 frekvensomformare.

3 = växelriktarmodul till höger i F2- eller F4--frekvensomformare.

5 = likriktarmodul.

#### LARM 244, Kylplattans temp

Det här larmet gäller endast frekvensomformare medF-ram,. Likvärdig med Larm 29. Rapportvärdet i larmloggen indikerar vilken effektmodul som genererade larmet:

1 = växelriktarmodulen till vänster.

2 = den mellersta växelriktarmodulen i F2- eller F4 frekvensomformare.

2 = växelriktarmodulen till höger i F1- eller F3 frekvensomformare.

3 = växelriktarmodul till höger i F2- eller F4--frekvensomformare.

5 = likriktarmodul.

#### LARM 245, Kylplattans givare

Det här larmet gäller endast frekvensomformare medF-ram,. Likvärdig med Larm 39. Rapportvärdet i larmloggen indikerar vilken effektmodul som genererade larmet:

1 = växelriktarmodulen till vänster.

2 = den mellersta växelriktarmodulen i F2- eller F4 frekvensomformare.

2 = växelriktarmodulen till höger i F1- eller F3 frekvensomformare.

3 = växelriktarmodul till höger i F2- eller F4--frekvensomformare.

5 = likriktarmodul.

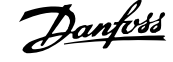

Danfoss

#### LARM 246, Effektkortsförsörjning

Det här larmet gäller endast frekvensomformare medF-ram,. Likvärdig med Larm 46. Rapportvärdet i larmloggen indikerar vilken effektmodul som genererade larmet:

1 = växelriktarmodulen till vänster.

2 = den mellersta växelriktarmodulen i F2- eller F4 frekvensomformare.

2 = växelriktarmodulen till höger i F1- eller F3 frekvensomformare.

3 = växelriktarmodul till höger i F2- eller F4--frekvensomformare.

### 5 = likriktarmodul.

#### LARM 247, Effektkortstemperatur

Det här larmet gäller endast frekvensomformare medF-ram,. Likvärdig med Larm 69. Rapportvärdet i larmloggen indikerar vilken effektmodul som genererade larmet:

1 = växelriktarmodulen till vänster.

2 = den mellersta växelriktarmodulen i F2- eller F4 frekvensomformare.

2 = växelriktarmodulen till höger i F1- eller F3 frekvensomformare.

3 = växelriktarmodul till höger i F2- eller F4--frekvensomformare.

5 = likriktarmodul.

#### ALARM 248, Ogiltig effektdelskonfiguration

Det här larmet gäller endast frekvensomformare medF-ram,. Likvärdig med Larm 79. Rapportvärdet i larmloggen indikerar vilken effektmodul som genererade larmet:

1 = växelriktarmodulen till vänster.

2 = den mellersta växelriktarmodulen i F2- eller F4 frekvensomformare.

2 = växelriktarmodulen till höger i F1- eller F3 frekvensomformare.

3 = växelriktarmodul till höger i F2- eller F4--frekvensomformare.

5 = likriktarmodul.

#### LARM 250, Ny reservdel

Effekten eller strömförsörjningens switchläge har ändrats. Kodtypen i frekvensomformaren måste återställas i EEPROM. Välj korrekt typkod i par. 14-23 Typkodsinställning i enlighet med etiketten på enheten. Kom ihåg att välja "Spara till EEPROM" för att slutföra.

#### LARM 251, Ny typkod

Frekvensomformaren har en ny typkod.

## 8.2 Ljudnivå eller vibration

Om motorn eller utrustningen som körs av motorn, till exempel ett fläktblad, för oväsen eller vibrerar på en särskild frekvens, kan du pröva med följande:

- Varvtalsförbikoppling, parametergrupp 4-6\*
- Övermodulering, par. 14-03 Övermodulering ställs in på av
- Switchmönstret och switchfrekvensen i parametergrupp 14-0\*
- Resonansdämpning, par. 1-64 Resonansdämpning

Danfoss

Danfoss

# 9 Specifikationer

# 9.1 Allmänna specifikationer

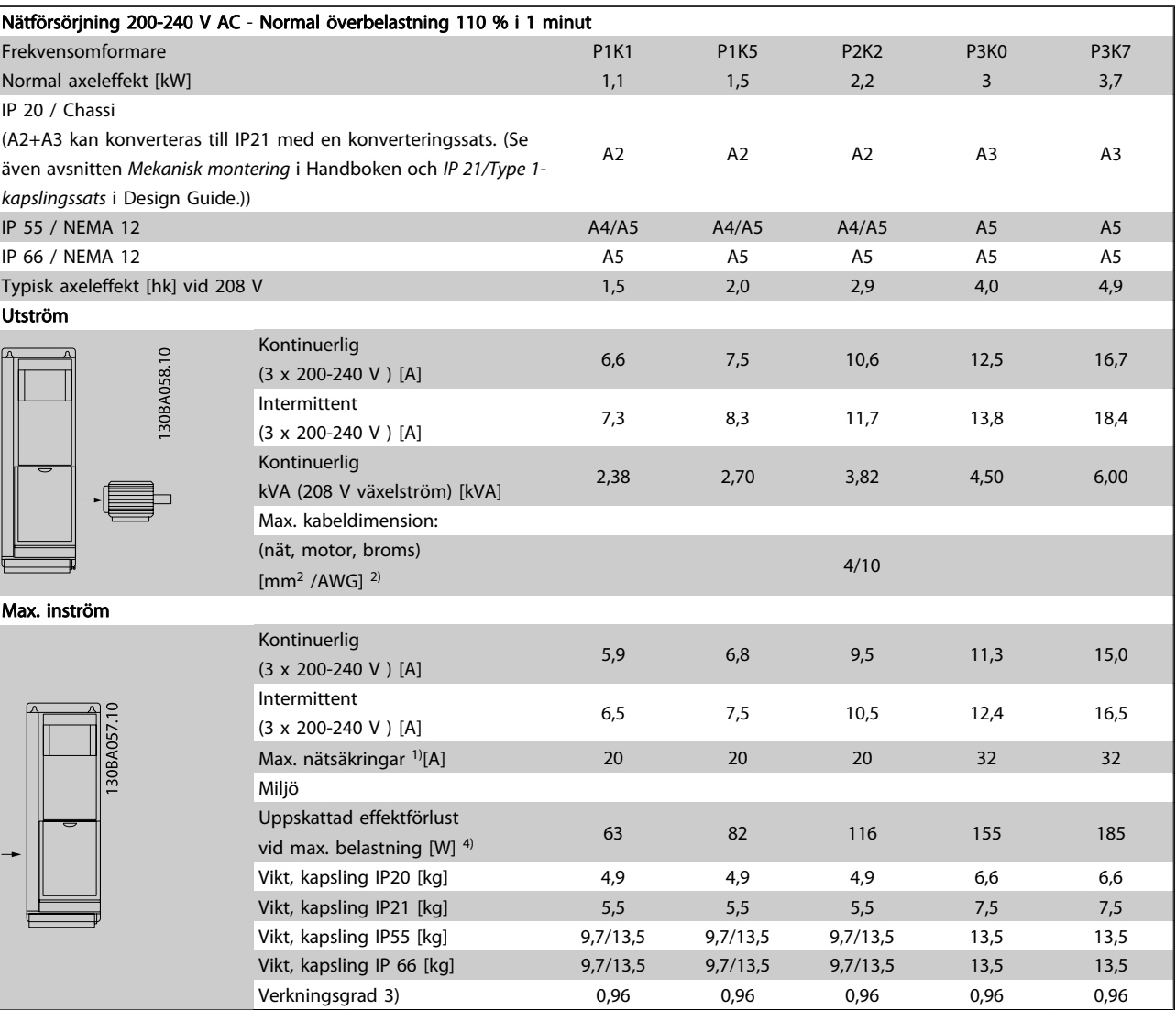

Tabell 9.1: Nätförsörjning 200-240 V AC

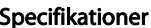

### Handbok för VLT® HVAC-frekvensomformare

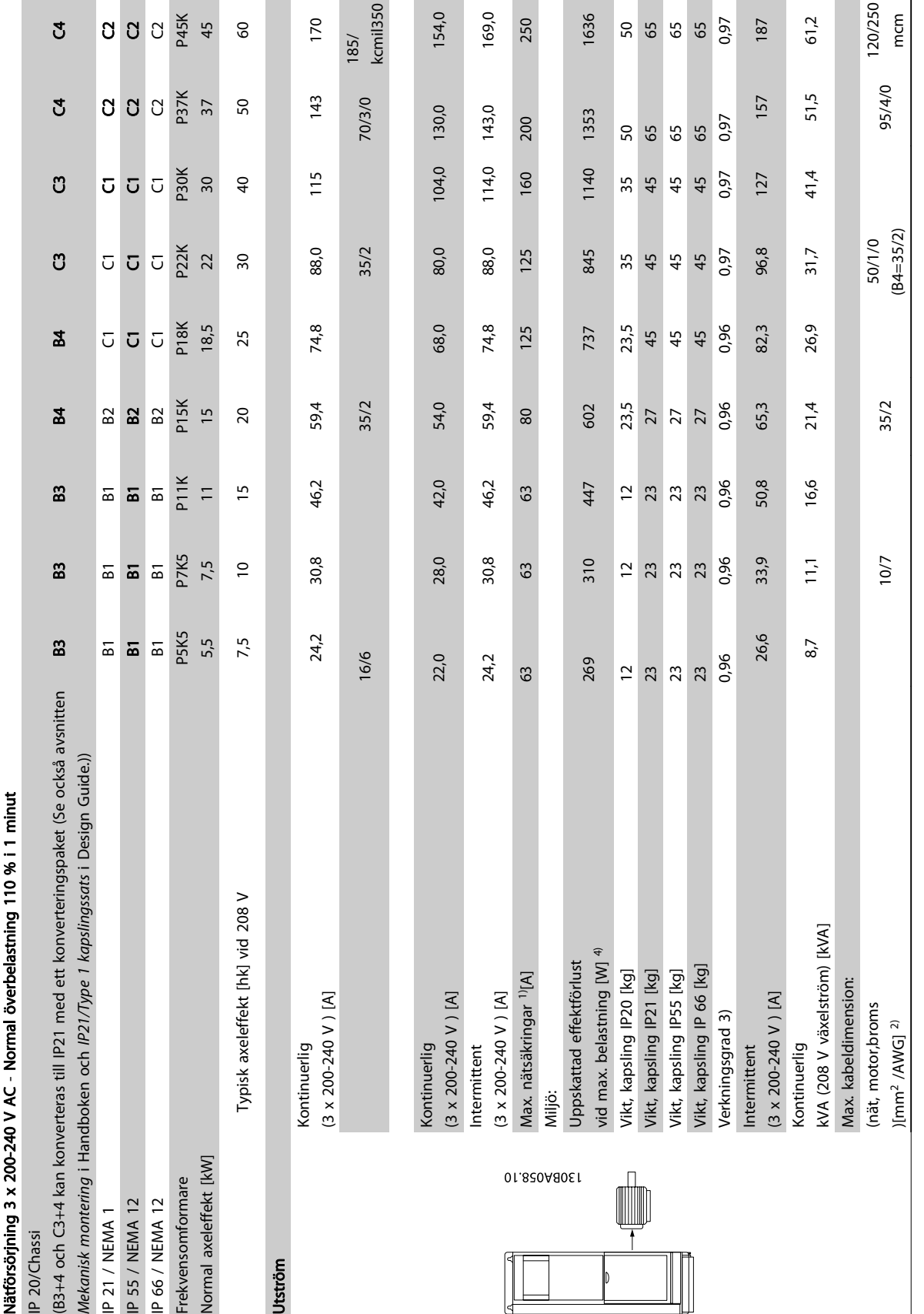

Tabell 9.2: Nätförsörjning 3 x 200-240 V AC Tabell 9.2: Nätförsörjning 3 x 200-240 V AC

Danfvss

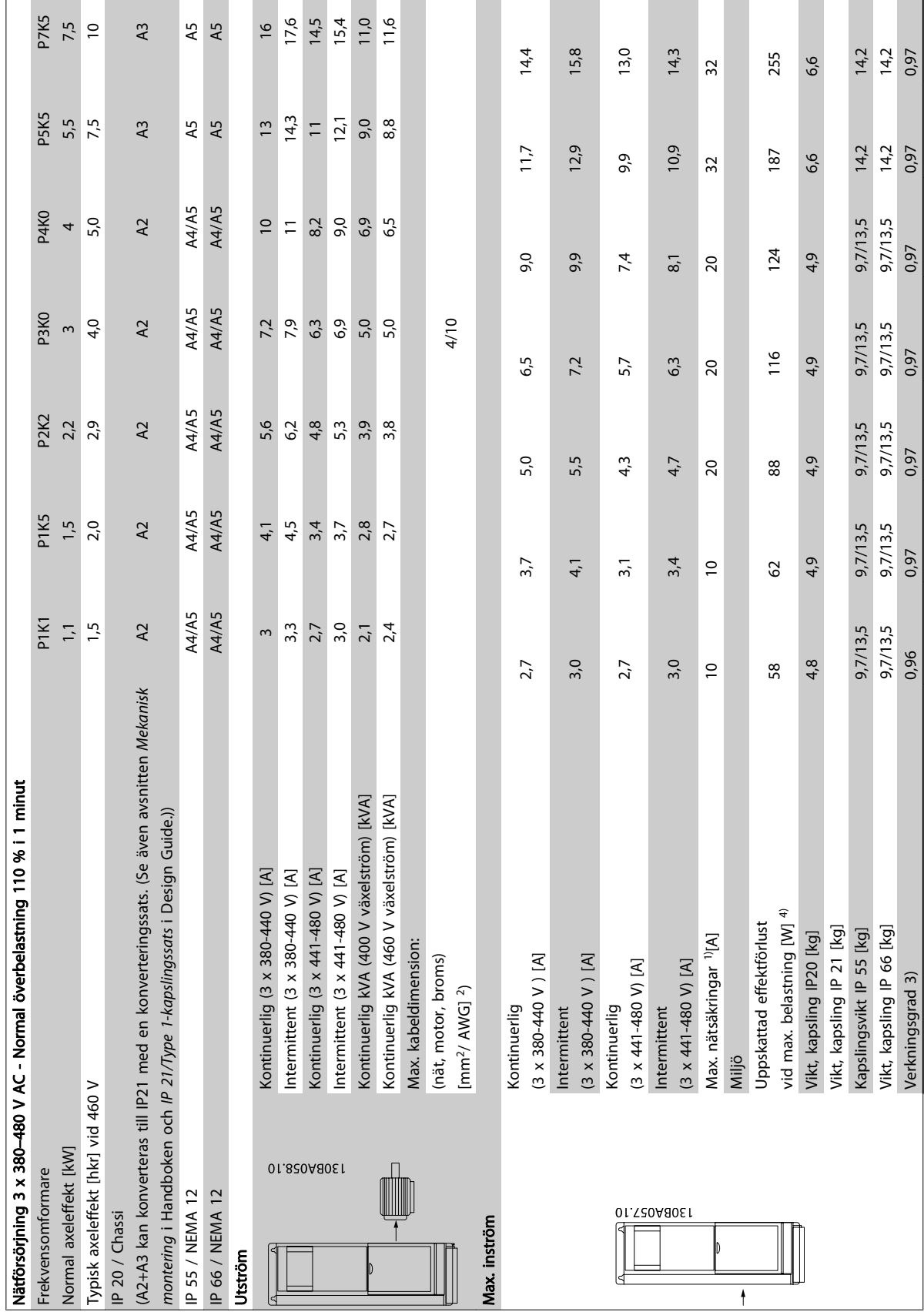

Danfoss

Verkningsgrad 3) 0,96 0,97 0,97 0,97 0,97 0,97 0,97

Tabell 9.3: Nätförsörjning 3 x 380-480 V AC Tabell 9.3: Nätförsörjning 3 x 380-480 V AC

9 9

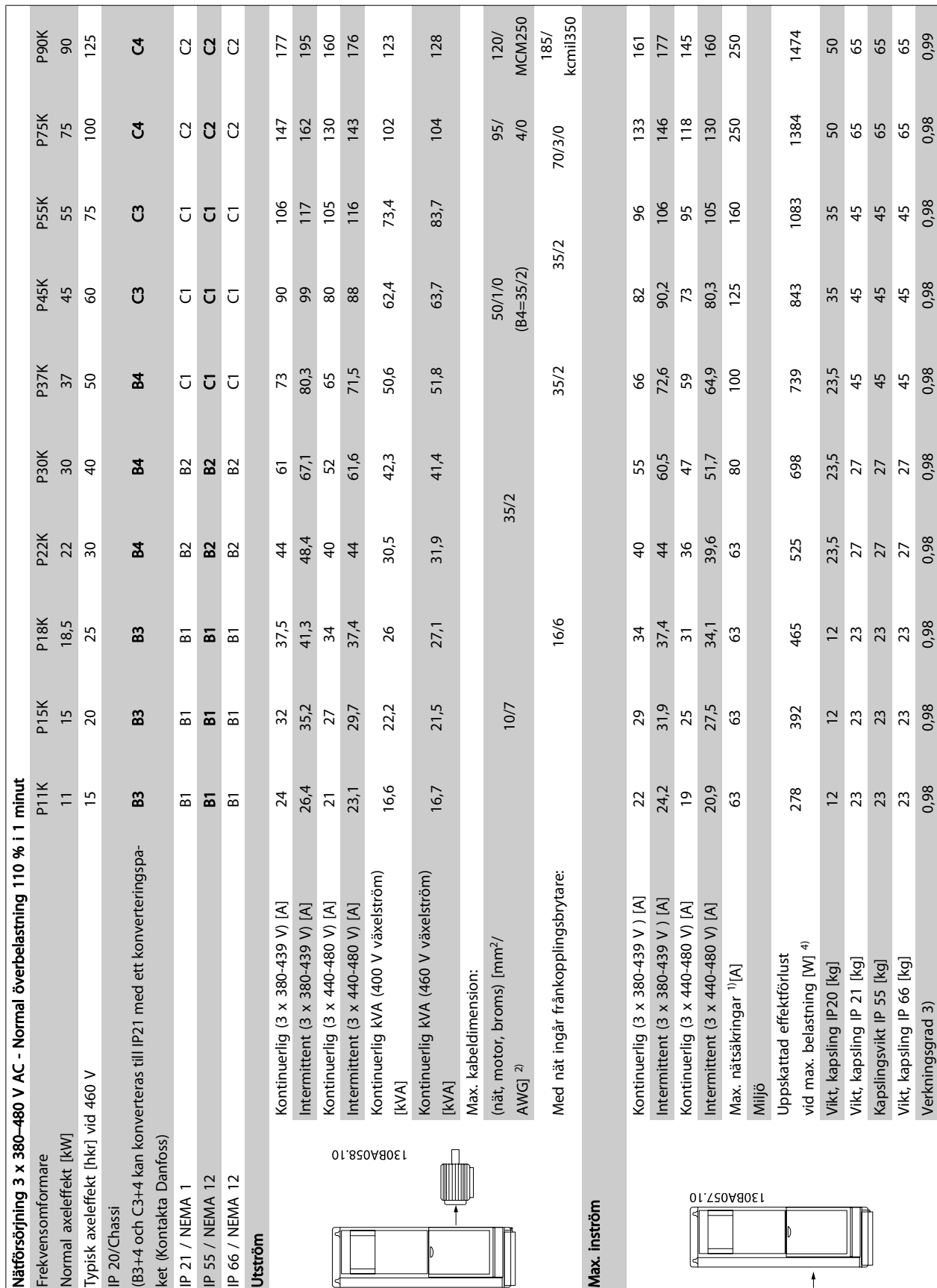

**The Co** 

**The Contract** 

T T

T

п

### Specifikationer **Handbok för VLT<sup>®</sup> HVAC-frekvensomformare**

т

**The Contract** 

**The Contract** 

Tabell 9.4: Nätförsörjning 3 x 380-480 V AC Tabell 9.4: Nätförsörjning 3 x 380-480 V AC

Danfoss

**The Contract** 

**The Contract** 

Danfoss

Tabell 9.5: 5) Broms och lastdelning 95/ 4/0

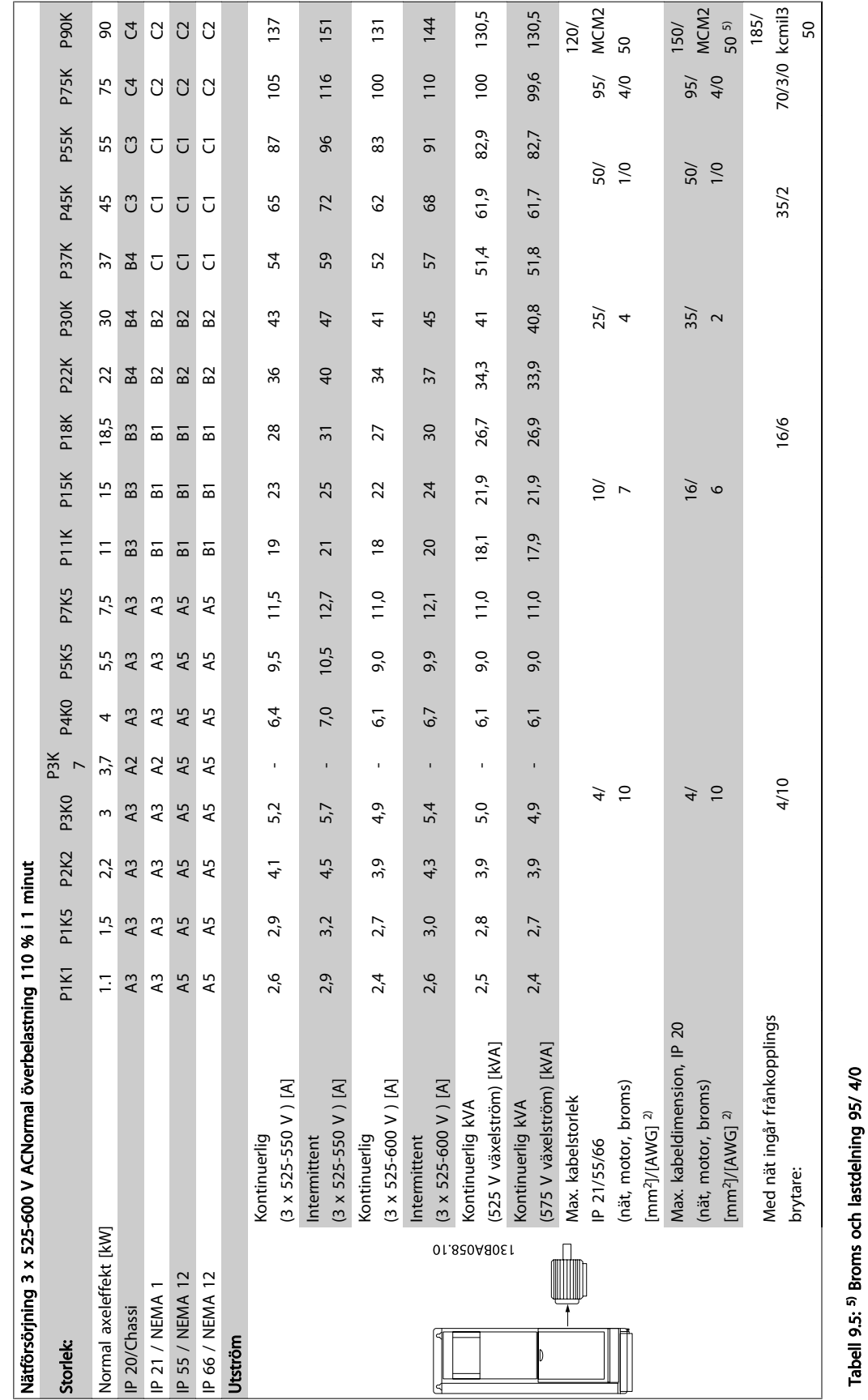

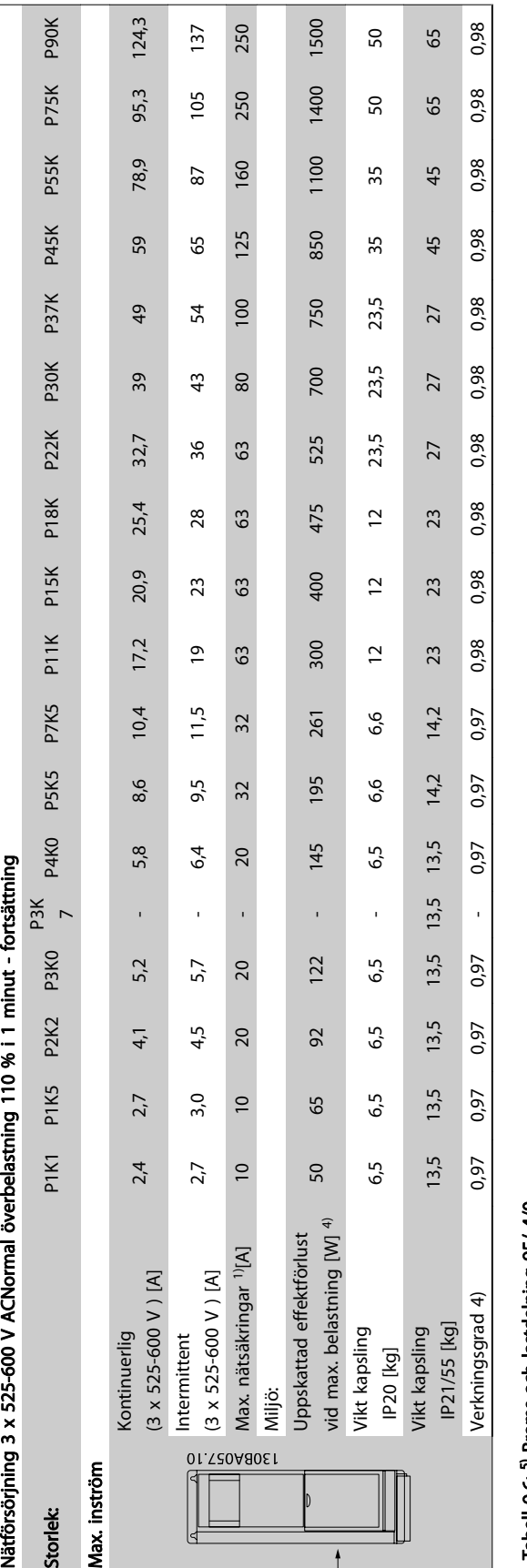

Tabell 9.6: 5) Broms och lastdelning 95/ 4/0 Tabell 9.6: 5) Broms och lastdelning 95/ 4/0

Danfoss

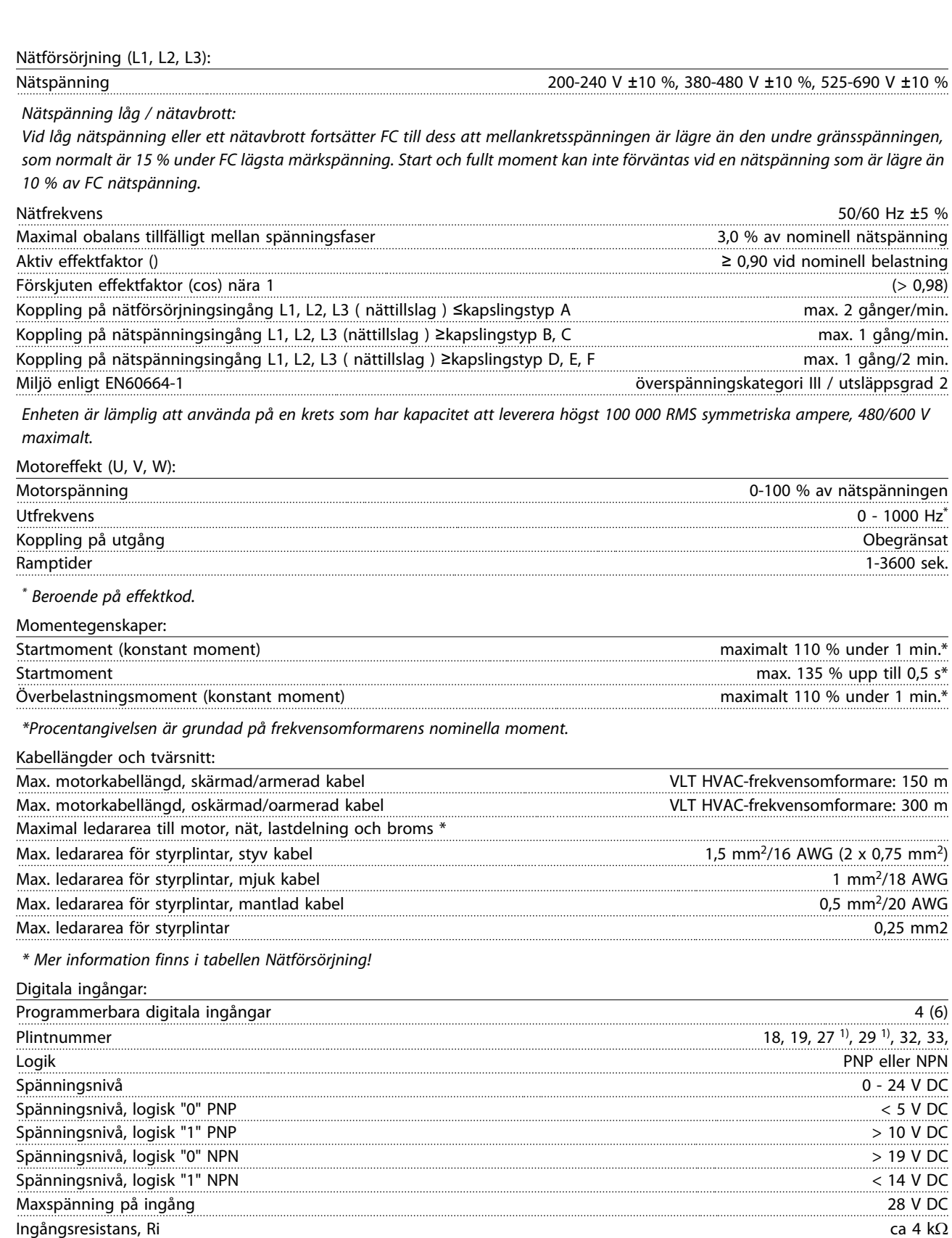

Alla digitala ingångar är galvaniskt isolerade från nätspänningen (PELV) och övriga högspänningsplintar.

1) Plint 27 och 29 kan också programmeras som utgångar.

Danfoss

#### Specifikationer **Handbok för VLT<sup>®</sup> HVAC-frekvensomformare**

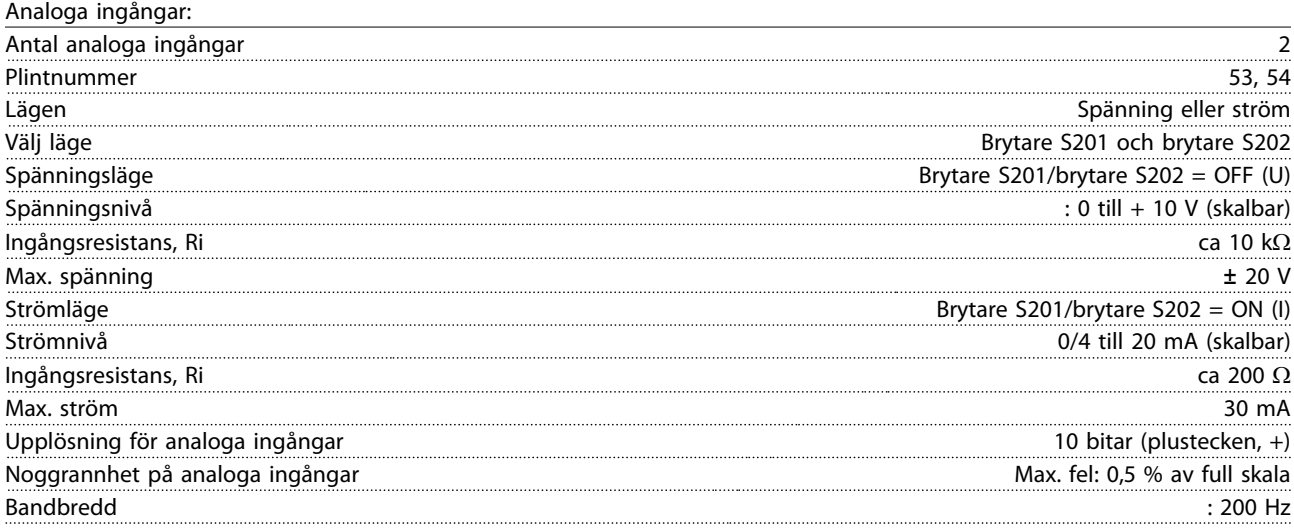

De analoga ingångarna är galvaniskt isolerade från nätspänningen (PELV) och övriga högspänningsplintar.

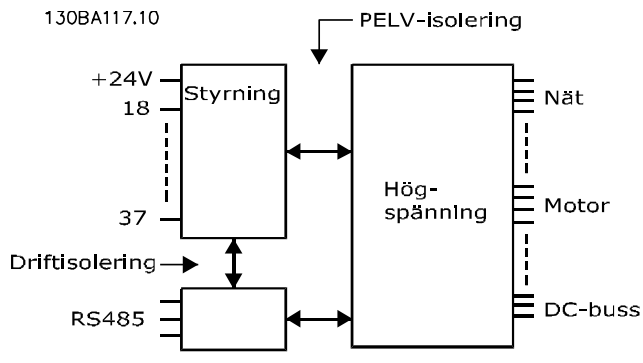

Pulsingångar:

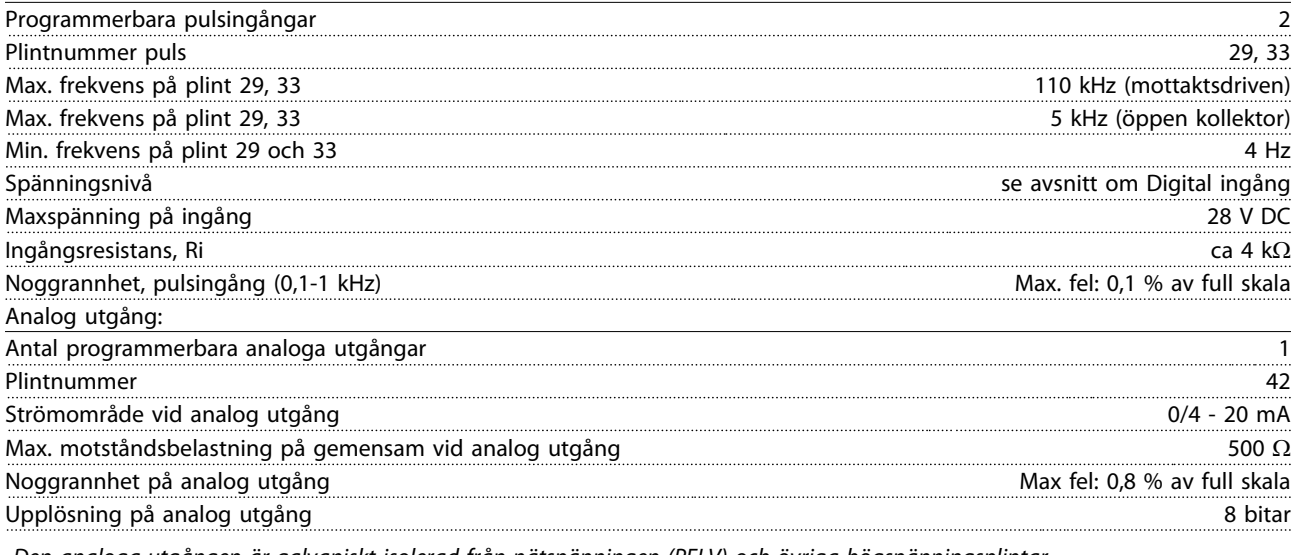

Den analoga utgången är galvaniskt isolerad från nätspänningen (PELV) och övriga högspänningsplintar.

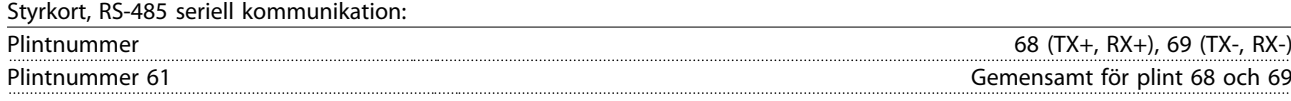

RS 485-kretsen för seriell kommunikation är funktionellt separerad från andra centrala kretsar och galvaniskt isolerad från nätspänningen (PELV).

Danfoss

#### Specifikationer Handbok för VLT® HVAC-frekvensomformare

Digitala utgångar:

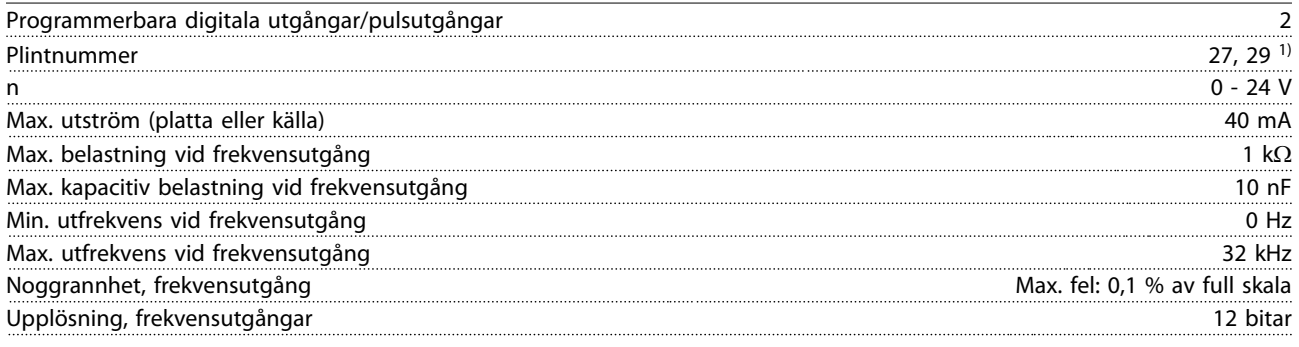

1) Plint 27 och 29 kan också programmeras som ingångar.

Den digitala utgången är galvaniskt isolerad från nätspänningen (PELV) och övriga högspänningsplintar.

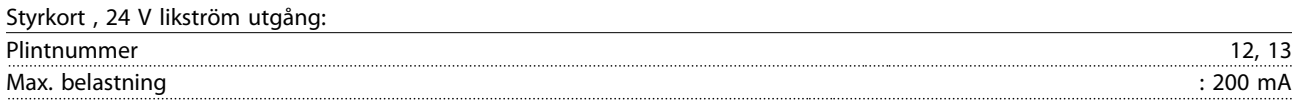

24 V DC-försörjningen är galvaniskt isolerad från nätspänningen (PELV), men har samma potential som de analoga och digitala inoch utgångarna.

Reläutgångar:

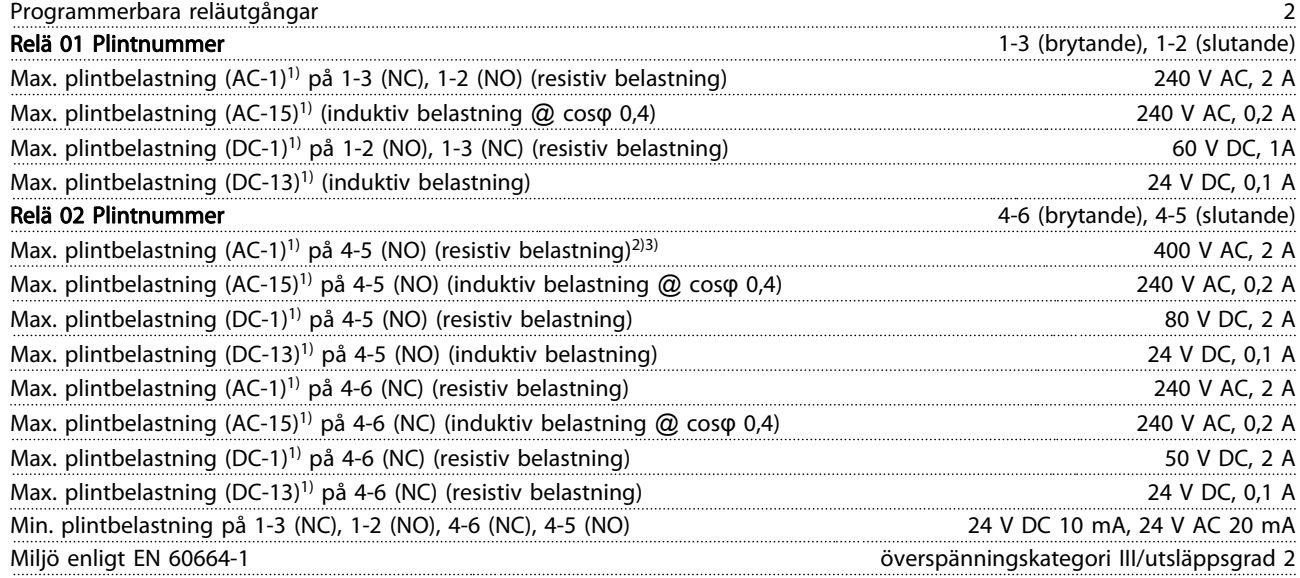

1) IEC 60947 del 4 och 5

Reläkontakterna är galvaniskt isolerade från resten av kretsen genom förstärkt isolering (PELV).

2) Överspänningskategori

II3) UL-tillämpningar 300 V växelström 2 A

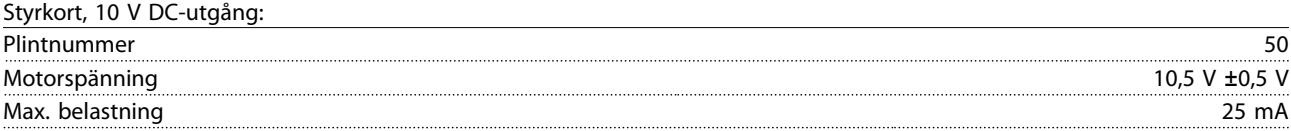

10 V DC-försörjningen är galvaniskt isolerad från nätspänningen (PELV) och övriga högspänningsplintar.

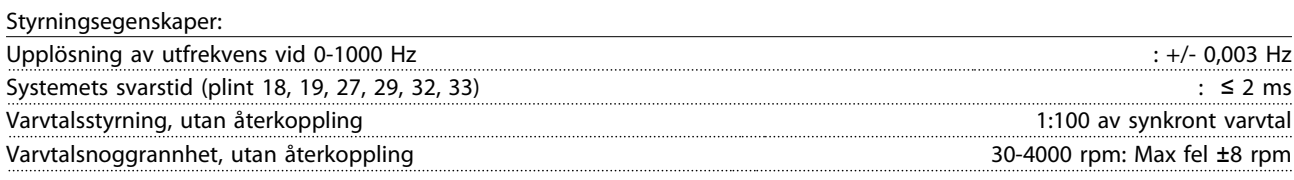

Alla styrningsegenskaper är baserade på en 4-polig asynkronmotor

# Danfoss

#### Specifikationer **Handbok för VLT<sup>®</sup> HVAC-frekvensomformare**

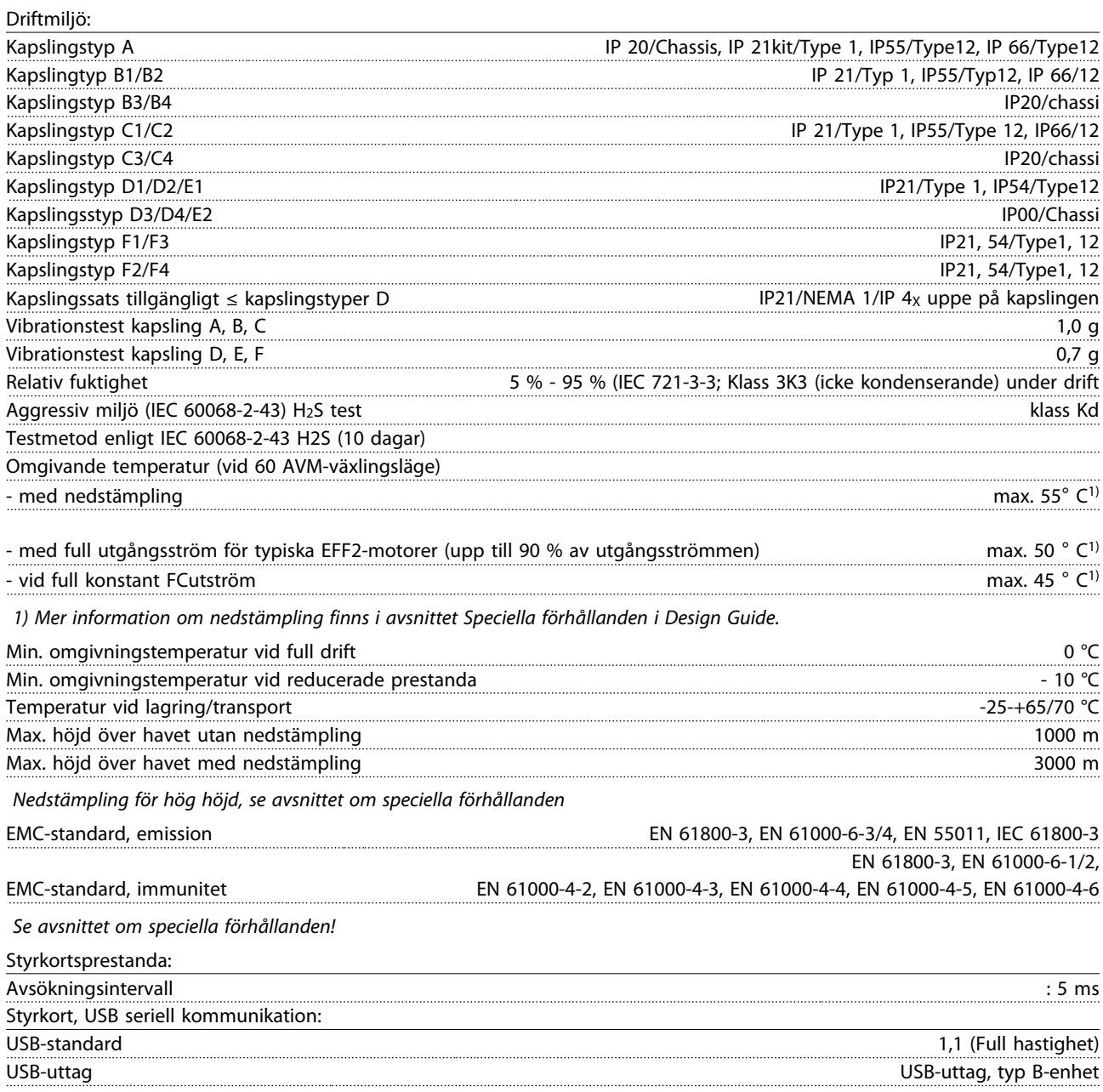

### FÖRSIKTIGT

Anslutning till en PC görs via en USB-standardkabel (värd/enhet).

USB-anslutningen är galvaniskt isolerad från nätspänningen (PELV) och andra högspänningsplintar. USB-anslutningen är inte galvaniskt isolerad från skyddsjorden. Använd endast enskild dator eller en isolerad USB-kabel/konverterare som anslutning till USB-kontakten på frekvensomformaren.

Danfoss

Skydd och funktioner:

- Elektronisk-termisk överbelastningsskydd för motor.
- Temperaturövervakning av kylplattan säkerställer att frekvensomformaren trippar om temperaturen når 95 °C ± 5 °C. En överbelastningstemperatur kan inte återställas förrän kylplattans temperatur är under 70 °C ± 5 °C (riktlinje - dessa temperaturer kan variera för olika effektstorlekar, kapslingar, etc.). Frekvensomformaren har en automatisk nedstämplingsfunktion för att undvika att värmen ökar till 95 °C.
- Frekvensomformaren skyddas mot kortslutningar på motorplintarna U, V och W.
- Om en nätfas saknas utfärdar frekvensomformaren en varning eller trippar (beroende på belastningen).
- Mellankretsspänningen övervakas och vid för låg eller för hög mellankretsspänning trippar frekvensomformaren.
- Frekvensomformaren är skyddad mot jordfel på motorplintarna U, V och W.
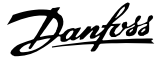

## 9.2 Speciella förhållanden

#### 9.2.1 Syfte med nedstämpling

Nedstämpling måste tas med i beräkningen när frekvensomformaren används vid lågt lufttryck (höga höjder), vid låga hastigheter, med långa motorkablar, med kablar med stort tvärsnitt eller vid hög omgivningstemperatur. Åtgärderna beskrivs i det här avsnittet.

#### 9.2.2 Nedstämpling för omgivningstemperatur

90 % av frekvensomformarens utgångsström kan bibehållas upp till max 50 °C omgivningstemperatur.

Med en normal full belastningsström på EFF 2-motorer kan full utgångsaxeleffekt upprätthållas upp till 50 °C.

Kontakta Danfoss om du vill ha mer specifik information och/ eller nedstämplinginformation för andra motorer eller tillstånd.

#### 9.2.3 Automatisk anpassning för att säkerställa prestanda

Frekvensomformaren kontrollerar ständigt efter kritiska nivåer på intern temperatur, belastningsström och överspänning på mellankretsen samt låga motorvarvtal. Vid ett kritiskt läge kan frekvensomformaren anpassa switchfrekvensen och/eller ändra switchmönstret för att säkerställa prestanda. Funktionen att automatiskt minska utströmmen gör att de acceptabla driftförhållandena utökas ännu mer.

## 9.2.4 Nedstämpling för lågt lufttryck

I händelse av lägre lufttryck minskar luftens kylningskapacitet.

På höjder över 1 000 m ö h ska omgivningstemperaturen (TAMB) eller max utström (Iut) nedstämplas i enlighet med diagrammet på bilden:

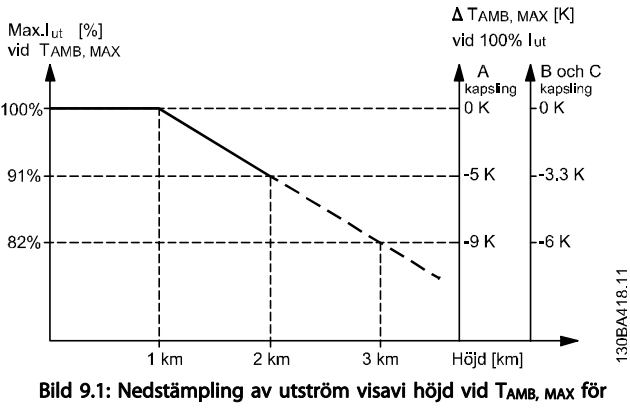

ramstorlekar A, B och C. Vid höjdskillnader över 2 km kontakta Danfoss om PELV.

Ett alternativ är att sänka den omgivande temperaturen vid höga höjder och därmed säkerställa en utström på 100 % vid höga höjder. Som ett exempel på hur diagrammet ska läsas, förtydligas situationen vid 2 km. Vid en temperature på 45 °C (TAMB, MAX - 3,3 K) är 91 % av den nominella utströmmen tillgänglig. Vid en temperatur på 41,7 °C är 100 % av den nominella utströmmen tillgänglig.

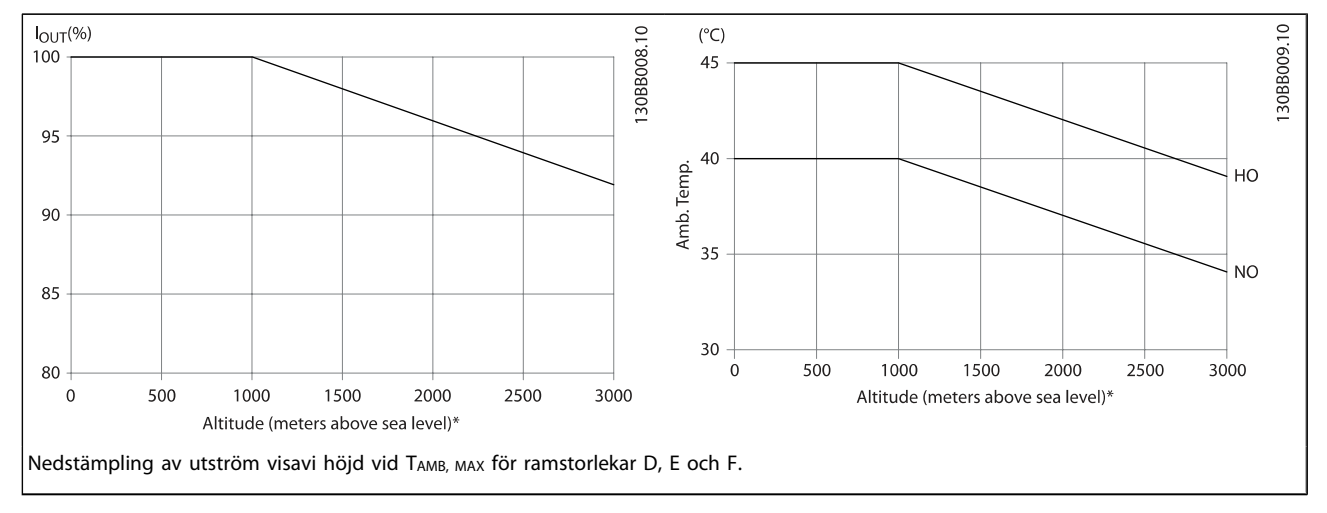

#### 9.2.5 Nedstämpling för drift vid lågt varvtal

När en motor är ansluten till frekvensomformaren måste man kontrollera att motorkylningen är tillräcklig.

Nivån på uppvärmning beror på motorns belastning men också på driftvarvtal och tid.

#### CT = Konstant momenttillämpningar (CT-läge)

Problem kan uppstå vid låga varv per minut i konstanta vridmomenttillämpningar. I en tillämpning med konstant moment kan en motor överhetta vida låga varvtal på grund av för lite kylning från motorns inbyggda fläkt.

Om motorn kontinuerligt ska köras på ett varvtal som är lägre än halva nominella varvtalet för motorn måste extra kylning tillföras (eller så måste en motor som är utformad för denna typ av drift användas).

Ett alternativ är att reducera motorns belastningsgrad genom att välja en större motor. Frekvensomformarens konstruktion sätter dock en gräns för motorns storlek.

I VT-tillämpningar som centrifugalpumpar och fläktar, där momentet är proportionellt mot kvadraten på varvtalet och effekten är proportionell mot kvadraten på varvtalet, behövs ingen ytterligare kylning eller nedstämpling av motorn.

I diagrammen som visas nedan ligger den typiska VT-kurvan nedanför det maximala momentet med nedstämpling och maximalt moment med forcerad kylning vid alla varvtal.

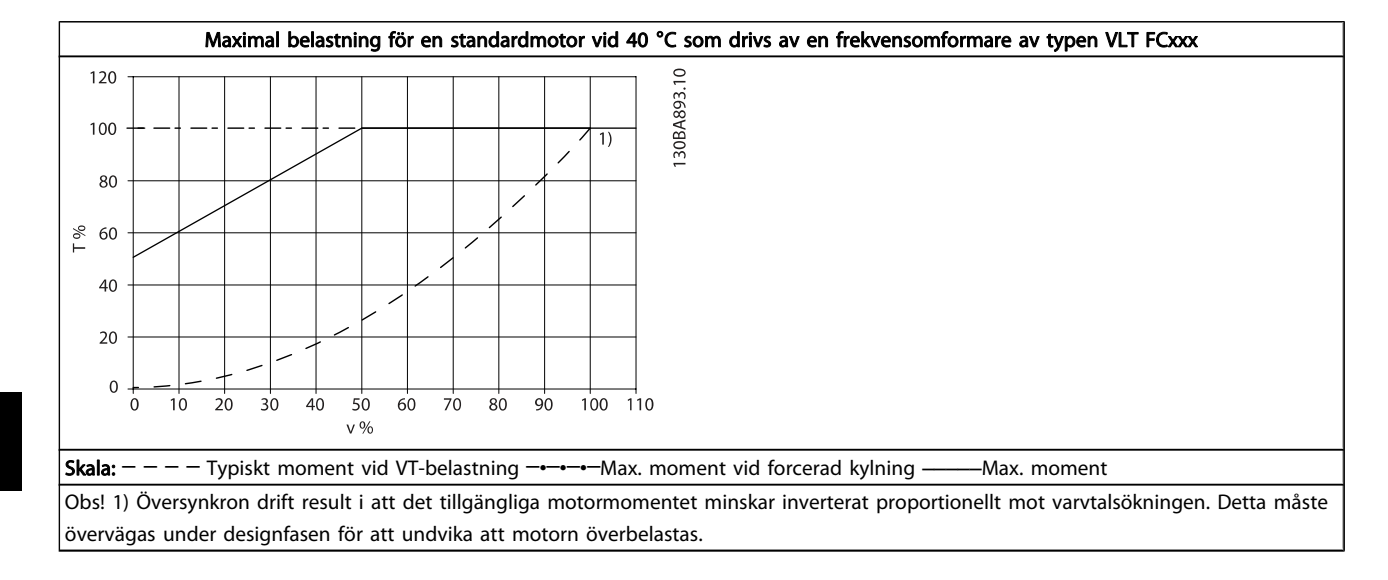

#### Variabla (Kvadratiska) momenttillämpningar (VT)

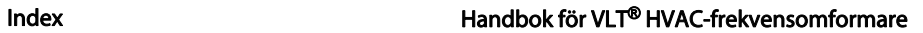

## Index

#### Copyright, Ansvarbegränsning Och Ändringsrättigheter 4 CT = Konstant momenttillämpningar (CT-läge) 145

#### A

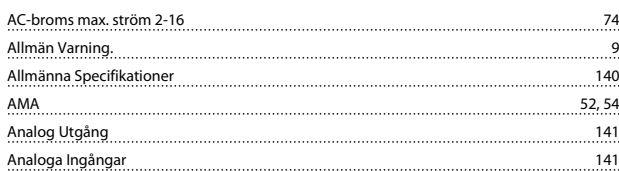

# Ä

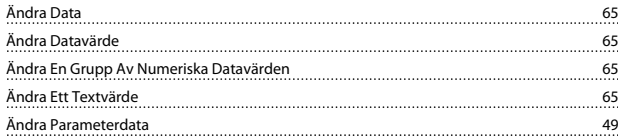

# A

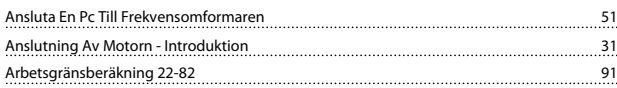

# Å

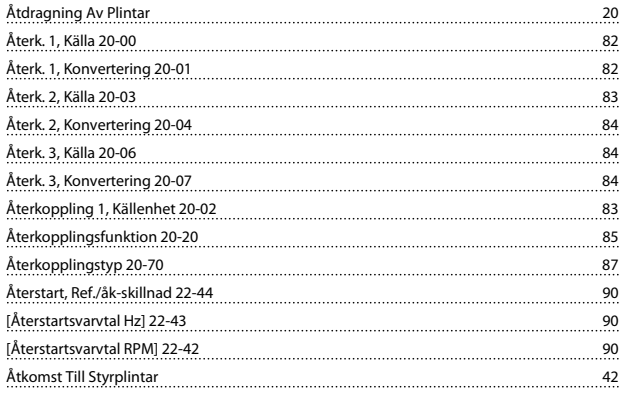

## A

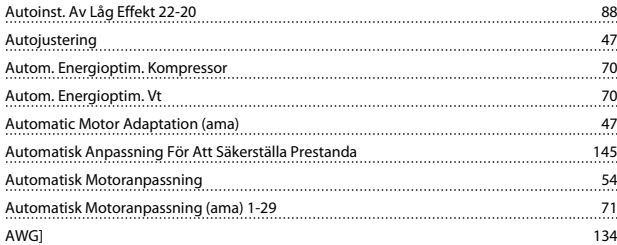

## B

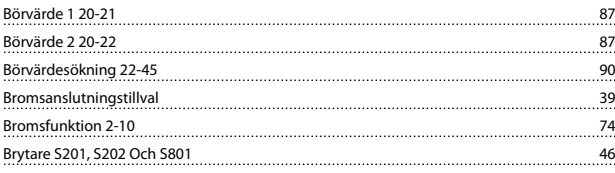

## C

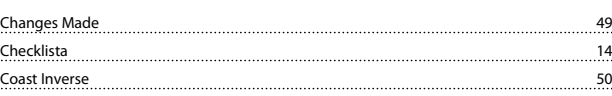

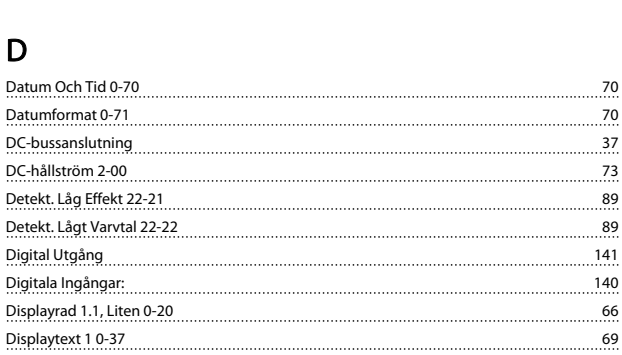

Displaytext 2 0-38 69 Displaytext 3 0-39 69 Dokumentation 4 Driftmiljö: 143 Driftsättning 49

## E

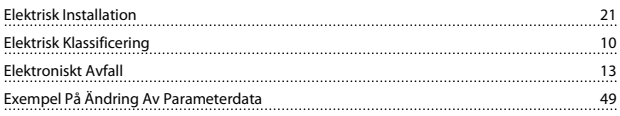

#### F

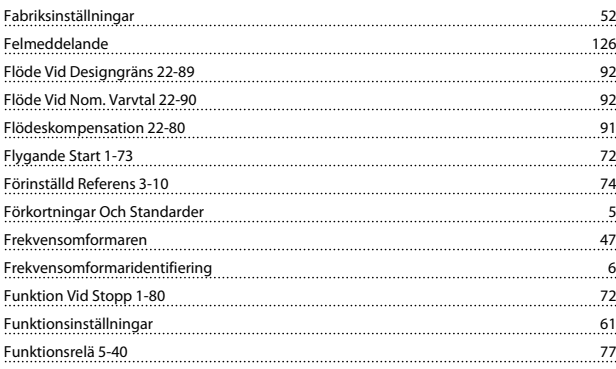

# G

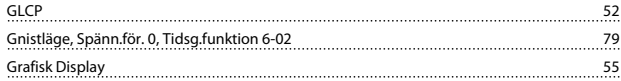

### H

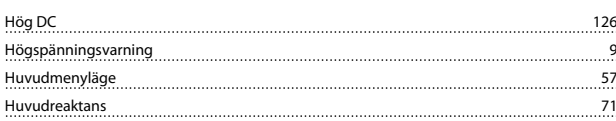

#### I

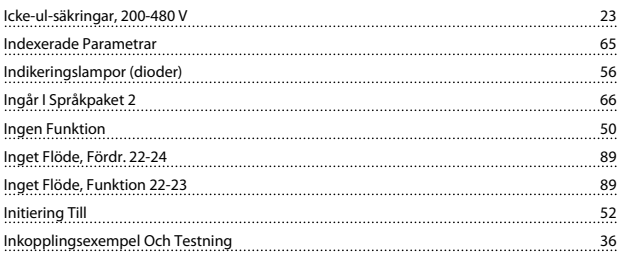

#### Index Handbok för VLT® HVAC-frekvensomformare

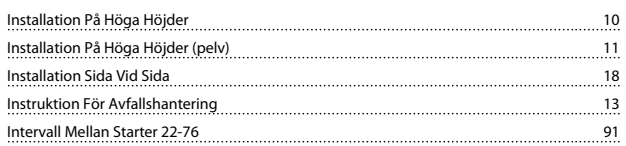

# J

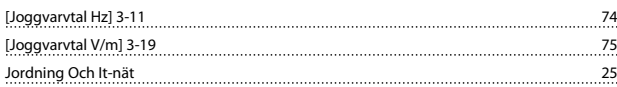

# K

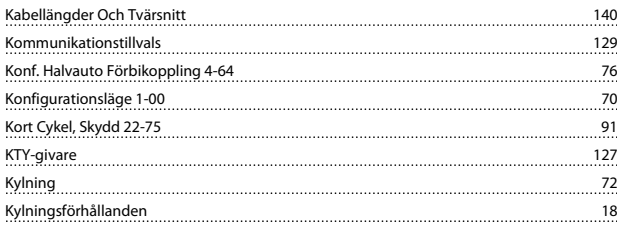

# L

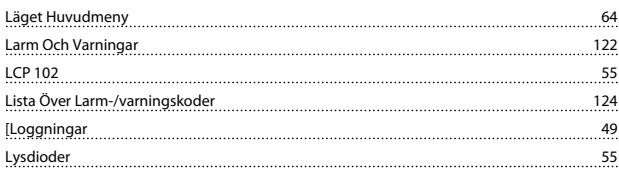

## M

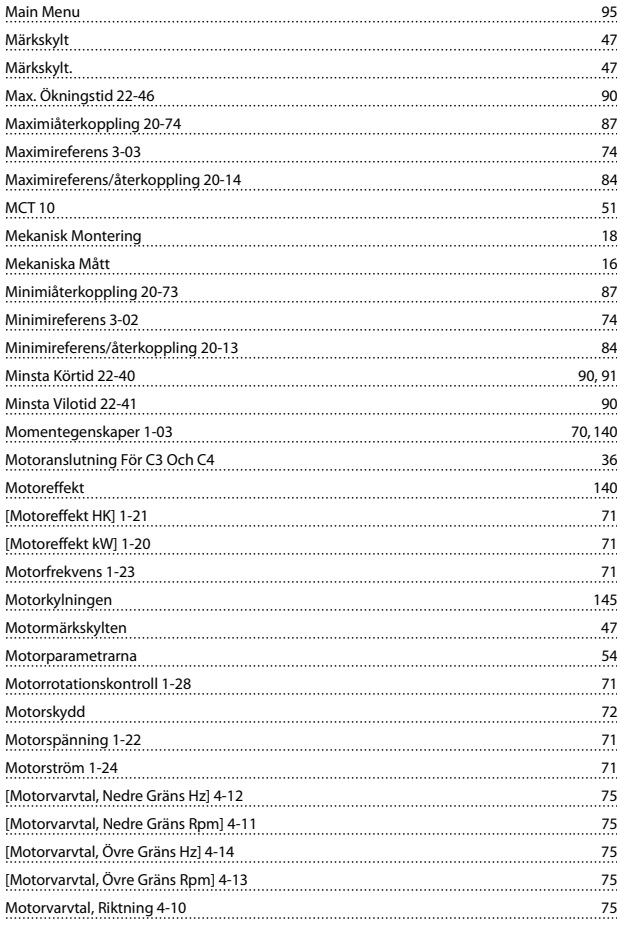

#### N

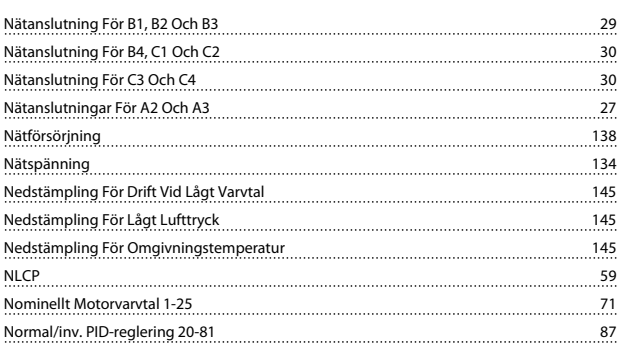

Danfoss

# O

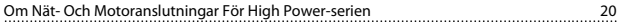

# Ö

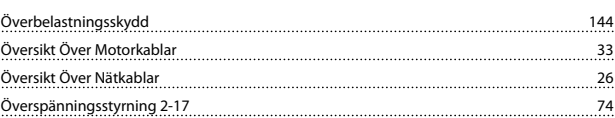

## P

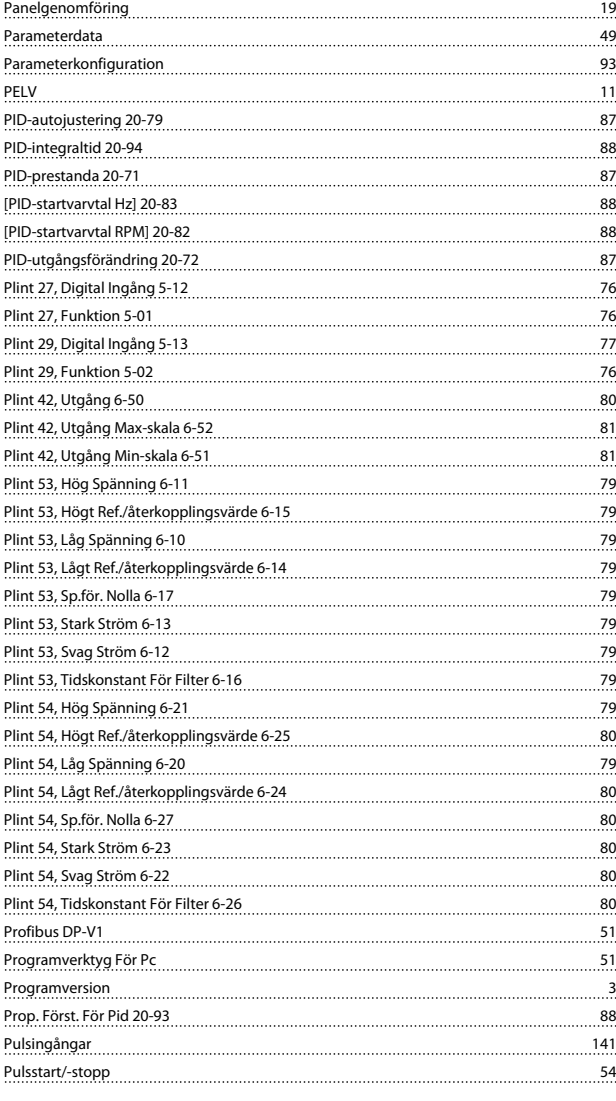

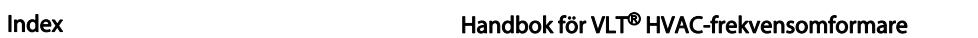

## Q

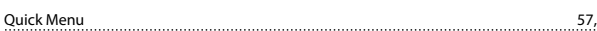

## R

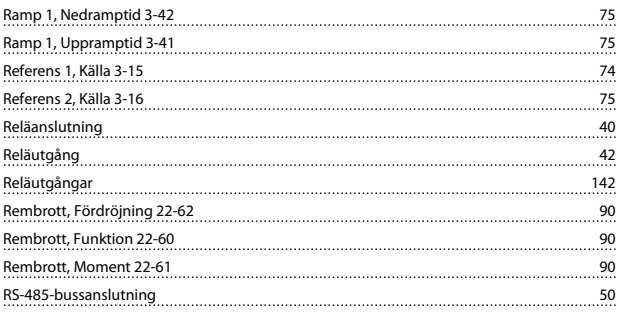

## S

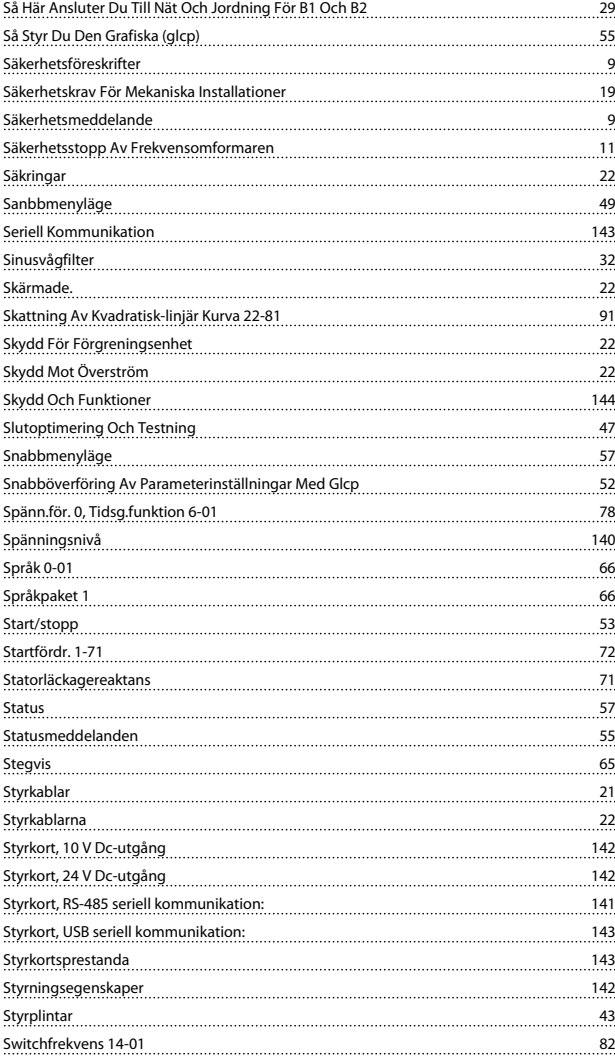

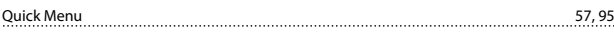

#### Torrkörning, Fördr. 22-27 89 Torrkörning, Funktion 22-26 89 Tre Manövreringssätt 55 million auch der Statistischen Statistischen Statistischen Statistischen Statistischen<br>1980 – Statistische Statistische Statistische Statistische Statistische Statistische Statistische Statistisch<br>1 [Tripp Lågt Varvtal Rpm] 1-86 72 [Tripp Lågt Varvtal Rpm] 1-87 72 Tryck Vid Nominellt Varvtal 22-88 Tryck Vid Varvtal Utan Flöde 22-87<br>22. Stephen Flöde 22-87 Typkod Låg- Och Mellaneffekt 1999 (1999) (1999) (1999) (1999) (1999) (1999) (1999) (1999) (1999) (1999) (1999) typkoden (T/C) 6

Danfoss

### U

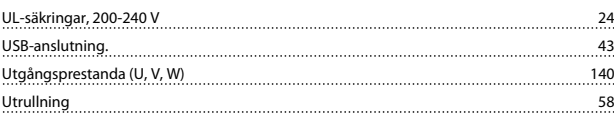

#### V

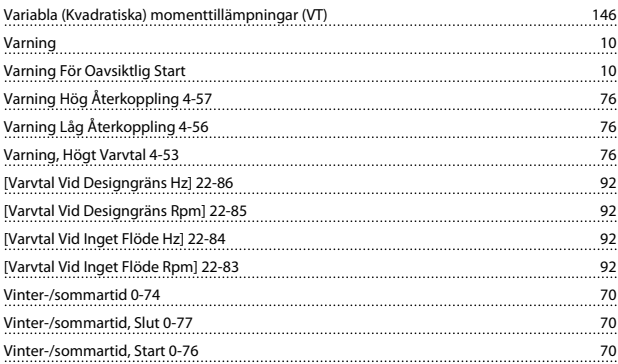

## T

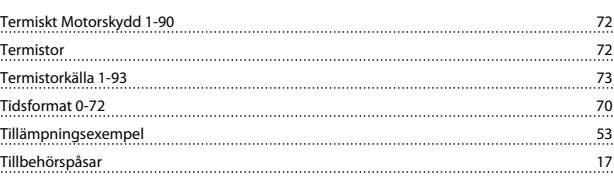